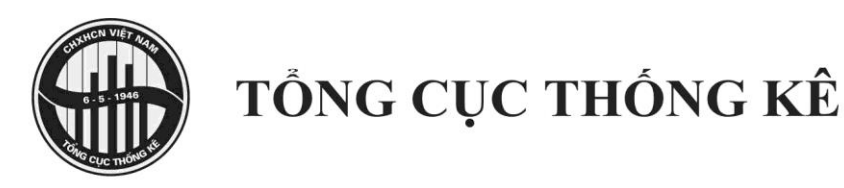

# SỔ TAY ĐIỂU TRẠ ĐƠN VỊ SỰ NGHIỆP VÀ TỔ CHỨC VÔ VỊ LỢI **NĂM 2023**

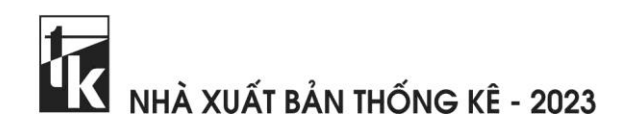

## **MỤC LỤC**

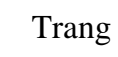

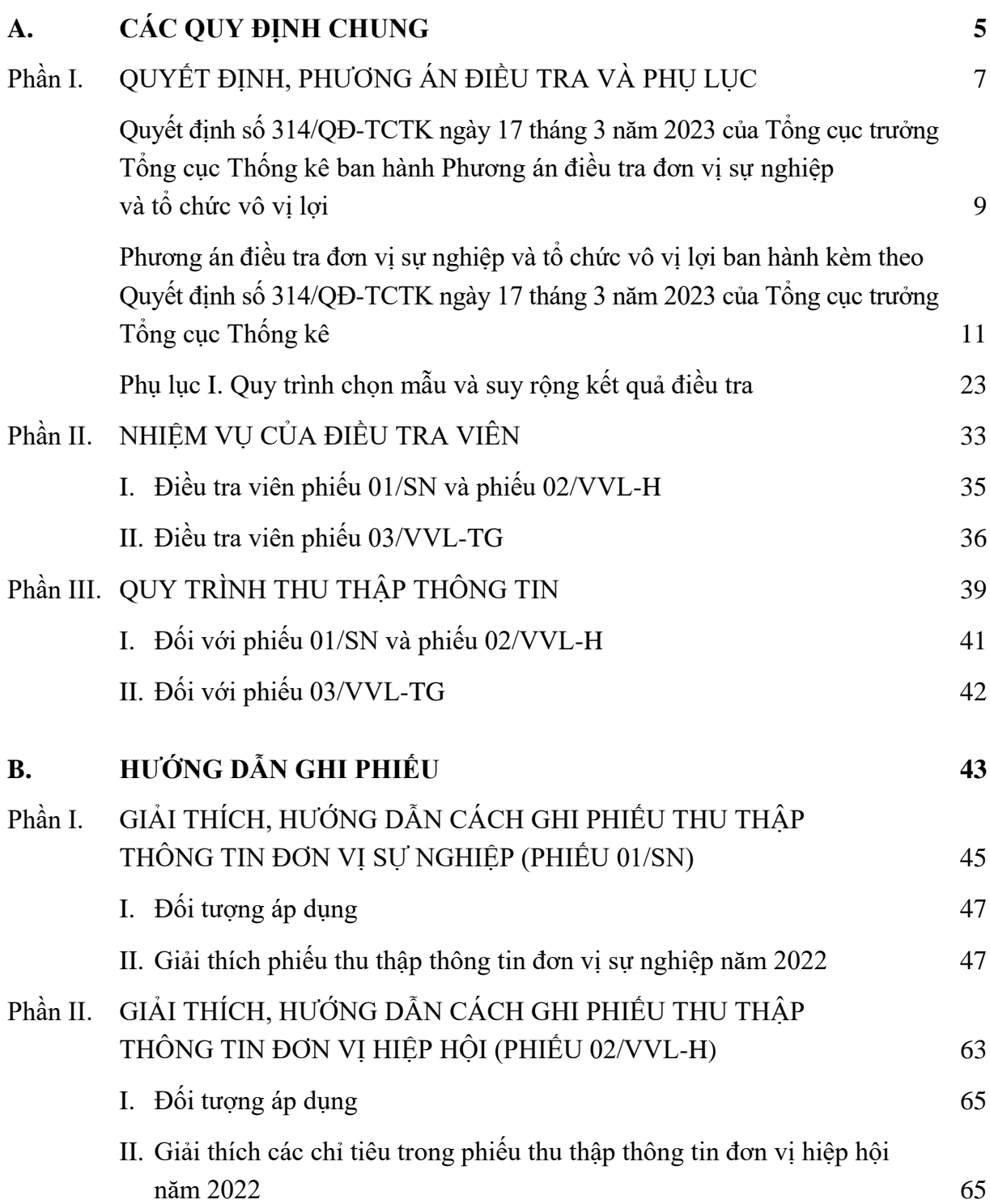

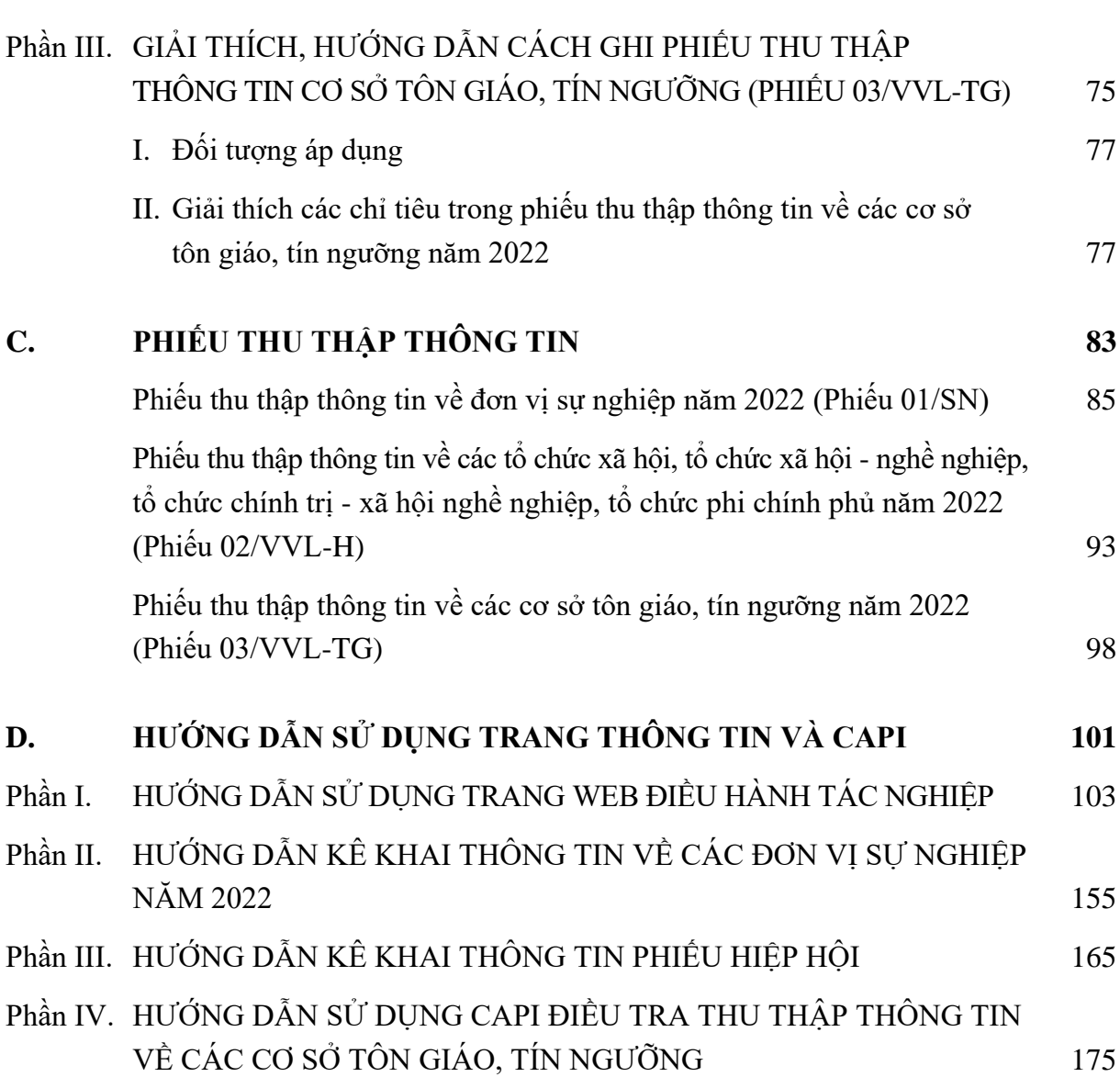

# **A**

# **CÁC QUY ĐỊNH CHUNG**

## **Phần I**

## **QUYẾT ĐỊNH, PHƯƠNG ÁN ĐIỀU TRA VÀ PHỤ LỤC**

#### BỘ KẾ HOẠCH VÀ ĐẦU TƯ **TỔNG CỤC THỐNG KÊ**

Số: 314/QĐ-TCTK *Hà Nội, ngày 17 tháng 3 năm 2023*

#### **QUYẾT ĐỊNH**

#### **Ban hành Phương án điều tra đơn vị sự nghiệp và tổ chức vô vị lợi**

#### **TỔNG CỤC TRƯỞNG TỔNG CỤC THỐNG KÊ**

*Căn cứ Luật Thống kê ngày 23 tháng 11 năm 2015; Luật sửa đổi, bổ sung một số điều và Phụ lục Danh mục chỉ tiêu thống kê quốc gia của Luật Thống kê ngày 12 tháng 11 năm 2021;*

*Căn cứ Nghị định số 94/2022/NĐ-CP ngày 07 tháng 11 năm 2022 của Chính phủ quy định nội dung chỉ tiêu thống kê thuộc hệ thống chỉ tiêu thống kê quốc gia và quy trình biên soạn chỉ tiêu tổng sản phẩm trong nước, chỉ tiêu tổng sản phẩm trên địa bàn tỉnh, thành phố trực thuộc Trung ương;*

*Căn cứ Quyết định số 10/2020/QĐ-TTg ngày 18 tháng 3 năm 2020 của Thủ tướng Chính phủ quy định chức năng, nhiệm vụ, quyền hạn và cơ cấu tổ chức của Tổng cục Thống kê thuộc Bộ Kế hoạch và Đầu tư;*

*Căn cứ Quyết định số 03/2023/QĐ-TTg ngày 15 tháng 02 năm 2023 của Thủ tướng Chính phủ về việc ban hành Chương trình điều tra thống kê quốc gia;*

*Căn cứ Quyết định số 143/QĐ-BKHĐT ngày 20 tháng 02 năm 2023 của Bộ trưởng Bộ Kế hoạch và Đầu tư về việc ủy quyền cho Tổng cục trưởng Tổng cục Thống kê ký Quyết định ban hành phương án điều tra thống kê được phân công trong Chương trình điều tra thống kê quốc gia;*

*Căn cứ Quyết định số 232/QĐ-TCTK ngày 16 tháng 02 năm 2023 của Tổng cục trưởng Tổng cục Thống kê về việc ban hành Kế hoạch điều tra thống kê năm 2023 của Tổng cục Thống kê;*

*Theo đề nghị của Cục trưởng Cục Thu thập dữ liệu và Ứng dụng công nghệ thông tin thống kê.*

#### **QUYẾT ĐỊNH:**

**Điều 1.** Ban hành kèm theo Quyết định này Phương án điều tra đơn vị sự nghiệp và tổ chức vô vị lợi.

**Điều 2.** Giao Cục Thu thập dữ liệu và Ứng dụng công nghệ thông tin thống kê chủ trì, phối hợp với Vụ Hệ thống Tài khoản quốc gia, các đơn vị có liên quan của Tổng cục Thống kê và Cục Thống kê tỉnh, thành phố trực thuộc trung ương tổ chức thực hiện điều tra theo đúng Phương án quy định.

**Điều 3.** Cục trưởng Cục Thu thập dữ liệu và Ứng dụng công nghệ thông tin thống kê, Vụ trưởng Vụ Hệ thống Tài khoản quốc gia, Vụ trưởng Vụ Kế hoạch tài chính, Chánh Văn phòng Tổng cục Thống kê, Cục trưởng Cục Thống kê tỉnh, thành phố trực thuộc trung ương và Thủ trưởng các đơn vị có liên quan chịu trách nhiệm thi hành Quyết định này./.

#### *Nơi nhận:*

#### **TỔNG CỤC TRƯỞNG**

- Như Điều 3;

- Bộ trưởng Bộ Kế hoạch và Đầu tư (để báo cáo);
- Lãnh đạo Tổng cục Thống kê;
- UBND tỉnh, thành phố trực thuộc Trung ương (để phối hợp chỉ đạo);
- Lưu: VT, TTDL (5).

*(Đã ký)*

#### **Nguyễn Thị Hương**

#### BỘ KẾ HOẠCH VÀ ĐẦU TƯ **TỔNG CỤC THỐNG KÊ**

#### **CỘNG HOÀ XÃ HỘI CHỦ NGHĨA VIỆT NAM Độc lập - Tự do - Hạnh phúc**

### **PHƯƠNG ÁN**

**Điều tra đơn vị sự nghiệp và tổ chức vô vị lợi**

*(Ban hành kèm theo Quyết định số 314/QĐ-TCTK ngày 17 tháng 3 năm 2023 của Tổng cục trưởng Tổng cục Thống kê)*

#### **I. MỤC ĐÍCH, YÊU CẦU ĐIỀU TRA**

#### **1. Mục đích điều tra**

Điều tra đơn vị sư nghiệp và tổ chức vô vị lợi là cuộc điều tra chọn mẫu thuộc Chương trình điều tra thống kê quốc gia được thực hiện nhằm thu thập thông tin để tổng hợp các chỉ tiêu giá trị sản xuất; giá trị tăng thêm của các đơn vị sự nghiệp và tổ chức vô vị lợi phục vụ biên soạn số liệu tổng sản phẩm trong nước (GDP); tổng sản phẩm trên địa bàn tỉnh, thành phố trực thuộc trung ương (GRDP).

#### **2. Yêu cầu điều tra**

- Công tác tổ chức, thu thập thông tin, xử lý số liệu, tổng hợp, công bố, lưu trữ dữ liệu và bảo mật thông tin cuộc điều tra phải thực hiện nghiêm túc, theo đúng quy định của Phương án điều tra.

- Bảo đảm tính khả thi về nội dung điều tra, kết quả điều tra đáp ứng yêu cầu tổng hợp chỉ tiêu giá trị sản xuất và giá trị tăng thêm của các đơn vị sự nghiệp và tổ chức vô vị lợi, bảo đảm tính so sánh quốc tế.

- Bảo mật thông tin thu thập từ các đối tượng điều tra theo quy định của Luật Thống kê.

- Quản lý và sử dụng kinh phí cuộc điều tra bảo đảm đúng chế độ hiện hành.

#### **II. PHẠM VI, ĐỐI TƯỢNG, ĐƠN VỊ ĐIỀU TRA**

#### **1. Phạm vi điều tra**

Điều tra đơn vị sự nghiệp và tổ chức vô vị lợi được thực hiện tại 63 tỉnh, thành phố trực thuộc trung ương (viết gọn là tỉnh).

#### **2. Đối tượng điều tra**

Đối tượng điều tra là các đơn vị sự nghiệp, tổ chức vô vị lợi.

#### **3. Đơn vị điều tra**

Đơn vị điều tra là các đơn vị sự nghiệp và tổ chức vô vị lợi thỏa mãn các điều kiện sau:

(1) Có địa điểm xác định trên lãnh thổ Việt Nam để trực tiếp thực hiện hoặc quản lý, điều hành các hoạt động thuộc các ngành kinh tế.

(2) Có chủ thể sở hữu và người đứng đầu chịu trách nhiệm quản lý, điều hành hoạt động, có lao động thường xuyên.

(3) Có thời gian hoạt động liên tục hoặc định kỳ theo mùa vụ hoặc tập quán kinh doanh trong năm 2022.

Đối với các đơn vị tạm dừng sản xuất kinh doanh theo thời vụ hoặc để đầu tư mở rộng quy mô sản xuất kinh doanh, đổi mới công nghệ, sửa chữa, chuyển đổi mô hình pháp lý hoặc tổ chức, chờ sáp nhập, giải thể… nhưng bộ phận quản lý đang hoạt động vẫn được xác định thuộc đối tượng điều tra.

*3.1. Đơn vị sự nghiệp* là loại hình tổ chức dịch vụ do cơ quan nhà nước có thẩm quyền, tổ chức chính trị, tổ chức chính trị - xã hội, tổ chức xã hội, doanh nghiệp thành lập hoặc cho phép thành lập theo quy định của pháp luật nhằm thực hiện chức năng cung cấp các dịch vụ sự nghiệp công cho xã hội. Đơn vị sự nghiệp bao gồm: (i) đơn vị sự nghiệp công lập và (ii) đơn vị sự nghiệp ngoài công lập.

(i) Đơn vị sự nghiệp công lập là các đơn vị sự nghiệp thuộc các cơ quan hành chính nhà nước, tổ chức chính trị, tổ chức chính trị - xã hội, hiệp hội và các doanh nghiệp nhà nước, trong đó chủ yếu là thuộc các cơ quan hành chính nhà nước.

(ii) Đơn vị sự nghiệp ngoài công lập là những tổ chức sự nghiệp không nằm trong khu vực nhà nước, được thành lập bởi các tổ chức xã hội, hiệp hội, các doanh nghiệp, các cá nhân hoặc liên doanh giữa các tổ chức với nước ngoài.

*Dịch vụ sự nghiệp công* là dịch vụ sự nghiệp trong các lĩnh vực giáo dục đào tạo; giáo dục nghề nghiệp; y tế - dân số; văn hóa, thể thao và du lịch; thông tin và truyền thông; khoa học và công nghệ; các hoạt động kinh tế và lĩnh vực khác (gồm: nông nghiệp và phát triển nông thôn, tài nguyên và môi trường, giao thông vận tải, công thương, xây dựng, tư pháp, lao động thương binh và xã hội, sự nghiệp khác). Dịch vụ sự nghiệp công bao gồm:

- Dịch vụ sự nghiệp công sử dụng ngân sách nhà nước: Là dịch vụ sự nghiệp công cơ bản, thiết yếu và dịch vụ sự nghiệp công mang tính đặc thù của một số ngành, lĩnh vực thuộc danh mục do cấp có thẩm quyền ban hành, được Nhà nước bảo đảm kinh phí hoặc hỗ trợ kinh phí để thực hiện.

- Dịch vụ sự nghiệp công không sử dụng ngân sách nhà nước: Là dịch vụ sự nghiệp công được thực hiện theo phương thức xã hội hóa; giá dịch vụ sự nghiệp công theo cơ chế thị trường do đơn vị tự định giá hoặc do Nhà nước định giá theo quy định của pháp luật về giá hoặc pháp luật chuyên ngành khác có liên quan, bù đắp đủ chi phí và có tích lũy hợp lý cho đơn vị cung cấp; Nhà nước không hỗ trợ chi phí.

#### *3.2. Tổ chức vô vị lợi*

Tổ chức vô vị lợi là một pháp nhân hoặc một thực thể xã hội được thành lập để tiến hành sản xuất sản phẩm vật chất hay dịch vụ mà kết quả sản xuất của đơn vị không được phép trở thành nguồn thu nhập, lợi nhuận hay các quyền lợi tài chính khác cho các đơn vị thành lập, quản lý, kiểm soát hay tài trợ cho đơn vị đó.

Tổ chức vô vị lợi bao gồm: (i) Tổ chức vô vị lợi có tính thị trường được các doanh nghiệp hoặc tổ chức tương tự doanh nghiệp có tính thị trường thành lập, quản lý hoặc kiểm soát; và (ii) Tổ chức vô vị lợi không có tính thị trường bao gồm: các tổ chức vô vị lợi do Nhà nước thành lập, quản lý và cấp kinh phí và tổ chức vô vị lợi không có tính thị trường phục vụ hộ gia đình.

Tổ chức vô vị lợi bao gồm:

*- Hội:* Bao gồm tổ chức xã hội, tổ chức xã hội - nghề nghiệp, tổ chức chính trị xã hội - nghề nghiệp là tổ chức tự nguyện của công dân, tổ chức Việt Nam cùng ngành nghề, cùng sở thích, cùng giới, có chung mục đích tập hợp, đoàn kết hội viên, hoạt động thường xuyên, không vụ lợi nhằm bảo vệ quyền, lợi ích hợp pháp của hội, hội viên, của cộng đồng; hỗ trợ nhau hoạt động có hiệu quả, góp phần vào việc phát triển kinh tế - xã hội của đất nước, được tổ chức và hoạt động theo quy định của pháp luật. Hội có các tên gọi khác nhau: hội, liên hiệp hội, tổng hội, liên đoàn, hiệp hội, câu lạc bộ có tư cách pháp nhân và các tên gọi khác theo quy định của pháp luật.

*Lưu ý:* Đối tượng điều tra đơn vị sự nghiệp và tổ chức vô vị lợi không bao gồm Mặt trận Tổ quốc Việt Nam, Tổng Liên đoàn Lao động Việt Nam, Đoàn Thanh niên Cộng sản Hồ Chí Minh, Hội Nông dân Việt Nam, Hội Cựu chiến binh Việt Nam, Hội Liên hiệp Phụ nữ Việt Nam.

*- Tổ chức phi chính phủ nước ngoài tại Việt Nam:* Là các tổ chức phi lợi nhuận, các quỹ xã hội, quỹ tư nhân hoặc các hình thức tổ chức xã hội, phi lợi nhuận khác, được thành lập theo luật pháp nước ngoài, có hoạt động hỗ trợ phát triển, viện trợ nhân đạo, không vì mục đích lợi nhuận hoặc các mục đích khác tại Việt Nam.

*- Cơ sở tôn giáo:* Là nơi thờ tự, tu hành, nơi đào tạo người chuyên hoạt động tôn giáo, trụ sở của tổ chức tôn giáo và những cơ sở khác của tôn giáo được Nhà nước công nhận như: chùa, tự, viện, tịnh xá, niệm phật đường, nhà thờ, nhà thờ họ công giáo, nhà nguyện, thánh thất, thánh đường, tu viện, trường đào tạo riêng của tôn giáo.

*- Cơ sở tín ngưỡng:* Là nơi thực hiện hoạt động tín ngưỡng cộng đồng, gồm các cơ sở tín ngưỡng là đình, đền, phủ, miếu, am (loại trừ các cơ sở tín ngưỡng là từ đường, nhà thờ họ của một dòng họ hoặc gia đình, không diễn ra các hoạt động thăm viếng, tín ngưỡng mang tính chất cộng đồng).

#### **III. LOẠI ĐIỀU TRA**

Điều tra đơn vị sự nghiệp và tổ chức vô vị lợi được tiến hành theo phương pháp điều tra chọn mẫu. Dàn mẫu sử dụng để chọn mẫu là danh sách các đơn vị sự nghiệp, tổ chức vô vị lợi khai thác từ Tổng điều tra kinh tế năm 2021.

Phương pháp chọn mẫu được trình bày chi tiết tại Phụ lục I.

#### **IV. THỜI ĐIỂM, THỜI GIAN VÀ PHƯƠNG PHÁP ĐIỀU TRA**

**1. Thời gian điều tra:** Từ ngày 01/7/2023 đến ngày 30/7/2023.

#### **2. Thời kỳ thu thập thông tin**

*a) Số liệu thời điểm:* Là số liệu có tại thời điểm 0h ngày 01/01/2022 và/hoặc ngày 31/12/2022.

*b) Các số liệu thu thập theo thời kỳ:* Là số liệu chính thức của năm 2022, tính từ ngày 01/01/2022 đến hết ngày 31/12/2022.

Thời điểm và thời kỳ của thông tin thu thập được quy định cụ thể tại từng câu hỏi trên phiếu điều tra và tại tài liệu hướng dẫn.

#### **3. Phương pháp điều tra**

Điều tra áp dụng hai phương pháp thu thập thông tin:

- Thu thập thông tin gián tiếp: Áp dụng đối với đơn vị sự nghiệp, hội, tổ chức phi chính phủ nước ngoài tại Việt Nam.

Các đơn vị thực hiện cung cấp thông tin trên Trang điều hành tác nghiệp của điều tra sự nghiệp và tổ chức vô vị lợi. Điều tra viên (viết gọn là ĐTV) có trách nhiệm cung cấp tài khoản (tên đăng nhập và mật khẩu) để đơn vị điều tra thực hiện đăng nhập vào hệ thống và cung cấp thông tin; hướng dẫn, hỗ trợ đơn vị cung cấp thông tin trên phiếu điều tra trực tuyến (Webform) và kiểm tra, nghiệm thu phiếu điều tra của các đơn vị được phân công thực hiện.

- Thu thập thông tin trực tiếp: Áp dụng đối với cơ sở tôn giáo, tín ngưỡng.

ĐTV đến từng cơ sở được chọn mẫu, gặp người cung cấp thông tin (chủ cơ sở/quản lý) để phỏng vấn, kết hợp quan sát để ghi đầy đủ các câu trả lời vào phiếu điện tử trên thiết bị di động (Phiếu CAPI).

#### **V. NỘI DUNG, PHIẾU ĐIỀU TRA**

#### **1. Nội dung điều tra**

- Thông tin định danh của đơn vị bao gồm: Tên, địa chỉ, mã số thuế (nếu có), điện thoại, email, thông tin về người đứng đầu; loại hình tổ chức của đơn vị.

- Thông tin về lao động của đơn vị.

- Thông tin về tài sản của đơn vị.

- Thông tin về kết quả hoạt động (doanh thu, chi phí) của đơn vị.

#### **2. Phiếu điều tra**

Điều tra đơn vị sự nghiệp và tổ chức vô vị lợi sử dụng 03 loại phiếu điều tra như sau:

- Phiếu 01/SN: Áp dụng đối với các đơn vị sự nghiệp công lập và đơn vị sự nghiệp ngoài công lập.

- Phiếu 02/VVL-H: Áp dụng đối với các hội, liên hiệp hội, tổng hội, liên đoàn, hiệp hội, câu lạc bộ có tư cách pháp nhân và các tên gọi khác theo quy định của pháp luật; tổ chức phi chính phủ nước ngoài tại Việt Nam.

- Phiếu 03/VVL-TG: Áp dụng đối với các cơ sở tôn giáo, tín ngưỡng.

#### **VI. PHÂN LOẠI THỐNG KÊ SỬ DỤNG TRONG ĐIỀU TRA**

Điều tra đơn vị sự nghiệp và tổ chức vô vị lợi sử dụng các danh mục và bảng phân loại thống kê sau:

**1.** Hệ thống ngành kinh tế Việt Nam 2018 ban hành theo Quyết định số 27/2018/QĐ-TTg ngày 06/07/2018 của Thủ tướng Chính phủ.

**2.** Hệ thống ngành sản phẩm Việt Nam 2018 ban hành theo Quyết định số 43/2018/QĐ-TTg ngày 01/11/2018 của Thủ tướng Chính phủ.

**3.** Danh mục đơn vị hành chính Việt Nam ban hành theo Quyết định số 124/2004/QĐ-TTg ngày 08/7/2004 của Thủ tướng Chính phủ cập nhật đến trước thời điểm điều tra.

**4.** Danh mục các thành phần dân tộc Việt Nam ban hành theo Quyết định số 121- TCTK/PPCĐ ngày 02/3/1979 của Tổng cục trưởng Tổng cục Thống kê.

**5.** Danh mục giáo dục, đào tạo của Hệ thống giáo dục quốc dân ban hành theo Quyết định số 01/2017/QĐ-TTg ngày 17/01/2017 của Thủ tướng Chính phủ.

**6.** Danh mục các tổ chức tôn giáo, tổ chức được cấp chứng nhận đăng ký hoạt động tôn giáo tính đến tháng 12/2022.

#### **VII. QUY TRÌNH XỬ LÝ VÀ BIỂU ĐẦU RA CỦA ĐIỀU TRA**

#### **1. Quy trình xử lý thông tin**

Thông tin trên phiếu điện tử được truyền về và lưu trữ trên máy chủ của Tổng cục Thống kê ngay sau khi hoàn thành thu thập thông tin ở từng đơn vị điều tra. Dữ liệu được kiểm tra, duyệt và nghiệm thu bởi các giám sát viên (viết gọn là GSV) cấp huyện, quận, thị xã, thành phố trực thuộc tỉnh (gọi chung là cấp huyện); tỉnh, thành phố trực thuộc trung ương (gọi chung là cấp tỉnh) và trung ương.

#### **2. Biểu đầu ra của điều tra**

Kết quả điều tra đơn vị sư nghiệp và tổ chức vô vị lợi được tổng hợp để phục vụ tính các chỉ tiêu về giá trị sản xuất và giá trị tăng thêm của các đơn vị sự nghiệp và tổ chức vô vị lợi theo mẫu biểu do Vụ Hệ thống Tài khoản quốc gia (viết gọn là Vụ TKQG) cung cấp.

### **VIII. KẾ HOẠCH TIẾN HÀNH ĐIỀU TRA<sup>1</sup>**

Kế hoạch thực hiện các nội dung chính của điều tra như sau:

| <b>STT</b>     | Nội dung                                                             | Thời gian<br>thực hiện    | Đơn vị<br>chủ trì       | Đơn vị<br>phối hợp                   |
|----------------|----------------------------------------------------------------------|---------------------------|-------------------------|--------------------------------------|
| $\mathbf{1}$   | Xây dựng Quyết định<br>và Phương án điều tra                         | Tháng 8-12/2022           | Cuc TTDL                | Vu TKQG                              |
| $\overline{2}$ | Thiết kế và hoàn thiện phiếu<br>điều tra                             | Tháng 8/2022-<br>2/2023   | Cuc TTDL                | Vu TKQG                              |
| $\overline{3}$ | Thiết kế và chọn mẫu                                                 | Tháng 10-12/2022          | Cục TTDL                | Vu TKQG                              |
| $\overline{4}$ | Thiết kế biểu tổng hợp kết quả<br>đầu ra                             | Tháng 3-4/2023            | Vụ TKQG                 | Cục TTDL                             |
| 5              | Xây dựng các loại tài liệu<br>hướng dẫn nghiệp vụ điều tra           | Tháng 2-3/2023            | Cục TTDL                | Vu TKQG                              |
| 6              | Xây dựng các phần mềm thu thập<br>và xử lý thông tin, kiểm tra logic | Tháng 10/2022 -<br>3/2023 | Cục TTDL                | Vu TKQG                              |
| $\overline{7}$ | In và phát hành tài liệu                                             | Tháng 5/2023              | <b>CTK</b>              | Các đơn vị<br>liên quan              |
| 8              | Tập huấn cấp trung ương<br>và cấp tỉnh                               | Tháng 6/2023              | Cục TTDL,<br><b>CTK</b> | Các đơn vị<br>liên quan              |
| 9              | Rà soát, cập nhật các đơn vị<br>điều tra                             | Tháng 6/2023              | <b>CTK</b>              | Cục TTDL                             |
| 10             | Thu thập thông tin                                                   | Tháng 7/2023              | <b>CTK</b>              | Cục TTDL,<br>các đơn vị<br>liên quan |
| 11             | Kiêm tra, duyệt dữ liệu điều tra                                     | Tháng 7 - 9/2023          | CTK,<br>Cục TTDL        | Vụ TKQG                              |
| 12             | Tổng hợp kết quả đầu ra                                              | Tháng 10 - 11/2023        | Cục TTDL                | Vụ TKQG                              |
| 13             | Rà soát, kiểm tra kết quả<br>tổng hợp, xây dựng báo cáo              | Tháng 12/2023-<br>4/2024  | Vụ TKQG                 | Cuc TTDL                             |
| 14             | Công bố kết quả                                                      | Tháng 5/2024              | Vụ TKQG                 |                                      |

 $1$  Các chữ viết tắt trong bảng: Cục TTDL: Cục Thu thập dữ liệu và Ứng dụng công nghệ thông tin thống kê; Vụ TKQG: Vụ Hệ thống Tài khoản quốc gia; CTK: Cục Thống kê tỉnh, thành phố trực thuộc trung ương.

 $\overline{a}$ 

#### **IX. TỔ CHỨC ĐIỀU TRA**

#### **1. Công tác chuẩn bị**

#### *a) Chọn mẫu và cập nhật danh sách đơn vị điều tra*

Cục TTDL chủ trì phối hợp với Vụ TKQG chọn mẫu các đơn vị điều tra; chủ trì phối hợp với Cục Thống kê các tỉnh, thành phố trực thuộc trung ương (viết gọn là Cục Thống kê cấp tỉnh) rà soát, cập nhật đơn vị điều tra phục vụ công tác thu thập thông tin.

Cục Thống kê cấp tỉnh chỉ đạo thực hiện việc rà soát, cập nhật đơn vị điều tra trên phạm vi tỉnh, thành phố.

#### *b) Tuyển chọn lực lượng tham gia điều tra*

*-* Cục Thống kê cấp tỉnh chỉ đạo, thực hiện tuyển chọn ĐTV phục vụ công tác thu thập thông tin của cuộc điều tra. Số lượng ĐTV Phiếu 01/SN và Phiếu 02/VVL-H: Trung bình 1 ĐTV phụ trách 30 đơn vị điều tra; số lượng ĐTV phiếu tôn giáo, tín ngưỡng: Trung bình 01 ĐTV phụ trách địa bàn 01 huyện.

- GSV là lực lượng thực hiện công việc giám sát các hoạt động của mạng lưới ĐTV và hỗ trợ chuyên môn cho ĐTV và GSV cấp dưới (nếu có) trong quá trình điều tra thực địa. GSV có 03 cấp: cấp trung ương, cấp tỉnh và cấp huyện.

#### *c) Tập huấn nghiệp vụ và hướng dẫn sử dụng phần mềm*

*- Cấp trung ương:* Cục TTDL phối hợp với các đơn vị liên quan tổ chức Hội nghị tập huấn nghiệp vụ và hướng dẫn sử dụng phần mềm cho GSV, công chức của các đơn vị thuộc Tổng cục Thống kê; lãnh đạo Cục Thống kê cấp tỉnh và giảng viên cấp tỉnh. Thời gian tổ chức hội nghị là 02 ngày, trong đó: Tập huấn nghiệp vụ điều tra: 01 ngày; tập huấn hướng dẫn sử dụng phần mềm điều tra và giám sát: 01 ngày.

*- Cấp tỉnh*: Cục Thống kê cấp tỉnh tổ chức tập huấn trực tiếp cho GSV và ĐTV. Thời gian tập huấn là 02 ngày, trong đó: tập huấn nghiệp vụ điều tra và hướng dẫn sử dụng phần mềm: 1,5 ngày; tập huấn công tác kiểm tra giám sát cho GSV: 0,5 ngày.

#### *d) Tài liệu điều tra*

Tài liệu điều tra bao gồm phiếu hỏi, các tài liệu hướng dẫn nghiệp vụ và sử dụng phần mềm do Tổng cục Thống kê biên soạn. Cục Thống kê cấp tỉnh chủ động in và phân phối theo khối lượng thực tế của đơn vị.

#### *đ) Hệ thống phần mềm*

Hệ thống phần mềm sử dụng trong điều tra bao gồm: Chương trình phần mềm phục vụ rà soát và cập nhật đơn vị điều tra; chương trình phần mềm thu thập thông tin CAPI; chương trình phần mềm thu thập thông tin Webform; chương trình phần mềm chọn mẫu đơn vị điều tra; các chương trình quản lý giám sát, kiểm tra và duyệt phiếu điều tra điện tử, chương trình tổng hợp kết quả điều tra. Hệ thống phần mềm do Cục TTDL chủ trì xây dựng.

#### **2. Công tác thu thập thông tin**

Cục Thống kê cấp tỉnh chỉ đạo thực hiện thu thập thông tin tại địa bàn theo quy định của Phương án điều tra đảm bảo tiến độ và chất lượng thông tin thu thập.

#### **3. Công tác kiểm tra, giám sát**

Công tác kiểm tra, giám sát được thực hiện ở tất cả các khâu của cuộc điều tra. Nội dung kiểm tra, giám sát bao gồm: Kiểm tra, giám sát việc tổ chức các lớp tập huấn, thu thập thông tin của đơn vị điều tra, số lượng và chất lượng thông tin do đơn vị cung cấp,...

Hình thức kiểm tra, giám sát: Kiểm tra, giám sát trực tiếp công tác tập huấn và thu thập thông tin tại địa bàn; kiểm tra, giám sát trực tuyến trên Trang điều hành tác nghiệp của cuộc điều tra.

Để bảo đảm chất lượng thông tin thu thập, công tác kiểm tra, giám sát chất lượng phiếu điều tra được thực hiện ngay trong quá trình thu thập thông tin, GSV thường xuyên kiểm tra dữ liệu phiếu điều tra trên Trang điều hành tác nghiệp. Trường hợp phát hiện thông tin phiếu điều tra bị sai sót hoặc nghi ngờ có sai sót, GSV thông báo ĐTV liên hệ với đơn vị điều tra để xác minh và hoàn thiện phiếu điều tra.

#### **4. Nghiệm thu và xử lý thông tin**

#### *a) Nghiệm thu phiếu điều tra*

- Cục TTDL chủ trì nghiệm thu dữ liệu kết quả điều tra của Cục Thống kê cấp tỉnh trên phạm vi cả nước.

- Cục Thống kê cấp tỉnh chủ trì việc nghiệm thu dữ liệu kết quả điều tra của Chi cục Thống kê cấp huyện trên phạm vi tỉnh, thành phố.

#### *b) Xử lý thông tin*

Cục TTDL chủ trì phối hợp với Vụ TKQG và Cục Thống kê cấp tỉnh thực hiện kiểm tra, làm sạch và hoàn thiện cơ sở dữ liệu điều tra phục vụ tổng hợp và phân tích kết quả điều tra.

#### **5. Tổ chức thực hiện**

*a) Cục Thu thập dữ liệu và Ứng dụng công nghệ thông tin thống kê:* Chủ trì thực hiện xây dựng phương án điều tra; phiếu điều tra; thiết kế và chọn mẫu; xây dựng các chương trình phần mềm (bao gồm việc yêu cầu xây dựng chương trình và kiểm thử phần mềm); biên soạn các tài liệu hướng dẫn nghiệp vụ điều tra và hướng dẫn sử dụng phần mềm; tổ chức tập huấn; kiểm tra, giám sát; kiểm tra, nghiệm thu dữ liệu điều tra; tính quyền số suy rộng; tổng hợp kết quả điều tra;...

*b) Vụ Hệ thống Tài khoản quốc gia:* Chủ trì xây dựng mẫu biểu tổng hợp kết quả đầu ra, kiểm tra hệ biểu tổng hợp kết quả đầu ra, phân tích và công bố kết quả điều tra. Phối hợp với Cục TTDL và các đơn vị liên quan trong việc xây dựng phương án, phiếu điều tra; xây dựng các tài liệu hướng dẫn nghiệp vụ điều tra; tổ chức tập huấn; kiểm tra, giám sát; nghiệm thu, làm sạch và hoàn thiện cơ sở dữ liệu;...

*c) Vụ Kế hoạch tài chính:* Chủ trì, phối hợp với Cục TTDL, dự trù và đảm bảo kinh phí điều tra; hướng dẫn định mức chi tiêu cho các đơn vị sử dụng kinh phí điều tra; cấp phát kinh phí; hướng dẫn các đơn vị quản lý, sử dụng nguồn kinh phí được cấp và duyệt báo cáo quyết toán tài chính của các đơn vị.

*d) Văn phòng Tổng cục Thống kê:* Phối hợp với Cục TTDL và các đơn vị liên quan tổ chức hội nghị tập huấn cấp Trung ương.

*đ) Vụ Pháp chế và Thanh tra thống kê:* Chủ trì, tổ chức thực hiện thanh tra, kiểm tra cuộc điều tra theo kế hoạch thanh tra, kiểm tra được phê duyệt.

*e) Cục Thống kê cấp tỉnh:* Tổ chức, chỉ đạo toàn diện cuộc điều tra trên địa bàn tỉnh, thành phố từ khâu rà soát cập nhật đơn vị điều tra; tuyển chọn; tập huấn cho ĐTV và GSV; thu thập thông tin; giám sát, kiểm tra; nghiệm thu phiếu điều tra...

Cục trưởng Cục Thống kê chịu trách nhiệm trước Tổng cục trưởng Tổng cục Thống kê về chất lượng thông tin điều tra và quản lý, sử dụng kinh phí điều tra thuộc địa phương mình.

*g) Chi Cục Thống kê cấp huyện:* Hướng dẫn ĐTV thực hiện nhiệm vụ; tham gia giám sát công tác điều tra ở địa bàn; kiểm tra và duyệt số liệu phiếu điều tra theo phân công của Cục Thống kê.

#### **X. KINH PHÍ ĐIỀU TRA**

Kinh phí Điều tra đơn vị sự nghiệp và tổ chức vô vị lợi do ngân sách Nhà nước bảo đảm cho các hoạt động quy định trong Phương án này. Việc quản lý, sử dụng và quyết toán kinh phí được thực hiện theo Thông tư số 109/2016/TT-BTC ngày 30/6/2016 của Bộ Tài chính quy định về lập dự toán, quản lý, sử dụng và quyết toán kinh phí thực hiện các cuộc Điều tra thống kê, Tổng điều tra thống kê quốc gia; Thông tư số 37/2022/TT-BTC ngày 22 tháng 6 năm 2022 của Bộ Tài chính về sửa đổi, bổ sung khoản 9 Điều 3 và Mẫu số 01 kèm theo Thông tư số 109/2016/TT-BTC ngày 30 tháng 6 năm 2016 của Bộ Tài chính quy định về lập dư toán, quản lý, sử dụng và quyết toán kinh phí thực hiện các cuộc Điều tra thống kê, Tổng điều tra thống kê quốc gia và các quy định có liên quan.

Vụ Kế hoạch tài chính có trách nhiệm hướng dẫn việc quản lý, sử dụng và quyết toán kinh phí điều tra theo đúng quy định của văn bản hiện hành.

Trong phạm vi dự toán được giao, Thủ trưởng các đơn vị được giao nhiệm vụ chịu trách nhiệm tổ chức thực hiện tốt cuộc Điều tra đơn vị sự nghiệp và tổ chức vô vị lợi theo đúng nội dung của Phương án điều tra, văn bản hướng dẫn của Tổng cục Thống kê và các chế độ tài chính hiện hành./.

#### **Phụ lục I**

### **QUY TRÌNH CHỌN MẪU VÀ SUY RỘNG KẾT QUẢ ĐIỀU TRA**

#### **A. QUY TRÌNH CHỌN MẪU**

Mẫu điều tra đơn vị sự nghiệp, tổ chức vô vị lợi được chọn theo phương pháp phân tầng ngẫu nhiên hệ thống. Mẫu điều tra chọn cho từng tỉnh, thành phố trực thuộc trung ương dựa trên dữ liệu đơn vị sự nghiệp, tổ chức vô vị lợi khai thác từ Tổng điều tra kinh tế năm 2021.

Tổng cục Thống kê thực hiện chọn, Cục Thống kê cấp tỉnh thực hiện rà soát, cập nhật trước khi tiến hành điều tra.

#### **Tiêu chí chọn mẫu:**

(1) Mẫu đại diện đến ngành kinh tế cấp 2 của từng tỉnh, thành phố trực thuộc trung ương.

(2) Đối với các đơn vị sự nghiệp, hiệp hội: Dựa vào doanh thu theo ngành sản xuất kinh doanh chính của đơn vị.

(3) Đối với các cơ sở tôn giáo, tín ngưỡng: Dựa vào chi phí hoạt động tôn giáo, tín ngưỡng của cơ sở.

#### **Tiêu chí xác định ngành sản xuất chính:**

(1) Dựa vào tiêu chí doanh thu/chi phí lớn nhất để xác định ngành sản xuất kinh doanh chính của đơn vị/cơ sở.

(2) Trường hợp đơn vị/cơ sở có doanh thu/chi phí giữa các ngành kinh tế có doanh thu/chi phí lớn nhất bằng nhau; tiêu chí phụ tiếp theo lựa chọn căn cứ theo số lao động theo ngành kinh tế của đơn vị.

(3) Trường hợp cả tiêu chí doanh thu/chi phí và lao động theo ngành kinh tế của đơn vị/cơ sở bằng nhau, chọn ngẫu nhiên 01 ngành kinh tế có doanh thu hoạt động lớn nhất là ngành chính.

#### I. CHỌN MẪU ĐƠN VỊ SỰ NGHIỆP

Chọn mẫu điều tra đơn vị sự nghiệp theo 03 nhóm lĩnh vực: Giáo dục, y tế và các ngành kinh tế còn lại và được quy định như sau:

#### **1. Chọn mẫu đơn vị sự nghiệp ngành giáo dục, y tế**

Chọn mẫu đơn vị ngành giáo dục, y tế theo từng ngành cấp 5.

#### *1.1. Quy mô mẫu*

Số lượng mẫu điều tra đơn vị sự nghiệp ngành giáo dục (85) và ngành y tế (86) là 10% tổng số đơn vị sự nghiệp theo danh sách của ngành cấp 5, đảm bảo tối thiểu 05 đơn vị và tối đa không quá 30 đơn vị mẫu theo mỗi tầng.

*Lưu ý: Trường hợp số lượng đơn vị theo danh sách nhỏ hơn cận dưới của số lượng đơn vị mẫu quy định, tiến hành điều tra toàn bộ. Quy định này áp dụng thống nhất đối với chọn mẫu các đơn vị khác trong Quy trình này.*

Giá trị phân tầng chọn mẫu là trung vị của danh sách đơn vị ngành cấp 05 được sắp xếp theo doanh thu giảm dần. Tầng 1 bao gồm những đơn vị có doanh thu lớn hơn doanh thu của đơn vị là trung vị; tầng 2 bao gồm những đơn vị có doanh thu nhỏ hơn hoặc bằng doanh thu của đơn vị là trung vị.

#### *1.2. Phương pháp chọn mẫu*

Chọn mẫu phân tầng ngẫu nhiên hệ thống theo từng ngành kinh tế cấp 5.

Bước 1. Lập danh sách đơn vị sự nghiệp theo ngành kinh tế cấp 5, sắp xếp theo doanh thu giảm dần và xác định đơn vị trung vị theo danh sách của từng ngành kinh tế cấp 5 để phân chia danh sách đơn vị thành 02 nhóm.

Nhóm 1: Bao gồm toàn bộ các đơn vị có doanh thu lớn hơn doanh thu của đơn vị trung vị.

Nhóm 2: Bao gồm toàn bộ các đơn vị có doanh thu bằng hoặc nhỏ hơn doanh thu của đơn vị trung vị.

Bước 2. Tính khoảng cách chọn đơn vị mẫu (k) của từng nhóm theo ngành kinh tế cấp 5.

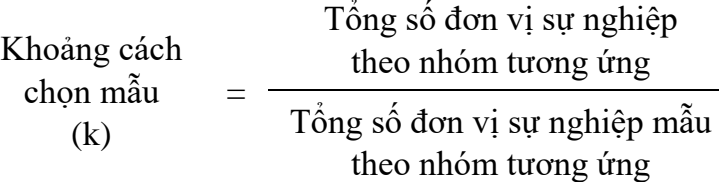

Chọn số ngẫu nhiên i nằm trong khoảng từ 1 đến k ( $i \le k$ ). Đơn vị đầu tiên được chọn là đơn vị có số thứ tư i trong danh sách đơn vị sự nghiệp theo ngành kinh tế cấp 5 theo nhóm tương ứng. Đơn vị sự nghiệp mẫu tiếp theo là các đơn vị có số thứ tự bằng với các giá trị (được làm tròn): *i+k; i+2k;…; i+(n-1)k.*

*Trong đó*: k là khoảng cách chọn; k có thể là số thập phân và được làm tròn đến 1 chữ số sau dấu phẩy.

Bước 3. Lập danh sách các đơn vị mẫu theo từng nhóm của ngành kinh tế cấp 5 đối với ngành giáo dục và y tế của toàn tỉnh.

#### **2. Chọn mẫu đơn vị sự nghiệp các ngành kinh tế còn lại**

Các ngành kinh tế còn lại ngoài ngành giáo dục (85) và ngành y tế (86), thực hiện chọn mẫu theo từng ngành kinh tế cấp 2.

#### *2.1. Quy mô mẫu*

Số lượng mẫu điều tra đơn vị sự nghiệp ngoài ngành giáo dục (85) và ngành y tế (86) là 20% tổng số đơn vị sự nghiệp theo danh sách của ngành kinh tế cấp 2, đảm bảo tối thiểu 05 đơn vị và tối đa không quá 10 đơn vị mẫu theo ngành kinh tế cấp 2.

#### *2.2. Phương pháp chọn mẫu*

Chọn mẫu ngẫu nhiên hệ thống theo từng ngành kinh tế cấp 2.

Bước 1. Sắp xếp doanh thu giảm dần theo từng ngành kinh tế cấp 2 các đơn vị sự nghiệp ngoài ngành giáo dục và ngành y tế.

Bước 2. Tính khoảng cách chọn đơn vị mẫu (k) theo từng ngành kinh tế cấp 2.

Khoảng cách chọn mẫu (k) = Tổng số đơn vị sự nghiệp theo ngành kinh tế cấp 2 Tổng số đơn vị sự nghiệp mẫu theo ngành kinh tế cấp 2

Chọn số ngẫu nhiên i nằm trong khoảng từ 1 đến k ( $i \le k$ ). Đơn vị đầu tiên được chọn là đơn vị có số thứ tự i trong danh sách đơn vị sự nghiệp theo ngành kinh tế cấp 2 tương ứng. Đơn vị sự nghiệp mẫu tiếp theo là các đơn vị có số thứ tự bằng với các giá trị (được làm tròn): *i+k; i+2k;…; i+(n-1)k.*

*Trong đó*: k là khoảng cách chon; k có thể là số thập phân và được làm tròn đến 1 chữ số sau dấu phẩy.

Bước 3. Lập danh sách các đơn vị sự nghiệp mẫu theo từng ngành kinh tế cấp 2 ngoài ngành giáo dục và y tế của toàn tỉnh.

### II. CHỌN MẪU HIỆP HỘI, TỔ CHỨC PHI CHÍNH PHỦ NƯỚC NGOÀI TẠI VIỆT NAM

Chọn mẫu hiệp hội, tổ chức phi chính phủ nước ngoài tại Việt Nam theo ngành kinh tế cấp 2.

#### **1. Quy mô mẫu**

Số lượng mẫu điều tra đơn vị hiệp hội, tổ chức phi chính phủ nước ngoài tại Việt Nam là 20% tổng số đơn vị theo danh sách của ngành kinh tế cấp 2, đảm bảo tối thiểu 05 đơn vị và tối đa không quá 20 đơn vị mẫu theo ngành kinh tế cấp 2.

#### **2. Phương pháp chọn mẫu**

Chọn mẫu ngẫu nhiên hệ thống theo từng ngành kinh tế cấp 2.

Bước 1. Sắp xếp doanh thu giảm dần theo từng ngành kinh tế cấp 2 các hiệp hội, tổ chức phi chính phủ nước ngoài tại Việt Nam.

Bước 2. Tính khoảng cách (k) chọn đơn vị mẫu theo từng ngành kinh tế cấp 2.

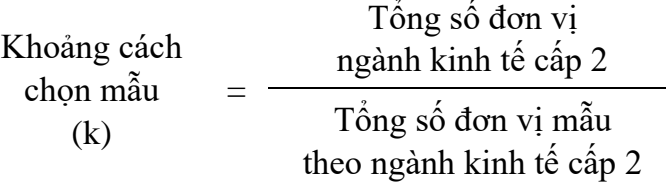

Chọn số ngẫu nhiên i nằm trong khoảng từ 1 đến k ( $i \le k$ ). Đơn vi đầu tiên được chọn là đơn vị có số thứ tự i trong danh sách hiệp hội, tổ chức phi chính phủ nước ngoài tại Việt Nam theo ngành kinh tế cấp 2 tương ứng. Đơn vị mẫu tiếp theo là các đơn vị có số thứ tự bằng với các giá trị (được làm tròn): *i+k; i+2k;…; i+(n-1)k.*

*Trong đó*: k là khoảng cách chon; k có thể là số thập phân và được làm tròn đến 1 chữ số sau dấu phẩy.

Bước 3. Lập danh sách các đơn vị mẫu theo từng ngành kinh tế cấp 2 của toàn tỉnh.

#### III. CHỌN MẪU CƠ SỞ TÔN GIÁO, TÍN NGƯỠNG

Chọn mẫu cơ sở tôn giáo, tín ngưỡng theo loại hình cơ sở.

#### **1. Chọn mẫu cơ sở tôn giáo**

#### *1.1. Chọn mẫu cơ sở chùa, nhà thờ*

Chọn mẫu cơ sở chùa, nhà thờ theo phương pháp phân tầng ngẫu nhiên hệ thống.

#### *1.1.1. Quy mô mẫu*

Số lượng mẫu điều tra là 10% tổng số cơ sở theo danh sách theo từng loại cơ sở (chùa, nhà thờ), đảm bảo tối thiểu 05 đơn vị và tối đa không quá 30 đơn vị mẫu theo mỗi tầng.

Giá trị phân chia tầng chọn mẫu là trung vị của danh sách cơ sở chùa, nhà thờ được sắp xếp theo tổng chi phí giảm dần. Tầng 1 bao gồm những đơn vị có chi phí lớn hơn chi phí của đơn vị trung vị; tầng 2 bao gồm những đơn vị có chi phí nhỏ hơn hoặc bằng chi phí của đơn vị là trung vị.

#### *1.1.2. Phương pháp chọn mẫu*

Chọn mẫu phân tầng ngẫu nhiên hệ thống theo từng loại hình cơ sở.

Bước 1. Sắp xếp danh sách cơ sở theo chi phí giảm dần của từng loại hình cơ sở, xác định trung vị theo danh sách các cơ sở tôn giáo.

Nhóm 1: Bao gồm toàn bộ các cơ sở có chi phí lớn hơn chi phí trung vị.

Nhóm 2: Bao gồm toàn bộ các cơ sở có chi phí bằng hoặc nhỏ hơn chi phí trung vị.

Bước 2. Tính khoảng cách chọn cơ sở tôn giáo mẫu (k) từng nhóm theo loại hình cơ sở tôn giáo.

Khoảng cách chọn mẫu (k) = Tổng số cơ sở tôn giáo nhóm tương ứng Tổng số cơ sở tôn giáo mẫu theo nhóm tương ứng

Chọn số ngẫu nhiên i nằm trong khoảng từ 1 đến k ( $i \le k$ ). Đơn vị đầu tiên được chọn là đơn vị có số thứ tự i trong danh sách cơ sở tôn giáo nhóm tương ứng. Cơ sở tôn giáo mẫu tiếp theo là các cơ sở có số thứ tự bằng với các giá trị (được làm tròn): *i+k; i+2k;…; i+(n-1)k.*

*Trong đó*: k là khoảng cách chọn; k có thể là số thập phân và được làm tròn đến 1 chữ số sau dấu phẩy.

Bước 3. Lập danh sách các cơ sở tôn giáo mẫu theo từng nhóm và theo loại hình tôn giáo của toàn tỉnh.

#### *1.2. Chọn mẫu cơ sở tôn giáo còn lại*

Các cơ sở tôn giáo còn lại ngoài chùa và nhà thờ, chọn mẫu theo từng loại hình tôn giáo theo phương pháp ngẫu nhiên hệ thống.

#### *1.2.1. Quy mô mẫu*

Số lượng mẫu cơ sở tôn giáo ngoài chùa và nhà thờ là 20% tổng số cơ sở tôn giáo theo danh sách loại hình tôn giáo, đảm bảo tối thiểu 05 đơn vị và tối đa không quá 10 đơn vị mẫu theo loại hình tôn giáo.

#### *1.2.2. Phương pháp chọn mẫu*

Chọn mẫu ngẫu nhiên hệ thống theo từng loại hình tôn giáo.

Bước 1. Sắp xếp danh sách cơ sở theo chi phí giảm dần của từng loại hình tôn giáo.

Bước 2. Tính khoảng cách chọn cơ sở tôn giáo mẫu (k) theo từng loại hình cơ sở.

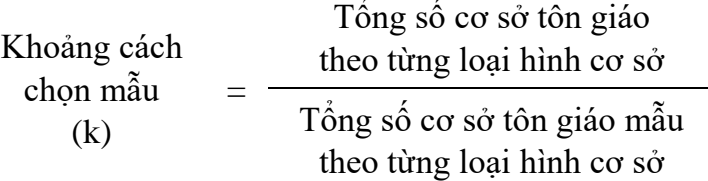

Chọn số ngẫu nhiên i nằm trong khoảng từ 1 đến k ( $i \leq k$ ). Cơ sở đầu tiên được chọn là cơ sở có số thứ tự i trong danh sách cơ sở tôn giáo theo loại hình tương ứng. Cơ sở tôn giáo mẫu tiếp theo là các cơ sở có số thứ tự bằng với các giá trị (được làm tròn): *i+k; i+2k;…; i+(n-1)k.*

*Trong đó*: k là khoảng cách chọn; k có thể là số thập phân và được làm tròn đến 1 chữ số sau dấu phẩy.

Bước 3. Lập danh sách các cơ sở tôn giáo mẫu theo từng loại hình cơ sở tôn giáo của toàn tỉnh.

#### **2. Chọn mẫu cơ sở tín ngưỡng**

Chọn mẫu cơ sở tín ngưỡng theo từng loại hình cơ sở theo phương pháp ngẫu nhiên hệ thống.

#### *2.1. Quy mô mẫu*

Số lượng mẫu điều tra cơ sở tín ngưỡng là 10% tổng số cơ sở tín ngưỡng theo danh sách loại hình tín ngưỡng, đảm bảo tối thiểu 05 đơn vị và tối đa không quá 10 đơn vị mẫu theo loại hình tín ngưỡng.

#### *2.2. Phương pháp chọn mẫu*

Chọn mẫu ngẫu nhiên hệ thống theo từng loại hình tín ngưỡng.

Áp dụng tương tự như chọn mẫu đối với chọn mẫu cơ sở tôn giáo còn lại.

#### IV. QUY ĐỊNH CHUNG VỀ THAY THẾ ĐƠN VỊ/CƠ SỞ MẪU

Để đảm bảo tính khách quan và khoa học của việc chọn mẫu, Cục Thống kê phối hợp với Chi cục Thống kê giám sát việc thu thập thông tin dựa theo danh sách đơn vị/cơ sở mẫu đã được chon.

Danh sách đơn vị/cơ sở mẫu chỉ được thay đổi khi xảy ra một trong các trường hợp sau:

- Đơn vị/cơ sở mẫu đã di chuyển đến tỉnh, thành phố khác;

- Không thể tiếp cận đơn vị/cơ sở để hướng dẫn thu thập (trường hợp thu thập gián tiếp) hoặc không thể gặp người đại diện của cơ sở mẫu có đủ năng lực để trả lời đầy đủ các câu hỏi trong phiếu điều tra (trường hợp thu thập trực tiếp);

- Đơn vị/cơ sở mẫu không còn hoạt động đúng ngành kinh tế được chọn mẫu ban đầu.

- Đơn vị/cơ sở mẫu ngừng hoạt động, chờ giải thể và không có kết quả hoạt động sản xuất kinh doanh trong năm 2022.

Trong trường hợp phải thay đổi đơn vị/cơ sở mẫu, Cục Thống kê tỉnh chọn đơn vị/cơ sở mẫu thay thế có thứ tự cận trên hoặc cận dưới gần nhất với số thứ tự của đơn vị/cơ sở trong danh sách đơn vị/cơ sở và đảm bảo phải cùng nhóm (trường hợp chọn mẫu phân tầng) và thông báo cho Chi cục Thống kê để phối hợp triển khai thực hiện.

#### **B. SUY RỘNG KẾT QUẢ ĐIỀU TRA**

Kết quả điều tra các đơn vị sự nghiệp, tổ chức vô vị lợi được tổng hợp theo từng loại hình đơn vị: sự nghiệp; hiệp hội; tôn giáo, tín ngưỡng theo 02 cấp: cấp tỉnh và cấp toàn quốc.

#### **1. Tổng hợp kết quả điều tra đơn vị sự nghiệp (Phiếu 01/SN)**

Suy rộng theo từng chỉ tiêu: Doanh thu, chi phí, tài sản, lao động, … của các đơn vị sự nghiệp theo phân tầng theo nhóm ngành được chọn mẫu (ngành y tế, giáo dục theo ngành cấp 5; ngành khác theo ngành cấp 2) như sau:

$$
X_j = \frac{\sum x_{ij}}{\sum d_j} * D_j
$$

Trong đó:

- : Là kết quả suy rộng của từng chỉ tiêu (doanh thu, chi phí, tài sản, lao động,...) theo ngành kinh tế thứ j theo từng phân tầng chọn mẫu.

 $-x_{ij}$ : Thông tin theo từng chỉ tiêu (doanh thu, chi phí, tài sản, lao động,...) của đơn vị sự nghiệp i theo ngành kinh tế j tương ứng của phân tầng chọn mẫu.

-  $d_j$ : Tông sô đơn vị sự nghiệp mẫu ngành j theo phân tầng chọn mẫu tương ứng.

-  $D_j$ : Tông sô đơn vị sự nghiệp ngành j của phân tâng tương ứng.

Kết quả tổng hợp chung theo từng chỉ tiêu (doanh thu, chi phí, tài sản, lao động,...) sau khi suy rộng theo từng phân tầng của ngành kinh tế, được tổng hợp chung đến ngành kinh tế cấp 2 và cấp 1.

### **2. Tổng hợp kết quả điều tra hiệp hội, tổ chức phi chính phủ nước ngoài tại Việt Nam (Phiếu 02/VVL-H)**

Suy rộng kết quả điều tra từng chỉ tiêu: Doanh thu, chi phí, tài sản, lao động, … theo ngành kinh tế cấp 2 của đơn vị hiệp hội, tổ chức phi chính phủ nước ngoài tại Việt Nam như sau:

$$
Y_j = \frac{\sum y_{ij}}{\sum d_j} * D_j
$$

Trong đó:

- : Là kết quả suy rộng của từng chỉ tiêu (doanh thu, chi phí, tài sản, lao động,...) theo ngành kinh tế cấp 2 thứ j.

 $-y_{ii}$ : Thông tin theo từng chỉ tiêu (doanh thu, chi phí, tài sản, lao động,...) của đơn vị hiệp hội, tổ chức phi chính phủ nước ngoài tại Việt Nam i theo ngành kinh tế cấp 2 thứ j tương ứng.

-  $d_j$ : Tổng số đơn vị mẫu ngành cấp 2 j tương ứng.

-  $D_j$ : Tổng số đơn vị ngành cấp 2 j.

#### **3. Tổng hợp kết quả điều tra cơ sở tôn giáo, tín ngưỡng (Phiếu 03/VVL-TG)**

Suy rộng kết quả điều tra từng chỉ tiêu: Chi phí, lao động, tài sản, … theo loại hình tôn giáo được chọn mẫu như sau:

$$
G_j = \frac{\sum g_{ij}}{\sum d_j} * D_j
$$

Trong đó:

- G<sub>j</sub>: Là kêt quả suy rộng của từng chỉ tiêu (chi phí, tài sản, lao động,...) theo loại hình tôn giáo j.

-  $g_{ij}$ : Thông tin theo từng chỉ tiêu (chi phí, tài sản, lao động,...) của cơ sở tôn giáo i theo loại hình tôn giáo j tương ứng.

-  $d_j$ : Tông số cơ sở tôn giáo j mẫu tương ứng.

-  $D_j$ : Tông số cơ sở tôn giáo loại hình j.

## **Phần II**

## **NHIỆM VỤ CỦA ĐIỀU TRA VIÊN**

#### **I. ĐIỀU TRA VIÊN PHIẾU 01/SN VÀ PHIẾU 02/VVL-H**

Điều tra viên (ĐTV) là người được cơ quan thống kê trưng tập, huy động để hỗ trợ việc thu thập thông tin của cuộc điều tra.

ĐTV có các nhiệm vụ sau:

#### **1. Giai đoạn chuẩn bị thu thập thông tin**

- Tham dự đầy đủ và nghiêm túc lớp tập huấn dành cho điều tra viên;

- Nhận danh sách đơn vị điều tra được phân công, nghiên cứu và lên lịch liên hệ với đơn vị để cung cấp tài khoản và hướng dẫn việc kê khai thông tin;

- Liên hệ với các đơn vị sự nghiệp, hiệp hội được phân công để cung cấp tài khoản (tên đăng nhập, mật khẩu) và hướng dẫn, hỗ trợ người, đơn vị cung cấp thông tin truy cập vào Trang điều hành tác nghiệp của điều tra sự nghiệp và tổ chức vô vị lợi (Trang điều hành) để kê khai thông tin theo phiếu điều tra trực tuyến (Webform).

#### **2. Giai đoạn thu thập thông tin**

- Hướng dẫn quy trình kê khai và giải đáp thắc mắc cho đơn vị cung cấp thông tin theo yêu cầu của phương án điều tra;

- Kiểm soát tiến độ, đôn đốc, nhắc nhở đơn vị sự nghiệp, hiệp hội trả lời chính xác và đầy đủ các chỉ tiêu trong bảng hỏi phù hợp với lĩnh vực hoạt động thực tế của đơn vị;

- Kiểm tra logic, chất lượng thông tin do đơn vị cung cấp và liên hệ lại nếu cần xác minh, chỉnh sửa và cập nhật lại thông tin trên Trang điều hành;

- Báo cáo cho giám sát viên được phân công những vấn đề phát sinh trong quá trình triển khai thu thập thông tin nằm ngoài quy định của phương án điều tra;

- Trường hợp phát hiện các đơn vị sự nghiệp, hiệp hội thuộc địa bàn được phân công nhưng không còn tại địa bàn, không hoạt động ngành được chọn mẫu thì ĐTV phải báo ngay cho GSV phụ trách để thực hiện thay mẫu.

#### **3. Giai đoạn kết thúc thu thập thông tin**

- Kiểm tra để hoàn thiện hoặc liên hệ với đơn vị cung cấp thông tin để hoàn thiện toàn bộ các thông tin của các đơn vị được giao phụ trách;

- Hoàn thành việc ghi mã các chỉ tiêu (nếu có);

- Xác nhận việc hoàn thành phiếu điều tra trên trang thông tin điện tử sau khi đã thực hiện việc kiểm tra, hoàn thiện các phiếu theo quy định.

#### **II. ĐIỀU TRA VIÊN PHIẾU 03/VVL-TG**

ĐTV phiếu 03/VVL-TG là lực lượng trực tiếp thực hiện thu thập thông tin của cơ sở tôn giáo, tín ngưỡng trên thiết bị điều tra điện tử (CAPI).

ĐTV có các nhiệm vụ sau:

#### **1. Giai đoạn chuẩn bị điều tra**

- Tham dự đầy đủ các lớp tập huấn nghiệp vụ dành cho ĐTV.

- Nghiên cứu kỹ cuốn Sổ tay để nắm vững nghiệp vụ điều tra trước khi đến cơ sở thu thập thông tin, giúp ĐTV tự tin khi tiếp xúc với cơ sở. Nắm vững mục đích điều tra, hiểu rõ toàn bộ nội dung trong phiếu điều tra, chuẩn bị sẵn những tình huống có thể xảy ra trong thực tế của từng mục trong phiếu điều tra trước khi tiếp cận với cơ sở.

- Nhận bàn giao danh sách cơ sở điều tra từ GSV phụ trách.

- ĐTV lập kế hoạch cụ thể để thực hiện phỏng vấn cho ngày điều tra đầu tiên và những ngày tiếp theo nhằm tránh phải đi lại cơ sở nhiều lần.

- Nhận tài khoản ĐTV, mật khẩu để đăng nhập vào chương trình điều tra, tài liệu điều tra, các trang thiết bị, vật tư cần thiết cho điều tra viên (Bảng kê danh sách đơn vị điều tra, sổ tay điều tra viên,...).

- Trước khi đến phỏng vấn, điều tra viên kiểm tra lại thiết bị di động và thông tin định danh của từng địa bàn điều tra. Nếu phát hiện thông tin định danh không đúng, ĐTV cần báo ngay với GSV để cập nhật thông tin.

#### **2. Giai đoạn tiến hành thu thập thông tin tại địa bàn**

- Tuyên truyền, giới thiệu mục đích, ý nghĩa của cuộc điều tra khi tiếp xúc với cơ sở.

- Thực hiện đúng nội dung, phương pháp điều tra theo như tập huấn; trực tiếp đến cơ sở để phỏng vấn thu thập thông tin trên thiết bị điện tử (CAPI).

- Khi điều tra, chương trình luôn là phiên bản được cập nhật mới nhất theo thông báo của GSV để đảm bảo chất lượng điều tra.

- Thường xuyên đồng bộ dữ liệu để gửi thông tin đã thu thập về máy chủ của Tổng cục Thống kê. Trường hợp ở những nơi không có tín hiệu internet, thực hiện đồng bộ ít nhất 01 lần/ngày để tránh bị mất thông tin đã thu thập được.

- Phỏng vấn đầy đủ số cơ sở đã được giao thuộc địa bàn mình phụ trách.
- Điều tra theo đúng tiến độ thời gian quy định.

- Trong thời gian thực thi nhiệm vụ của mình, nếu có vướng mắc ĐTV cần phải trao đổi ngay với GSV phụ trách để được hướng dẫn.

- Báo cáo cho GSV được phân công những vấn đề phát sinh trong quá trình triển khai thu thập thông tin nằm ngoài quy định của phương án điều tra.

- Không được tiết lộ các thông tin của ĐTĐT.

#### **3. Giai đoạn kết thúc thu thập thông tin**

- Trường hợp phát hiện các sai sót phải sửa chữa kịp thời, nếu cần thiết phải quay lại cơ sở để xác minh và sửa chữa thông tin; việc sửa chữa những sai sót phải theo đúng quy định và đồng bộ dữ liệu điều tra về máy chủ.

- Kiểm tra để đảm bảo các dữ liệu đã được đồng bộ (gửi) về máy chủ; lưu giữ phiếu hỏi và chương trình trên thiết bị di động đến khi có thông báo của GSV (không được xóa dữ liệu và phần mềm trên thiết bị khi chưa có thông báo).

### **Phần III**

## **QUY TRÌNH THU THẬP THÔNG TIN**

#### **I. ĐỐI VỚI PHIẾU 01/SN VÀ PHIẾU 02/VVL-H**

*Bước 1:* ĐTV sẽ gửi các đơn vị sự nghiệp, hiệp hội đường link Trang điều hành tác nghiệp và tài khoản đăng nhập phục vụ việc kê khai thông tin. Thời gian gửi các thông tin đến các đơn vị sự nghiệp, hiệp hội là trước ngày 01 tháng 7 năm 2023.

ĐTV được phân công phụ trách các đơn vị sự nghiệp, hiệp hội sẽ thực hiện hướng dẫn các đơn vị sự nghiệp, hiệp hội kê khai nội dung thông tin phiếu điều tra trên trang điều hành (nếu cần).

*Bước 2:* Các đơn vị sự nghiệp, hiệp hội sử dụng tài khoản đã được cung cấp để đăng nhập vào Trang điều hành tác nghiệp và thực hiện kê khai thông tin của đơn vị mình theo nội dung phiếu điều tra.

Trường hợp đơn vị cần hỗ trợ hoặc hướng dẫn việc kê khai thông tin có thể liên lạc trực tiếp với ĐTV hoặc thực hiện theo hướng dẫn kê khai thông tin được cung cấp trên Trang điều hành tác nghiệp.

Thời gian dành cho các đơn vị kê khai thông tin: Từ ngày 01/7/2023 đến ngày 30/7/2023.

*Bước 3:* ĐTV thực hiện việc rà soát, kiểm tra logic, nội dung thông tin kê khai của các đơn vị sự nghiệp, hiệp hội được phân công, hoàn thiện và duyệt phiếu. Đồng thời tiếp nhận và giải quyết những thông tin phản ánh từ các đơn vị sự nghiệp, hiệp hội và báo cáo GSV những nội dung phản ánh của các đơn vị sự nghiệp, hiệp hội; thực hiện đôn đốc, báo cáo tiến độ thực hiện kê khai phiếu điều tra.

Trong thời gian các đơn vị thực hiện việc kê khai thông tin, GSV phối hợp với ĐTV thực hiện việc giám sát và hỗ trợ các đơn vị sự nghiệp, hiệp hội thực hiện việc kê khai thông tin, kiểm tra logic và đôn đốc thực hiện kê khai thông tin của các đơn vị sự nghiệp, hiệp hội. Đối với các nội dung phát sinh ngoài phương án điều tra, GSV cấp dưới báo cáo GSV cấp trên để được hướng dẫn.

*Bước 4:* GSV cấp huyện thường xuyên kiểm tra, giám sát tiến độ kê khai thông tin của các đơn vị; thực hiện kiểm tra và xác nhận toàn bộ logic; yêu cầu ĐTV liên hệ với đơn vị điều tra xác minh thông tin (nếu có); duyệt phiếu và nghiệm thu phiếu điều tra của các đơn vị sự nghiệp, hiệp hội sau khi ĐTV hoàn thiện và duyệt phiếu.

*Bước 5:* GSV cấp tỉnh thực hiện giám sát, kiểm tra và hoàn thiện dữ liệu; duyệt phiếu và nghiệm thu phiếu điều tra của các đơn vị sự nghiệp, hiệp hội sau khi GSV cấp huyện đã hoàn thành duyệt phiếu; chịu trách nhiệm về chất lượng thông tin được điều tra của địa phương.

*Bước 6:* GSV Trung ương giám sát tiến độ, kiểm tra dữ liệu và yêu cầu GSV cấp tỉnh xác minh, hoàn thiện lại thông tin (nếu có).

#### **II. ĐỐI VỚI PHIẾU 03/VVL-TG**

*Bước 1:* ĐTV nhận danh sách đơn vị điều tra được phân công, thông tin tài khoản đăng nhập và mật khẩu của chương trình điều tra trên CAPI từ GSV; tải phần mềm điều tra theo hướng dẫn.

*Bước 2:* ĐTV sử dụng tài khoản điều tra đã được GSV cung cấp, đăng nhập vào chương trình điều tra trên CAPI để thực hiện thu thập thông tin.

Thời gian thu thập thông tin: Từ ngày 01/7/2023 đến ngày 30/7/2023.

*Bước 3:* ĐTV thực hiện việc rà soát, kiểm tra logic các nội dung thông tin đã thu thập trong phiếu. Đồng thời tiếp nhận, liên hệ với đơn vị điều tra để xác minh (nếu cần) và hoàn thiện các thông tin được phản ánh từ GSV các cấp.

Đồng bộ dữ liệu về máy chủ của Tổng cục Thống kê, ít nhất 1 lần/1 ngày.

*Bước 4:* Sau thời gian thu thập thông tin, ĐTV vẫn phải có trách nhiệm phản hồi các yêu cầu xác minh số liệu, làm rõ thông tin (nếu có) của GSV các cấp để GSV hoàn thiện số liệu trước khi nghiệm thu. ĐTV không xóa phần mềm trước khi có thông báo của GSV để tránh làm mất dữ liệu.

# **B**

# **HƯỚNG DẪN GHI PHIẾU**

### **Phần I**

## **GIẢI THÍCH, HƯỚNG DẪN CÁCH GHI PHIẾU THU THẬP THÔNG TIN ĐƠN VỊ SỰ NGHIỆP (PHIẾU 01/SN)**

#### **I. ĐỐI TƯỢNG ÁP DỤNG**

Các đơn vị sự nghiệp được chọn mẫu điều tra.

*Đơn vị sự nghiệp* là loại hình tổ chức dịch vụ do cơ quan có thẩm quyền của Nhà nước, tổ chức chính trị, tổ chức chính trị - xã hội, tổ chức xã hội, doanh nghiệp thành lập hoặc cho phép thành lập theo quy định của pháp luật nhằm thực hiện chức năng cung cấp các dịch vụ sự nghiệp công cho xã hội. Đơn vị sự nghiệp bao gồm: (i) đơn vị sự nghiệp công lập và (ii) đơn vị sự nghiệp ngoài công lập.

(i) Đơn vị sự nghiệp công lập là các đơn vị sự nghiệp thuộc các cơ quan hành chính nhà nước, tổ chức chính trị, tổ chức chính trị - xã hội, hiệp hội và các doanh nghiệp nhà nước, trong đó chủ yếu là thuộc các cơ quan hành chính nhà nước.

(ii) Đơn vị sự nghiệp ngoài công lập là những tổ chức sự nghiệp không nằm trong khu vực nhà nước, được thành lập bởi các tổ chức xã hội, hiệp hội, các doanh nghiệp, các cá nhân hoặc liên doanh giữa các tổ chức với nước ngoài.

*Dịch vụ sự nghiệp công* là dịch vụ sự nghiệp trong các lĩnh vực giáo dục đào tạo; giáo dục nghề nghiệp; y tế - dân số; văn hóa, thể thao và du lịch; thông tin và truyền thông; khoa học và công nghệ; các hoạt động kinh tế và lĩnh vực khác (gồm: nông nghiệp và phát triển nông thôn, tài nguyên và môi trường, giao thông vận tải, công thương, xây dựng, tư pháp, lao động - thương binh và xã hội, sự nghiệp khác). Dịch vụ sự nghiệp công bao gồm:

- Dịch vụ sự nghiệp công sử dụng ngân sách nhà nước: Là dịch vụ sự nghiệp công cơ bản, thiết yếu và dịch vụ sự nghiệp công mang tính đặc thù của một số ngành, lĩnh vực thuộc danh mục do cấp có thẩm quyền ban hành, được Nhà nước bảo đảm kinh phí hoặc hỗ trợ kinh phí để thực hiện.

- Dịch vụ sự nghiệp công không sử dụng ngân sách nhà nước: Là dịch vụ sự nghiệp công được thực hiện theo phương thức xã hội hóa; giá dịch vụ sự nghiệp công theo cơ chế thị trường do đơn vị tự định giá hoặc do Nhà nước định giá theo quy định của pháp luật về giá hoặc pháp luật chuyên ngành khác có liên quan, bù đắp đủ chi phí và có tích lũy hợp lý cho đơn vị cung cấp; Nhà nước không hỗ trợ chi phí.

#### **II. GIẢI THÍCH PHIẾU THU THẬP THÔNG TIN ĐƠN VỊ SỰ NGHIỆP NĂM 2022**

**Mã số thuế:** Mã số thuế của đơn vị là mã số thuế do cơ quan thuế cấp cho đơn vị. Mã số thuế sẽ được hiển thị tự động trên trang web. Trường hợp đơn vị sự nghiệp có mã quan hệ ngân sách nhưng không có mã số thuế, chương trình sẽ hiển thị mã số thuế là mười số không ("0000000000").

#### **A. THÔNG TIN CHUNG CỦA ĐƠN VỊ SỰ NGHIỆP**

#### A1. THÔNG TIN ĐỊNH DANH

Các thông tin về: (1) Tên đơn vị; (2) Địa chỉ của đơn vị: tỉnh/thành phố trực thuộc Trung ương; huyện/quận (thị xã/TP thuộc tỉnh); xã/phường/thị trấn và thôn, ấp (số nhà, đường phố); (3) Số điện thoại; (4) Email sẽ được hiển thị tự động. Đơn vị kiểm tra các thông tin của đơn vị mình, trường hợp chưa đúng, sửa lại thông tin đúng của đơn vị theo hướng dẫn dưới đây:

**A1.1. Tên đơn vị:** Nhập tên đầy đủ, chính thức theo quyết định thành lập, hoặc các văn bản pháp quy bằng tiếng Việt có dấu.

#### **A1.2. Địa chỉ của đơn vị**

- Tỉnh/thành phố trực thuộc Trung ương: Lựa chọn theo danh sách hiển thị.

- Huyện/quận (thị xã/TP thuộc tỉnh): Lựa chọn theo danh sách hiển thị.

- Xã/phường/thị trấn: Lựa chọn theo danh sách hiển thị.

- Thôn, ấp (số nhà, đường phố): Nhập đầy đủ số nhà, tên đường phố/thôn/ xóm/ấp/bản.

**A1.3. Số điện thoại:** Nhập số điện thoại giao dịch của đơn vị. Số điện thoại liên hệ có thể là số cố định hoặc số di động.

**A1.4. Email:** Ghi theo email của bộ phận giao dịch và liên lạc đến đơn vị.

**A1.5. Thông tin về người đứng đầu đơn vị:** Nhập họ, tên thủ trưởng/người đứng đầu đơn vị bằng tiếng Việt có dấu.

- Năm sinh: Cung cấp thông tin về năm sinh theo dương lịch. Trường hợp năm sinh trên thực tế khác với năm sinh trên giấy tờ, sử dụng năm sinh theo giấy tờ.

- Dân tộc: Lựa chọn dân tộc theo danh sách hiển thị.

- Quốc tịch: Lựa chọn quốc tịch của người đứng đầu đơn vị theo danh sách hiển thị.

- Trình đô chuyên môn: Lưa chon 01 mã thích hợp, nếu một người có hai bằng trở lên thì ghi theo bằng cao nhất. Trường hợp đang học hoặc đã học xong nhưng chưa được nhận bằng và chưa có chứng nhận thì vẫn phải ghi theo bằng cấp đã có, không được ghi theo bằng chưa được nhận. Trình độ khác bao gồm trình độ tốt nghiệp các trường chính trị, đào tạo khác.

+ Một người chỉ được xác định là có trình độ nào đó khi họ có bằng/chứng chỉ hoặc có quyết định công nhận đã đạt được trình độ đó. VD: Một người đã bảo vệ xong luận án tiến sĩ nhưng đang trong thời gian chờ xét duyệt để được lấy bằng, chưa có quyết định về việc được cấp bằng tiến sĩ, thì không xác định họ có bằng tiến sĩ. Một người là Phó Giáo sư, Tiến sỹ thì chỉ ghi nhận trình độ giáo dục thuộc hệ thống giáo dục quốc dân là "8. Tiến sỹ"; không ghi nhận học hàm Phó Giáo sư vào trình độ khác.

+ Người có bằng trung cấp nghề hoặc trung cấp chuyên nghiệp được xác định là có trình độ "Trung cấp".

+ Người có bằng cao đẳng nghề hoặc cao đẳng chuyên nghiệp được xác định là có trình độ "Cao đẳng".

+ Bác sĩ chuyên khoa I, chuyên khoa II, bác sĩ nội trú không được quy đổi tương đương trình độ thạc sĩ hoặc tiến sĩ.

+ Người học tập và lấy bằng tốt nghiệp ở nước ngoài, ghi nhận trình độ tương ứng.

+ Người có bằng lái xe ô tô được xác định có trình độ sơ cấp.

+ Người được cấp bằng của các trường tôn giáo theo Hệ thống giáo dục quốc dân, ĐTV ghi nhận trình độ tương ứng.

+ Trình độ khác bao gồm: Người học bồi dưỡng lý luận chính trị như: Sơ cấp chính trị, trung cấp chính trị, cao cấp chính trị.

#### **A1.6. Loại đơn vị**

Căn cứ chức năng, nhiệm vụ của đơn vị sự nghiệp để chon 01 loại đơn vị trong số các loại đơn vị vào ô thích hợp. Các đơn vị sự nghiệp thuộc một trong các loại đơn vị sau:

#### *1. Đơn vị sự nghiệp ngoài công lập;*

#### *2. Đơn vị sự nghiệp công lập*.

Đối với đơn vị là sự nghiệp công lập, cung cấp thêm các thông tin về loại hình đơn vị theo Nghị định số 16/2015/NĐ-CP ngày 14 tháng 02 năm 2015 của Chính phủ quy định cơ chế tự chủ của đơn vị sự nghiệp công lập như sau:

*(1) Đơn vị tự bảo đảm toàn bộ chi thường xuyên và chi đầu tư phát triển;*

*(2) Đơn vị tự bảo đảm toàn bộ chi thường xuyên;*

*(3) Đơn vị tự bảo đảm một phần chi thường xuyên;*

*(4) Đơn vị do NSNN đảm bảo chi thường xuyên.*

**Câu A1.6.1 - A1.6.3 (từ câu 1 đến câu 12):** Nhằm mục đích phân loại đơn vị vào khu vực thể chế phù hợp.

#### **A1.6.1. Tính chất hoạt động thị trường/phi thị trường của đơn vị**

*Câu 1:* Hoạt động của đơn vị có vì mục tiêu lợi nhuận không?

Đơn vị hoạt động vì mục tiêu lợi nhuận là đơn vị hoạt động nhằm mục tiêu tối đa hóa lợi nhuận và cho phép chia lợi nhuận/thặng dư mà đơn vị tạo ra cho cổ đông/thành viên thành lập, tài trợ, quản lý hoặc kiểm soát đơn vị đó.

*Câu 2:* Doanh thu bán hàng và cung cấp dịch vụ của đơn vị có đảm bảo trên 50% chi phí để sản xuất sản phẩm đó của đơn vị không?

Đơn vị so sánh giữa doanh thu bán hàng và doanh thu từ hoạt động cung cấp dịch vụ đối với sản phẩm do đơn vị cung cấp, với toàn bộ chi phí sản xuất đối với hàng hóa và chi phí để tạo ra sản phẩm dịch vụ tương ứng của đơn vị.

*Câu 3:* Sản phẩm của đơn vị có được cung cấp rộng rãi đến các đối tượng tiêu dùng không?

Đơn vị có sản phẩm được cung cấp rộng rãi đến các đối tượng tiêu dùng là đơn vị được phép tự do tìm kiếm khách hàng, không chịu sự hạn chế hay áp đặt của bất kỳ đối tượng nào (nghĩa là Chính phủ không áp đặt mạng lưới khách hàng của đơn vị đó).

*Câu 4:* Đơn vị khác có cung cấp sản phẩm cùng loại với sản phẩm của đơn vị không?

Câu hỏi này nhằm xác định tính cạnh tranh hay tính độc quyền của sản phẩm mà đơn vị sản xuất ra. Nếu khách hàng có thể lựa chọn mua sản phẩm cùng loại với sản phẩm của đơn vị ở nhà sản xuất/cung cấp khác thì chọn trả lời "Có".

Ngược lại, nếu pháp luật hạn chế hoặc kiềm chế các đơn vị khác cung cấp sản phẩm cùng loại với sản phẩm của đơn vị thì chọn trả lời "Không".

#### **A1.6.2. Lĩnh vực hoạt động của đơn vị**

*Câu 5:* Đơn vị có cung cấp dịch vụ tài chính không?

Dịch vụ tài chính là các dịch vụ thuộc ngành K "Hoạt động tài chính, ngân hàng và bảo hiểm" theo VSIC 2018 (không phải là lãi tiền gửi của đơn vị tại tổ chức tín dụng).

Ngành K "Hoạt động tài chính, ngân hàng và bảo hiểm" bao gồm:

- Hoạt động dịch vụ tài chính (trừ bảo hiểm và bảo hiểm xã hội).

+ Hoạt động ngân hàng trung ương.

+ Hoạt động trung gian tiền tệ khác.

+ Hoạt động công ty nắm giữ tài sản.

- + Hoạt động quỹ tín thác, các quỹ và các tổ chức tài chính khác.
- + Hoạt động cho thuê tài chính.
- + Hoạt động cấp tín dụng khác.
- + Hoạt động tài chính khác chưa được phân vào đâu (trừ bảo hiểm và bảo hiểm xã hội).
- Dịch vụ bảo hiểm, tái bảo hiểm và bảo hiểm xã hội (trừ bảo đảm xã hội bắt buộc).
- $+$  Bảo hiểm nhân thọ.
- + Bảo hiểm phi nhân thọ.
- + Bảo hiểm y tế.
- + Bảo hiểm sức khỏe khác.
- $+$  Tái bảo hiểm.
- + Bảo hiểm xã hội.
- Hoạt động tài chính khác.
- + Quản lý thị trường tài chính.
- + Môi giới hợp đồng hàng hóa và chứng khoán.
- + Hoạt động hỗ trợ dịch vụ tài chính chưa được phân vào đâu.
- + Đánh giá rủi ro và thiệt hại.
- + Hoạt động của đại lý và môi giới bảo hiểm.
- + Hoạt động hỗ trợ khác cho bảo hiểm và bảo hiểm xã hội.
- + Hoạt động quản lý quỹ.

Nếu đơn vị cung cấp một trong các loại dịch vụ tài chính kể trên, chọn trả lời "Có" và ngược lại, nếu đơn vị không cung cấp dịch vụ tài chính nào, chọn trả lời "Không".

*Câu 6:* Doanh thu từ việc cung cấp dịch vụ tài chính đó có chiếm trên 50% tổng doanh thu bán hàng, cung cấp dịch vụ của đơn vị không?

Doanh thu cung cấp dịch vụ tài chính là các khoản thu từ các dịch vụ tài chính đã liệt kê ở trên như: tư vấn tài chính, môi giới bảo hiểm, thu đổi ngoại tệ*... (không phải là doanh thu tài chính từ việc nhận lãi tiền gửi hoặc lãi góp vốn, mua cổ phần…)*.

Nếu đơn vị có doanh thu từ việc cung cấp dịch vụ tài chính chiếm trên 50% tổng doanh thu bán hàng, cung cấp dịch vụ, chon trả lời "Có" và ngược lại, nếu đơn vị có doanh thu từ việc cung cấp dịch vụ tài chính chiếm dưới 50% tổng doanh thu bán hàng, cung cấp dịch vụ, chọn trả lời "Không".

*Câu 7:* Đơn vị có sản phẩm chính là dịch vụ hỗ trợ tài chính không?

Dịch vụ hỗ trợ tài chính là dịch vụ có liên quan chặt chẽ với các trung gian tài chính và nhằm mục đích nâng cao hiệu quả hoạt động của các trung gian tài chính. Các đơn vị cung cấp dịch vụ này tham gia chủ yếu vào thị trường tài chính nhưng không có quyền sở hữu tài sản tài chính và các khoản nợ phải trả mà đơn vị nắm giữ, ví dụ như dịch vụ xếp hạng tín dụng, tư vấn đầu tư, tư vấn tài chính...

Sản phẩm chính là sản phẩm có doanh thu chiếm tỉ trọng lớn nhất trong tổng doanh thu của đơn vị.

Nếu đơn vị có sản phẩm chính là dịch vụ hỗ trợ tài chính, chọn trả lời "Có" và ngược lại, nếu đơn vị không có sản phẩm chính là dịch vụ hỗ trợ tài chính, chọn trả lời "Không".

#### **A1.6.3. Kiểm soát đối với đơn vị**

*Câu 8:* Khu vực nào có quyền bổ nhiệm, miễn nhiệm người đứng đầu đơn vị

Đơn vị lựa chọn một trong ba khu vực Nhà nước, ngoài Nhà nước hoặc có vốn đầu tư nước ngoài.

Khu vực Nhà nước bao gồm: Các đơn vị thuộc cơ quan lập pháp, hành pháp, tư pháp, cơ quan của Đảng, tổ chức chính trị - xã hội; tổ chức xã hội, tổ chức nghề nghiệp và đoàn thể khác, các đơn vị sự nghiệp công lập, các quỹ an sinh xã hội, doanh nghiệp và tổ chức khác do Nhà nước thành lập, kiểm soát hoặc quản lý.

Khu vực có vốn đầu tư nước ngoài do nhà đầu tư nước ngoài thành lập để thực hiện hoạt động được pháp luật Việt Nam cho phép; hoặc do nhà đầu tư nước ngoài góp vốn, mua cổ phần, sáp nhập, mua lại.

Khu vực ngoài Nhà nước là khu vực còn lại, không phải hai khu vực Nhà nước và có vốn đầu tư nước ngoài kể trên.

*Câu 9:* Hoạt động của đơn vị có phải vì mục đích an sinh xã hội không?

An sinh xã hội là hệ thống các chính sách và chương trình do Nhà nước (bảo hiểm xã hội/trợ giúp xã hội) và các lực lượng xã hội thực hiện nhằm giảm mức độ nghèo đói và tổn thương, nâng cao năng lực tự bảo vệ của người dân và xã hội trước những rủi ro hay nguy cơ giảm hoặc mất thu nhập, đảm bảo ổn định, phát triển và công bằng xã hội. An sinh xã hội góp phần bảo đảm cho mọi người dân ít nhất có được mức tối thiểu về thu nhập, có cơ hội tiếp cận ở mức tối thiểu về các dịch vụ xã hội cơ bản, thiết yếu, như: giáo dục, y tế, nhà ở, nước sạch, thông tin... và nâng cao đời sống của họ thông qua việc nâng cao năng lực tự an sinh của người dân và sự trợ giúp của Nhà nước.

Nếu đơn vị hoạt động vì mục đích an sinh xã hội, chọn trả lời "Có" và ngược lại, nếu đơn vị hoạt động không vì mục đích an sinh xã hội, chọn trả lời "Không".

*Câu 10:* Kinh phí hoạt động của đơn vị có do ngân sách trung ương đảm bảo trên 50% không?

[Ngân sách trung ương](https://chiakhoaphapluat.vn/ngan-sach-trung-uong-la-gi-nguon-thu-cua-ngan-sach-trung-uong-la-gi/) là các khoản thu ngân sách nhà nước phân cấp cho cấp trung ương hưởng và các khoản chi ngân sách nhà nước thuộc nhiệm vụ chi của cấp trung ương.

Ngân sách trung ương gồm các đơn vị dự toán của các cơ quan trung ương (Bộ, cơ quan ngang Bộ, cơ quan trực thuộc Chính phủ. Tổ chức xã hội thuộc trung ương, tổ chức đoàn thể trung ương,…).

*Câu 11:* Kinh phí hoạt động của đơn vị có do ngân sách địa phương đảm bảo trên 50% không?

- Ngân sách địa phương là các khoản thu ngân sách nhà nước phân cấp cho cấp địa phương hưởng, thu bổ sung từ ngân sách trung ương cho ngân sách địa phương và các khoản chi ngân sách nhà nước thuộc nhiệm vụ chi của cấp địa phương.

**-** Ngân sách địa phương gồm ngân sách của các cấp chính quyền địa phương, trong đó:

+ Ngân sách tỉnh, thành phố trực thuộc trung ương, bao gồm: Ngân sách cấp tỉnh và ngân sách của các huyện, quận, thị xã, thành phố thuộc tỉnh, thành phố thuộc thành phố trực thuộc trung ương;

+ Ngân sách huyện, quận, thị xã, thành phố thuộc tỉnh, thành phố thuộc thành phố trực thuộc trung ương, bao gồm: ngân sách cấp huyện và ngân sách của các xã, phường, thị trấn;

+ Ngân sách các xã, phường, thị trấn.

*Câu 12:* Cơ quan cấp trên quản lý trực tiếp của đơn vị có phải là cơ quan cấp trung ương không?

Cơ quan cấp trung ương bao gồm: Cơ quan trung ương của tổ chức chính trị, Viện kiểm sát nhân dân tối cao, Tòa án nhân dân tối cao, Kiểm toán nhà nước, Văn phòng Chủ tịch nước, Văn phòng Quốc hội, Bộ, cơ quan ngang Bộ, cơ quan thuộc Chính phủ, cơ quan trung ương của Mặt trận Tổ quốc Việt Nam và của tổ chức chính trị - xã hội.

#### **A1.7. Loại hình tổ chức của đơn vị**

Căn cứ vào dịch vụ sự nghiệp công mà đơn vị cung cấp, đơn vị lựa chọn 01 lĩnh vực trong 06 lĩnh vực hoạt động được liệt kê.

Tuỳ theo lĩnh vực hoạt động của đơn vị đối với mỗi lĩnh vực (giáo dục, đào tạo; y tế; văn hóa, thể thao; thông tin, truyền thông; lưu trú; lĩnh vực khác) chương trình sẽ tự động hiển thị các nội dung để đơn vị cung cấp thêm các thông tin về các chỉ tiêu chuyên ngành tương ứng. Cụ thể như sau:

*1. Lĩnh vực giáo dục và đào tạo,* cung cấp các thông tin cụ thể như sau:

*Loại hình đào tạo:* Chọn 01 trong 09 loại hình tổ chức phù hợp nhất của đơn vị.

Đối với đơn vị thuộc loại hình đào tạo "Trường phổ thông liên cấp", cung cấp thông tin về các cấp học mà đơn vị đang cung cấp dịch vụ bằng cách chọn các thông tin tương ứng.

*2. Lĩnh vực y tế,* cung cấp các thông tin sau:

- *Loại hình tổ chức*: Lựa chọn 01 trong 10 loại hình tổ chức phù hợp với đơn vị. Trường hợp chọn mã 10 "Loại hình y tế khác", phải ghi cụ thể loại hình mà đơn vị đang thực hiện.

**-** *Cấp quản lý trực tiếp* của đơn vị bao gồm: Cấp trung ương/cấp tỉnh/cấp huyện.

#### *3. Lĩnh vực văn hóa, thể thao*

Các đơn vị văn hóa/đơn vị thể thao lựa chọn một trong các loại hình hoạt động tương ứng với loại hình của đơn vị.

#### *4. Lĩnh vực thông tin, truyền thông*

Các đơn vị lựa chọn một trong 11 loại hình hoạt động tương ứng với loại hình của đơn vị.

#### *5. Lĩnh vực lưu trú*

Đơn vị chọn một trong 3 loại hình lưu trú tương ứng.

*6. Lĩnh vực khác* đề nghị đơn vị cung cấp cụ thể tên loại hình tổ chức của đơn vị (có thể ghi theo tên đơn vị).

#### A2. THÔNG TIN VỀ LAO ĐỘNG CỦA ĐƠN VỊ SỰ NGHIỆP

**A2.1.** Lao động có tại thời điểm 01/01/2022: Ghi tổng số lao động tham gia vào hoạt động của đơn vị, được đơn vị trực tiếp quản lý, sử dụng và trả lương (bao gồm cả chủ/người đứng đầu đơn vị) tại thời điểm 01/01/2022. Trong đó, ghi riêng số lao động là nữ.

Trường hợp lao động của đơn vị là kiêm nhiệm, đơn vị đó không chi trả lương mà chỉ trả phần phụ cấp cho công việc kiêm nhiệm thì không được tính là lao động của đơn vị.

Trường hợp người đứng đầu đơn vị sự nghiệp là kiêm nhiệm, không được trả lương, chỉ hưởng phụ cấp thì chỉ kê khai thông tin tại mục A1.5 (thông tin về người đứng đầu đơn vị) và không kê khai thông tin người này ở mục này (A2. Thông tin về lao động của đơn vị).

#### **A2.2. Lao động có tại thời điểm 31/12/2022**

Ghi tổng số lao động tham gia vào hoạt động của đơn vị, được đơn vị trực tiếp quản lý, sử dụng và trả lương (kể cả chủ/người đứng đầu đơn vị) tại thời điểm 31/12/2022. Trong đó, ghi riêng số lao động là nữ.

*Lưu ý:* Đối với một số lao động đến thời điểm điều tra đang nghỉ thai sản, ốm đau hoặc đi làm cho các đơn vị khác theo những hợp đồng phụ nhưng vẫn được hưởng lương hoặc một phần lương của đơn vị thì vẫn được tính trong tổng số lao động của đơn vị.

#### **A2.3. Lao động được trả lương các tháng trong năm 2022**

Ghi tổng số lao động tham gia vào hoạt động của đơn vị, được đơn vị trực tiếp quản lý, sử dụng và trả lương, được theo dõi trong sổ lương hàng tháng, bao gồm số lao động giao kết hợp đồng lao động từ 3 tháng trở lên và số lao động đang nghỉ việc hưởng chế độ bảo hiểm xã hội theo quy định của pháp luật, cán bộ quản lý và cán bộ của các tổ chức đoàn thể… Trong đó, ghi riêng số lao động là nữ.

#### A3. THÔNG TIN VỀ TÀI SẢN CỦA ĐƠN VỊ

#### **A3.1. Tài sản đầu kỳ - cuối kỳ**

Đơn vị cung cấp thông tin về tài sản của đơn vị tại thời điểm 01/01/2022 và thời điểm 31/12/2022.

- Tổng tài sản: Bao gồm tài sản cố định và tài sản khác.

- Tài sản cố định (TSCĐ) gồm tài sản cố định hữu hình và TSCĐ vô hình. Đơn vị cung cấp thông tin về giá trị còn lại của tài sản theo thời điểm kê khai.

Kê khai thông tin theo báo cáo tình hình tài chính của đơn vị sự nghiệp như hướng dẫn tại biểu mẫu B01/BCTC ban hành theo Thông tư số 107/TT-BTC ngày 10/10/2017, biểu mẫu B01/BCTC-CĐT ban hành theo Thông tư số 79/2019/TT-BTC ngày 14/11/2019 của Bộ Tài chính về chế độ kế toán áp dụng cho ban quản lý dự án sử dụng vốn đầu tư công. Chỉ tính giá trị tài sản cố định của đơn vị khi đơn vị được giao quản lý, sử dụng tài sản cố định và hạch toán kế toán tài sản cố định vào báo cáo tình hình tài chính của đơn vị. Trong trường hợp đơn vị được cấp sử dụng tài sản nhưng không trực tiếp quản lý tài sản, không hạch toán tài sản cố định đó vào báo cáo tình hình tài chính thì đơn vị không kê khai giá trị tài sản cố định vào phiếu thu thập thông tin.

*Ví dụ: Đơn vị A có tài sản cố định là một tòa nhà dùng làm văn phòng (15 tỷ đồng). Trong năm 2019, đơn vị A giao cho đơn vị B (đơn vị B là một đơn vị thuộc* quản lý của đơn vi A) sử dụng tài sản cổ định đến thời điểm hiên tại, tài sản cổ định *này vẫn thuộc sự quản lý và hạch toán kế toán của đơn vị A. Theo nguyên tắc hạch* toán kế toán và đảm bảo không tính trùng giá tri tài sản cố đinh, đơn vị A phải kê khai *thông tin về giá trị tài sản cố định nêu trên và sẽ được kê khai vào phiếu thu thập* thông tin của đơn vị A. Đối với đơn vị B là đơn vị sử dụng trực tiếp tài sản cổ định này *dưới dạng không mất phí hoặc mất phí sử dụng, do đó tài sản cố định này không là giá* trị tài sản cổ định của đơn vị B, đơn vị B chỉ kê khai vào chi phí vật tư, công cụ và *dịch vụ đã sử dụng" (Mã 08, mục A4.1) (nếu có).*

Đối với các tài sản cố định dùng chung trong các đơn vị, quy định giá trị tài sản cố định thuộc quản lý, sử dụng và hạch toán kế toán của đơn vị nào sẽ được tính là giá trị tài sản cố định cho các đơn vị đó. Trường hợp đơn vị sử dụng tài sản cố định nhưng không quản lý và không ghi chép, hạch toán vào báo cáo tình hình tài chính của đơn vị thì sẽ không kê khai giá trị tài sản cố định đó vào phiếu thu thập thông tin.

*Lưu ý:* Đối với các đơn vị tổ chức theo hệ thống ngành dọc, tài sản cố định do đơn vị cấp trên quản lý, các đơn vị ngành dọc sử dụng, nếu đầy đủ thông tin, đề nghị đơn vị cấp trên thực hiện phân bổ tài sản cố định và chi phí hao mòn TSCĐ cho các đơn vị ngành dọc và trong phiếu đơn vị kê khai chỉ kê khai phần tài sản cố định và chi phí hao mòn TSCĐ mà đơn vị trực tiếp sử dụng.

Kiểm tra thông tin tại cột 1 và cột 2 của mục A3.1 (Tài sản đầu kỳ - cuối kỳ), mã số "01" (Tổng tài sản) bao gồm: tiền, các khoản đầu tư tài chính ngắn hạn, các khoản phải thu, hàng tồn kho… phải lớn hơn hoặc bằng tổng các dòng mã số "02" (Tài sản cố định) và mã số "05" (Xây dựng cơ bản dở dang).

#### A4. THÔNG TIN VỀ HOẠT ĐỘNG CỦA ĐƠN VỊ

#### **A4.1. Doanh thu, chi phí hoạt động của đơn vị năm 2022**

Thông tin ghi trong phiếu được tổng hợp từ báo cáo tình hình tài chính của đơn vị theo mẫu biểu B02/BCTC (báo cáo kết quả hoạt động) và B04/BCTC (thuyết minh báo cáo tài chính) ban hành theo Thông tư số 107/2017/TT-BTC ngày 10 tháng 10 năm 2017 của Bộ Tài chính về chế độ kế toán hành chính, sự nghiệp; biểu mẫu B02/BCTC-CĐT (báo cáo kết quả hoạt động) và B04/BCTC-CĐT (thuyết minh báo cáo tài chính) ban hành theo Thông tư số 79/2019/TT-BTC ngày 14 tháng 11 năm 2019 của Bộ Tài chính về chế độ kế toán áp dụng cho ban quản lý dự án sử dụng vốn đầu tư công.

Đối với các đơn vị sự nghiệp hạch toán kế toán theo hình thức kế toán doanh nghiệp (Thông tư số 200/2014/TT-BTC ngày 22 tháng 12 năm 2014) hoặc chế độ kế toán khác như Thông tư số 103/2014/TT-BTC ngày 06 tháng 08 năm 2014,... Đơn vị sẽ ghi thông tin về doanh thu, chi phí hoạt động của đơn vị vào mục II. Hoạt động sản xuất kinh doanh, dịch vụ.

*Lưu ý:* Thông tin tại mục này bao gồm doanh thu và chi phí của toàn bộ đơn vị, bao gồm cả các địa điểm và chi nhánh (ngoài trụ sở chính).

#### **I. Hoạt động sự nghiệp**

1. Doanh thu của đơn vị phản ánh số thu hoạt động của đơn vị, bao gồm: thu từ NSNN cấp, thu từ nguồn viện trợ, vay nợ nước ngoài và từ nguồn phí được khấu trừ, để lại.

a) Thu từ NSNN (tài khoản 511) gồm:

- Thu thường xuyên: Phản ánh các khoản NSNN cấp cho đơn vị để thực hiện các nhiệm vụ thường xuyên hoặc hỗ trợ đột xuất khác được tính là nguồn đảm bảo chi thường xuyên và các khoản NSNN cấp khác ngoài các nội dung nêu trên.

- Thu không thường xuyên: Phản ánh các khoản thu do NSNN cấp cho các nhiệm vụ không thường xuyên như kinh phí thực hiện nhiệm vụ khoa học công nghệ (đối với đơn vị không phải là tổ chức khoa học công nghệ);

- Thu hoạt động khác: Phản ánh các khoản thu hoạt động khác phát sinh tại đơn vị được cơ quan có thẩm quyền giao dự toán (hoặc không giao dự toán) và yêu cầu phải báo cáo quyết toán theo Mục lục NSNN phần được để lại đơn vị.

b) Thu từ nguồn viện trợ, vay nợ nước ngoài (tài khoản 512) phản ánh việc tiếp nhận, sử dụng nguồn viện trợ không hoàn lại hoặc nguồn vay nợ của nước ngoài do đơn vị làm chủ dự án.

c) Thu từ nguồn phí được khấu trừ, để lại (tài khoản 514) phản ánh các khoản phí thu được từ các hoạt động dịch vụ do cơ quan nhà nước thực hiện hoặc số phí thu được từ các hoạt động dịch vụ do đơn vị sự nghiệp công lập thực hiện mà đơn vị được khấu trừ (đối với đơn vị sự nghiệp công lập), để lại (đối với cơ quan nhà nước) theo quy định của pháp luật về phí, lệ phí.

2. Chi phí phản ánh các khoản chi mang tính chất hoạt động thường xuyên và không thường xuyên (kể cả chi từ nguồn tài trợ, biếu tặng nhỏ lẻ) theo dự toán chi đã được cấp có thẩm quyền phê duyệt. Việc phân loại chi thường xuyên, chi không thường xuyên được thực hiện theo quy định của cơ chế tài chính hiện hành.

Chi phí hoạt động đơn vị sự nghiệp bao gồm các khoản chi từ nguồn NSNN cấp (thường xuyên và không thường xuyên, mục tài khoản 611), chi từ nguồn viện trợ, vay nợ nước ngoài (tài khoản 612), từ nguồn phí được khấu trừ, để lại (tài khoản 614) và được chi tiết theo các nội dung chi:

- Chi phí tiền lương, tiền công và chi phí khác cho nhân viên;

- Chi phí vật tư, công cụ và dịch vụ đã sử dụng;

- Chi phí hao mòn TSCĐ;

- Chi phí hoạt động khác. Trong đó tách riêng:

+ Chi tiền phụ cấp lưu trú, đi đường, tiền bồi dưỡng báo cáo viên trong hội nghị, tiền ăn trưa, ca ba; chi trang phục, bảo hộ lao động;

+ Chi sửa chữa lớn TSCĐ (chỉ ghi số liệu khi đơn vị không hạch toán làm tăng giá trị tài sản cố định).

Kê khai thông tin về chi phí hao mòn TSCĐ tại mục A4.1 như sau:

+ Trường hợp đơn vị chỉ có hoạt động sự nghiệp: Ghi chi phí hao mòn TSCĐ phát sinh trong năm của đơn vị vào cột số 1 trong mục A4.1 dòng mã số "09".

+ Trường hợp đơn vị sử dụng tài sản cho cả hoạt động sự nghiệp và hoạt động sản xuất kinh doanh: ghi chi phí hao mòn TSCĐ cho từng hoạt động tại cột 1 của mục A4.1, dòng mã số "09" và "19". Nếu đơn vị không thể bóc tách chi phí hao mòn cho từng hoạt động, thực hiện phân bổ chi phí hao mòn theo cơ cấu chi phí của từng hoạt động.

3. Thặng dư/thâm hụt bằng doanh thu trừ chi phí.

#### **II. Hoạt động sản xuất kinh doanh, dịch vụ**

1. Doanh thu (tài khoản 531) gồm các khoản thu của hoạt động sản xuất, kinh doanh, dịch vụ như: Các khoản doanh thu về bán sản phẩm, hàng hóa, ấn chỉ, cung cấp dịch vụ; khoản thu về các đề tài, dự án liên doanh, liên kết với các tổ chức, cá nhân; thu dịch vụ đào tạo; dịch vụ dạy nghề; dịch vụ y tế; dịch vụ văn hóa; dịch vụ thể thao và du lịch; dịch vụ thông tin truyền thông và báo chí; dịch vụ khoa học và công nghệ; dịch vụ sự nghiệp kinh tế và sự nghiệp khác; thu cho thuê tài sản (kể cả thu của các cơ quan, tổ chức, đơn vị có tài sản cho sử dụng chung theo quy định của pháp luật); các khoản thu dịch vụ khác theo quy định của pháp luật (như dịch vụ gửi xe, cho thuê kiốt...).

2. Chi phí

2.1. Giá vốn hàng bán (tài khoản 632) phản ánh trị giá vốn của sản phẩm, hàng hóa, dịch vụ bán ra trong kỳ và hàng bán bị trả lại.

Trong đó, tách riêng giá vốn hàng bán đối với hoạt động thương mại.

2.2. Chi phí quản lý (tài khoản 642) phản ánh các chi phí quản lý của hoạt động sản xuất, kinh doanh, dịch vụ gồm: các chi phí về lương, BHXH, BHYT, KPCĐ, BHTN của cán bộ quản lý bộ phận sản xuất, kinh doanh, dịch vụ; chi phí vật liệu văn phòng, công cụ lao động; tiền thuê đất, lệ phí môn bài; dịch vụ mua ngoài (điện, nước, điện thoại, fax, bảo hiểm tài sản, cháy nổ...); chi phí bằng tiền khác (tiếp khách, hội nghị khách hàng, lệ phí giao thông, lệ phí cầu phà, chi phí phát sinh liên quan đến hàng bán trả lại...) của bộ phận sản xuất, kinh doanh, dịch vụ không phân bổ được trực tiếp vào từng sản phẩm, nhóm sản phẩm, dịch vụ, nhóm dịch vụ và chi phí khấu hao TSCĐ chỉ sử dụng cho bộ phận quản lý sản xuất, kinh doanh, dịch vụ.

3. Thặng dư/thâm hụt bằng doanh thu hoạt động sản xuất kinh doanh trừ chi phí hoạt động sản xuất kinh doanh.

#### **III. Hoạt động tài chính**

1. Doanh thu (tài khoản 515) phản ánh các khoản doanh thu của hoạt động tài chính như: các khoản lãi; cổ tức, lợi nhuận được chia và các khoản thu tài chính khác phát sinh tại đơn vị.

2. Chi phí (tài khoản 615) phản ánh những khoản chi phí tài chính, bao gồm: các khoản chi phí liên quan trực tiếp đến ngân hàng như phí chuyển tiền, rút tiền (trừ phí chuyển tiền lương vào tài khoản cá nhân của người lao động trong đơn vị; phí chuyển tiền, rút tiền đã được tính vào chi hoạt động thường xuyên theo quy định của quy chế tài chính) và các khoản chi phí tài chính khác như: các khoản lỗ liên quan đến các hoạt động đầu tư tài chính; chi phí góp vốn liên doanh, liên kết; lỗ chuyển nhượng vốn khi

thanh lý các khoản vốn góp liên doanh; khoản lỗ phát sinh khi bán ngoại tệ, lỗ tỷ giá hối đoái; lỗ chuyển nhượng chứng khoán, chi phí giao dịch bán chứng khoán; chi phí đi vay vốn; chiết khấu thanh toán cho người mua; các khoản chi phí tài chính khác...

3. Thặng dư/thâm hụt bằng doanh thu tài chính trừ chi phí tài chính.

#### **IV. Hoạt động khác**

1. Doanh thu (tài khoản 711) phản ánh các khoản thu nhập khác ngoài các khoản thu hoạt động do NSNN cấp; thu viện trợ, vay nợ nước ngoài; thu phí khấu trừ, để lại; thu hoạt động sản xuất, kinh doanh, dịch vụ; các khoản thu hộ... của đơn vị như: thu nhập từ thanh lý tài sản, nhượng bán tài sản.

2. Chi phí (tài khoản 811) phản ánh những khoản chi phí phát sinh do các nghiệp vụ riêng biệt với hoạt động thông thường của các đơn vị như: chi phí thanh lý, nhượng bán tài sản, chênh lệch lỗ do đánh giá lại tài sản.

3. Thặng dư/thâm hụt bằng doanh thu trừ chi phí.

#### **A4.2. Thông tin về sản phẩm (vật chất và dịch vụ) của đơn vị trong năm 2022**

#### *A4.2.1. Liệt kê các sản phẩm (vật chất và dịch vụ) của đơn vị*

*Thông tin cột A và cột B:* Chương trình tự động hiển thị mô tả sản phẩm và mã sản phẩm (VCPA cấp 5) của đơn vị ở cột A và cột B. Nếu không đúng, đơn vị thực hiện sửa lại thông tin bằng cách: Người cung cấp thông tin có thể lựa chọn hoặc không lựa chọn lĩnh vực hoạt động của đơn vị, sau đó nhập mô tả sản phẩm (ngắn gọn) và nhấn "tìm kiếm", chương trình sẽ hiển thị mã ngành sản phẩm (cấp 5) tương ứng với mô tả, người cung cấp thông tin lựa chọn mã ngành sản phẩm phù hợp với đơn vị mình và nhấn "chọn" để chọn. Nhấp "thêm SP" để thêm sản phẩm của đơn vị.

Ngoài các sản phẩm chương trình đưa ra, nếu đơn vị còn cung cấp các sản phẩm cấp 5 khác, đơn vị thực hiện thêm sản phẩm bằng cách nhấn "thêm sản phẩm" và tiếp tục các thao tác tìm kiếm như trên để thêm các sản phẩm mới của đơn vị.

Sau khi hoàn thành việc lưa chọn ngành sản phẩm, đơn vị cung cấp thông tin về chi phí hoạt động/chi phí sản xuất kinh doanh đối với từng sản phẩm vừa được thêm.

*Cột 1: Chi phí hoạt động/chi phí sản xuất kinh doanh (Triệu đồng),* bao gồm: Các chi phí tiền lương, tiền công và chi phí khác cho nhân viên; chi về vật tư, dụng cụ và dịch vụ đã sử dụng; chi về khấu hao/hao mòn TSCĐ cho các sản phẩm vật chất và dịch vụ của đơn vị theo từng sản phẩm vật chất tương ứng.

*Lưu ý:* Nếu đơn vị chỉ có một sản phẩm duy nhất theo mã sản phẩm VCPA cấp 5 thì sẽ không phải kê khai chi phí hoạt động/chi phí SXKD.

#### *Cột 2: Trong năm 2022 đơn vị có doanh thu từ "nguồn phí được khấu trừ, để lại" hoặc "hoạt động SXKD, DV" theo sản phẩm [....] qua hình thức trực tuyến không? (Web, ứng dụng điện thoại, mạng xã hội, sàn GDĐT)?*

Câu hỏi này để xác định đơn vị có doanh thu thu được từ nguồn phí được khấu trừ, để lại hoặc từ hoạt động sản xuất kinh doanh dịch vụ theo hình thức trực tuyến không. Việc cung cấp các sản phẩm bằng một hoặc nhiều hình thức trực tuyến phổ biến như: web, qua ứng dụng điện thoại, mạng xã hội hoặc các sàn giao dịch điện tử,...

Chỉ hỏi câu này nếu mã 04+12 mục A4.1 khác 0.

#### *Cột 3: Doanh thu hoạt động của đơn vị qua hình thức trực tuyến?*

Nếu cột 2 của sản phẩm trả lời "Có", thì đơn vị cho biết doanh thu hoạt động của đơn vị thu được qua hình thức trực tuyến.

#### *Cột 4: Doanh thu (của cột 3) qua hình thức trực tuyến của sản phẩm [….] đến từ đâu là chủ yếu?*

Xác định hình thức cung cấp sản phẩm trực tuyến đem lại doanh thu qua hình thức trực tuyến chủ yếu của đơn vị. Nếu đơn vị cung cấp sản phẩm bằng nhiều hình thức trực tuyến khác nhau, doanh thu tạo ra như nhau thì đơn vị tự đánh giá hình thức trực tuyến chủ yếu theo tiềm năng khai thác của hình thức trực tuyến đó.

1. Từ cung cấp các nền tảng trung gian (như: Booking, Agoda, Traveloka …) và thu phí từ khách hàng sử dụng nền tảng đó: Là doanh thu mà đơn vị cung cấp các nền tảng trực tuyến và thu phí từ nền tảng đó, nhưng loại trừ doanh thu thu được từ việc cung cấp các nền tảng trực tuyến của chính đơn vị. Những đơn vị sử dụng nền tảng trực tuyến để tương tác với khách hàng sẽ phải trả phí cho đơn vị cung cấp nền tảng.

2. Từ quảng cáo trực tuyến (như quảng cáo trên các nền tảng mạng xã hội, các trang báo điện tử,...): Là doanh thu thu được từ việc bán dữ liệu hoặc không gian quảng cáo trên các nền tảng truyền thông xã hội, công cụ tìm kiếm, nền tảng chia sẻ kiến thức.

3. Từ điện toán đám mây (như không gian lưu trữ trên google driver, icloud,...): Là doanh thu thu được từ việc cung cấp dịch vụ điện toán đám mây trên một tập hợp các danh mục điện toán có thể truy cập một cách dễ dàng, linh hoạt hoặc theo nhu cầu của người sử dụng. Danh mục điện toán bao gồm đầy đủ các dịch vụ liên quan đến điện toán đám mây như: người tiêu dùng chỉ cần truy cập vào các ứng dụng của nhà cung cấp (phần mềm được coi là một dịch vụ); người tiêu dùng triển khai các ứng dụng của riêng họ trên cơ sở hạ tầng của nhà cung cấp (nền tảng được coi là một dịch vụ); và người tiêu dùng nắm quyền kiểm soát hoạt động hệ thống, lưu trữ và các ứng dụng đã triển khai (cơ sở hạ tầng được coi là một dịch vụ).

4. Từ bán hàng hóa và cung cấp dịch vụ qua Website, ứng dụng trực tuyến của chính đơn vị: Là doanh thu thu được từ việc bán hàng hóa và cung cấp dịch vụ qua Website, ứng dụng trực tuyến của chính đơn vị.

5. Từ bán hàng hóa và cung cấp dịch vụ qua các nền tảng trung gian (như: Lazada, Shopee, Alibaba, Sendo, Chotot, Amazon,...): Là doanh thu thu được từ việc bán hàng hóa và cung cấp dịch vụ qua các nền tảng trung gian như: Lazada, Shopee, Alibaba, Sendo, Chotot, Amazon,...

#### *A4.2.2. Ngoài các sản phẩm (vật chất và dịch vụ) nêu trên, đơn vị còn các sản phẩm (vật chất và dịch vụ) khác không?*

Nếu đơn vị trả lời là "1. Có" thì chương trình tự động quay lại mục A4.2.1 để đơn vị bổ sung thêm sản phẩm.

Nếu đơn vị trả lời là "2. Không" thì chuyển câu A4.3.

#### **A4.3. Các khoản nộp ngân sách nhà nước trong năm 2022**

Các khoản nộp ngân sách nhà nước *(không bao gồm thuế thu nhập của đơn vị và thuế thu thập cá nhân)* là các khoản phát sinh phải nộp ngân sách nhà nước như:

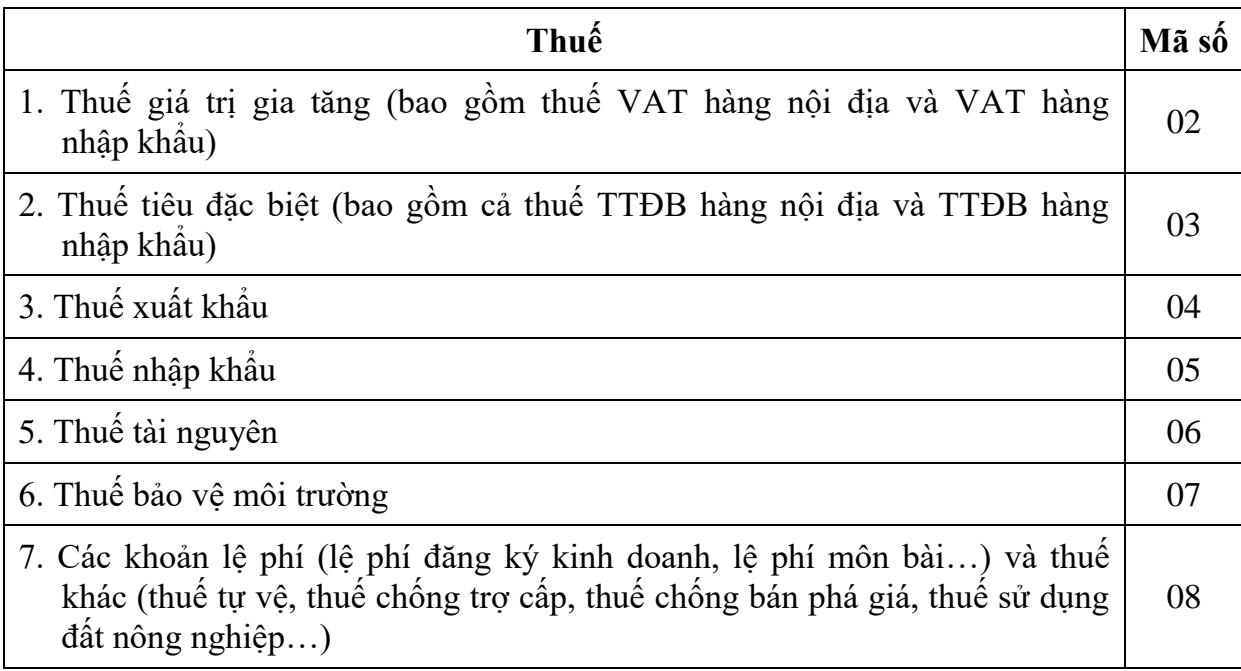

Các khoản này lấy từ tài khoản 333 - các khoản phải nộp nhà nước ban hành theo Thông tư 107/2017/TT-BTC và Thông tư 79/2019/TT-BTC.

**Phần thông tin người trả lời phiếu:** Ghi rõ họ và tên, số điện thoại, email người cung cấp thông tin.

### **Phần II**

## **GIẢI THÍCH, HƯỚNG DẪN CÁCH GHI PHIẾU THU THẬP THÔNG TIN ĐƠN VỊ HIỆP HỘI (PHIẾU 02/VVL-H)**

#### **I. ĐỐI TƯỢNG ÁP DỤNG**

Là các tổ chức xã hội, tổ chức xã hội - nghề nghiệp, tổ chức phi chính phủ nước ngoài tại Việt Nam được chọn mẫu điều tra.

#### **II. GIẢI THÍCH CÁC CHỈ TIÊU TRONG PHIẾU THU THẬP THÔNG TIN ĐƠN VỊ HIỆP HỘI NĂM 2022**

**Mã số thuế:** Mã số thuế của đơn vị là mã số thuế do cơ quan thuế cấp cho đơn vị. Mã số thuế sẽ được hiển thị tự động trên trang web. Trường hợp đơn vị không có mã số thuế, chương trình sẽ hiển thị mã số thuế là mười số không ("0000000000").

#### **A. THÔNG TIN CHUNG CỦA ĐƠN VỊ**

#### A1. THÔNG TIN ĐỊNH DANH

Các thông tin về: (1) Tên đơn vị; (2) Địa chỉ của đơn vị: tỉnh/thành phố trực thuộc Trung ương; huyện/quận (thị xã/TP thuộc tỉnh); xã/phường/thị trấn và thôn, ấp (số nhà, đường phố); (3) Số điện thoại; (4) Email sẽ được hiển thị tự động. Đơn vị kiểm tra các thông tin của đơn vị mình, trường hợp chưa đúng, sửa lại thông tin đúng của đơn vị theo hướng dẫn dưới đây:

**A1.1. Tên đơn vị:** Nhập tên đầy đủ, chính thức theo quyết định thành lập, hoặc các văn bản pháp quy bằng tiếng Việt có dấu.

#### **A1.2. Địa chỉ của đơn vị**

- Tỉnh/thành phố trực thuộc Trung ương: Lựa chọn theo danh sách hiển thị.

- Huyện/quận (thị xã/TP thuộc tỉnh): Lựa chọn theo danh sách hiển thị.

- Xã/phường/thị trấn: Lựa chọn theo danh sách hiển thị.

- Thôn, ấp (số nhà, đường phố): Nhập đầy đủ số nhà, tên đường phố/thôn/ xóm/ấp/bản.

**A1.3. Số điện thoại:** Nhập số điện thoại giao dịch của đơn vị. Số điện thoại liên hệ có thể là số cố định hoặc số di động.

**A1.4. Email:** Ghi theo email của bộ phận giao dịch và liên lạc đến đơn vị.

**A1.5. Thông tin về người đứng đầu đơn vị:** Nhập họ và tên thủ trưởng/người đứng đầu đơn vị bằng tiếng Việt có dấu.

- Năm sinh: Cung cấp thông tin về năm sinh theo dương lịch. Trường hợp năm sinh trên thực tế khác với năm sinh trên giấy tờ, sử dụng năm sinh trên giấy tờ.

- Dân tộc: Lựa chọn dân tộc theo danh sách hiển thị.

- Quốc tịch: Lựa chọn quốc tịch của người đứng đầu đơn vị theo danh sách hiển thị.

- Trình độ chuyên môn: Lựa chọn 01 mã thích hợp, nếu có hai bằng trở lên thì ghi theo bằng cao nhất. Trường hợp đang học hoặc đã học xong nhưng chưa được nhận bằng và chưa có chứng nhận thì vẫn ghi theo bằng cấp đã có, không ghi theo bằng chưa được nhận. Trình độ khác bao gồm trình độ tốt nghiệp các trường chính trị, đào tạo khác. Một người là Phó Giáo sư, Tiến sỹ thì chỉ ghi nhận trình độ giáo dục thuộc hệ thống giáo dục quốc dân là "8. Tiến sỹ"; không ghi nhận học hàm Phó Giáo sư vào trình độ khác.

+ Người có bằng trung cấp nghề hoặc trung cấp chuyên nghiệp được xác định là có trình độ "Trung cấp".

+ Người có bằng cao đẳng nghề hoặc cao đẳng chuyên nghiệp được xác định là có trình độ "Cao đẳng".

+ Bác sĩ chuyên khoa I, chuyên khoa II, bác sĩ nội trú không được quy đổi tương đương trình độ thạc sĩ hoặc tiến sĩ.

+ Người học tập và lấy bằng tốt nghiệp ở nước ngoài, ghi nhận trình độ tương ứng.

+ Người có bằng lái xe ô tô được xác định có trình độ sơ cấp.

+ Người được cấp bằng của các trường tôn giáo theo Hệ thống giáo dục quốc dân, ĐTV ghi nhận trình độ tương ứng.

+ Trình độ khác bao gồm: Người học bồi dưỡng lý luận chính trị như: Sơ cấp chính trị, trung cấp lý luận chính trị, cao cấp lý luận chính trị.

#### **A1.6. Loại hình tổ chức**

Căn cứ chức năng, nhiệm vụ và lĩnh vực hoạt động của đơn vị để lựa chọn một trong năm loại hình là: tổ chức chính trị xã hội - nghề nghiệp, tổ chức xã hội, tổ chức xã hội nghề nghiệp hay tổ chức phi chính phủ nước ngoài tại Việt Nam hoặc tổ chức khác.

#### **A1.6. Loại đơn vị**

Đơn vị chọn 01 trong các mã tương ứng dựa vào loại hình tổ chức của đơn vị.

(1) Tổ chức chính trị xã hội - nghề nghiệp: Là tổ chức được cơ quan nhà nước có thẩm quyền cho phép thành lập, công nhận điều lệ và có hội viên là cá nhân, tổ chức tự nguyện đóng góp tài sản hoặc hội phí nhằm phục vụ mục đích của hội và nhu cầu chung của hội viên là pháp nhân khi tham gia quan hệ dân sự.

Tổ chức chính trị xã hội - nghề nghiệp có một số đặc điểm sau đây:

- Thành lập theo sáng kiến của nhà nước.

- Hình thành theo các quy định của nhà nước và được quản lý chặt chẽ bởi cơ quan nhà nước.

- Hỗ trợ nhà nước giải quyết một số vấn đề xã hội.

- Hoạt động tự quản, cơ cấu do nội bộ tổ chức quyết định, hoạt động không mang tính quyền lực chính trị và hoàn toàn tự nguyện.

(2) Tổ chức xã hội: Được xác định là một bộ phận, thành tố của cơ cấu xã hội trong hệ thống chính trị của nước ta. Mỗi loại tổ chức xã hội sẽ đóng vai trò trong việc phát huy quyền làm chủ của nhân dân lao động, cũng như xây dựng và bảo vệ đất nước. Tổ chức xã hội ở đây được hiểu là một tập hợp liên kết giữa các cá nhân nhằm đạt được mục đích cụ thể, không nhằm mục đích lợi nhuận.

(3) Tổ chức xã hội - nghề nghiệp: Là tập hợp tự nguyện của những cá nhân, tổ chức cùng thực hiện hoạt động xã hội - nghề nghiệp, các tổ chức này được thành lập nhằm mục đích hỗ trợ các thành viên trong hoạt động nghề nghiệp và bảo vệ quyền và lợi ích hợp pháp của các thành viên.

Căn cứ vào đặc điểm của các thành viên trong tổ chức, tổ chức xã hội - nghề nghiệp được phân loại thành hai nhóm, cụ thể như sau:

- Nhóm 1: Bao gồm các tổ chức xã hội xác lập một nghề riêng biệt được Nhà nước thừa nhận, thành viên là những người có chức danh nghề nghiệp do Nhà nước quy định, hoạt động nghề nghiệp được tiến hành theo các quy định riêng biệt và chịu sự quản lý của các cơ quan nhà nước có thẩm quyền.

Đại diện cho nhóm này, có thể kể tên một số tổ chức sau: Đoàn luật sư, Hội nhà báo Việt Nam, Hội nhà văn Việt Nam, Hiệp hội trọng tài.

- Nhóm 2: Bao gồm các tổ chức được thành lập dựa trên đặc điểm nghề nghiệp, thành viên là những cá nhân, tổ chức yêu thích ngành nghề đó, tự nguyện tham gia. Ở nhóm này, hoạt động nghề nghiệp của các hội nghề nghiệp không xác định rõ ràng, các thành viên không có chức danh nghề nghiệp riêng biệt.

Các tổ chức xã hội - nghề nghiệp vô cùng đa dạng, bao gồm những ngành nghề phổ biến trong xã hội như: Hội làm vườn, hội những người nuôi ong, hiệp hội mây, tre đan,...

(4) Tổ chức phi chính phủ nước ngoài tại Việt Nam: Là các tổ chức phi lợi nhuận, các quỹ xã hội, quỹ tư nhân hoặc các hình thức tổ chức xã hội, phi lợi nhuận khác, được thành lập theo luật pháp nước ngoài, có hoạt động hỗ trợ phát triển, viện trợ nhân đạo, không vì mục đích lợi nhuận hoặc các mục đích khác tại Việt Nam.

#### **Câu A1.6.1 - A1.6.3 (từ câu 1 đến câu 12): Nhằm phân loại đơn vị vào khu vực thể chế phù hợp.**

#### **A1.6.1. Tính chất hoạt động thị trường/phi thị trường của đơn vị**

*Câu 1*: Doanh thu từ hoạt động sản xuất kinh doanh, dịch vụ có chiếm trên 50% tổng thu của đơn vị không?

Doanh thu từ hoạt động sản xuất kinh doanh, dịch vụ là khoản thu mã 04 trong mục A4.1. Doanh thu, chi phí hoạt động của đơn vị năm 2022.

#### **A1.6.2. Lĩnh vực hoạt động của đơn vị**

*Câu 3:* Đơn vị có cung cấp dịch vụ tài chính không?

Dịch vụ tài chính là các dịch vụ thuộc ngành K "Hoạt động tài chính, ngân hàng và bảo hiểm" theo VSIC 2018 (không phải là lãi tiền gửi của đơn vị tại tổ chức tín dụng).

Ngành K "Hoạt động tài chính, ngân hàng và bảo hiểm" bao gồm:

- Hoạt động dịch vụ tài chính (trừ bảo hiểm và bảo hiểm xã hội)
- + Hoạt động ngân hàng trung ương.
- + Hoạt động trung gian tiền tệ khác.
- $+$  Hoạt đông công ty nắm giữ tài sản.
- $+$  Hoạt động quỹ tín thác, các quỹ và các tổ chức tài chính khác.
- + Hoạt động cho thuê tài chính.
- + Hoạt động cấp tín dụng khác.
- + Hoạt động tài chính khác chưa được phân vào đâu (trừ bảo hiểm và bảo hiểm xã hội).
- Dịch vụ bảo hiểm, tái bảo hiểm và bảo hiểm xã hội (trừ bảo đảm xã hội bắt buộc).
- + Bảo hiểm nhân thọ.
- + Bảo hiểm phi nhân tho.
- + Bảo hiểm y tế.

+ Bảo hiểm sức khỏe khác.

 $+$  Tái bảo hiểm.

+ Bảo hiểm xã hội.

- Hoạt đông tài chính khác.

+ Quản lý thị trường tài chính.

+ Môi giới hợp đồng hàng hóa và chứng khoán.

+ Hoạt động hỗ trợ dịch vụ tài chính chưa được phân vào đâu.

+ Đánh giá rủi ro và thiệt hại.

+ Hoạt động của đại lý và môi giới bảo hiểm.

+ Hoạt động hỗ trợ khác cho bảo hiểm và bảo hiểm xã hội.

 $+$  Hoạt đông quản lý quỹ.

Nếu đơn vị cung cấp một trong các loại dịch vụ tài chính kể trên, chọn trả lời "Có" và ngược lại, nếu đơn vị không cung cấp dịch vụ tài chính nào, chọn trả lời "Không".

*Câu 4:* Doanh thu từ việc cung cấp dịch vụ tài chính đó có chiếm trên 50% tổng doanh thu bán hàng, cung cấp dịch vụ của đơn vị không?

Doanh thu cung cấp dịch vụ tài chính là các khoản thu từ các dịch vụ tài chính đã liệt kê ở trên như: tư vấn tài chính, môi giới bảo hiểm, thu đổi ngoại tệ*... (không phải là doanh thu tài chính từ việc nhận lãi tiền gửi hoặc lãi góp vốn, mua cổ phần…)*.

#### **A1.6.3. Kiểm soát đối với đơn vị**

*Câu 5:* Nhà nước có bổ nhiệm, miễn nhiệm người đứng đầu đơn vị không?

Khu vực Nhà nước bao gồm: Các đơn vị thuộc cơ quan lập pháp, hành pháp, tư pháp, cơ quan của Đảng, tổ chức chính trị - xã hội; tổ chức xã hội, tổ chức nghề nghiệp và đoàn thể khác, các đơn vị sự nghiệp công lập, các quỹ an sinh xã hội, doanh nghiệp và tổ chức khác do Nhà nước thành lập, kiểm soát hoặc quản lý.

Nếu Nhà nước bổ nhiệm, miễn nhiệm người đứng đầu đơn vị, chon trả lời "Có" và ngược lại, chọn trả lời "Không"

*Câu 6:* Nhà nước có quyết định những nội dung quan trọng trong chính sách hoạt động của đơn vị không?

Nội dung quan trọng trong chính sách hoạt động của đơn vị bao gồm: bổ nhiệm nhân sự chủ chốt, quyết định chính sách tài chính, kế hoạch hoạt động...

Nếu Nhà nước quyết định những nội dung quan trọng trong chính sách hoạt động của đơn vị, chọn trả lời "Có" và ngược lại, chọn trả lời "Không".

*Câu 7:* Thu từ NSNN có chiếm trên 50% tổng thu của đơn vị không?

Tổng thu của đơn vị bao gồm: (1) Kinh phí nhà nước cấp để thực hiện nhiệm vụ do nhà nước giao; (2) Hội phí; (3) Thu từ hoạt động cung cấp dịch vụ, tư vấn, thực hiện chương trình dự án, đề tài và các hoạt động hợp pháp khác; (4) Thu từ viện trợ, tài trợ, ủng hộ,...

Đơn vị tính toán tổng thu từ nguồn ngân sách nhà nước (bao gồm cả nguồn ngân sách nhà nước trung ương và ngân sách nhà nước địa phương) và so sánh với tổng thu trong năm của đơn vị.

*Câu 8:* Phần lớn thành viên của đơn vị có phải là doanh nghiệp nước ngoài không?

Thành viên (hoặc hội viên) của đơn vị có thể là tổ chức hoặc cá nhân. Nếu phần lớn (trên 50%) thành viên của đơn vị là doanh nghiệp nước ngoài (doanh nghiệp liên doanh và doanh nghiệp 100% vốn đầu tư nước ngoài), chọn trả lời "Có" và ngược lại, nếu phần lớn thành viên đơn vị không phải là doanh nghiệp nước ngoài, chọn trả lời "Không".

Câu 9: Hoạt động của đơn vị có phải vì mục đích an sinh xã hội không?

An sinh xã hội là hệ thống các chính sách và chương trình do Nhà nước (bảo hiểm xã hội/trợ giúp xã hội) và các lực lượng xã hội thực hiện nhằm giảm mức độ nghèo đói và tổn thương, nâng cao năng lực tự bảo vệ của người dân và xã hội trước những rủi ro hay nguy cơ giảm hoặc mất thu nhập, đảm bảo ổn định, phát triển và công bằng xã hội. An sinh xã hội góp phần bảo đảm cho mọi người dân ít nhất có được mức tối thiểu về thu nhập, có cơ hội tiếp cận ở mức tối thiểu về các dịch vụ xã hội cơ bản, thiết yếu, như: giáo dục, y tế, nhà ở, nước sạch, thông tin... và nâng cao đời sống của họ thông qua việc nâng cao năng lực tự an sinh của người dân và sự trợ giúp của Nhà nước.

Nếu đơn vị hoạt động vì mục đích an sinh xã hội, chọn trả lời "Có" và ngược lại, nếu đơn vị hoạt động không vì mục đích an sinh xã hội, chọn trả lời "Không".

*Câu 10:* Kinh phí hoạt động của đơn vị có do ngân sách trung ương đảm bảo trên 50% không?

(Tham khảo giải thích phiếu 01/SN).

*Câu 11:* Kinh phí hoạt động của đơn vị có do ngân sách địa phương đảm bảo trên 50% không?

(Tham khảo giải thích phiếu 01/SN).

*Câu 12:* Cơ quan cấp trên quản lý trực tiếp của đơn vị có phải là cơ quan cấp trung ương không?

(Tham khảo giải thích phiếu 01/SN).

#### A2. THÔNG TIN VỀ LAO ĐỘNG CỦA ĐƠN VỊ

Khái niệm người lao động: Người lao động là người làm việc cho người sử dụng lao động theo thỏa thuận, được trả lương và chịu sự quản lý, điều hành, giám sát của người sử dụng lao động (theo khoản 1, Điều 3, Bộ luật Lao động năm 2019).

Số lao động trong đơn vị phải bảo đảm theo khoản 4, Điều 5, Nghị định 45/2010/NĐ-CP ngày 21/4/2010 quy định về tổ chức, hoạt động và quản lý hội. Cụ thể như sau:

- Hội có phạm vi hoạt động cả nước hoặc liên tỉnh có ít nhất một trăm công dân, tổ chức ở nhiều tỉnh có đủ điều kiện, tự nguyện, có đơn đăng ký tham gia thành lập hội;

- Hội có phạm vi hoạt động trong tỉnh có ít nhất năm mươi công dân, tổ chức trong tỉnh có đủ điều kiện, tự nguyện, có đơn đăng ký tham gia thành lập hội;

- Hội có phạm vi hoạt động trong huyện có ít nhất hai mươi công dân, tổ chức trong huyện có đủ điều kiện, tự nguyện, có đơn đăng ký tham gia thành lập hội;

- Hội có phạm vi hoạt động trong xã có ít nhất mười công dân, tổ chức trong xã có đủ điều kiện, tự nguyện, có đơn đăng ký tham gia thành lập hội;

- Hiệp hội của các tổ chức kinh tế có hội viên là đại diện các tổ chức kinh tế có tư cách pháp nhân của Việt Nam, có phạm vi hoạt động cả nước có ít nhất mười một đại diện pháp nhân ở nhiều tỉnh; hiệp hội có phạm vi hoạt động trong tỉnh có ít nhất năm đại diện pháp nhân trong tỉnh cùng ngành nghề hoặc cùng lĩnh vực hoạt động có đủ điều kiện, tự nguyện, có đơn đăng ký tham gia thành lập hiệp hội.

**A2.1. Lao động có tại thời điểm 01/01/2022:** *Ghi tổng số lao động tham gia vào* hoạt động của đơn vị, được đơn vị trực tiếp quản lý, sử dụng và trả lương (bao gồm cả *chủ/người đứng đầu đơn vị) tại thời điểm 01/01/2022.* Trong đó, ghi riêng số lao động là nữ.

#### **A2.2. Lao động có tại thời điểm 31/12/2022**

Ghi tổng số lao động tham gia vào hoạt động của đơn vị, được đơn vị trực tiếp quản lý, sử dụng và trả lương (bao gồm cả chủ/người đứng đầu đơn vị) tại thời điểm 31/12/2020. Trong đó, ghi riêng số lao động là nữ.

*Lưu ý:* Đối với một số lao động đến thời điểm điều tra đang nghỉ thai sản, ốm đau hoặc đi làm cho các đơn vị khác theo những hợp đồng phụ nhưng vẫn được hưởng lương hoặc một phần lương của đơn vị thì vẫn được tính trong tổng số lao động của đơn vị.

#### **A2.3. Lao động được trả lương các tháng trong năm 2022**

Ghi tổng số lao động tham gia vào hoạt động của đơn vị, được đơn vị trực tiếp quản lý, sử dụng và trả lương, được theo dõi trong sổ lương hàng tháng, bao gồm số lao động giao kết hợp đồng lao động từ 3 tháng trở lên và số lao động đang nghỉ việc hưởng chế độ bảo hiểm xã hội theo quy định của pháp luật, người quản lý và người của các tổ chức đoàn thể... Trong đó, ghi riêng số lao động là nữ.

*Lưu ý:* Đối với một số lao động đến thời điểm điều tra đang nghỉ thai sản, ốm đau hoặc đi làm cho các đơn vị khác theo những hợp đồng phụ nhưng vẫn hưởng tiền lương/tiền công hoặc hưởng một phần tiền lương/tiền công của đơn vị thì vẫn tính trong tổng số lao động của đơn vị (bao gồm cả lao động nữ).

#### A3. THÔNG TIN VỀ TÀI SẢN CỦA ĐƠN VỊ

#### **A3.1. Tài sản đầu kỳ - cuối kỳ**

Thông tin ghi vào phần này được tổng hợp từ báo cáo tình hình tài chính của đơn vị theo mẫu biểu B01/BCTC ban hành theo Thông tư số 107/2017/TT-BTC ngày 10 tháng 10 năm 2017 của Bộ Tài chính về chế độ kế toán hành chính, sự nghiệp; biểu mẫu B01/BCTC-CĐT ban hành theo Thông tư số 79/2019/TT-BTC ngày 14 tháng 11 năm 2019 của Bộ Tài chính về chế độ kế toán áp dụng cho ban quản lý dự án sử dụng vốn đầu tư công. Ghi số tổng tài sản đầu kỳ, cuối kỳ và các chi tiết, trong đó tài sản cố định và xây dựng cơ bản dở dang thời điểm đầu kỳ (01/01/2022) và cuối kỳ (31/12/2022).

Đối với các tài sản cố định dùng chung trong các đơn vị, căn cứ trên quyết định giao tài sản thuộc quản lý của đơn vị nào sẽ được tính cho đơn vị đó hoặc căn cứ vào tình hình theo dõi, sửa chữa tài sản chung thuộc đơn vị nào thực hiện sẽ quy định tài sản thuộc quản lý của đơn vị đó.

Đơn vị cung cấp thông tin về tài sản của đơn vị tại thời điểm 01/01/2022 và thời điểm 31/12/2022.
- Tổng tài sản: Bao gồm tài sản cố định và tài sản khác.

- Tài sản cố định (TSCĐ) gồm TSCĐ hữu hình và TSCĐ vô hình. Đơn vị cung cấp thông tin về giá trị còn lại của tài sản theo thời điểm kê khai.

#### A4. THÔNG TIN VỀ HOAT ĐÔNG CỦA ĐƠN VI

#### **A4.1. Doanh thu, chi phí hoạt động của đơn vị năm 2022**

Thông tin ghi vào phần này được tổng hợp từ báo cáo tình hình tài chính của đơn vị theo mẫu biểu B02/BCTC (báo cáo kết quả hoạt động) và B04/BCTC (thuyết minh báo cáo tài chính) ban hành theo Thông tư số 107/2017/TT-BTC ngày 10 tháng 10 năm 2017 của Bộ Tài chính về chế độ kế toán hành chính, sự nghiệp; biểu mẫu B02/BCTC-CĐT (báo cáo kết quả hoạt động) và B04/BCTC-CĐT (thuyết minh báo cáo tài chính) ban hành theo Thông tư số 79/2019/TT-BTC ngày 14 tháng 11 năm 2019 của Bộ Tài chính về chế độ kế toán áp dụng cho ban quản lý dự án sử dụng vốn đầu tư công. Cụ thể:

1. Ghi tổng thu của đơn vị, trong đó tách riêng:

- Kinh phí nhà nước cấp để thực hiện nhiệm vụ do nhà nước giao;

- Các khoản đóng hội phí;

- Thu từ hoạt động cung cấp dịch vụ, tư vấn, thực hiện chương trình, dự án, đề tài và các hoạt động hợp pháp khác.

- Thu từ viện trợ, tài trợ, ủng hộ…

2. Ghi tổng chi của đơn vị và được chi tiết theo các nội dung chi:

- Chi từ nguồn ngân sách nhà nước dùng để đối chiếu với nguồn kinh phí nhà nước giao (nếu có);

- Chi phí tiền lương, tiền công và chi phí khác cho nhân viên;

- Chi phí vật tư, công cụ và dịch vụ đã sử dụng;

- Chi phí hao mòn TSCĐ;

- Chi phí hoạt động khác.

Trong đó, tách riêng:

- Chi tiền phụ cấp lưu trú, đi đường, tiền bồi dưỡng báo cáo viên trong hội nghị, tiền ăn trưa, ca ba; chi trang phục, bảo hộ lao động.

- Chi sửa chữa lớn TSCĐ (chỉ ghi số liệu khi đơn vị không hạch toán làm tăng giá trị tài sản cố định).

#### **A4.2. Thông tin về sản phẩm (vật chất và dịch vụ) của đơn vị trong năm 2022**

#### **A4.2.1. Liệt kê các sản phẩm (vật chất và dịch vụ của đơn vị)**

*Thông tin cột A và cột B:* Chương trình tự động hiển thị mô tả sản phẩm và mã sản phẩm (VCPA cấp 5) của đơn vị ở cột A và cột B. Nếu không đúng, đơn vị thực hiện sửa lại thông tin bằng cách: Người cung cấp thông tin có thể lựa chọn hoặc không lựa chọn lĩnh vực hoạt động của đơn vị, sau đó nhập mô tả sản phẩm (ngắn gọn) và nhấn "tìm kiếm", chương trình sẽ hiển thị mã ngành sản phẩm (cấp 5) tương ứng với mô tả, người cung cấp thông tin lựa chọn mã ngành sản phẩm phù hợp với đơn vị mình và nhấn "chọn" để chọn. Nhấp "thêm SP" để thêm sản phẩm của đơn vị.

Ngoài các sản phẩm chương trình đưa ra, nếu đơn vị còn cung cấp các sản phẩm cấp 5 khác, đơn vị thực hiện thêm sản phẩm bằng cách nhấn "thêm sản phẩm" và tiếp tục các thao tác tìm kiếm như trên để thêm các sản phẩm mới của đơn vị.

Sau khi hoàn thành việc lựa chọn ngành sản phẩm, đơn vị cung cấp thông tin về chi phí hoạt động/chi phí sản xuất kinh doanh đối với từng sản phẩm vừa được thêm.

*Cột 1: Chi phí hoạt động/chi phí sản xuất kinh doanh (Triệu đồng),* bao gồm: Các chi phí tiền lương, tiền công và chi phí khác cho nhân viên; chi về vật tư, dụng cụ và dịch vụ đã sử dụng; chi về khấu hao/hao mòn TSCĐ cho các sản phẩm vật chất và dịch vụ của đơn vị theo từng sản phẩm vật chất tương ứng.

*Lưu ý:* Nếu đơn vị chỉ có một sản phẩm duy nhất theo mã sản phẩm VCPA cấp 5 thì sẽ không phải kê khai chi phí hoạt động/chi phí SXKD.

#### *A4.2.2. Ngoài các sản phẩm (vật chất và dịch vụ) nêu trên, đơn vị còn các sản phẩm (vật chất và dịch vụ) khác không?*

Nếu đơn vị trả lời là "1. Có" thì chương trình tự động quay lại mục A4.2.1 để đơn vị bổ sung thêm sản phẩm.

Nếu đơn vị trả lời là "2. Không" thì kết thúc.

**Phần thông tin người trả lời phiếu:** Ghi rõ họ và tên, số điện thoại, email người cung cấp thông tin.

### **Phần III**

### **GIẢI THÍCH, HƯỚNG DẪN CÁCH GHI PHIẾU THU THẬP THÔNG TIN CƠ SỞ TÔN GIÁO, TÍN NGƯỠNG (PHIẾU 03/VVL-TG)**

#### **I. ĐỐI TƯỢNG ÁP DỤNG**

- Là các cơ sở tôn giáo, tín ngưỡng đã được chọn mẫu.

**-** Cơ sở tôn giáo: Là nơi thờ tự, tu hành, nơi đào tạo người chuyên hoạt động tôn giáo, trụ sở của tổ chức tôn giáo và những cơ sở khác của tôn giáo được Nhà nước công nhận như: chùa, tự, viện, tịnh xá, niệm phật đường, nhà thờ, nhà thờ họ công giáo, nhà nguyện, thánh thất, thánh đường, tu viện, trường đào tạo riêng của tôn giáo.

- Cơ sở tín ngưỡng: Là nơi thực hiện hoạt động tín ngưỡng cộng đồng, gồm các cơ sở tín ngưỡng là đình, đền, phủ, miếu, am (loại trừ các cơ sở tín ngưỡng là từ đường, nhà thờ họ (của một dòng họ hoặc gia đình, không diễn ra các hoạt động thăm viếng, tín ngưỡng mang tính chất cộng đồng).

#### **II. GIẢI THÍCH CÁC CHỈ TIÊU TRONG PHIẾU THU THẬP THÔNG TIN VỀ CÁC CƠ SỞ TÔN GIÁO, TÍN NGƯỠNG NĂM 2022 PHẦN A. THÔNG TIN CHUNG CỦA CƠ SỞ**

#### A1. THÔNG TIN ĐỊNH DANH

Các thông tin định danh của cơ sở bao gồm: (1) Tên cơ sở; (2) Địa chỉ của cơ sở: tỉnh/thành phố trực thuộc Trung ương; huyện/quân (thị xã/TP thuộc tỉnh); xã/phường/thị trấn và thôn, ấp (số nhà, đường phố); (3) Số điện thoại; (4) Email sẽ được hiển thị tự động. ĐTV kiểm tra các thông tin của cơ sở, trường hợp chưa đúng, sửa lại thông tin đúng của cơ sở theo hướng dẫn dưới đây:

**A1.1. Tên cơ sở:** Ghi tên đầy đủ, chính thức theo quyết định thành lập, hoặc các văn bản pháp quy, hoặc tên gọi truyền thống, tên thường gọi theo biển ghi tên cơ sở, viết đầy đủ bằng tiếng Việt, có dấu.

#### **A1.2. Địa chỉ cơ sở**

- Tỉnh/thành phố trực thuộc Trung ương: Lựa chọn theo danh sách hiển thị.

- Huyện/quận (thị xã/TP thuộc tỉnh): Lựa chọn theo danh sách hiển thị.

- Xã/phường/thị trấn: Lựa chọn theo danh sách hiển thị.

- Thôn, ấp (số nhà, đường phố): Nhập đầy đủ số nhà, tên đường phố/thôn/ xóm/ấp/bản.

**A1.3. Số điện thoại:** Nhập số điện thoại giao dịch (hoặc điện thoại của người đứng đầu cơ sở).

**A1.4. Email:** Ghi địa chỉ email của cơ sở sử dụng để giao dịch *(nếu có).*

#### **A1.5. Thông tin về người đứng đầu cơ sở**

- Họ và tên: Ghi rõ họ, tên người đứng đầu cơ sở (ghi theo tên gọi trong cơ sở tôn giáo, tín ngưỡng), là người chịu trách nhiệm cao nhất trong việc chủ trì các hoạt động tôn giáo, tín ngưỡng hoặc là người được giao trách nhiệm trụ trì, quản lý, trông nom cơ sở.

Trường hợp cơ sở tôn giáo, tín ngưỡng không có người quản lý mà UBND xã/phường/thị trấn quản lý thì ghi người đứng đầu là công chức xã/phường/thị trấn được phân công quản lý.

- Chức sắc trong tôn giáo: Ghi chức sắc do tổ chức tôn giáo thực hiện việc phong phẩm, bổ nhiệm, bầu cử, suy cử theo hiến chương của tổ chức tôn giáo. Trường hợp người đứng đầu không có chức sắc trong tôn giáo hoặc đối với cơ sở tín ngưỡng nhập "Không".

- Giới tính: Lựa chọn ô thích hợp.

- Năm sinh: Ghi theo năm dương lịch. Trường hợp năm sinh thực tế khác với năm sinh trên giấy tờ, ghi thông tin theo giấy tờ.

- Dân tộc: Lựa chọn dân tộc của người đứng đầu cơ sở theo danh mục dân tộc hiển thị trên CAPI.

- Trình độ chuyên môn: Ghi theo bằng cấp/chứng nhận hiện có, nếu có hai bằng trở lên thì ghi theo bằng cao nhất. Trường hợp đang học, hoặc đã học xong nhưng chưa được nhận bằng và chưa có chứng nhận, thì vẫn phải ghi theo bằng cấp đã có, không ghi theo bằng chưa được nhận (Ví dụ: Một người đã bảo vệ xong luận án tiến sĩ nhưng đang trong thời gian chờ xét duyệt để được lấy bằng, chưa có quyết định về việc được cấp bằng tiến sĩ, thì không xác định họ có bằng tiến sĩ).

Quy ước một số trường hợp cụ thể:

- Lao động làm nghề lâu năm, không qua trường lớp, cơ sở đào tạo và không được cấp chứng chỉ, quy ước là trình độ khác.

- Người học bồi dưỡng lý luận chính trị như: Sơ cấp chính trị, trung cấp chính trị, cao cấp chính trị, quy ước là trình độ khác.

- Người có bằng trung cấp nghề hoặc trung cấp chuyên nghiệp được xác định là có trình độ "Trung cấp".

- Người có bằng cao đẳng nghề hoặc cao đẳng chuyên nghiệp được xác định là có trình độ "Cao đẳng".

- Bác sĩ chuyên khoa I, chuyên khoa II, bác sĩ nội trú không được quy đổi tương đương trình độ thạc sĩ hoặc tiến sĩ.

- Người học tập và lấy bằng tốt nghiệp ở nước ngoài, ghi nhận trình độ tương ứng.

- Người có bằng lái xe ô tô được quy đổi tương đương trình độ sơ cấp.

- Người được cấp bằng của các trường tôn giáo theo Hệ thống giáo dục quốc dân, ĐTV ghi nhận trình độ tương ứng.

**A1.6. Loại cơ sở:** Chọn một trong các mã thích hợp. Đối với các cơ sở tín ngưỡng (đình, đền, phủ, miếu, am) chương trình sẽ tự động chuyển tới câu A1.8.

**A1.7. Loại hình tôn giáo:** Chọn một trong các mã thích hợp. Trường hợp tôn giáo khác lựa chọn mã khác và ghi rõ loại hình tôn giáo.

**A1.8. Cơ sở có được Nhà nước xếp hạng di tích không:** Chọn một trong các mã thích hợp.

A2. THÔNG TIN VỀ NGƯỜI LÀM VIỆC THƯỜNG XUYÊN TẠI CƠ SỞ

Những người làm việc thường xuyên tại các cơ sở tôn giáo bao gồm: Chức sắc, nhà tu hành, người làm việc thường xuyên tại cơ sở.

*Chức sắc là người có phẩm vị, chức vụ đóng vai trò quan trọng trong việc quản lý, điều hành đạo sự theo tôn chỉ, mục đích đã đề ra của tổ chức tôn giáo. Chức sắc còn đại diện cho quần chúng tín đồ chịu trách nhiệm về hoạt động của đạo đối với xã hội.*

Nhà tu hành là tín đồ tự nguyện thực hiện thường xuyên nếp sống riêng theo giáo lý, giáo luật của tôn giáo mà mình tin theo.

**A2.1. Lao động có tại thời điểm 01/01/2022:** Ghi tổng số lao động có tại thời điểm 01/01/2022, trong đó ghi tổng số nữ.

**A2.2. Lao động có tại thời điểm 31/12/2022:** Ghi tổng số lao động của cơ sở có tại thời điểm 31/12/2022, trong đó ghi số chức sắc tôn giáo, người nước ngoài và nữ.

Trường hợp một người trụ trì ở nhiều cơ sở thì mỗi cơ sở được tính là một người trụ trì và được tính là lao động tại cơ sở.

#### A3. THÔNG TIN VỀ TÀI SẢN CỦA CƠ SỞ

**A3.1. Diện tích đất của cơ sở tại thời điểm 31/12/2022:** Ghi diện tích đất của cơ sở đang quản lý và sử dụng.

Trường hợp người đứng đầu của cơ sở không nắm rõ diện tích đất của cơ sở mà đất của cơ sở do chính quyền địa phương quản lý, ĐTV liên hệ với chính quyền địa phương (địa chính hoặc trưởng thôn/ấp/bản/tổ dân phố...) để khai thác thông tin về diện tích đất của cơ sở.

**A3.2. Diện tích xây dựng của cơ sở tại thời điểm 31/12/2022:** Ghi diện tích xây dựng của cơ sở, trong đó ghi diện tích khu nhà chính, công trình phục vụ cho hoạt động tôn giáo, tín ngưỡng.

Trường hợp các công trình phụ (nhà tắm, nhà vệ sinh,...) không nằm trong khu nhà chính phục vụ cho hoạt động tôn giáo, tín ngưỡng thì diện tích xây dựng của cơ sở không bao gồm diện tích công trình phụ.

Trường hợp các công trình phụ nằm trong khu nhà chính phục vụ cho hoạt động tôn giáo, tín ngưỡng thì diện tích khu nhà chính, công trình phục vụ cho hoạt tôn giáo, tín ngưỡng bao gồm cả diện tích các công trình phụ.

A4. THÔNG TIN VỀ HOẠT ĐỘNG CỦA CƠ SỞ

#### **A4.1. Tổng chi của cơ sở năm 2022 cho hoạt động tôn giáo/tín ngưỡng**

Ghi tổng số tiền chi ra trong năm 2022 của cơ sở, trong đó tách riêng cho các khoản chi bao gồm:

1. Chi cho hoạt động quản lý vận hành của cơ sở (ghi chi tiết các khoản chi phí điện nước, chất đốt; chi mua đồ lễ, tổ chức hành lễ; các khoản thù lao và các khoản có tính chất như lương; chi phí khác cho sinh hoạt hàng ngày; chi sửa chữa nhỏ, duy tu bảo dưỡng).

2. Chi cho hoạt động từ thiện, gồm: Chi bằng tiền mặt và hiện vật quy đổi ra giá trị tiền.

3. Các khoản chi khác (ghi rõ...).

#### **A4.2. Ngoài hoạt động tôn giáo/tín ngưỡng, cơ sở có các hoạt động khác không?**

Nếu cơ sở có các hoạt động khác (ngoài các hoạt động tôn giáo, tín ngưỡng), ĐTV chọn "Có" và tiếp tục khai thông tin về các hoạt động này tại mục A4.3.

Nếu cơ sở không có các hoạt động khác (ngoài các hoạt động tôn giáo, tín ngưỡng), ĐTV chọn "Không" và chuyển sang Mục A5.

Hoạt động khác (ngoài hoạt động tôn giáo, tín ngưỡng) có thể bao gồm các hoạt động sau: Hoạt động đào tạo; hoạt động chăm sóc trẻ mồ côi, người có hoàn cảnh khó khăn; hoạt động khám chữa bệnh; hoạt động tổ chức các khoá tu mùa hè...

#### *Lưu ý:*

- Trường hợp cơ sở tôn giáo, tín ngưỡng có các hoạt động khác như: Cung cấp dịch vụ ăn chay, cúng lễ… mà do cơ sở tự làm, được xác định là hoạt động của cơ sở và ghi thông tin vào câu A4.3; trường hợp hoạt động cung cấp dịch vụ ăn chay, cúng lễ... do một cá nhân/doanh nghiệp khác cung cấp và chỉ thuê địa điểm của cơ sở tôn giáo, tín ngưỡng thì không được xác định là hoạt động của cơ sở. Hoạt động này sẽ được cung cấp thông tin tại phiếu cá thể hoặc phiếu doanh nghiệp tuỳ theo loại hình hoạt động của đơn vị cung cấp.

- Đối với cơ sở giáo dục (trường đào tạo về phật giáo, trường mầm non thuộc các nhà thờ công giáo…) trực thuộc các cơ sở tôn giáo và đơn vị này đảm bảo các tiêu chuẩn của đơn vị sự nghiệp/doanh nghiệp thì các cơ sở giáo dục này sẽ được kê khai thông tin phiếu sự nghiệp hoặc phiếu doanh nghiệp và không kê khai thông tin tại câu A4.3.

#### **A4.3. Thông tin về hoạt động khác của cơ sở trong năm 2022**

Ghi rõ thông tin của từng hoạt động khác ngoài hoạt động tôn giáo, tín ngưỡng của cơ sở, bao gồm: Lao động bình quân thường xuyên trong năm cho hoạt động đó, chi phí trực tiếp cho hoạt động, giá trị mua hàng hóa để bán lại (nếu có).

# **C**

# **PHIẾU THU THẬP THÔNG TIN**

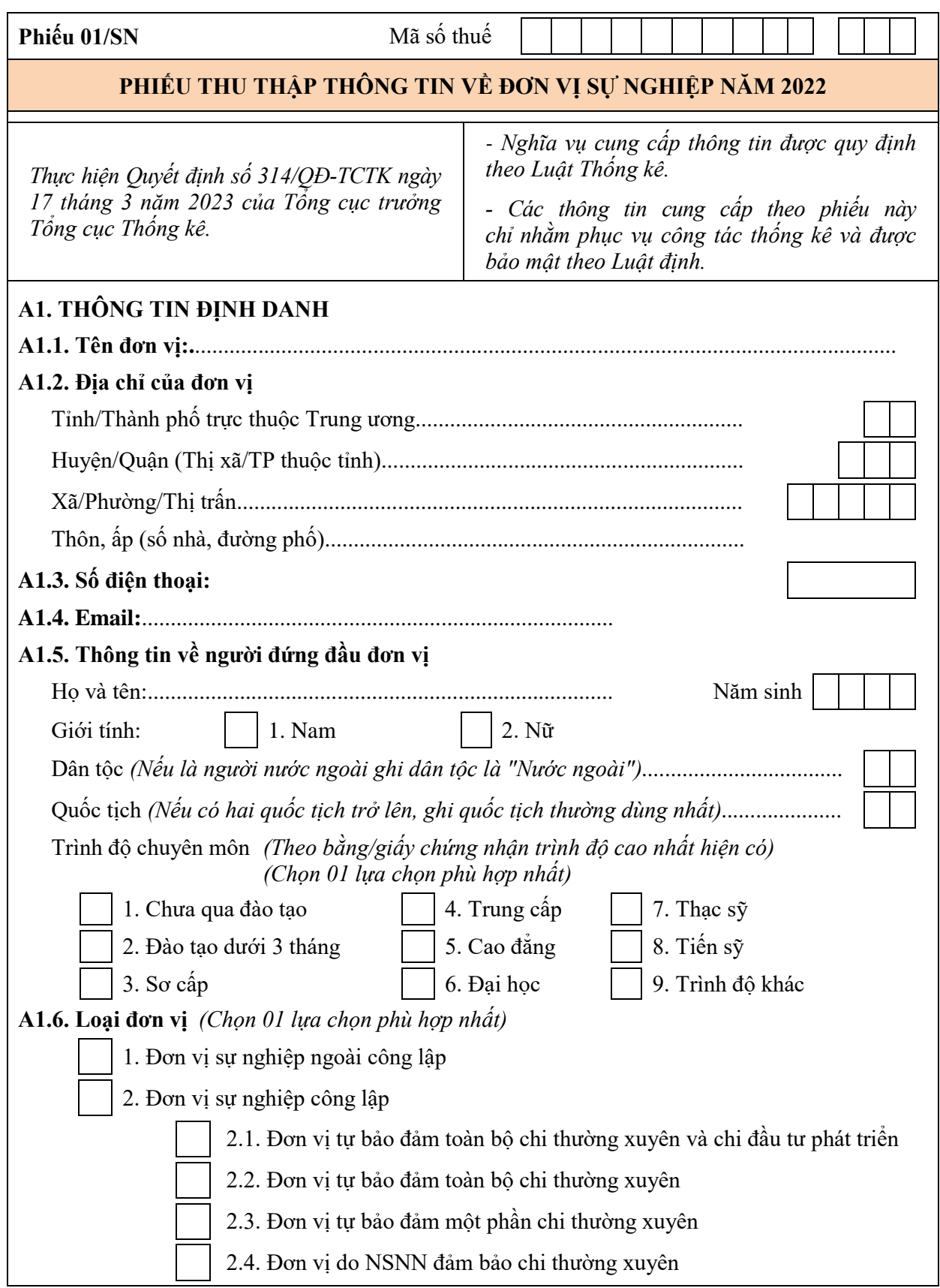

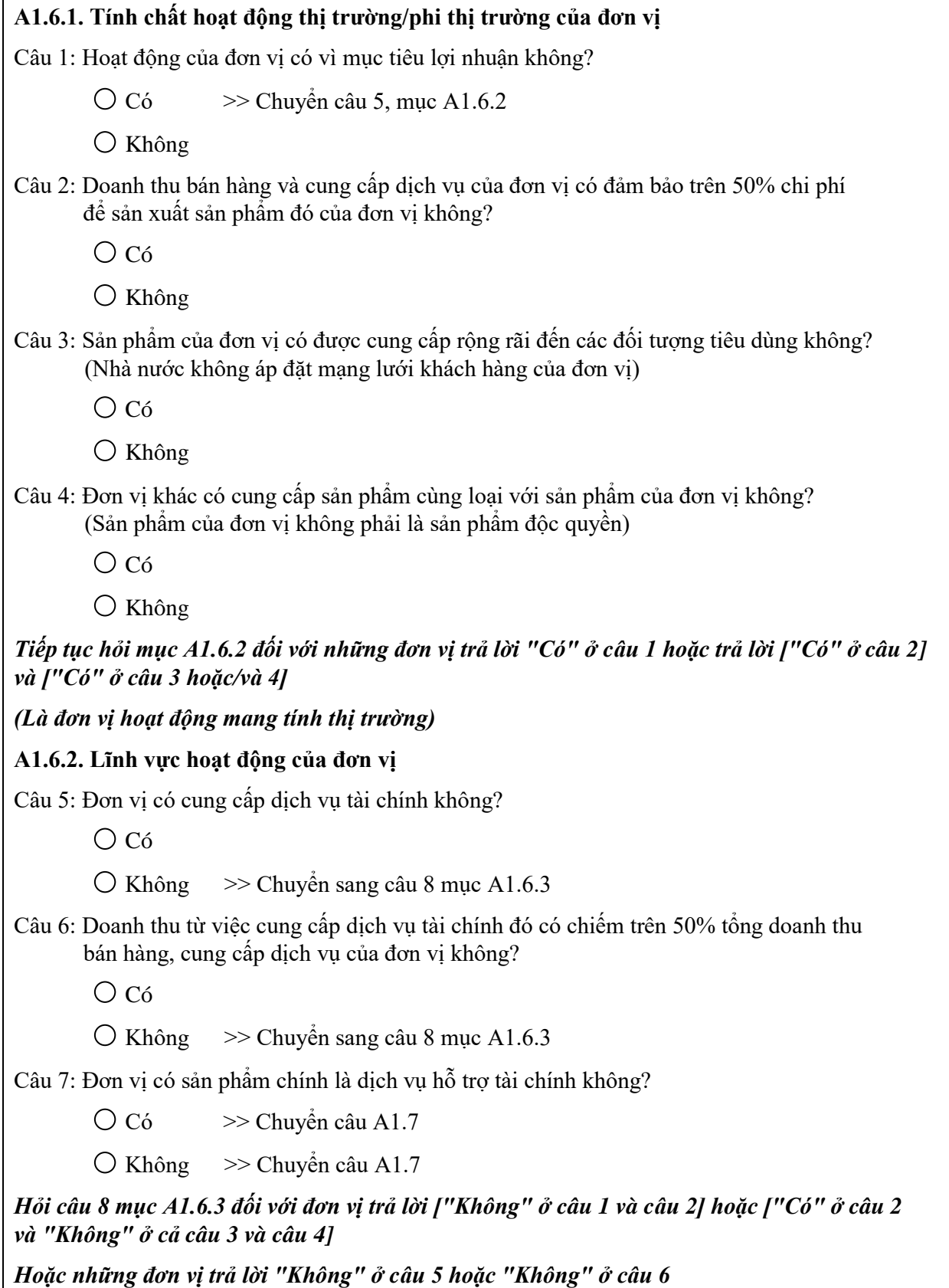

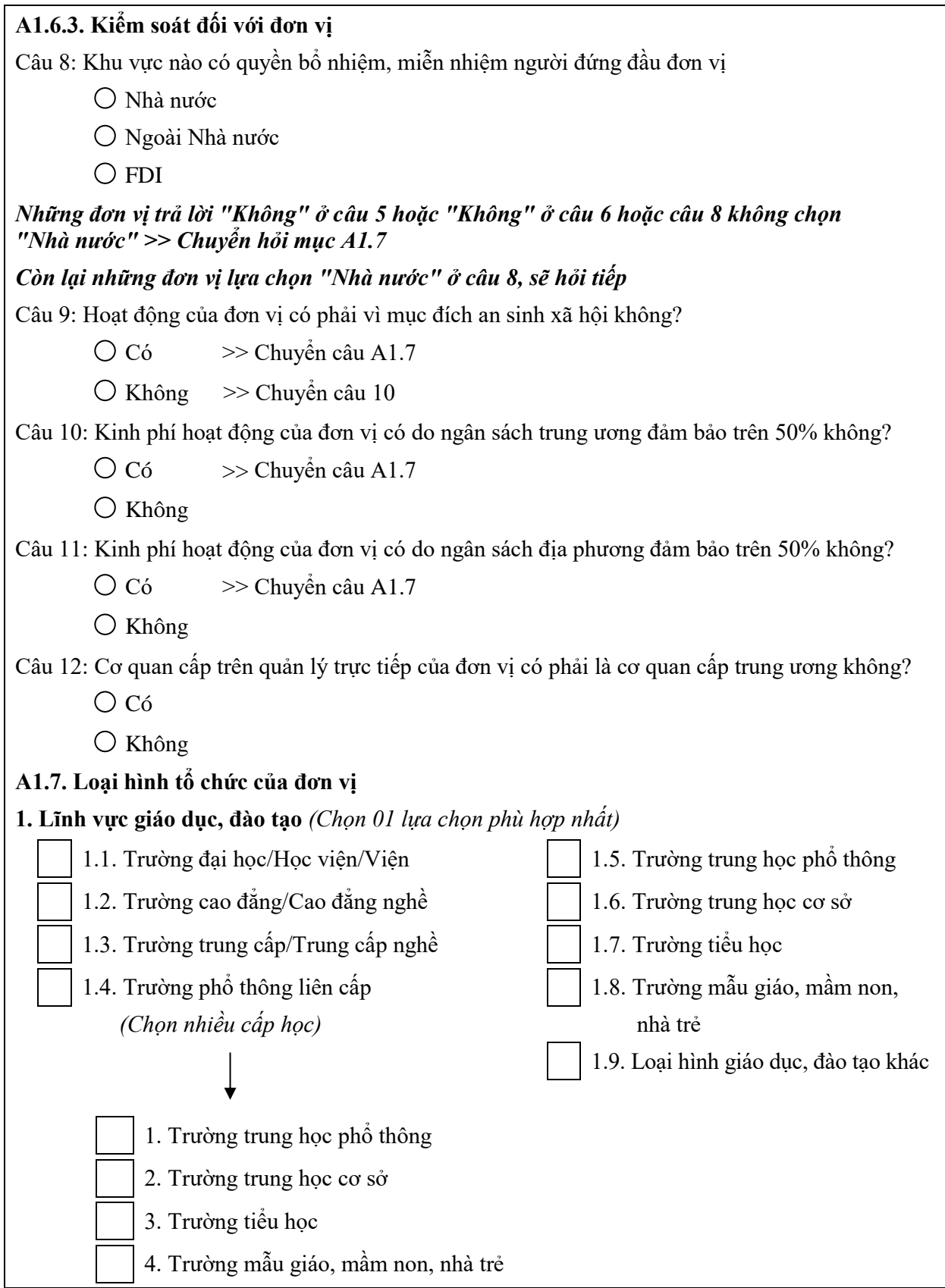

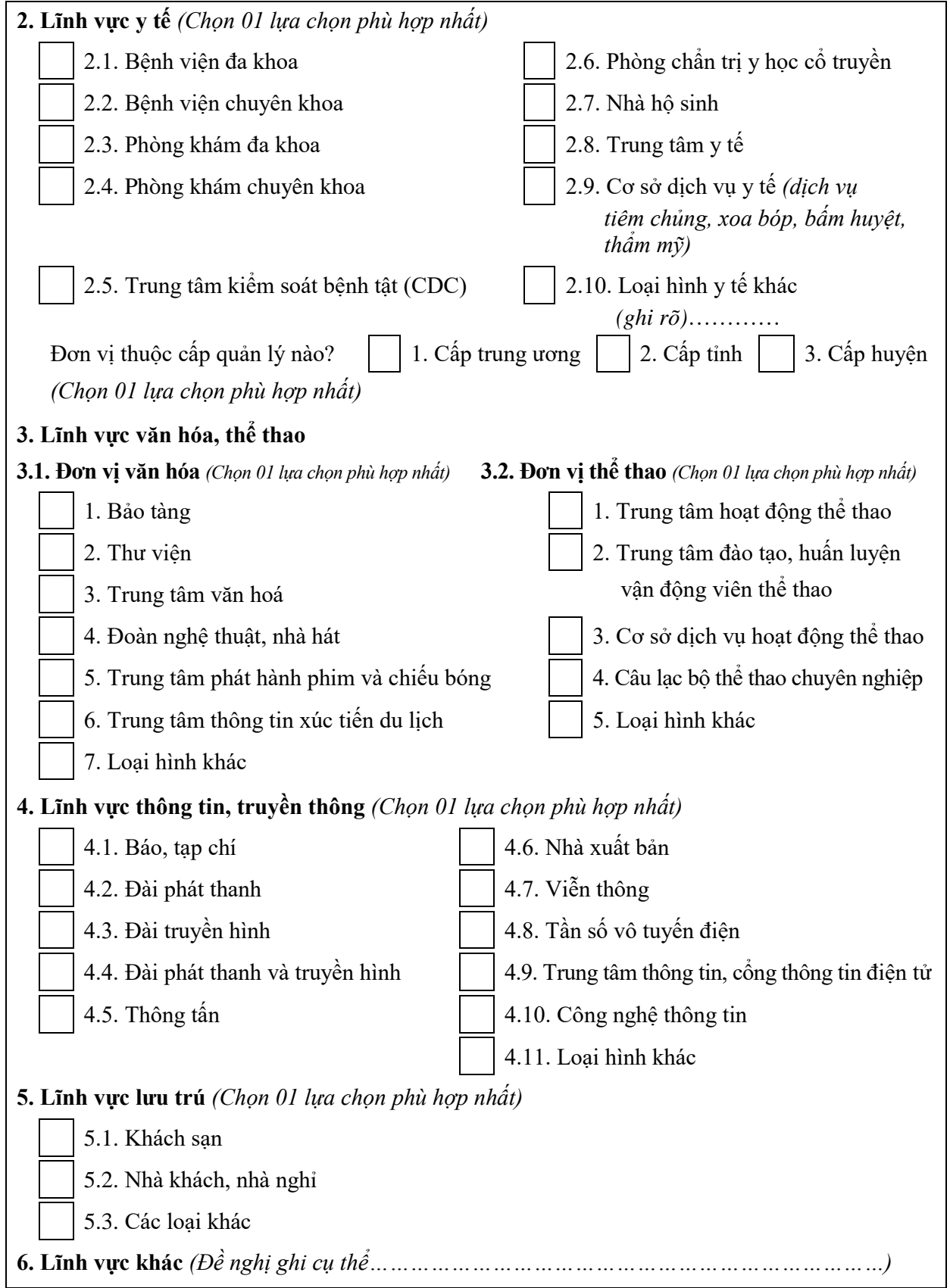

#### **A2. THÔNG TIN VỀ LAO ĐỘNG CỦA ĐƠN VỊ**

#### **A2.1. Lao động có tại thời điểm 01/01/2022** *Người*

#### **A2.2. Lao động có tại thời điểm 31/12/2022** *Người*

*Trong đó: Nữ Người*

#### **A2.3. Lao động được trả lương các tháng trong năm 2022**

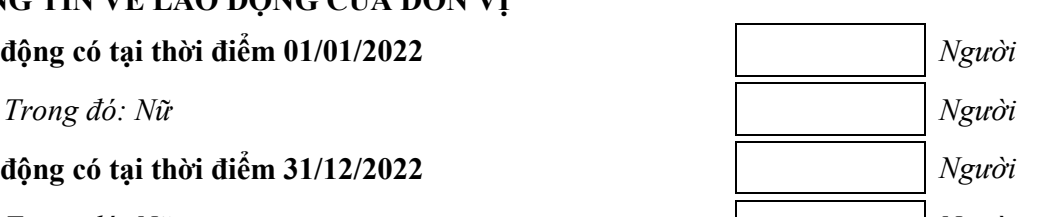

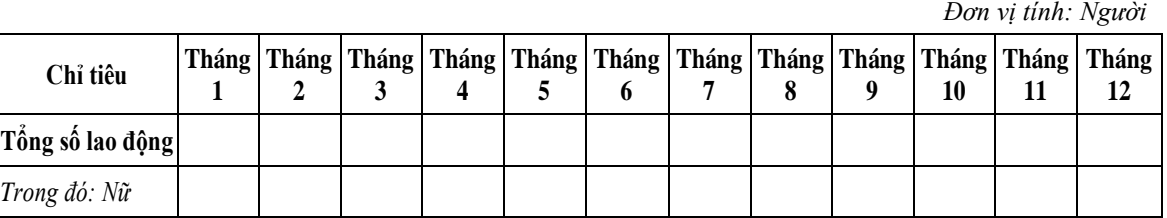

#### **A3. THÔNG TIN VỀ TÀI SẢN ĐẦU KỲ - CUỐI KỲ CỦA ĐƠN VỊ**

*Đơn vị tính: Triệu đồng*

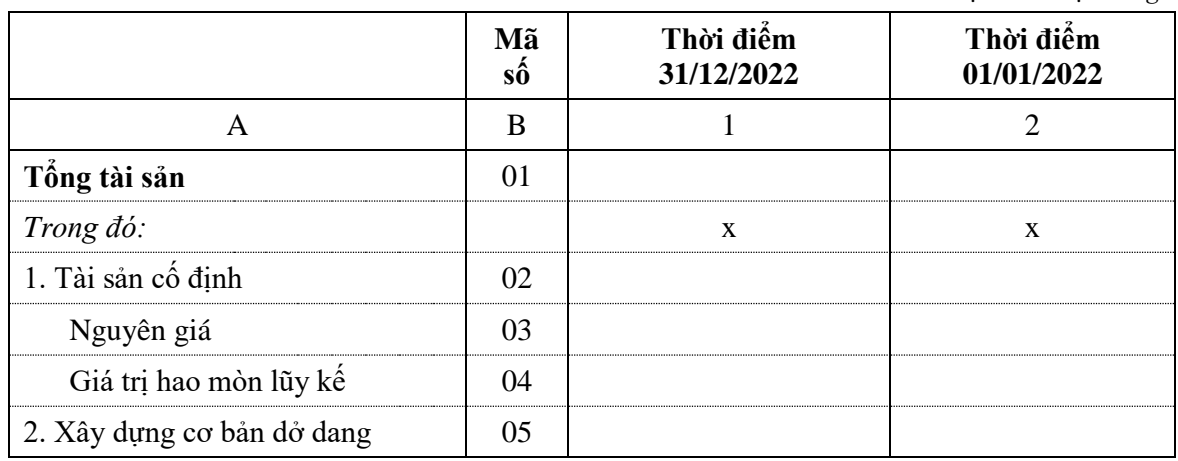

#### **A4. THÔNG TIN VỀ HOẠT ĐỘNG CỦA ĐƠN VỊ**

#### **A4.1. Doanh thu, chi phí hoạt động của đơn vị năm 2022**

*Đơn vị tính: Triệu đồng*

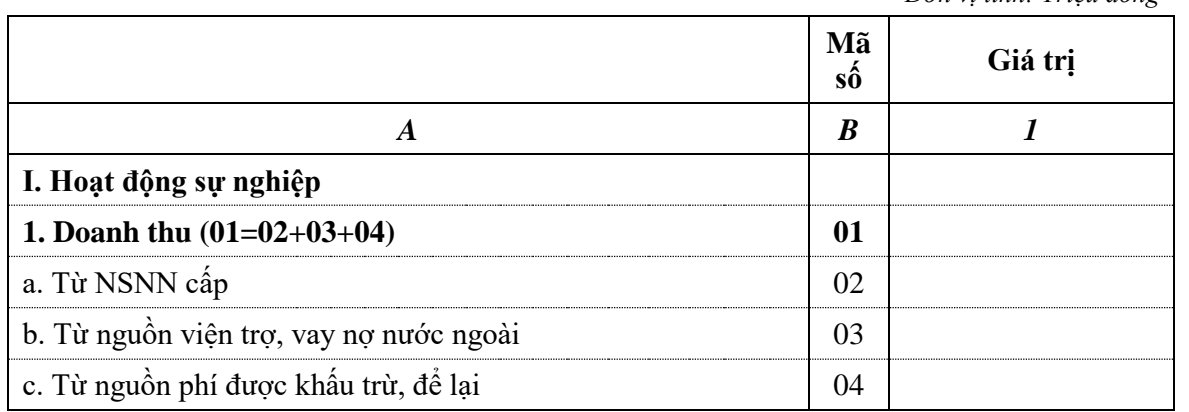

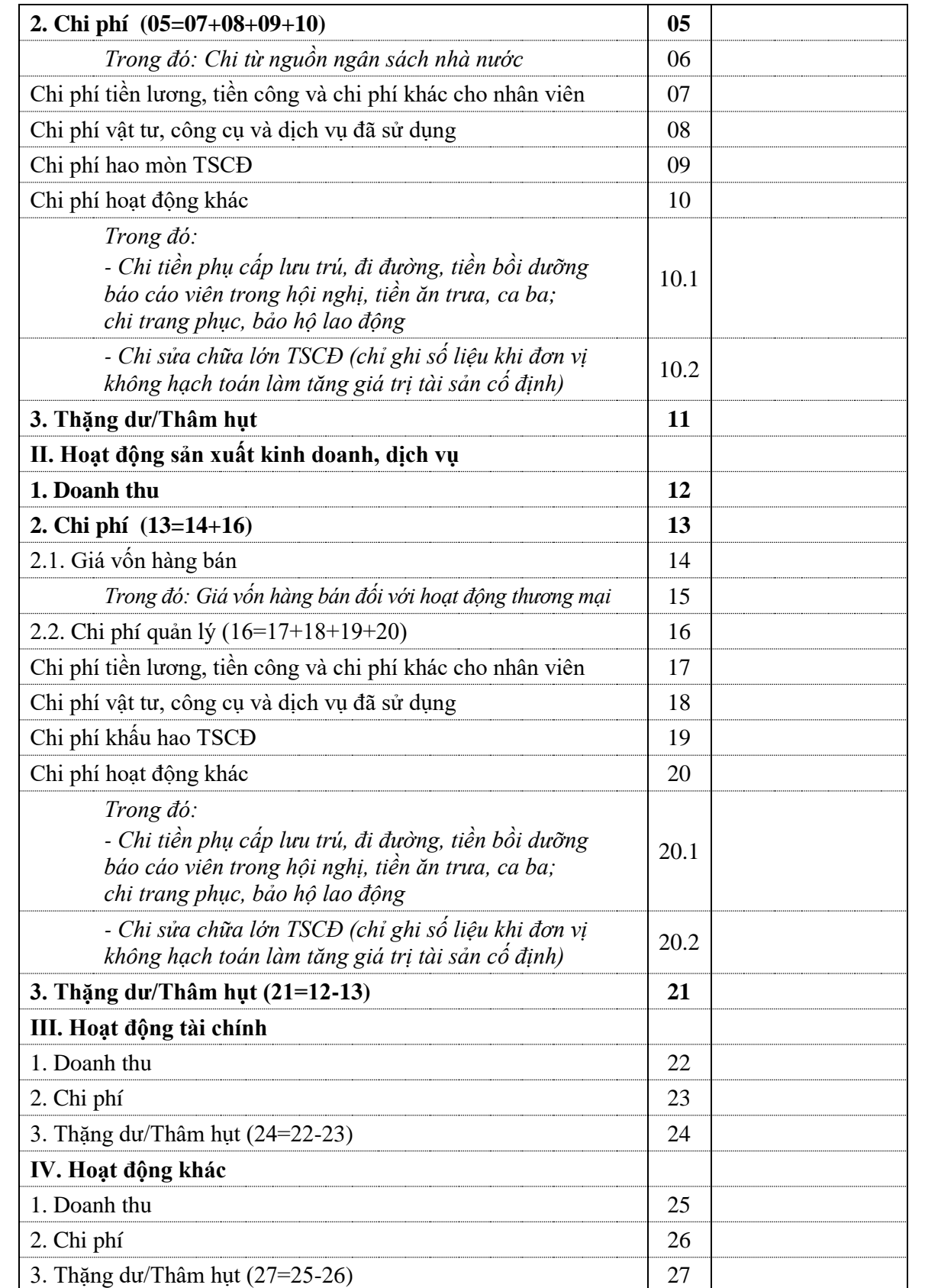

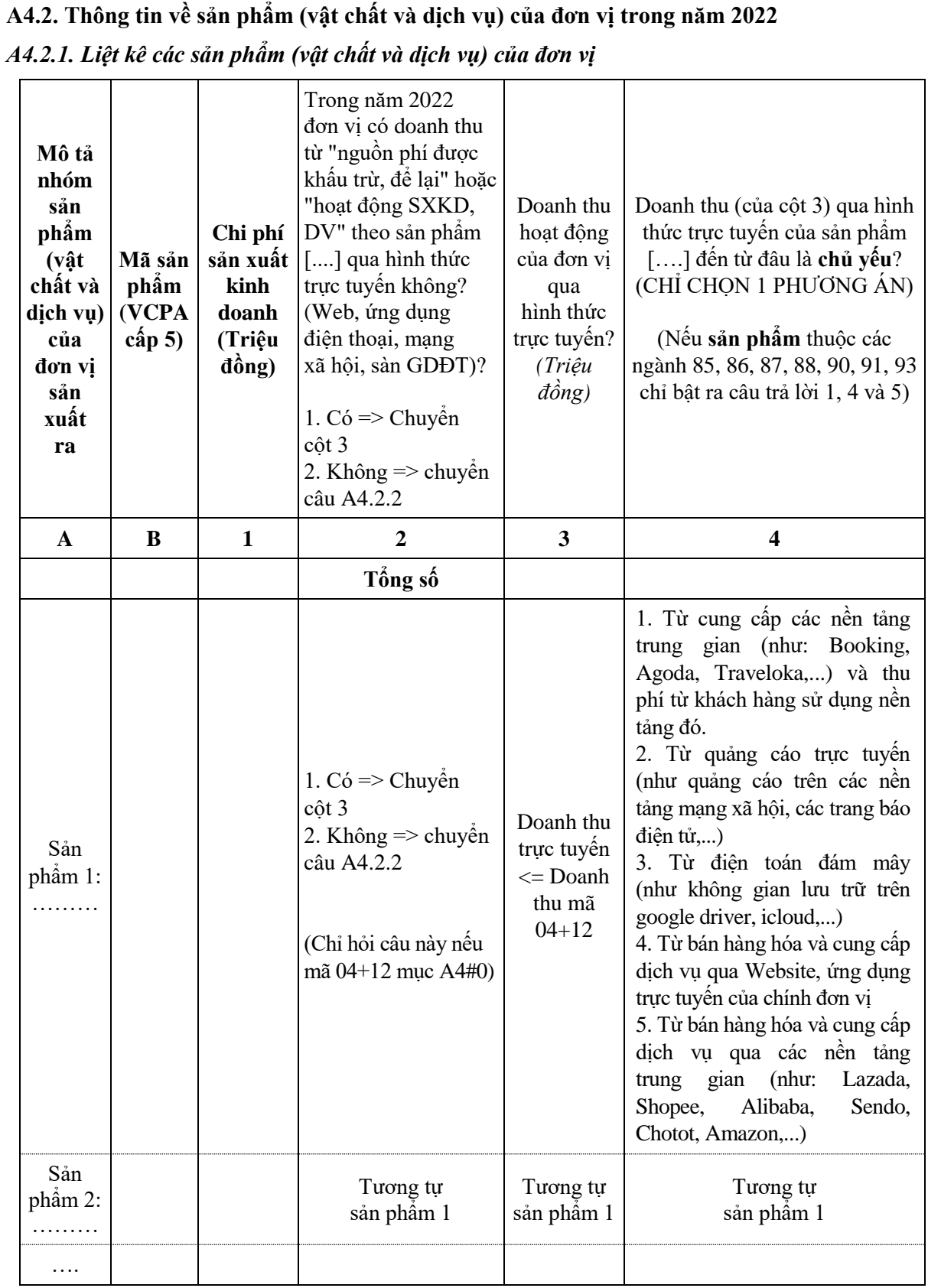

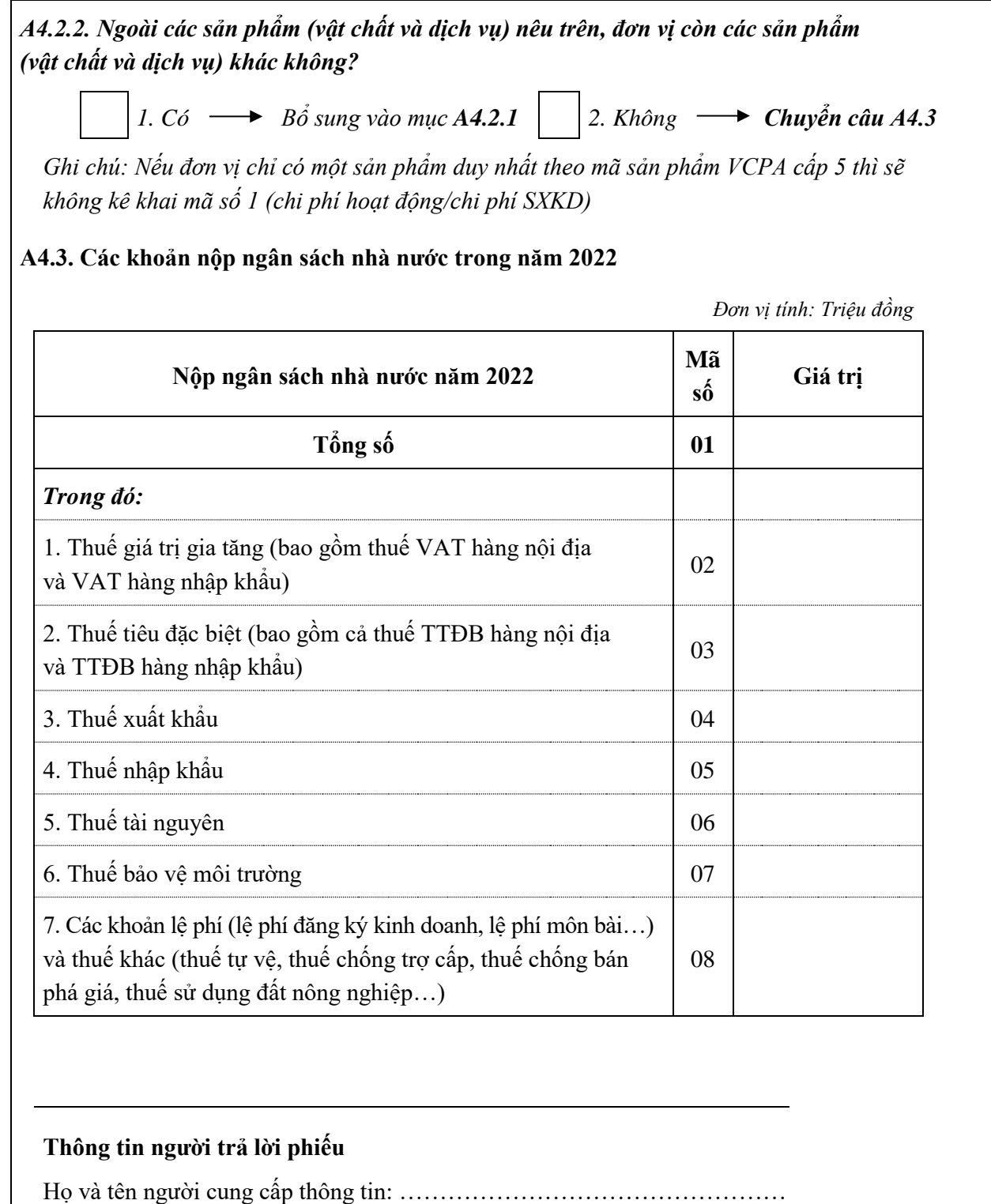

Số điện thoại: ………………………………………………………………… Email: …………………………………………………………………………

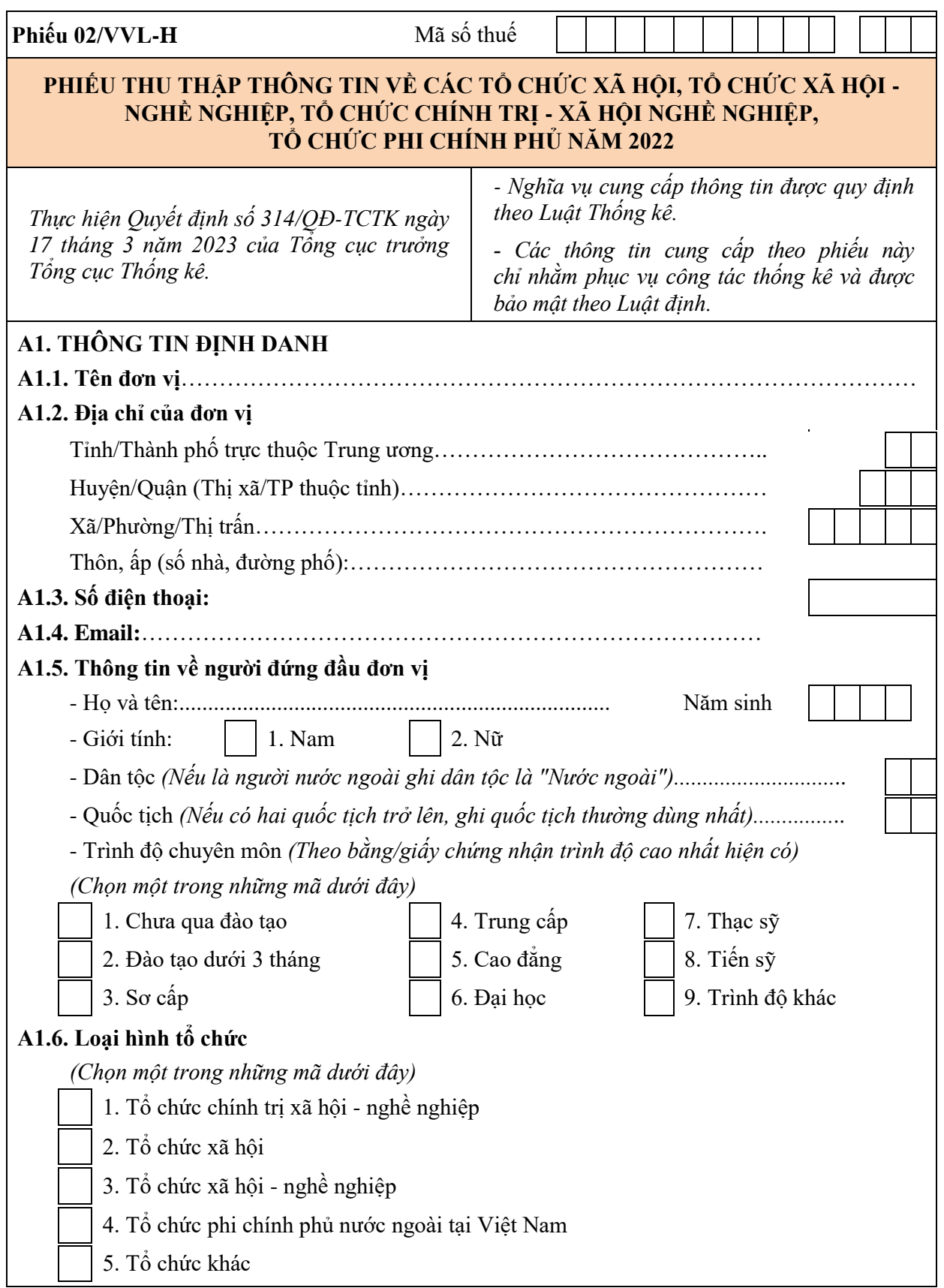

**A1.6.1. Tính chất hoạt động thị trường/phi thị trường của đơn vị** Câu 1: Doanh thu từ hoạt động sản xuất kinh doanh, dịch vụ có chiếm trên 50% tổng thu của đơn vị không?  $\bigcirc$  Có  $\Rightarrow$  Chuyển mục A1.6.2  $\bigcirc$  Không Câu 2: Mục đích hoạt động của đơn vị có nhằm xúc tiến hoạt động, tư vấn, hỗ trợ cho những doanh nghiệp là thành viên của đơn vị không?  $\bigcirc$  Có  $\qquad \Rightarrow$  Chuyển mục A1.6.2  $\bigcirc$  Không  $\Rightarrow$  Chuyển mục A1.6.3 **A1.6.2. Lĩnh vực hoạt động của đơn vị** Câu 3: Đơn vị có cung cấp dịch vụ tài chính không?  $\bigcirc$  Có  $\bigcirc$  Không  $\Rightarrow$  Chuyển mục A1.6.3 Câu 4: Doanh thu từ việc cung cấp dịch vụ tài chính có chiếm trên 50% tổng doanh thu bán hàng, cung cấp dịch vụ của đơn vị không?  $\bigcirc$  Có  $\Rightarrow$  Chuyển mục A2  $\bigcirc$  Không  $\Rightarrow$  Chuyển mục A1.6.3 **A1.6.3. Kiểm soát đối với đơn vị** Câu 5: Nhà nước có bổ nhiệm, miễn nhiệm người đứng đầu đơn vị không? Có >> Chuyển câu 9  $\bigcirc$  Không Câu 6: Nhà nước có quyết định những nội dung quan trọng trong chính sách hoạt động của đơn vị không?  $\bigcirc$  Có  $\Rightarrow$  Chuyển câu 9  $\bigcirc$  Không Câu 7: Thu từ NSNN có chiếm trên 50% tổng thu của đơn vị không?  $\bigcirc$  Có  $\Rightarrow$  Chuvển câu 9  $\bigcirc$  Không Câu 8: Phần lớn thành viên của đơn vị có phải là doanh nghiệp nước ngoài không?  $\bigcirc$  Có  $\Rightarrow$  Chuyển mục A2  $\bigcirc$  Không  $\Rightarrow$  Chuyển mục A2 *Đối với những đơn vị thị trường là đơn vị trả lời "Có" ở câu 1 hoặc ("Không" ở câu 1 và "Có" ở câu 2) thì kết thúc mục A1, chuyển sang mục A2 Đối với những đơn vị phi thị trường và do Nhà nước kiểm soát, sẽ hỏi tiếp để phân vào KVTC cấp 2, bao gồm: Các đơn vị trả lời ("Không" ở câu 1 và câu 2) và ("Có" ở câu 5 hoặc câu 6 hoặc câu 7)*

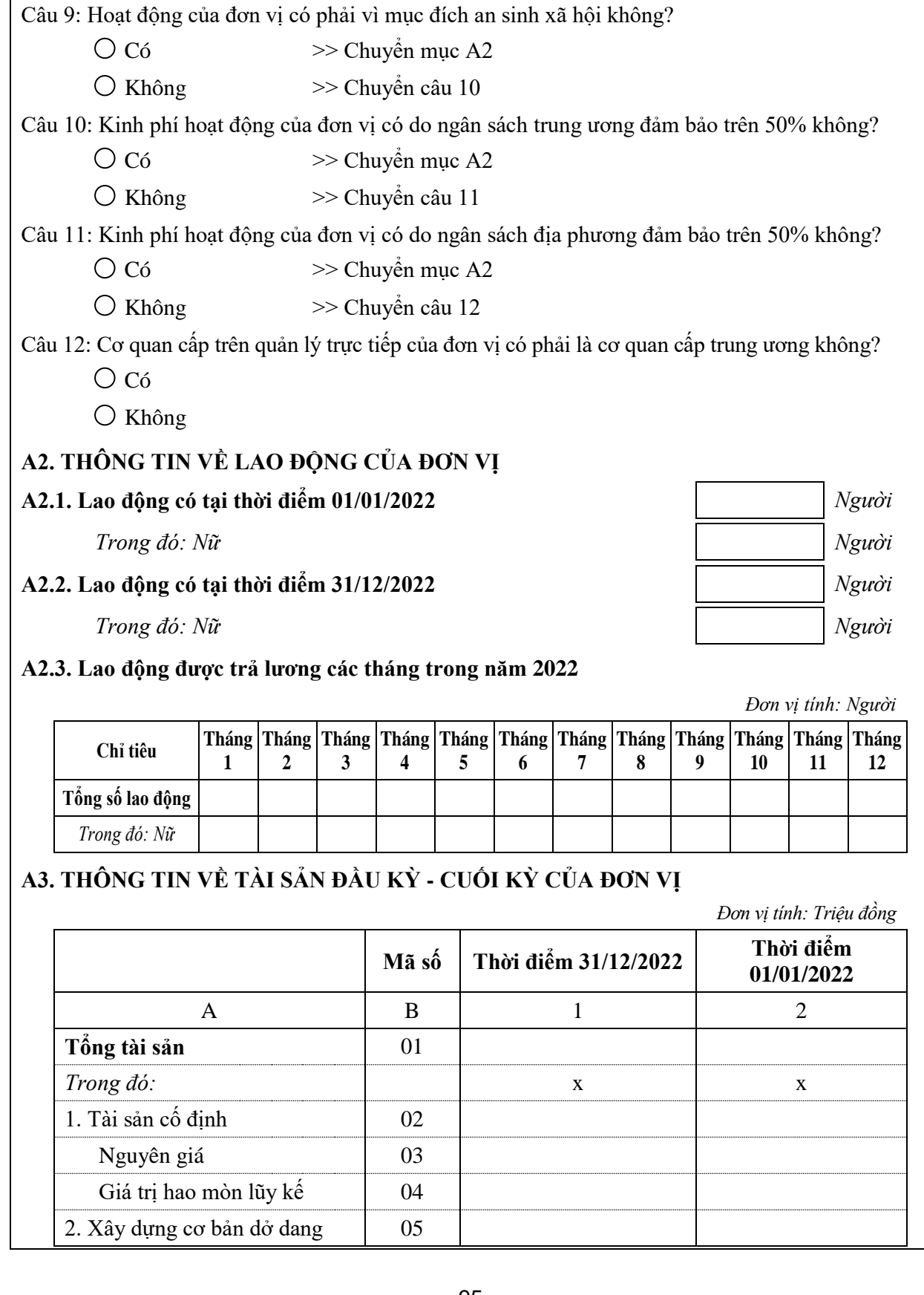

#### **A4. THÔNG TIN VỀ HOẠT ĐỘNG CỦA ĐƠN VỊ**

#### **A4.1. Doanh thu, chi phí hoạt động của đơn vị năm 2022**

*Đơn vị tính: Triệu đồng*

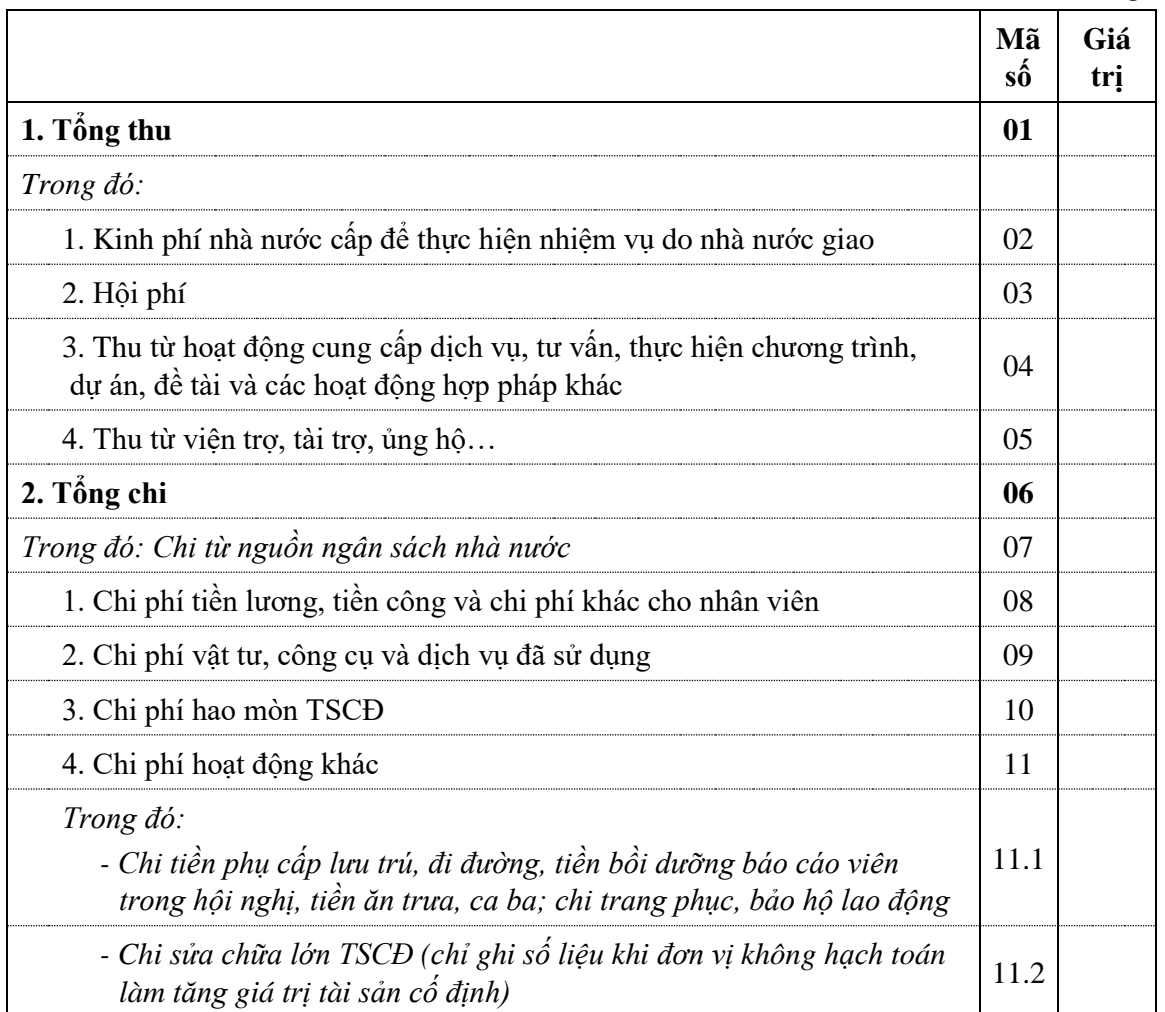

**A4.2. Thông tin về sản phẩm (vật chất và dịch vụ) của đơn vị trong năm 2022**

*A4.2.1. Liệt kê các sản phẩm (vật chất và dịch vụ) của đơn vị*

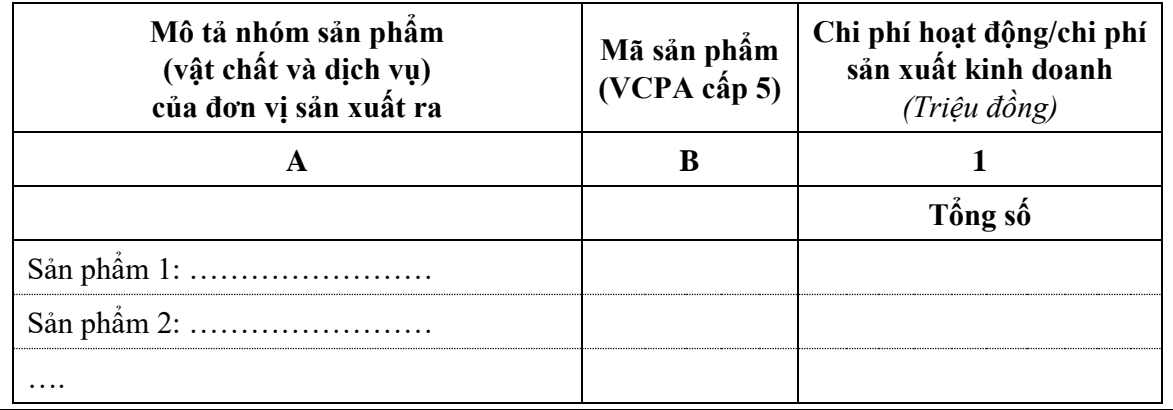

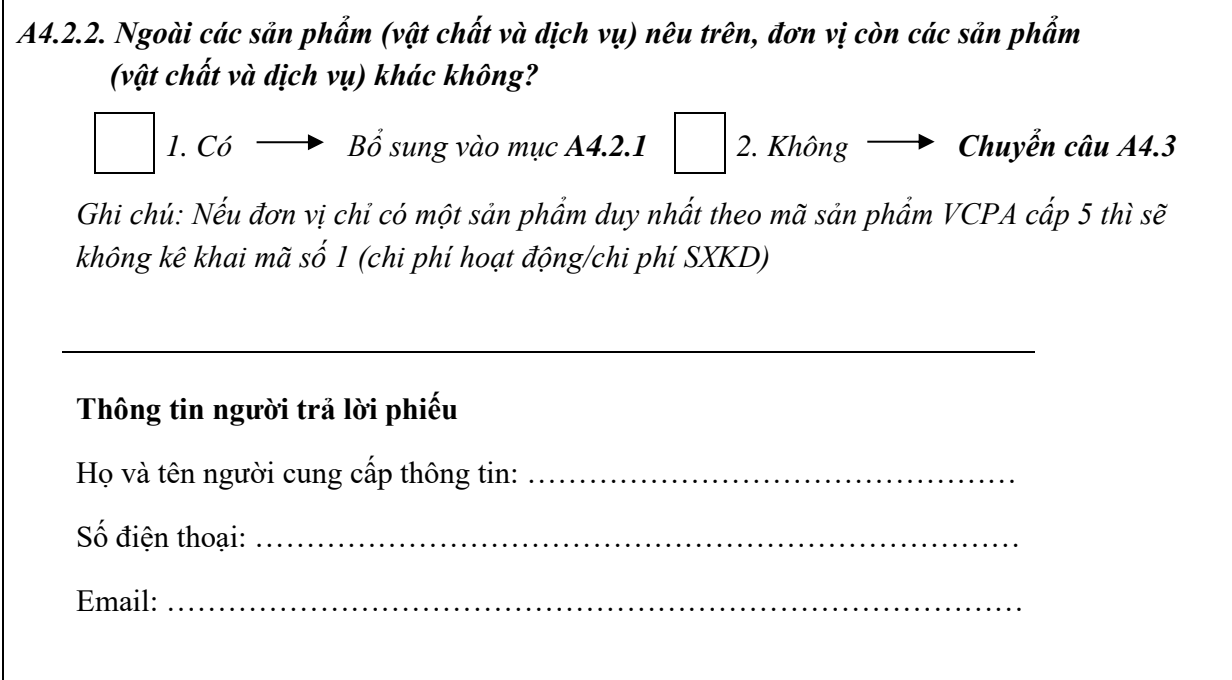

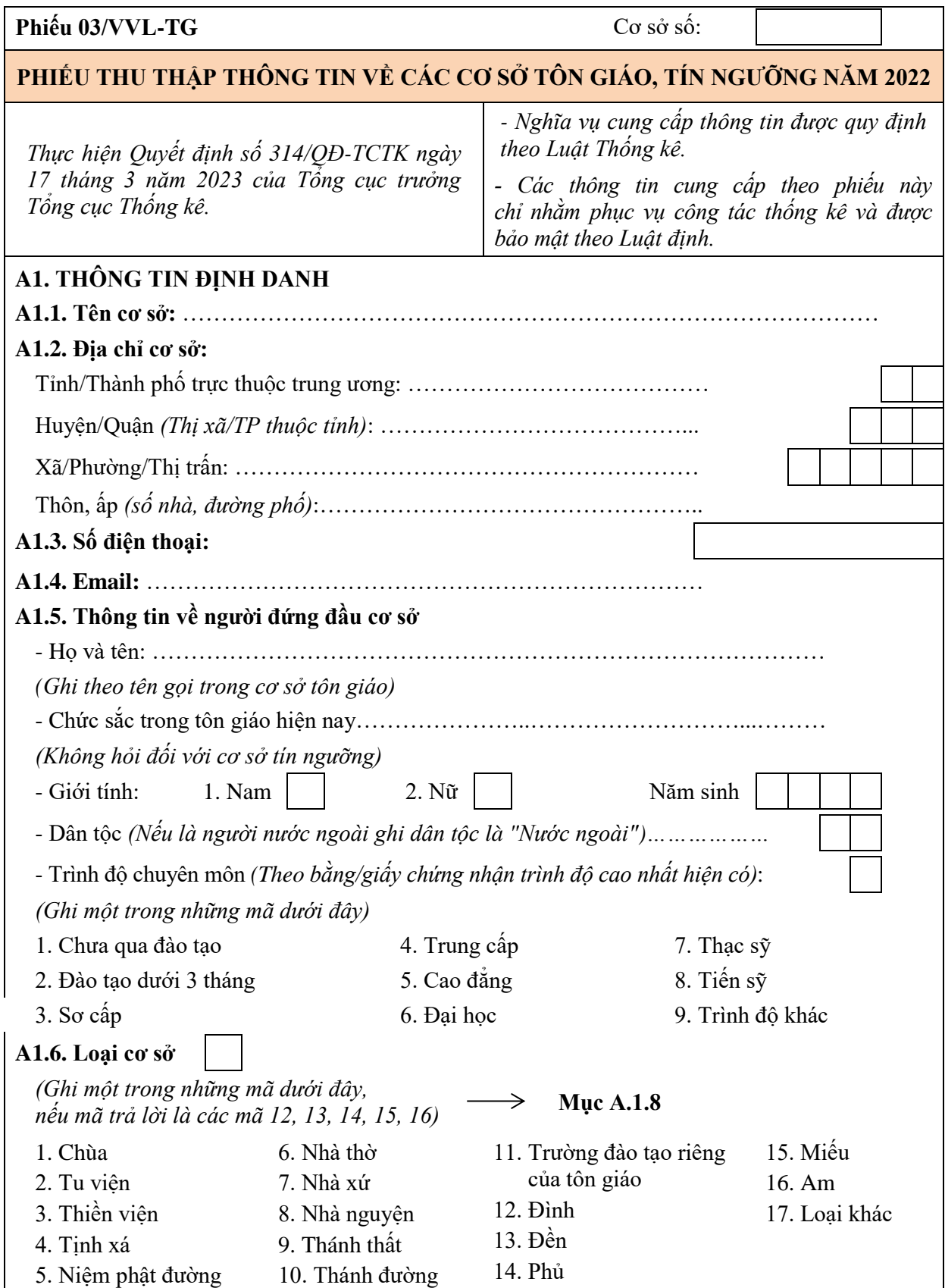

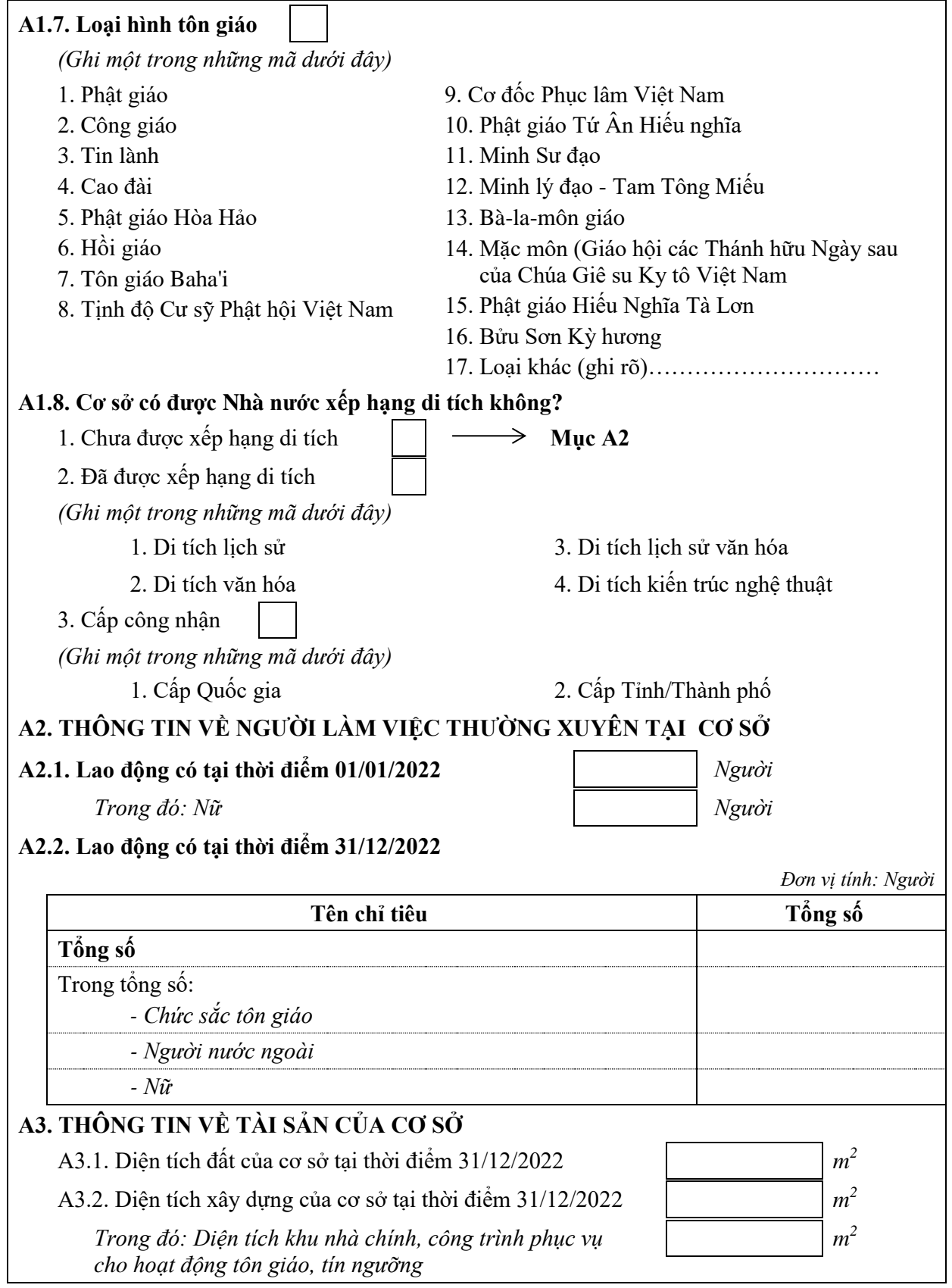

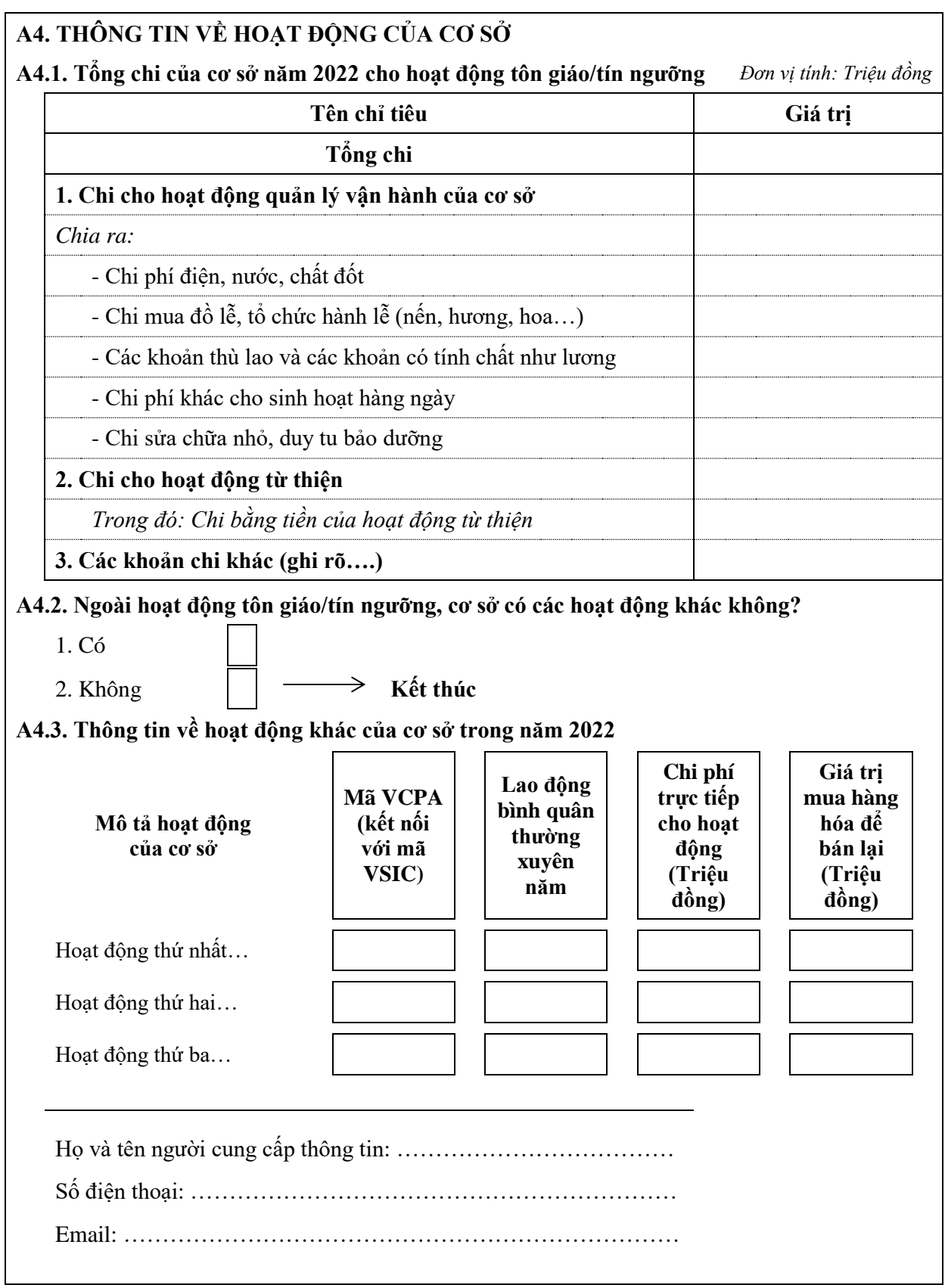

# **D**

## **HƯỚNG DẪN SỬ DỤNG TRANG THÔNG TIN VÀ CAPI**

### **Phần I**

## **HƯỚNG DẪN SỬ DỤNG TRANG WEB ĐIỀU HÀNH TÁC NGHIỆP**

#### **I. GIỚI THIỆU**

#### **1. Giới thiệu chung**

Hệ thống được sử dụng để quản lý thu thập thông tin đơn vị sự nghiệp và tổ chức vô vị lợi năm 2023.

Nội dung chính: Phân bổ số lượng mẫu, chọn mẫu dựa trên số liệu Tổng điều tra kinh tế năm 2021, rà soát, cập nhật, thay mẫu tạo lập danh sách các đơn vị thu thập thông tin. Duyệt danh sách, kiểm tra thông tin thu thập, duyệt số liệu thu thập, thống kê tiến độ và tổng hợp kết quả điều tra.

Thông tin thu thập theo 3 mẫu phiếu:

Phiếu 01/SN: PHIẾU THU THẤP THÔNG TIN VỀ ĐƠN VỊ SƯ NGHIẾP NĂM 2022

Phiếu 02/VVL-H: PHIẾU THU THẤP THÔNG TIN VỀ CÁC TỔ CHỨC XÃ HÔI, TỔ CHỨC XÃ HÔI - NGHỀ NGHIÊP, TỔ CHỨC CHÍNH TRI - XÃ HÔI NGHỀ NGHIÊP, TỔ CHỨC PHI CHÍNH PHỦ NĂM 2022

Phiếu 03/VVL-TG: PHIẾU THU THẤP THÔNG TIN VỀ CÁC CƠ SỞ TÔN GIÁO, TÍN NGƯỠNG NĂM 2022

Bộ mã tiếng Việt được sử dụng để gõ chữ tiếng Việt là mã *Unicode*.

*Lưu ý:* Nên sử dụng trình duyệt *Google Chrome* để truy cập vào trang Web.

#### **2. Truy cập trang Web**

Địa chỉ truy cập: <https://sunghiepvoviloi.gso.gov.vn/>

#### **II. NỘI DUNG**

Truy cập vào địa chỉ <https://sunghiepvoviloi.gso.gov.vn/> để vào hệ thống. Màn hình đăng nhập:

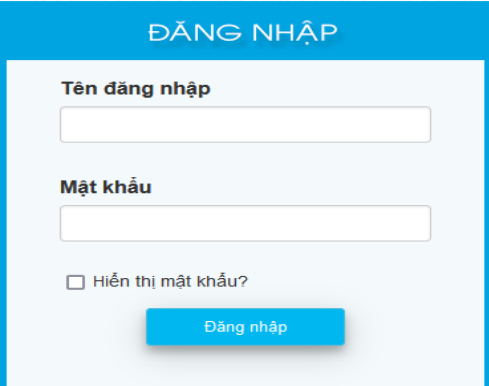

 Đối với tài khoản trong ngành thống kê: Sử dụng tài khoản thư điện tử của Tổng cục Thống kê, bao gồm User (không lấy @gso.gov.vn) và Password, đã được phân quyền thao tác trên Web bởi tài khoản quản trị cấp Trung ương hoặc cấp tỉnh.

 Đối với tài khoản ngoài ngành thống kê: Sử dụng User và Password được cấp bởi tài khoản quản trị.

Quy trình thao tác trên trang web:

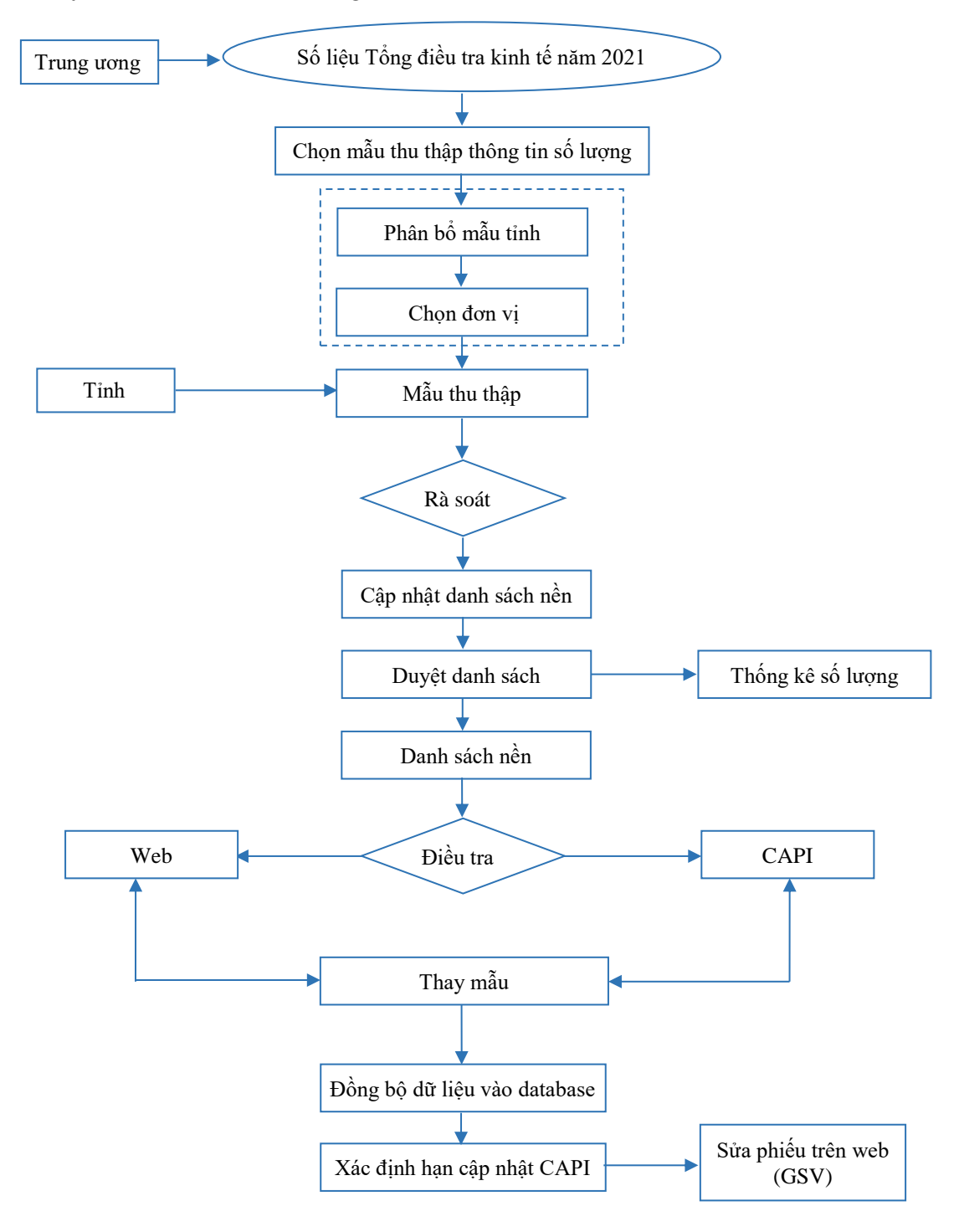

Sau khi đăng nhập, giao diện như sau:

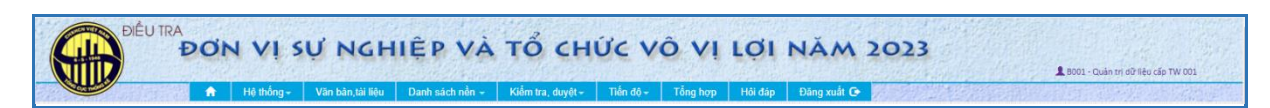

Có các chức năng như sau:

#### **1. Hệ thống**

#### *1.1. Thay đổi mật khẩu*

 Đối với tài khoản trong ngành thống kê: Nếu có nhu cầu thay đổi mật khẩu truy cập, người dùng sẽ phải thay đổi tại tài khoản thư điện tử *mail.gso.gov.vn*.

 Đối với tài khoản ngoài ngành thống kê: Mật khẩu ban đầu giống như tài khoản đã cấp, người dùng có thể đổi mật khẩu của mình bằng chức năng này như sau:

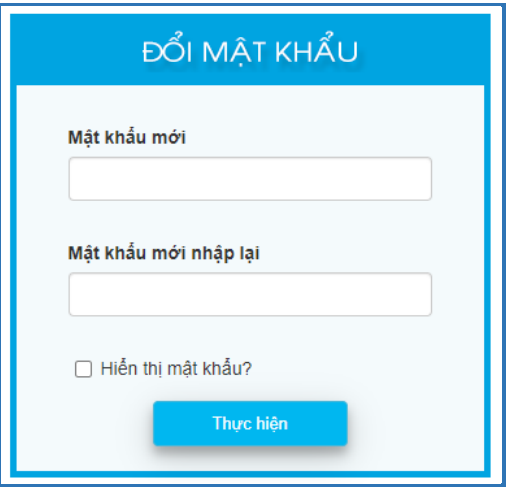

+ Mật khẩu mới và mật khẩu mới nhập lại phải như nhau.

+ Mật khẩu phải có độ dài từ 6 đến 20 kí tự, bao gồm ký số và ký tự, phân biệt chữ hoa và thường.

Sau đó, nhấn "**Thực hiện**" và lần truy cập sau sẽ dùng mật khẩu mới đổi.

#### *1.2. Danh sách người dùng*

Chức năng này dùng để cập nhật, hiển thị danh sách các nhóm người dùng là quản trị viên, giám sát viên, giám sát viên quan sát của các cấp trung ương, tỉnh, huyện và nhóm điều tra.

Chỉ những tài khoản có quyền "*Quản trị dữ liệu*" mới thực hiện được chức năng này.

#### Giao diện như sau:

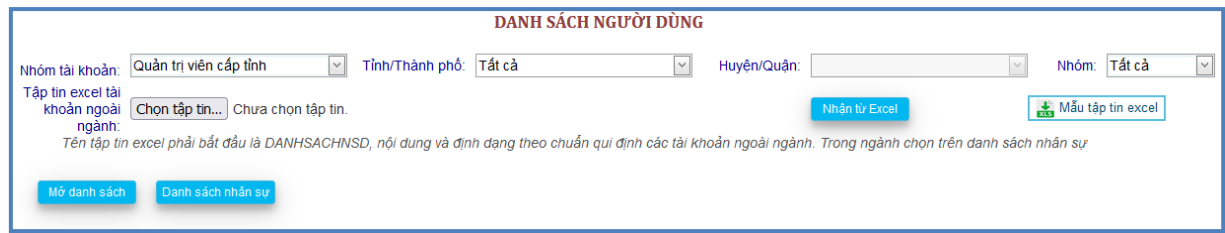

Xác nhận các thông tin để tạo tài khoản mới:

- + Nhóm tài khoản:
	- Quản trị viên các cấp.
	- Giám sát viên các cấp.
	- Giám sát viên quan sát các cấp.
	- Điều tra viên.
- + Tỉnh/Thành phố, Huyện/Quận: Chọn cấp đơn vị hành chính.
- $+$  Nhóm:
	- Trong ngành.
	- Ngoài ngành.

*Đối với tài khoản trong ngành*

Nhóm tài khoản Quản trị viên và GSV các cấp chọn từ Danh sách nhân sự.

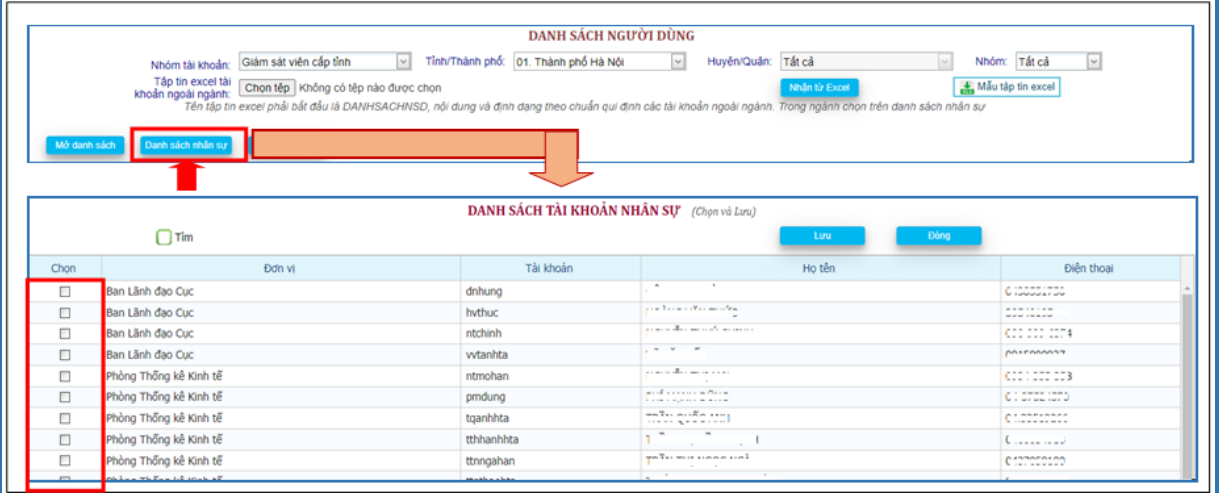

Chọn *Danh sách nhân sự*, check chọn tài khoản phù hợp, sau đó nhấn nút *Lưu* để hoàn tất.

Các tài khoản đã phân công sẽ không xuất hiện trong danh sách này.
# *Đối với tài khoản ngoài ngành*

Chủ yếu là nhóm tài khoản ĐTV, hoặc có thể là GSV các cấp ngoài ngành thống kê sẽ được import thông tin bằng file excel.

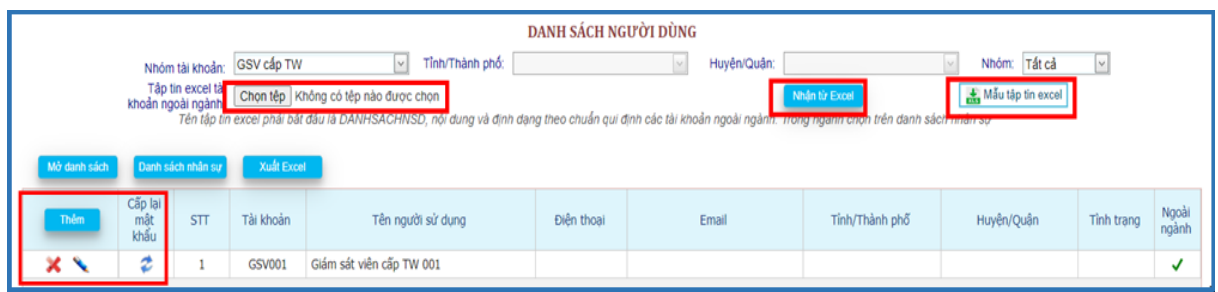

Chọn mẫu tập tin excel để tải mẫu file cập nhật danh sách về máy.

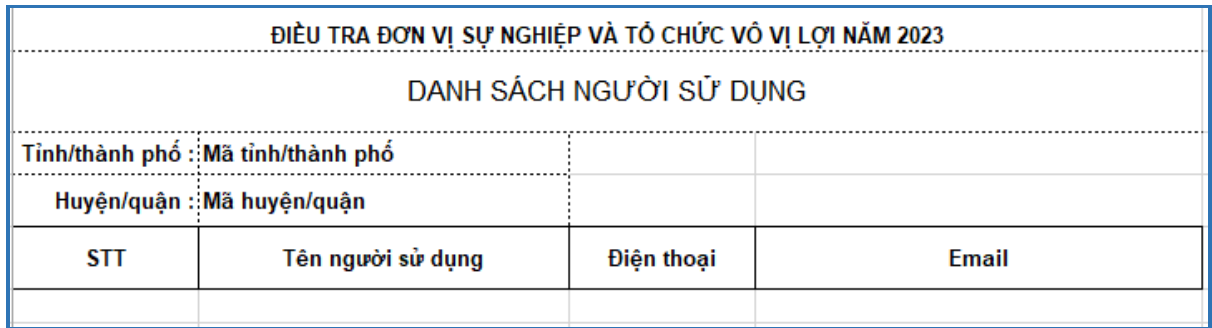

Chọn đúng *Nhóm tài khoản* phân quyền cho danh sách, chọn đường dẫn Tập tin excel, sau đó nhấn nút *Nhận từ excel* để import danh sách vào hệ thống. Tài khoản trong danh sách import sẽ được phân quyền theo Nhóm tài khoản đã chọn.

Hoặc nhấn nút *Thêm* để bổ sung tài khoản.

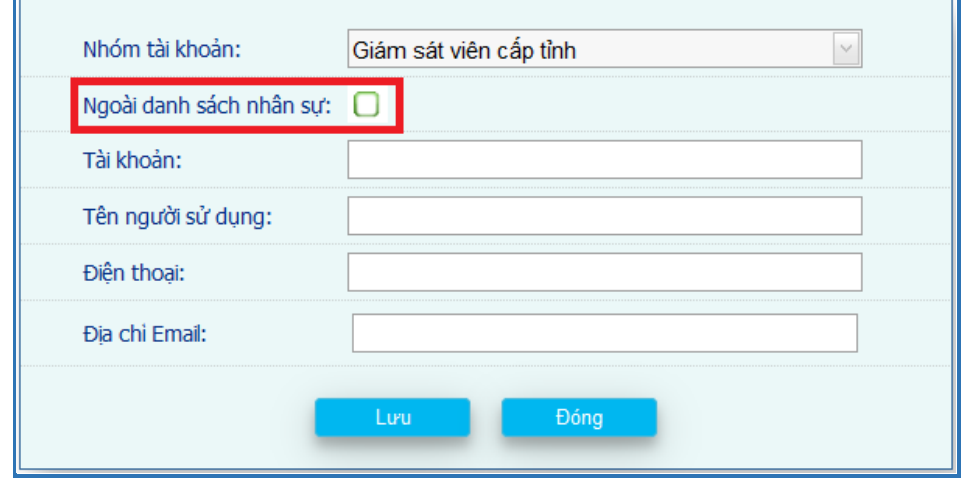

Nếu là tài khoản trong ngành:

*Tài khoản*: Nhập tên tài khoản cá nhân, mật khẩu trong hệ thống thư điện tử *mail.gso.gov.vn* (không lấy @gso.gov.vn), gõ Enter, thông tin của tài khoản sẽ hiển thị lên màn hình. Nhấn *Lưu* để hoàn thành thao tác.

Nếu là tài khoản ngoài ngành:

Check chọn *Ngoài danh sách nhân sự*.

 Tên tài khoản ngoài ngành: Do hệ thống quy định, người sử dụng không thể sửa được.

Quy tắc đặt tên tài khoản ngoài ngành của nhóm GSV như sau:

- Giám sát viên cấp tỉnh: GxxTzzz.

- Giám sát viên cấp huyện: Gyyyzzz.

Trong đó: xx là mã tỉnh, yyy là mã huyện, zzz là 3 số thứ tự.

Ví dụ: G01T001 là Tài khoản GSV của Hà Nội.

G001001 là Tài khoản GSV quận Ba Đình.

Quy tắc đặt tên tài khoản của điều tra viên như sau:

- Điều tra viên cấp tỉnh: DxxTzzz.

- Điều tra viên cấp huyện: Dyyyzzz.

Trong đó: xx là mã tỉnh, yyy là mã huyện, zzz là 3 số thứ tự.

Ví dụ: D01T001 là Tài khoản điều tra viên của Hà Nội.

D001001 là Tài khoản điều tra viên quận Ba Đình.

 Mật khẩu tài khoản ngoài ngành (tài khoản mới thêm/cấp lại mật khẩu): Được cấp mặc định.

Việc thay đổi mật khẩu truy cập Tài khoản của ĐTV điều tra CAPI có thể thực hiện trên CAPI (điện thoại, máy tính bảng).

→ Nhấn "**Lưu**" để lưu lại toàn bộ thông tin của tài khoản vào hệ thống, nhấn "**Đóng**" để thoát khỏi cửa sổ "Thêm mới tài khoản".

Chức năng cụ thể của từng nhóm tài khoản:

- Quản trị viên TW: Chọn mẫu cho toàn bộ 63 tỉnh; tạo và phân quyền cho TK các cấp; xem được phân quyền của các TK cấp thấp hơn.

- Giám sát viên TW: Chọn mẫu cho toàn bộ 63 tỉnh; xem được phân quyền của các TK cấp thấp hơn.

- Giám sát viên quan sát TW: Xem được danh sách nền, kiểm tra duyệt số liệu, tiến độ, tổng hợp của tỉnh được phân bổ.

- Quản trị viên cấp tỉnh: Tạo, phân quyền, phân địa bàn cho TK cấp tỉnh và quản trị huyện.

- Giám sát viên cấp tỉnh: Phụ trách các huyện được phân công, thực hiện hỗ trợ về phân công ĐTV, thay mẫu... cho cấp huyện.

- Giám sát viên quan sát cấp tỉnh: Xem được danh sách nền, kiểm tra duyệt số liệu, tiến độ, tổng hợp của huyện được phân bổ.

- Quản trị viên cấp huyện: Tạo, phân quyền, phân địa bàn cho TK cấp huyện.

- Giám sát viên cấp huyện: Phân công ĐTV theo mẫu điều tra trên địa bàn.

- Giám sát viên quan sát cấp huyện: Xem được danh sách nền, kiểm tra duyệt số liệu, tiến độ, tổng hợp của xã/phường được phân bổ.

- Điều tra viên: Tài khoản này được thực hiện trên CAPI (điện thoại, máy tính bảng).

#### *1.3. Thống kê số lượng tài khoản*

Chỉ những tài khoản có quyền "*Quản trị dữ liệu*" các cấp mới thực hiện được chức năng này.

Giao diện như sau:

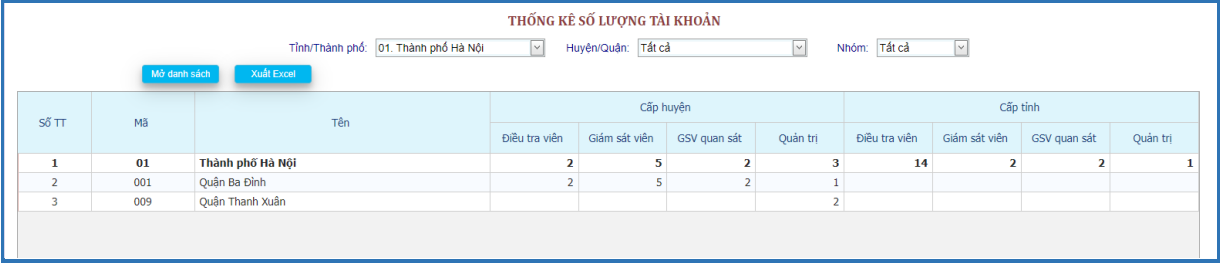

#### *1.4. Phân công phụ trách*

*1.4.1. Phân công phụ trách cho GSV theo đơn vị hành chính*

Chỉ những tài khoản có quyền "*Quản trị dữ liệu*" các cấp mới thực hiện được chức năng này.

GSV các cấp chỉ thực hiện được các chức năng, phân quyền trên dữ liệu của tỉnh/huyện/xã được phân công giám sát.

#### Giao diện như sau:

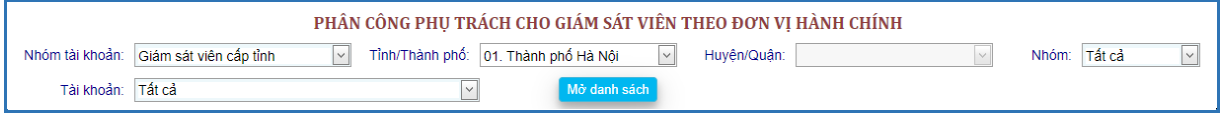

- + Nhóm tài khoản:
	- o Giám sát viên cấp trung ương.
	- o Giám sát viên quan sát cấp trung ương.
	- o Giám sát viên cấp tỉnh.
	- o Giám sát viên quan sát cấp tỉnh.
	- o Giám sát viên cấp huyện.
	- o Giám sát viên quan sát cấp huyện.
- + Nhóm:
	- o Trong ngành.
	- o Ngoài ngành.

+ Tài khoản: Chọn tài khoản đã cập nhật trong mục *Danh sách người dùng*.

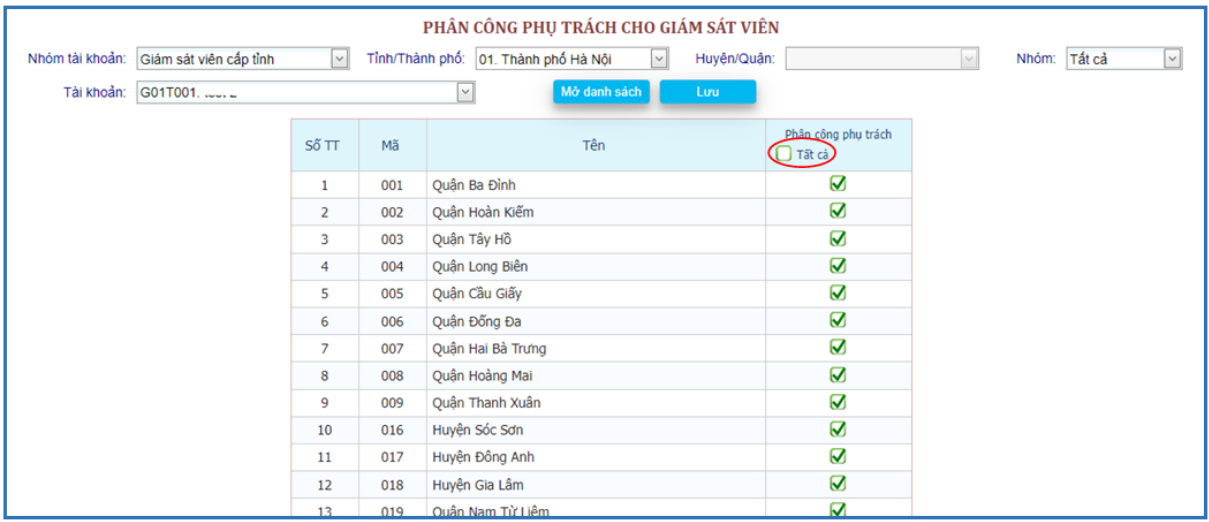

Chọn *Tất cả* để phân công nhanh tất cả đơn vị trong danh sách.

Sau khi phân công giám sát phải nhấn LƯU để ghi nhận các giá trị đã thay đổi.

# *1.4.2. Phân công phụ trách cho GSV theo điều tra viên*

Tài khoản QTV các cấp thực hiện chức năng này trên địa bàn đã được phân công.

Giao diện như sau:

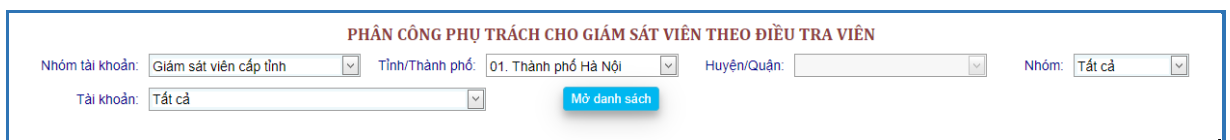

+ Tỉnh/TP: Theo tỉnh/thành phố của tài khoản đăng nhập vào (nếu là tài khoản cấp tỉnh).

+ Huyện/Quận, Xã/Phường: Chọn huyện/quận, xã/phường.

+ Tài khoản: Chọn giám sát viên cần phân công phụ trách.

+ Nhóm: Chọn nhóm giám sát viên trong ngành hoặc ngoài ngành phụ trách.

→ Nhấn nút "*Mở danh sách*", hệ thống sẽ hiển thị như sau:

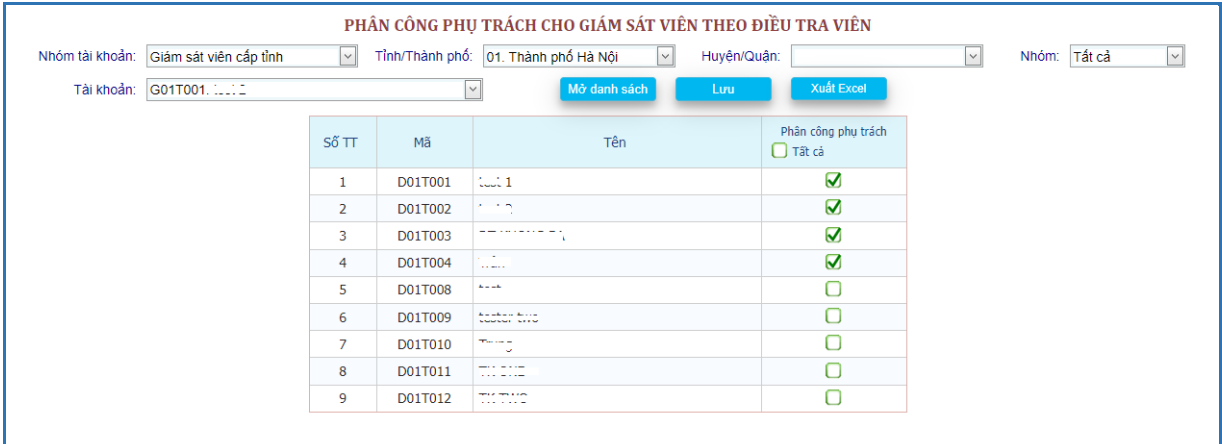

→ Tích chọn điều tra viên cần phân công phụ trách → nhấn nút "*Lưu*", khi đó hệ thống sẽ đưa ra thông báo:

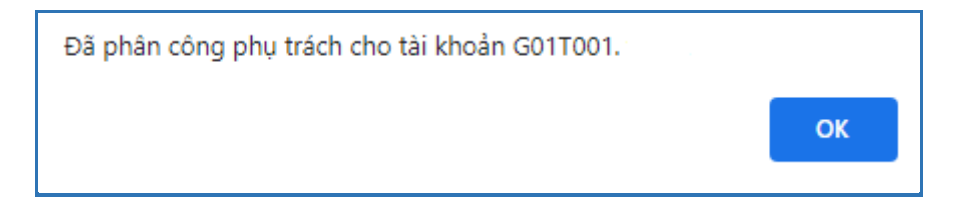

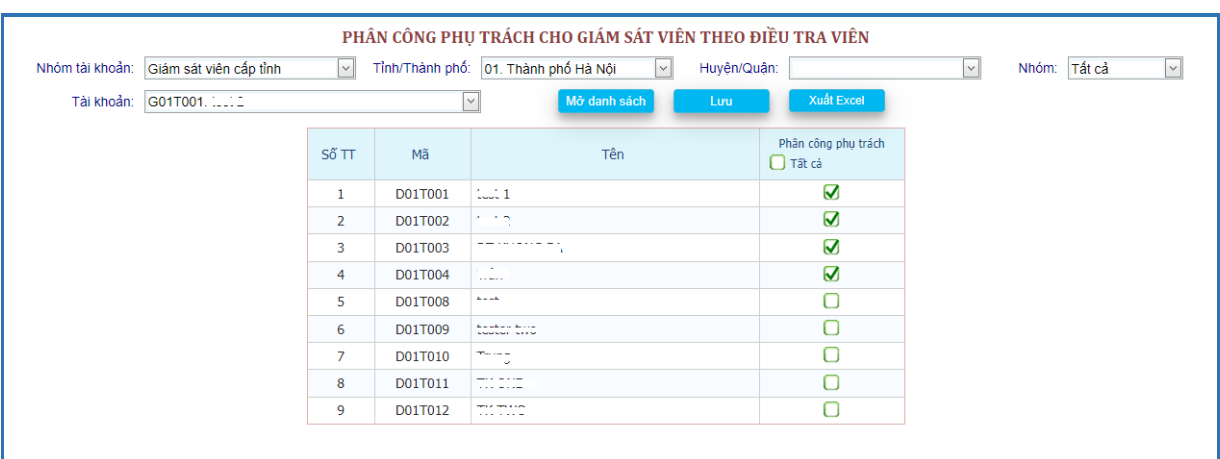

→ Nhấn "*OK*" để lưu vào hệ thống, khi đó kết quả phân công như sau:

*1.4.3. Phân công phụ trách cho GSV hoặc QTV các cấp xuất dữ liệu, sửa phiếu*

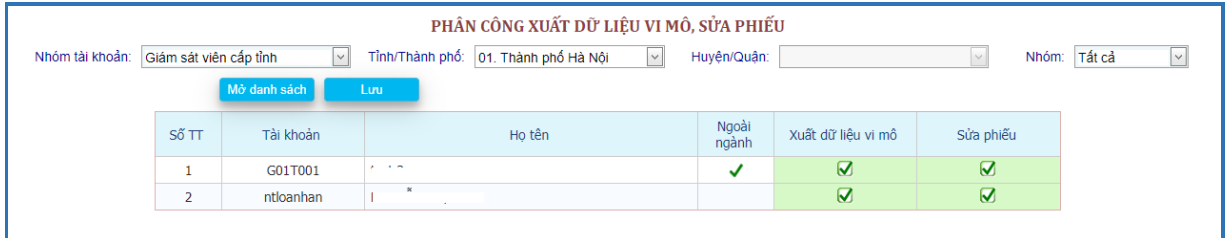

→ Tích chọn Xuất dữ liệu, Sửa phiếu phân công phụ trách *cho GSV hoặc QTV các cấp* → nhấn nút "*Lưu*", khi đó hệ thống sẽ đưa ra thông báo:

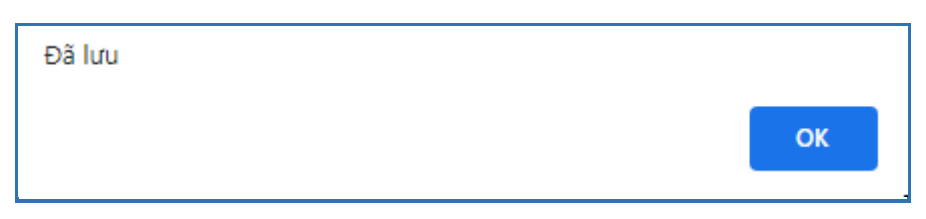

→ Nhấn "*OK*" để lưu vào hệ thống.

*1.4.4. Phân công điều tra viên phụ trách đơn vị*

Tài khoản QTV các cấp thực hiện chức năng này trên địa bàn đã được phân công.

Các đơn vị nằm trong danh sách Đã duyệt mới có thể phân công cho ĐTV.

Giao diện như sau:

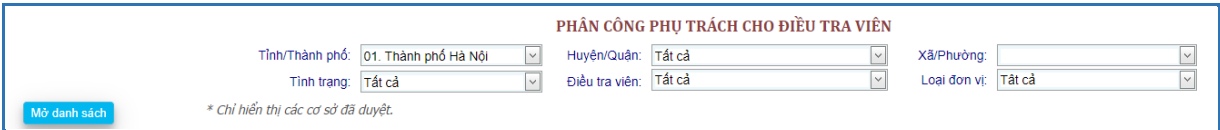

+ Tỉnh/TP: Theo tỉnh/thành phố của tài khoản đăng nhập vào (nếu là tài khoản cấp tỉnh).

- + Huyện/Quận, Xã/Phường: Chọn huyện/quận, xã/phường.
- + Tình trạng:
	- o Tất cả.
	- o Đơn vị đã phân công.
	- o Đơn vị chưa phân công.
- + Điều tra viên: Chọn điều tra viên cần phân công phụ trách.
- + Loại đơn vị:
	- o Tất cả.
	- o Đơn vị sự nghiệp.
	- o Hiệp hội.
	- o Tôn giáo, tín ngưỡng.

→ Nhấn nút "*Mở danh sách*", hệ thống sẽ hiển thị như sau:

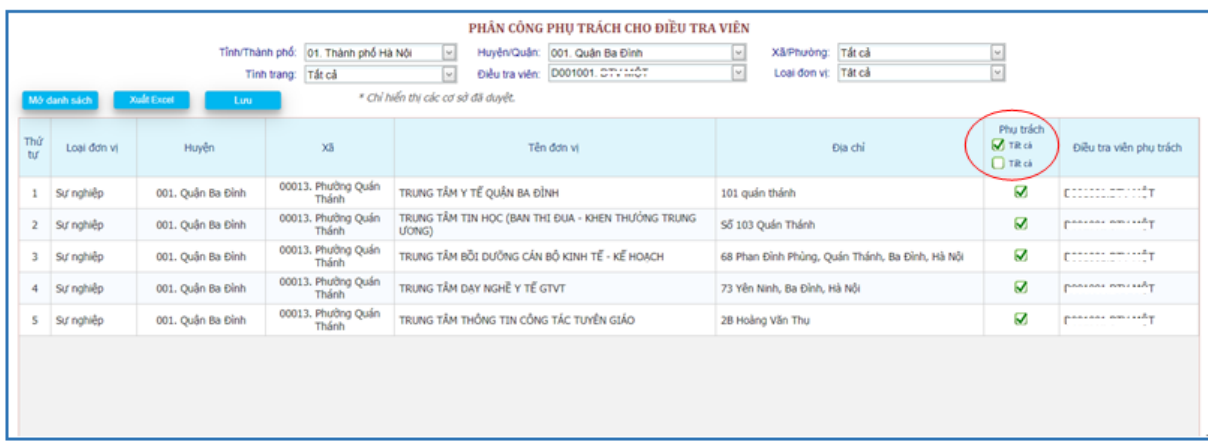

→ Tích chọn Ø Tất cả , chọn tất cả đơn vị cần phân công phụ trách. Hệ thống sẽ thông báo:

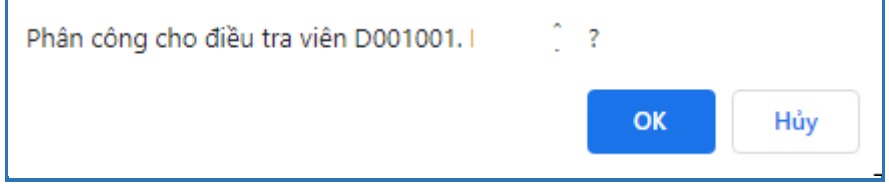

 $\rightarrow$  Tích chọn  $\Box$  Tất cả , bỏ chọn tất cả đơn vị cần phân công phụ trách. Hệ thống sẽ thông báo:

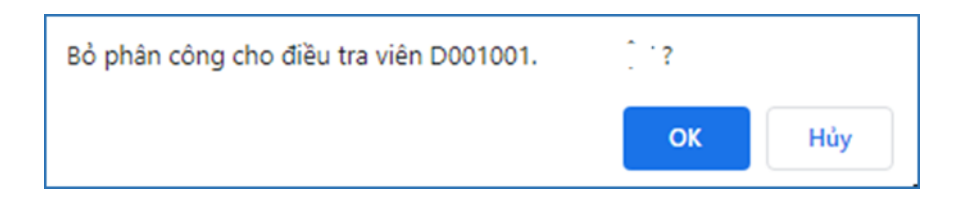

→ Nhấn nút "*Hủy*", trả về trạng thái ban đầu.

→ Nhấn "*OK*" để lưu vào hệ thống, khi đó kết quả phân công như sau:

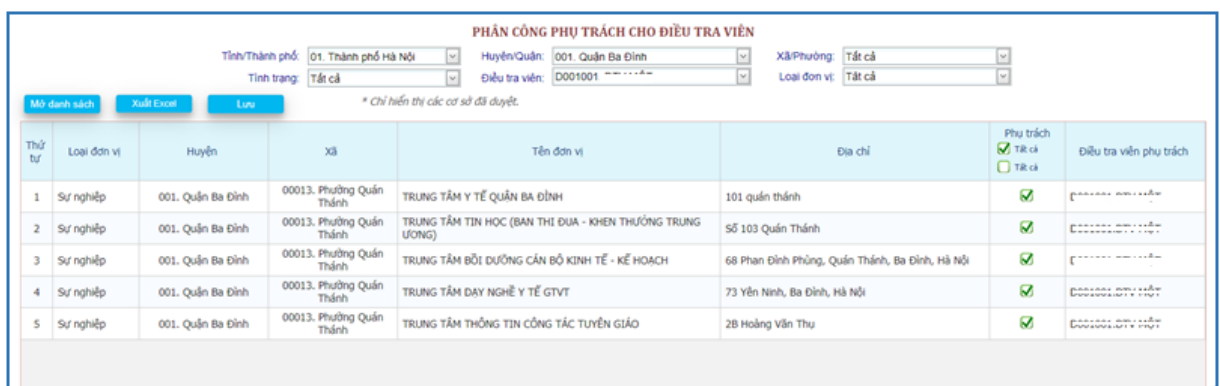

# *1.5. Xác định hạn cập nhật*

Chức năng này chỉ dành cho người sử dụng thuộc nhóm "*Quản trị dữ liệu*" của Trung ương.

Chức năng này được sử dụng để cập nhật thời hạn nhập tin đối với từng loại cho toàn bộ các tỉnh/thành phố.

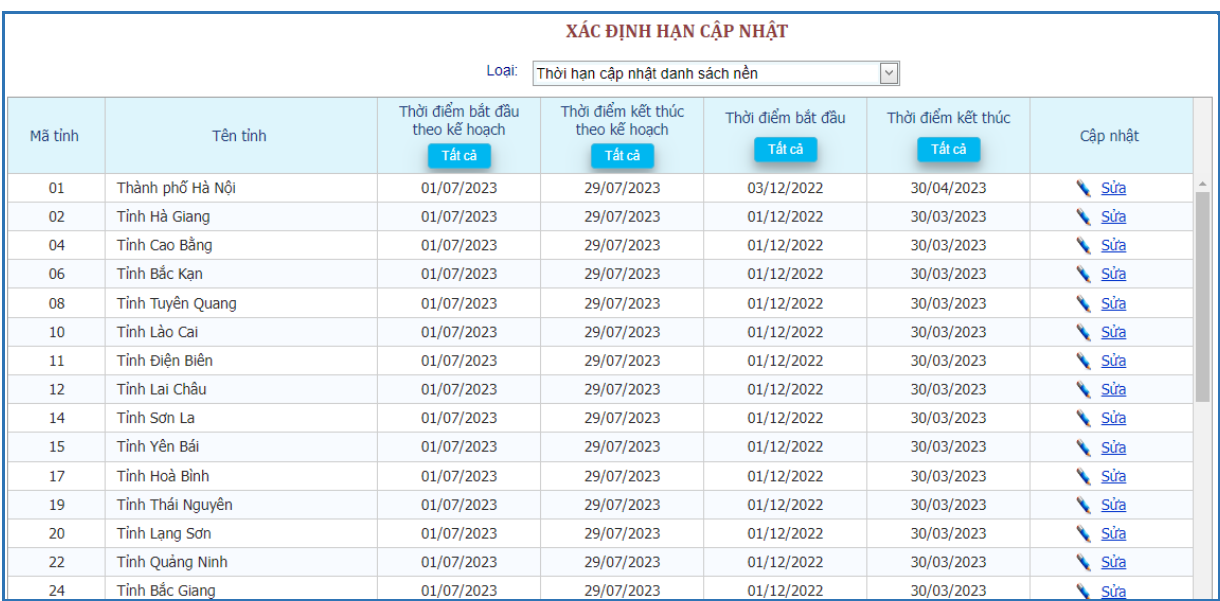

#### Giao diện như sau:

- + Loại:
- Thời hạn điều tra.
- Thời hạn cập nhật danh sách nền.
- Thời hạn điều tra CAPI.
- Thời hạn kê khai webform.
- Thời hạn huyện sửa số liệu.
- Thời hạn tỉnh sửa số liệu.
- Thời hạn trung ương sửa số liệu.

• Nếu cần gia hạn nhập tin cho tất cả 63 tỉnh/thành phố thì nhấn vào nút khi đó màn hình hiển thị:

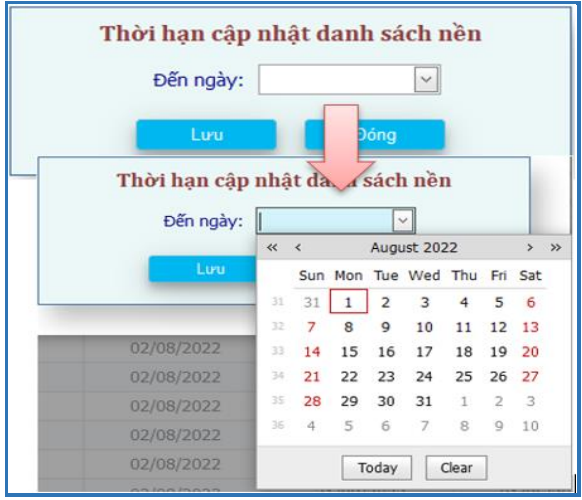

• Nếu cần gia hạn nhập tin cho tỉnh/thành phố nào thì nhấn vào nút tương ứng của mỗi tỉnh trong cột "**Cập nhật**", khi đó màn hình hiển thị:

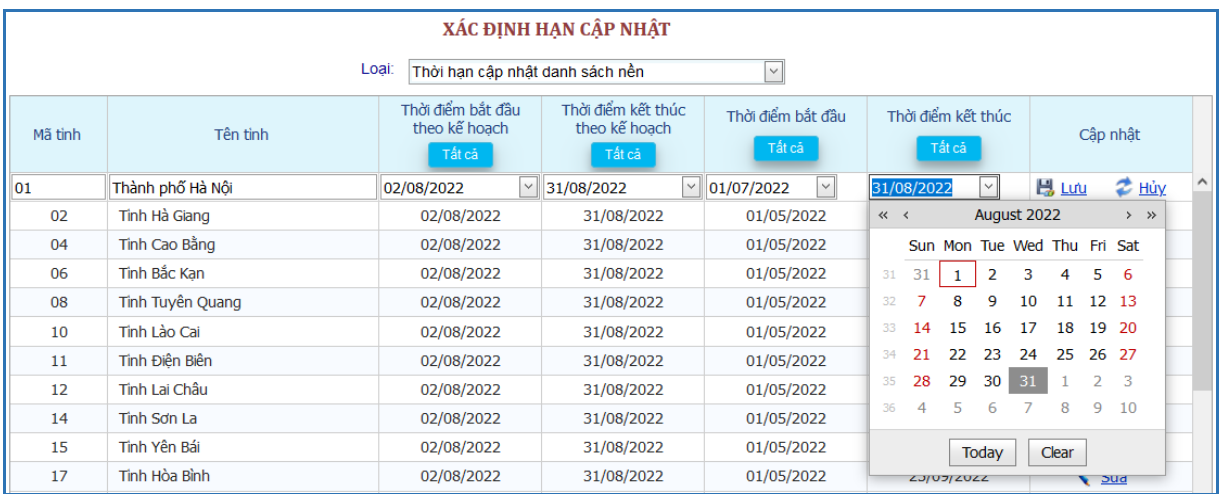

Nhấn "*Lưu*" để chương trình lưu thời hạn nhập tin mới được gia hạn vào hệ thống.

*Lưu ý:* Nếu chưa tới thời hạn, hoặc hết thời hạn (điều tra, cập nhật danh sách nền, điều tra CAPI, sửa số liệu) thì người sử dụng sẽ không được thực hiện các chức năng tương ứng.

# *1.6. Xuất dữ liệu vi mô*

Chức năng này chỉ dành cho quản trị viên các cấp đã được phân quyền *Xuất dữ liệu vi mô*.

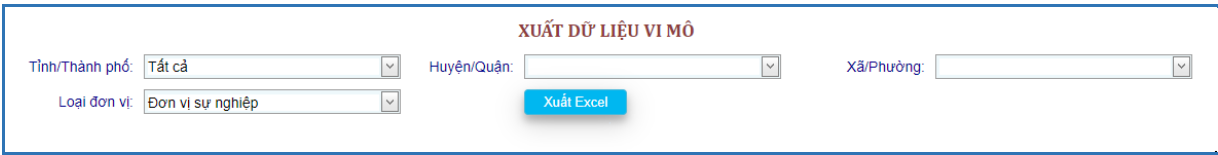

→ Nhấn nút "*Xuất Excel*" để xuất danh sách đơn vị theo cấp đơn vị hành chính ra file excel.

## *1.7. Nhật ký xuất dữ liệu vi mô*

Chức năng này chỉ dành cho quản trị viên các cấp đã được phân quyền *Xuất dữ liệu vi mô.*

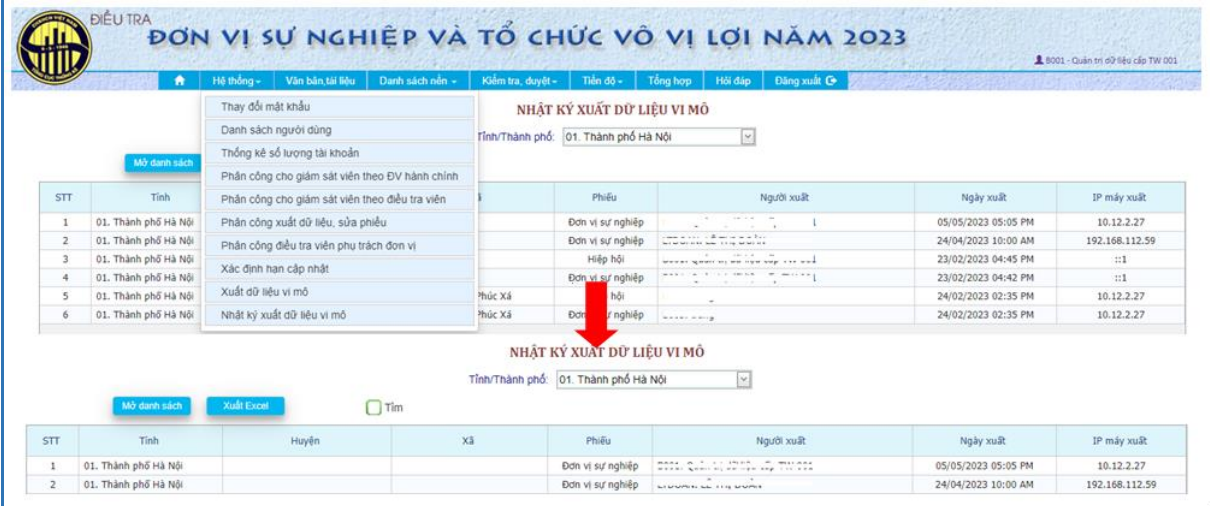

### **2. Văn bản, tài liệu**

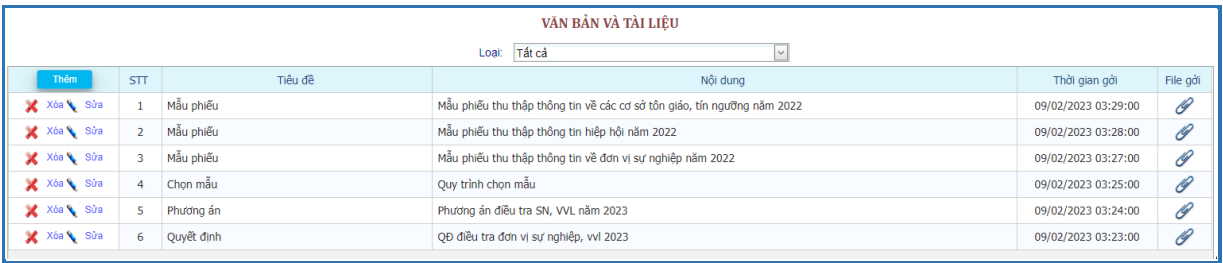

Người dùng có thể upload hoặc download các tập tin văn bản liên quan đến: Phương án, quyết định; Tài liệu nghiệp vụ; hướng dẫn điều tra … sử dụng trong quá trình điều tra.

#### **3. Danh sách nền**

# *3.1. Chọn mẫu từ Tổng điều tra kinh tế năm 2021*

Thông tin phân bổ lượng mẫu cần thu thập được chọn, phân bổ theo 63 tỉnh/TP, đây là thông tin có trong phương án điều tra.

Quản trị viên TW và GSV TW thực hiện chọn mẫu.

Phân bố mẫu tỉnh:

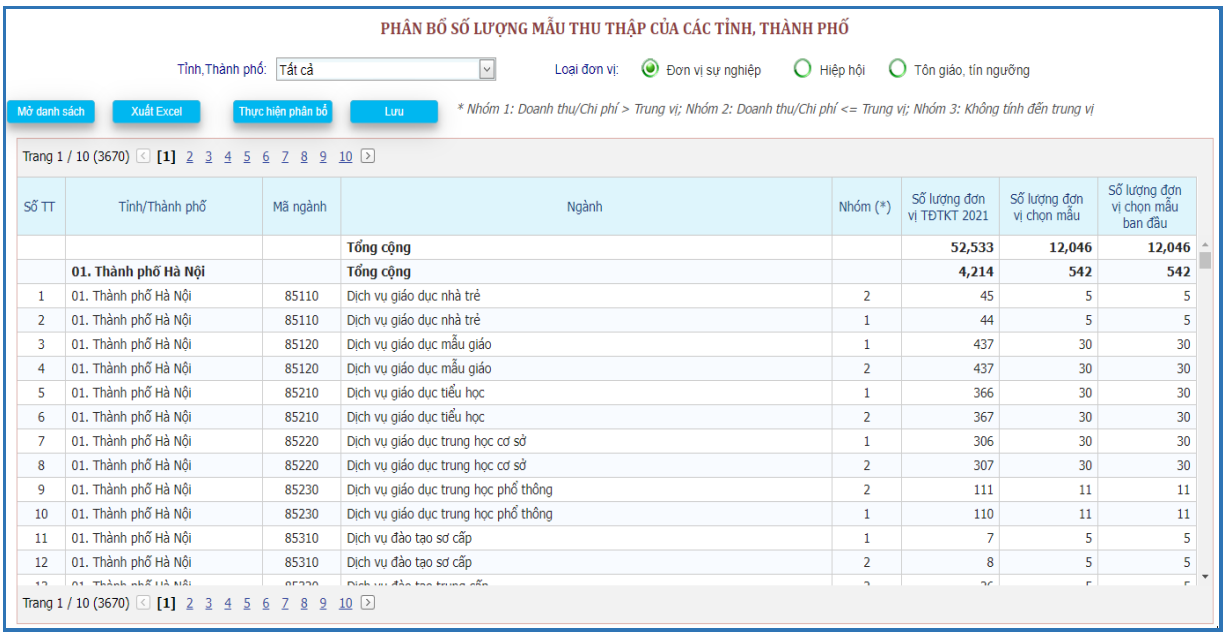

# Chọn đơn vị:

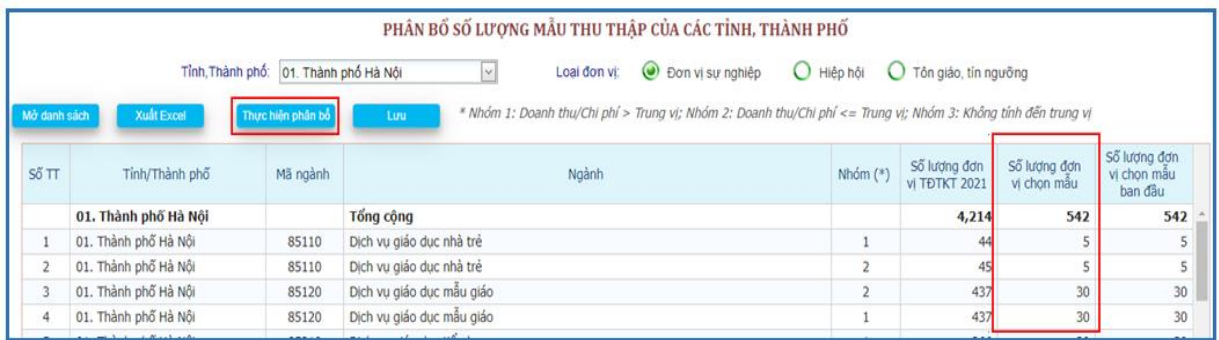

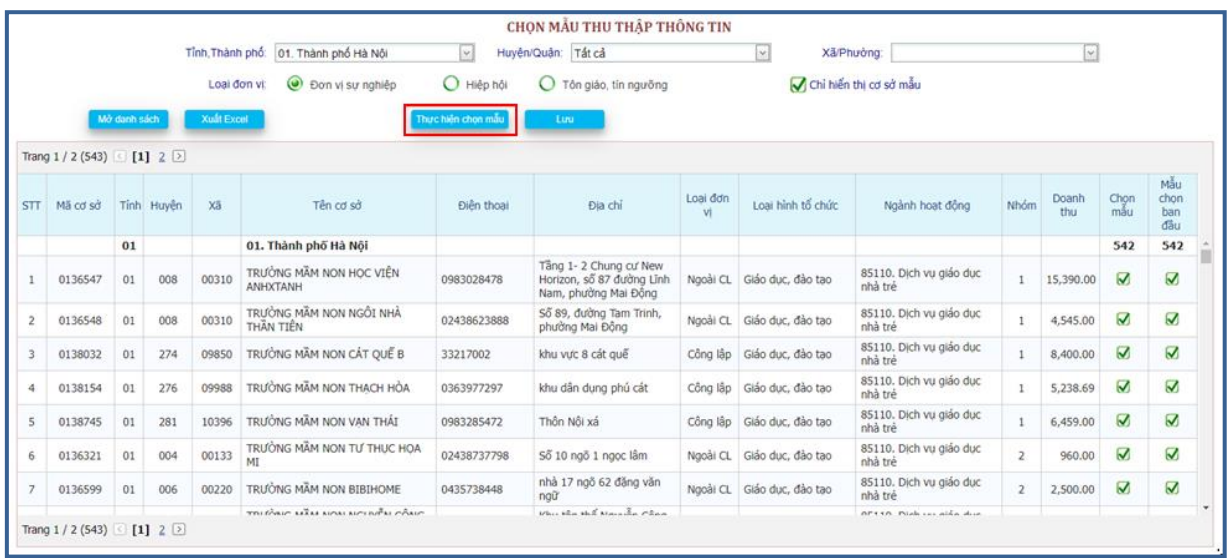

Những thông tin này chỉ được chỉnh sửa bởi tài khoản cấp TW, các đối tượng người dùng khác chỉ có thể xem và không thay đổi thông tin này.

Thống kê số lượng:

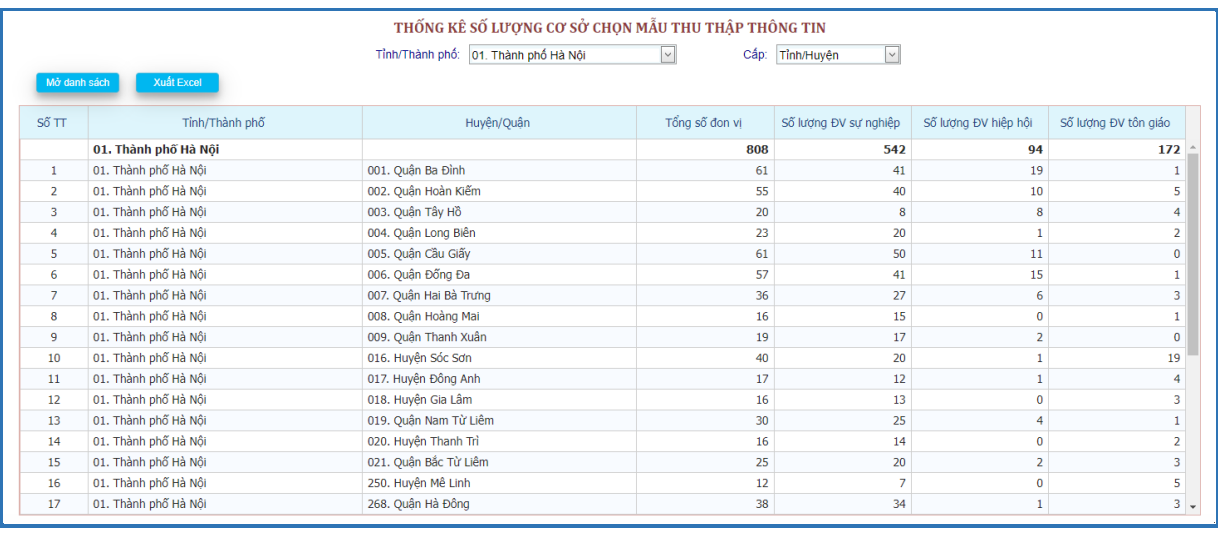

Hiển thị danh sách mẫu theo huyện.

# *3.2. Mẫu chọn thu thập*

Tài khoản Quản trị và GSV các cấp đã được phân quyền trên địa bàn vào mục này để xuất danh sách rà soát.

+ Tỉnh/Thành phố, Huyện/Quận, Xã/Phường: Chọn cấp đơn vị hành chính.

+ Loại đơn vị: Chọn từng loại phiếu sự nghiệp, hiệp hội hay tôn giáo, tín ngưỡng.

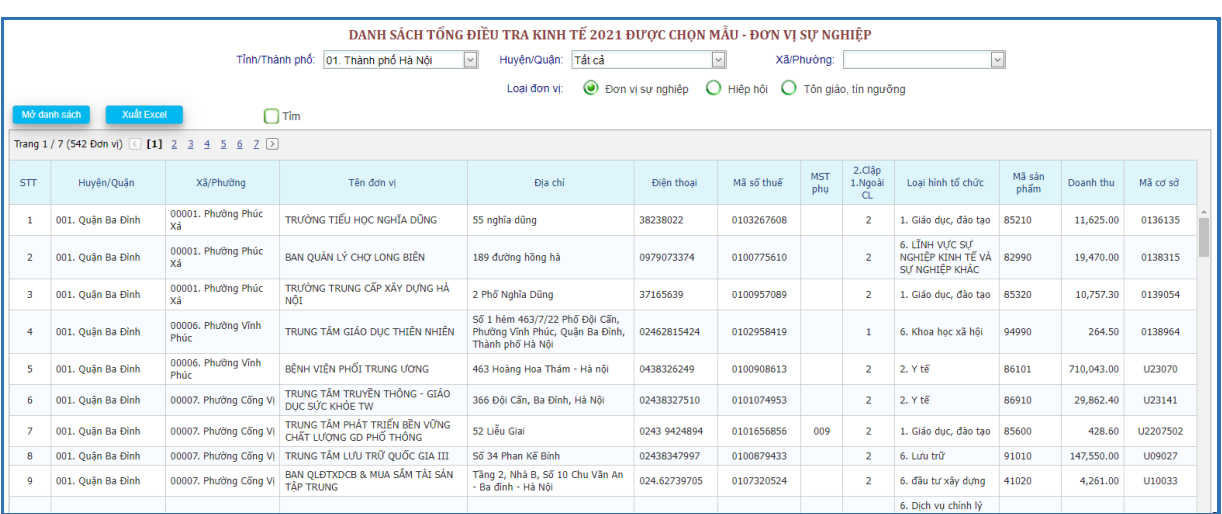

Nhấn nút *Mở danh sách* để hiển thị danh sách cơ sở theo các điều kiện đã chọn.

Nhấn nút Xuất Excel để xuất danh sách thông tin các đơn vị có trên địa bàn khi tiến hành rà soát.

Cục Thống kê sử dụng danh sách đơn vị/cơ sở mẫu đơn vị sự nghiệp, vô vị lợi đã kết xuất để thực hiện rà soát và cập nhật dàn mẫu điều tra.

Căn cứ danh sách đơn vị/cơ sở sự nghiệp, vô vị lợi mẫu, Cục Thống kê tiến hành rà soát các thông tin bao gồm: tên đơn vị, mã huyện, mã xã, địa chỉ, điện thoại, email, mã sản phẩm, tình trạng hoạt động.

*Lưu ý: Mã tình trạng hoạt động bao gồm: 1. Đang hoạt động; 2. Tạm ngừng hoạt động chờ giải thể, không có kết quả hoạt động sản xuất kinh doanh năm 2022; 3. Không hoạt động; 4. Chuyển ngành khác; 5. Không còn tại địa bàn tỉnh/thành phố; 6. Không liên hệ được.*

Hỗ trợ chức năng tìm cơ sở: Check *Tìm*.

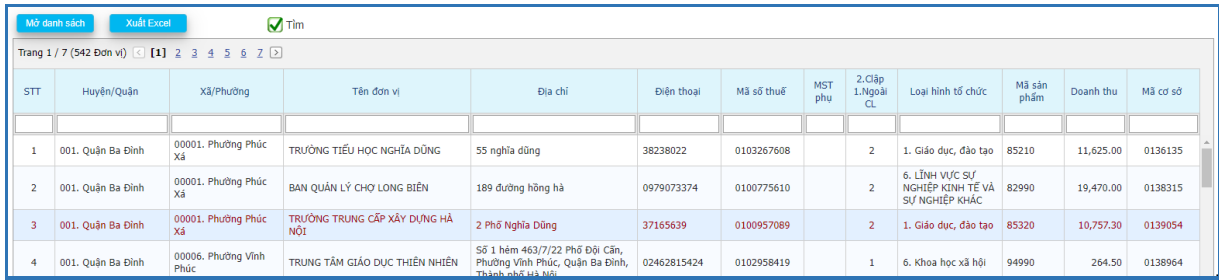

#### *3.3. Cập nhật danh sách nền*

Sau khi rà soát và cập nhật thông tin đơn vị/cơ sở mẫu tại bước <*Mẫu chọn thu thập*>, Cục Thống kê tiến hành cập nhật danh sách mẫu lên hệ thống phần mềm: vào mục danh sách nền  $\rightarrow$  cập nhật danh sách nền.

Chức năng này để cập nhật danh sách các đơn vị sự nghiệp, tổ chức vô vị lợi đã được rà soát, phục vụ Điều tra đơn vị sự nghiệp và tổ chức vô vị lợi năm 2023.

Tài khoản QTV và GSV các cấp đã được phân quyền mới thực hiện được chức năng này.

Sau khi rà soát xong, tiến hành cập nhật danh sách nền các đơn vị sự nghiệp, tổ chức vô vị lợi để chuẩn bị điều tra.

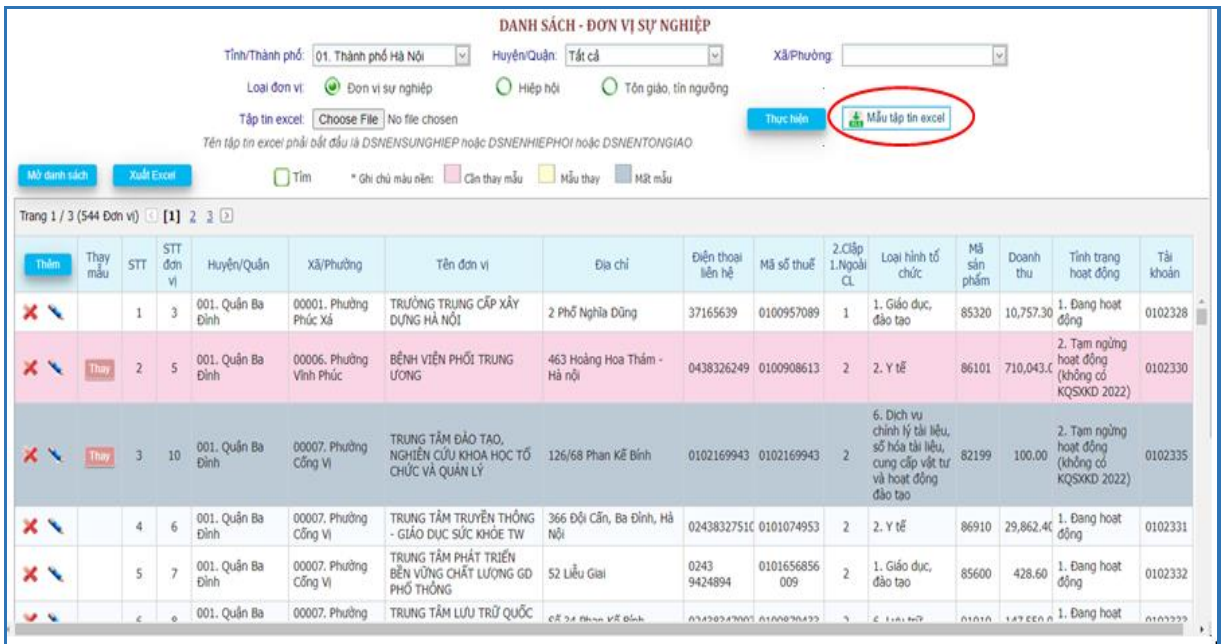

Chọn thông tin định danh cần cập nhật: Tỉnh/huyện/xã, loại đơn vị phải được chọn phù hợp với loại danh sách đơn vị sự nghiệp, tổ chức vô vị lợi. Tiếp theo, chọn *"Tập tin excel*", chọn tiếp *"Thực hiện"* để cập nhật danh sách, chương trình đọc các nội dung đã có, cập nhật vào danh sách nền.

Khi đã có danh sách, người dùng vẫn có thể sửa thông tin/thay mẫu trên trang tác nghiệp nếu thấy chưa phù hợp trước khi duyệt danh sách điều tra: Chon Tỉnh/Thành phố, Huyện/Quận, Xã/Phường, sau đó chọn Thêm.

Những lần cập nhật sau sẽ hủy bỏ các danh sách đã có trước đó (đối với danh sách chưa được duyệt).

Trên trang này, các mẫu cần thay có màu hồng, mẫu thay màu vàng, các mẫu bị mất vẫn hiển thị và có màu xám.

Nút thay chỉ hiển thị khi tình trạng hoạt động  $\leq 1$ .

#### *Lưu ý: Qui định mẫu file excel:*

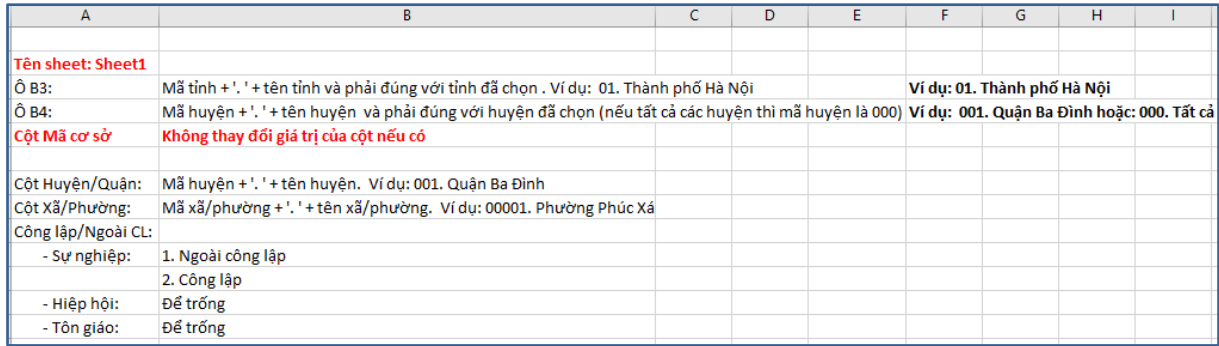

#### *Chú ý:*

> Tên tập tin excel phải bắt đầu là DanhSachSN Mau, nội dung và định dạng theo chuẩn qui định.

QTV, GSV cấp tỉnh, cấp huyện, chọn xã/phường mới có thể cập nhật danh sách.

Việc cập nhật danh sách nền có thể làm nhiều lần cho đến khi có được danh sách sau cùng. Những lần cập nhật sau sẽ hủy bỏ các danh sách đã có trước đó (đối với danh sách chưa được duyệt).

#### *Thay mẫu điều tra*

Sau khi cập nhật danh sách mẫu điều tra, Cục Thống kê tiến hành thay mẫu điều tra trong các trường hợp (phần mềm sẽ tự nhận diện danh sách cơ sở cần thay mẫu):

- Đơn vị/cơ sở tạm ngừng hoạt động chờ giải thể, không có kết quả sản xuất kinh doanh năm 2022;

- Đơn vị/cơ sở ngừng hoạt động;
- Đơn vị/cơ sở chuyển ngành khác và không thuộc nhóm ngành chọn mẫu;
- Đơn vị/cơ sở chuyển khỏi địa bàn tỉnh/thành phố;

- Đơn vị/cơ sở không tiếp cận được.

Cách chọn mẫu thay thế: Cục Thống kê tiến hành thay mẫu điều tra bằng cách chọn vào nút chức năng "Thay" tại cột "Thay mẫu" tương ứng với từng dòng đơn vị/cơ sở cần thay.

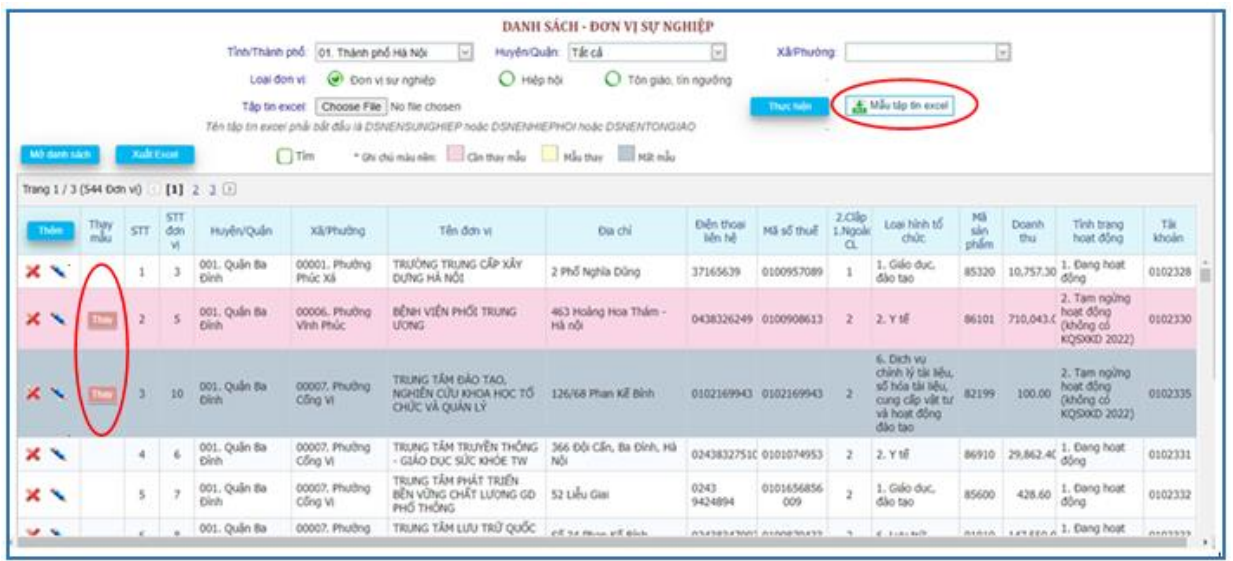

# *3.4. Duyệt danh sách*

GSV huyện/tỉnh sau khi đã hoàn chỉnh danh sách mẫu cần tiến hành duyệt danh sách từ cấp huyện đến cấp tỉnh. Tất cả các huyện đã duyệt xong mới có thể duyệt được cấp tỉnh.

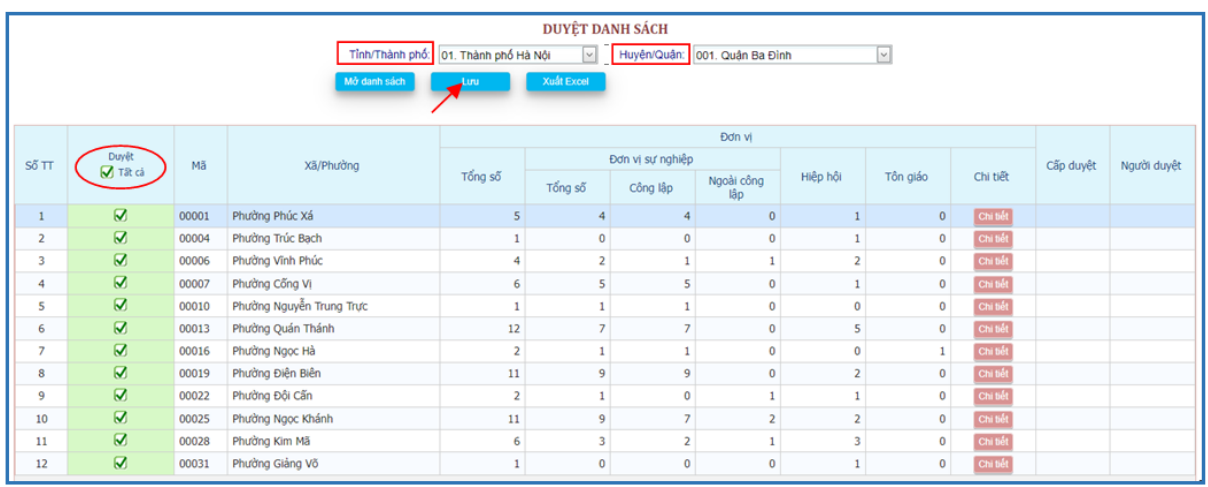

Khi GSV cấp huyện/tỉnh muốn hủy duyệt để thay đổi thì thao tác ngược lại: hủy duyệt cấp tỉnh/huyện/xã.

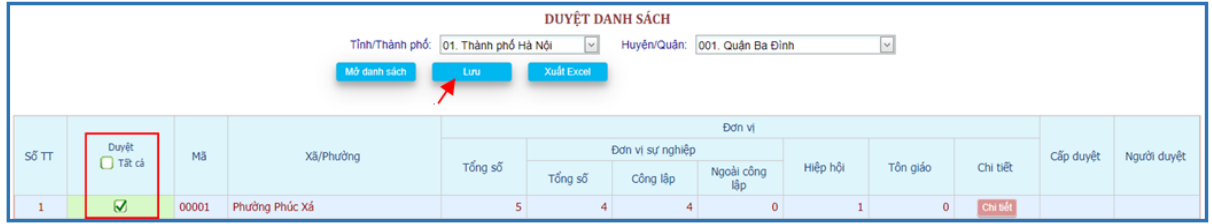

Danh sách sau khi được duyệt là danh sách chính thức để tiến hành thu thập thông tin. Khi đã duyệt danh sách mẫu thì không thể cập nhật được danh sách đơn vị/cơ sở.

Nhấn nút <Chi tiết> để xem chi tiết danh sách mẫu.

# *3.5. Thống kê số lượng*

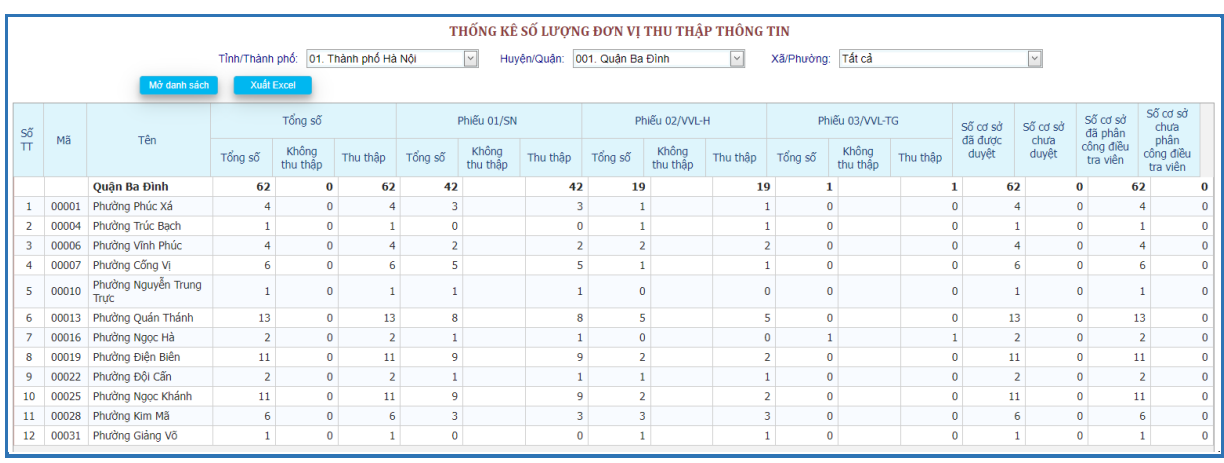

Chức năng này cho phép người dùng xem thông tin thống kê về tổng số các cơ sở sẽ điều tra được duyệt; số cơ sở đã được phân công cho điều tra viên.

# *3.6. Danh sách nền (danh sách đi điều tra)*

Trên trang này đã loại các mẫu mất khi lập bảng kê, và vẫn hiển thị mẫu mất khi điều tra (các mẫu đã phân công cho ĐTV).

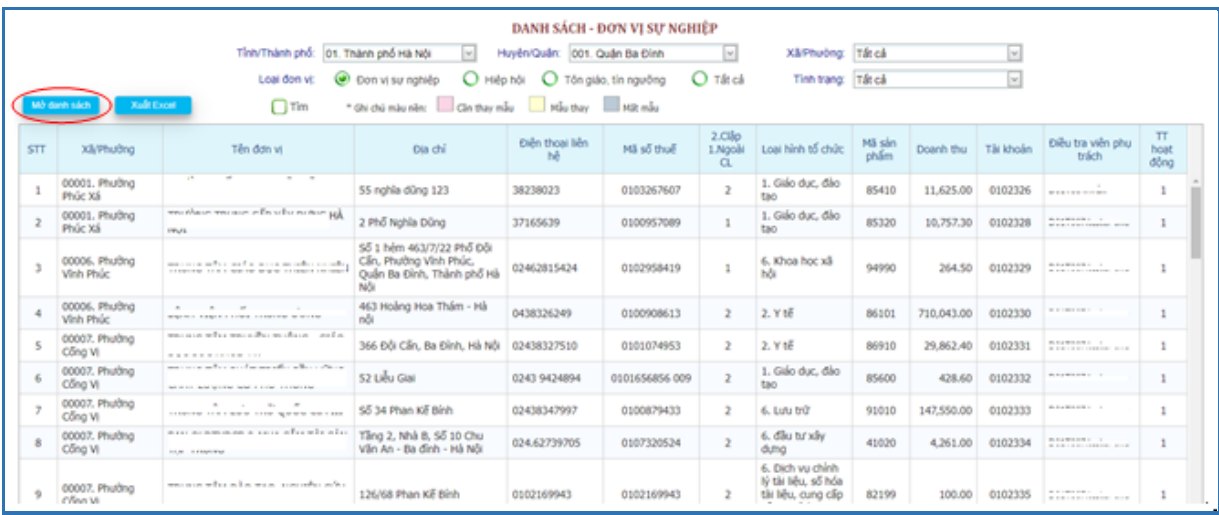

GSV các cấp trích xuất ra danh sách sau cùng đã được duyệt theo từng loại phiếu của từng địa bàn để tiến hành điều tra trên CAPI.

# *3.7. Thay mẫu trong quá trình điều tra*

Chỉ áp dụng khi danh sách đã được duyệt.

Để thay mẫu hay cập nhật bảng kê thì phải chọn tỉnh, nếu chọn tỉnh là tất cả sẽ không cập nhật được, nếu click nút "Thay" trên mẫu mất thì sẽ lấy lại mẫu đã mất.

Nút thay hiển thị trên tất cả các cơ sở và khi thay phải chọn lý do thay.

Khi tiến hành điều tra, trên địa bàn có cơ sở thay đổi: Ngưng hoạt động, không còn trên địa bàn… Khi đó, GSV sẽ tiến hành thay mẫu có cùng ngành và doanh thu tương đương trong phạm vi địa bàn.

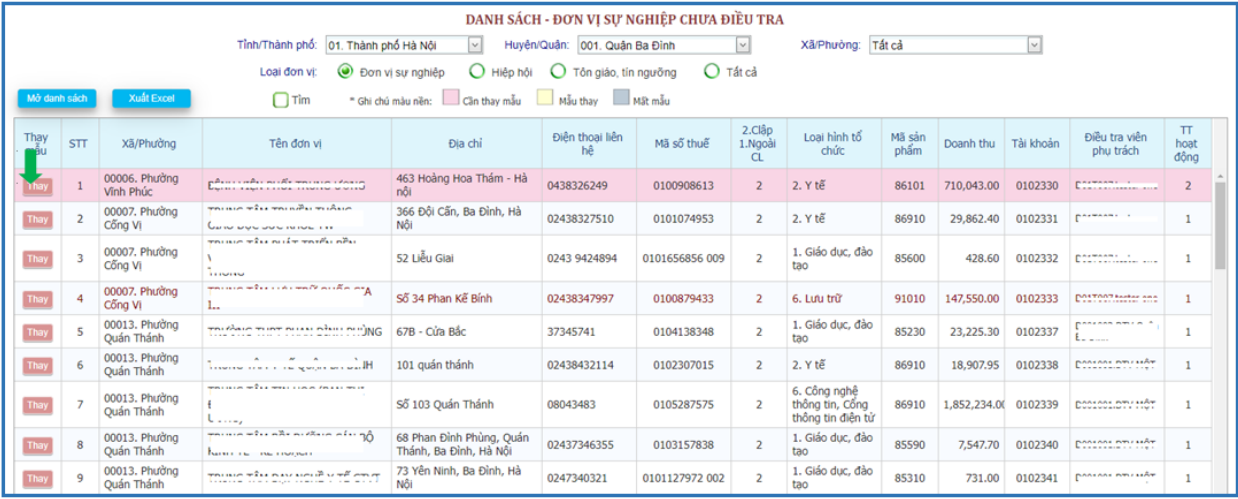

Chương trình gợi ý cho GSV các cơ sở có cùng ngành điều tra và doanh thu tương đương để chon thay thế.

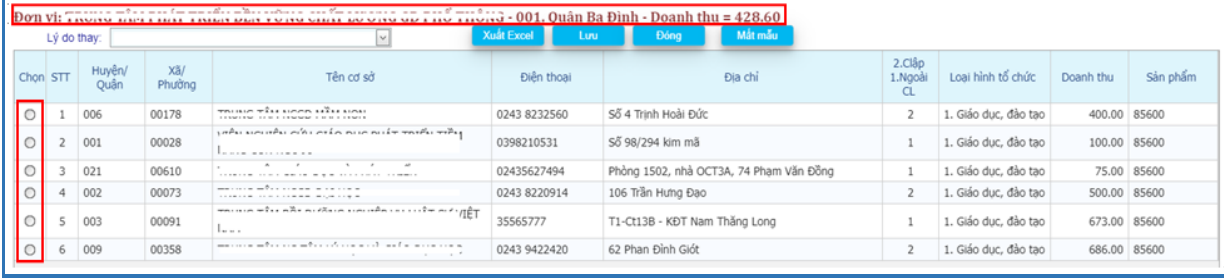

Check vào cột Chọn trong các dòng để Thay mẫu.

Khi không có các cơ sở tương đương, có thể chọn các cơ sở khác nằm trong danh sách.

Trường hợp không có cơ sở thay thế khi nhấn nút Thay, hệ thống sẽ hiển thị thông báo như sau:

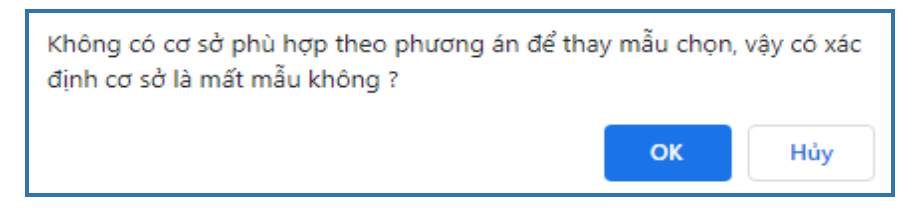

Nhấn OK xác nhận, dòng thông tin về cơ sở sẽ có màu xám.

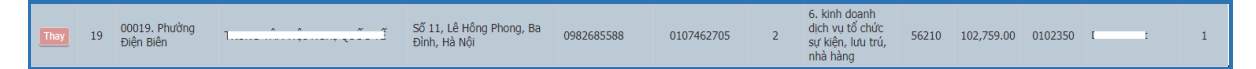

Nút Hủy trở về trạng thái ban đầu.

Nhấn nút Thay tại dòng có màu xám, hệ thống sẽ thông báo:

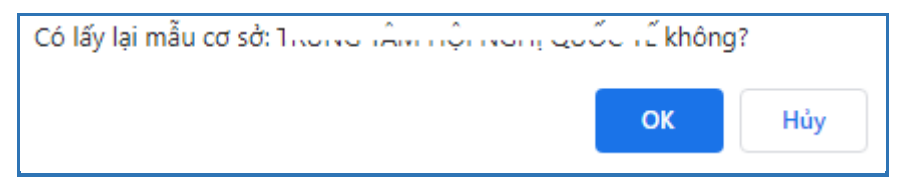

Nhấn OK xác nhận, dòng thông tin về cơ sở sẽ có màu trắng.

# *3.8. Danh sách mẫu thay*

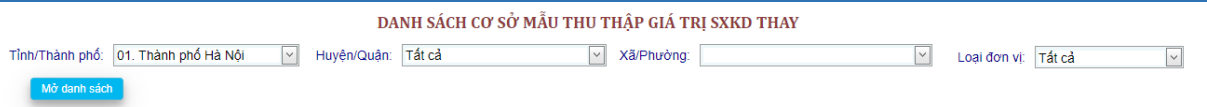

Nhấn nút <Mở danh sách> để hiển thị danh sách các cơ sở đã thay và mất mẫu.

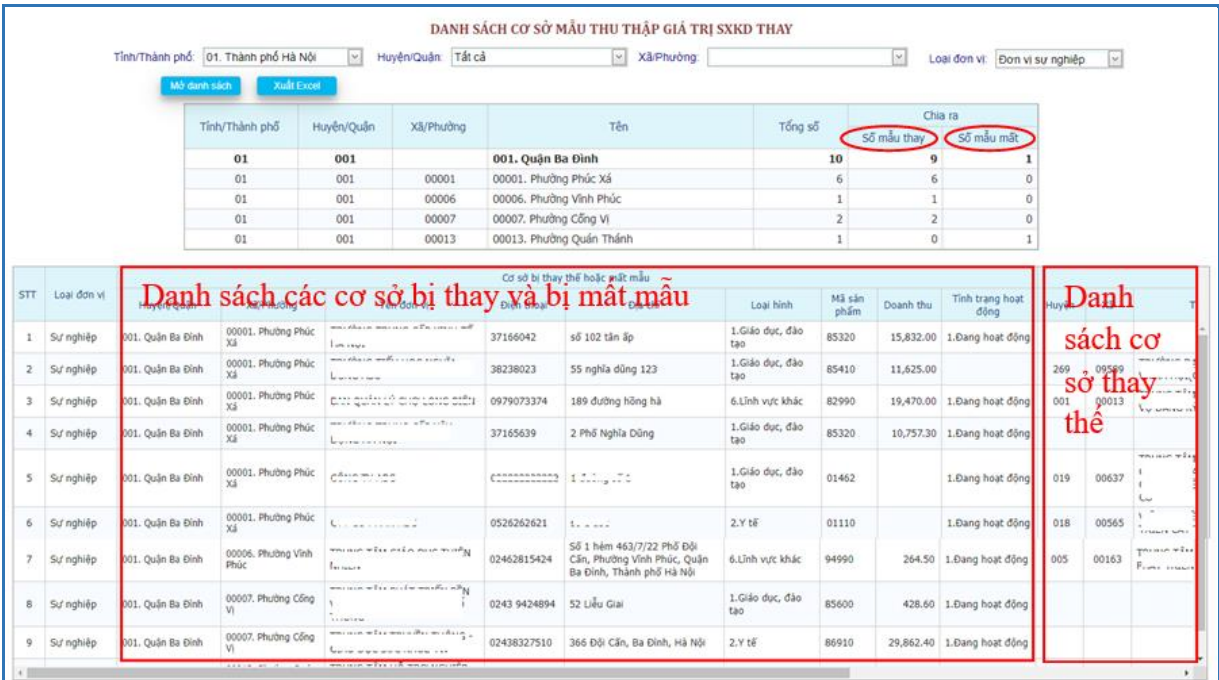

Danh sách trên thống kê số lượng mẫu thay và mất, danh sách dưới là danh sách các cơ sở bị thay và bị mất mẫu. Các cơ sở bị thay có thêm thông tin cơ sở thay thế kế bên, còn cơ sở bị mất mẫu thì không có.

# **4. Phiếu điều tra**

Sau khi người sử dụng đăng nhập thành công với tài khoản và mật khẩu đã được cấp. Khi đó màn hình Đổi mật khẩu xuất hiện. Để thực hiện được phiếu điều tra người sử dụng phải đổi mật khẩu. Mật khẩu mới phải có ít nhất 6 ký tự bao gồm số và chữ.

# *4.1. Phiếu sự nghiệp*

Trong quá trình kê khai thông tin, nếu có vấn đề gì thì liên hệ với người hỗ trợ hiển thị phía trên màn hình phiếu nhập.

Màn hình kê khai thông tin gồm 4 trang:

- **Trang Định danh:** Thông tin định danh của đơn vị như tên, địa chỉ, mã số thuế (nếu có), điện thoại, email, thông tin về người đứng đầu, loại đơn vị.

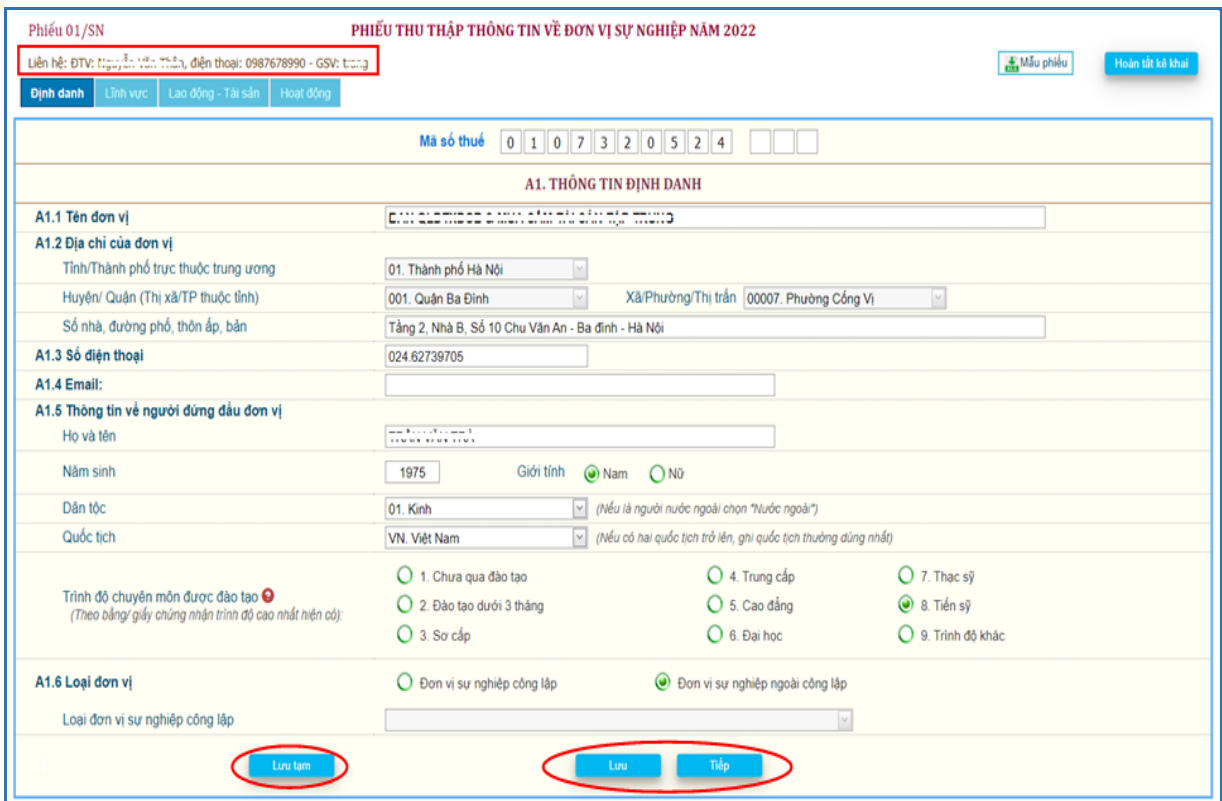

**- Trang Lĩnh vực:** Lĩnh vực hoạt động của đơn vị là thị trường hay phi thị trường và đơn vị kiểm soát.

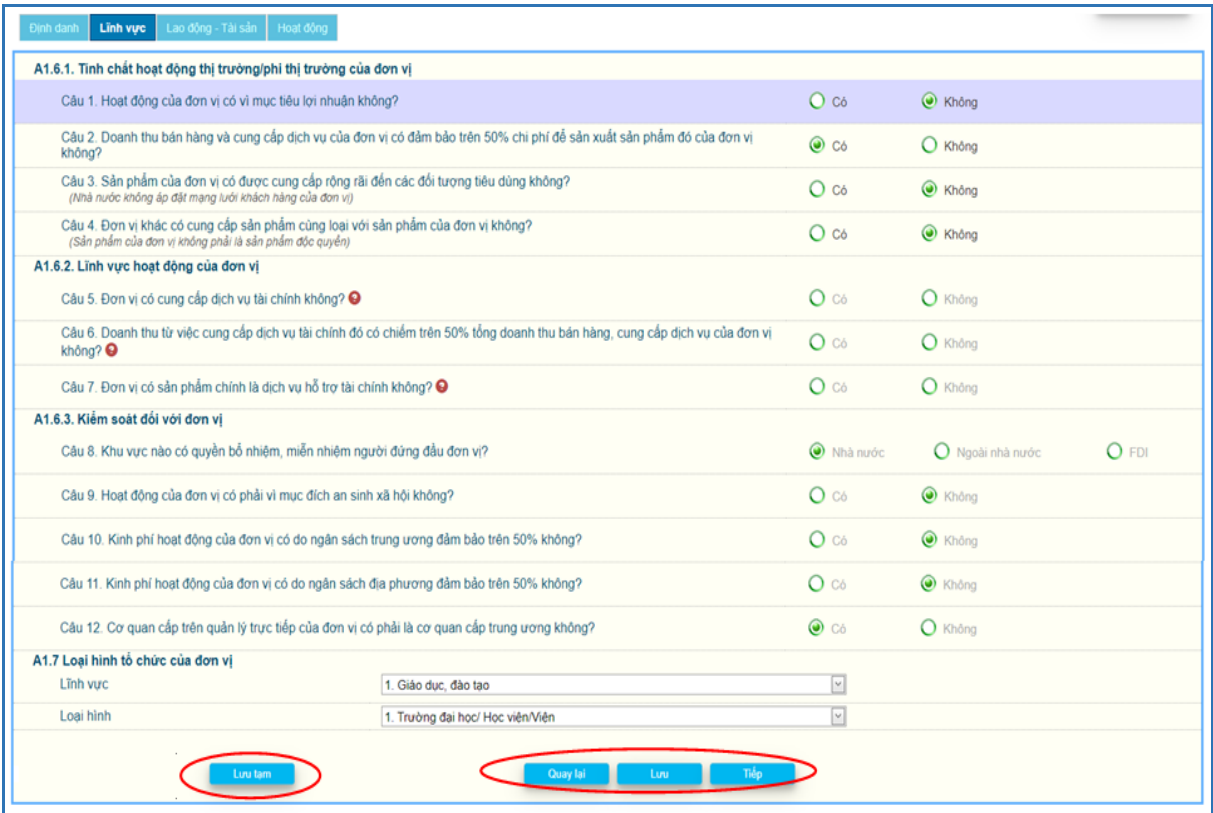

# - **Trang Lao động - Tài sản:**

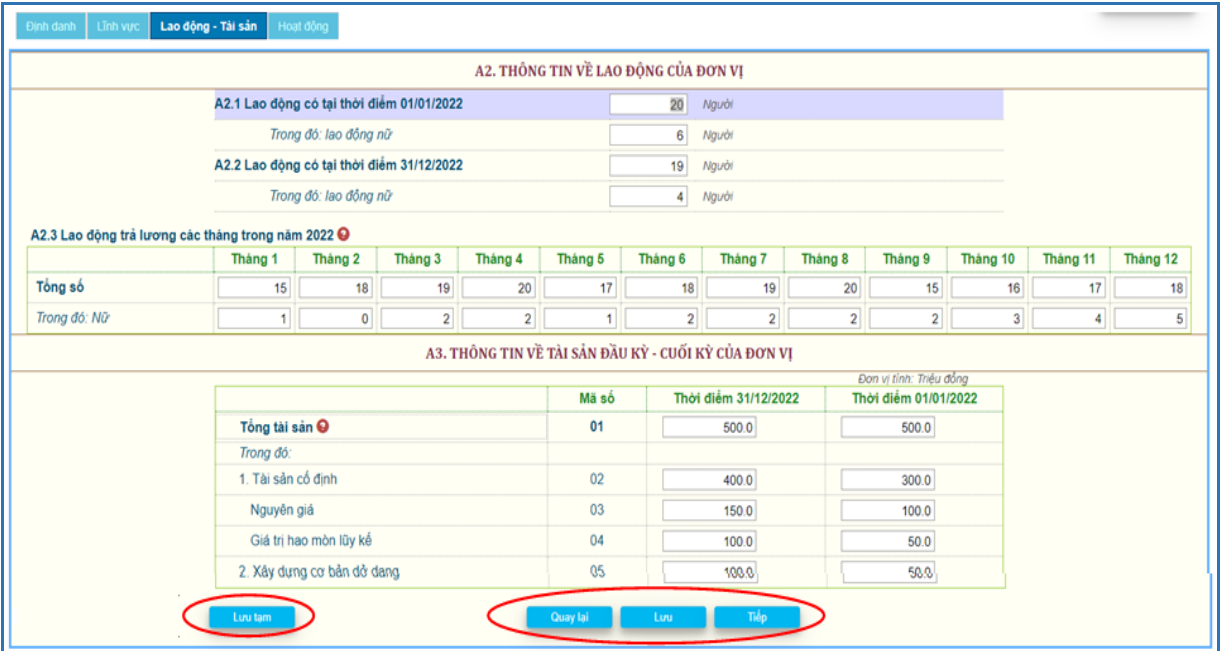

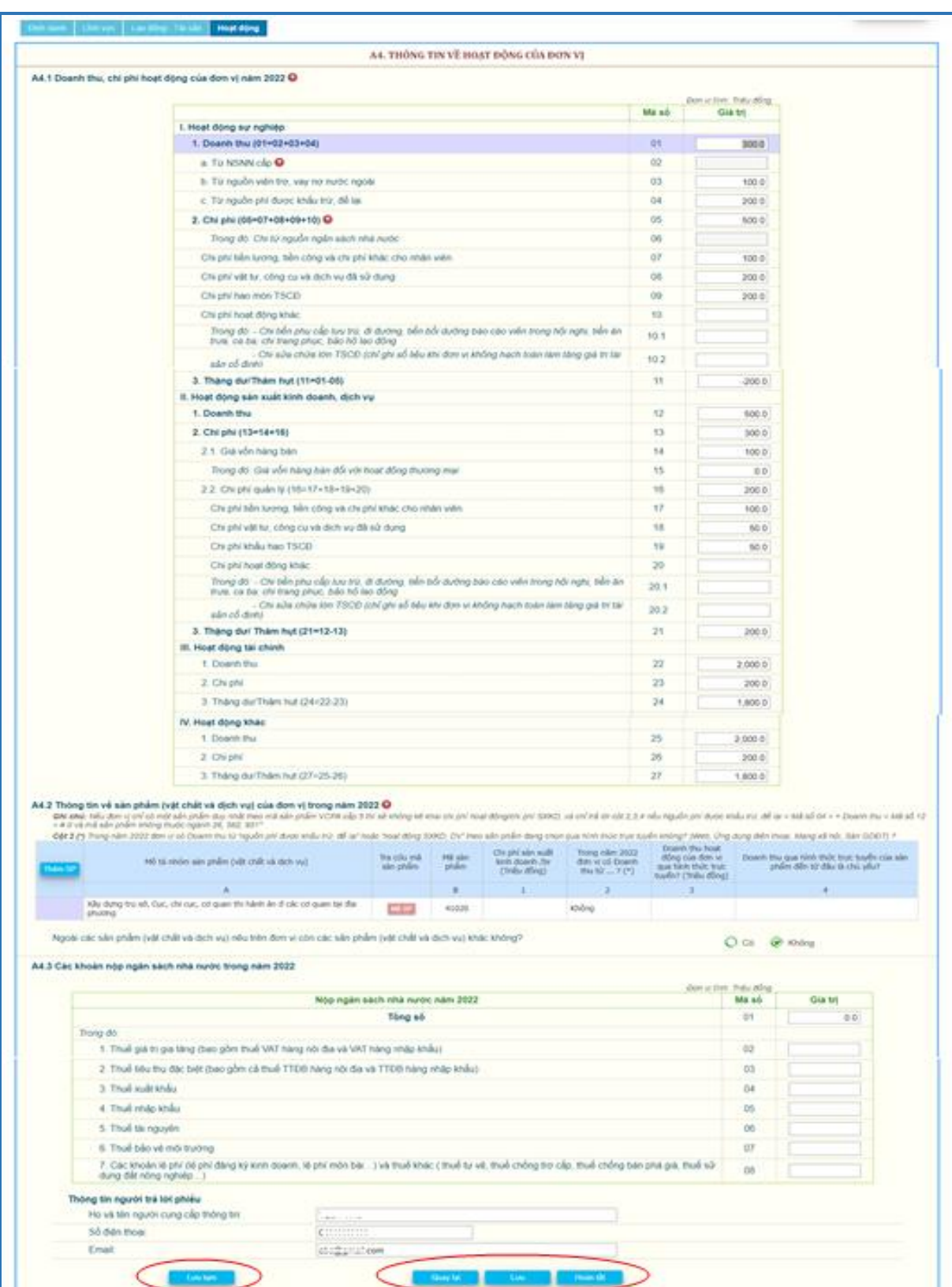

- **Trang Hoạt động:** Thông tin về doanh thu, chi phí và sản phẩm của đơn vị.

Trên các trang có các nút:

<Quay lại>: Chuyển về trang kế trước, sau khi đã *kiểm tra giá trị hợp lệ* của thông tin trên trang, nếu có sai sót không chuyển trang được.

<Tiếp>: Chuyển về trang kế tiếp, sau khi đã *kiểm tra giá trị hợp lệ* của thông tin trên trang, nếu có sai sót không chuyển trang được.

<Lưu>: *Kiểm tra giá trị hợp lệ* của thông tin trên trang, nếu tất cả đều đúng thì sẽ lưu các thông tin mới nhập trên trang so với lần lưu mới nhất, nếu lưu mà chưa có thay đổi sẽ thông báo "Chưa nhập thông tin mới", nếu có sai sót thì sẽ thông báo.

<Lưu tạm>: Lưu các thông tin mới nhập trên trang nhưng không kiểm tra giá trị hợp lệ của thông tin trên trang và có thể chuyển trang trước hay sau.

\* *Kiểm tra giá trị hợp lệ:* Nếu nhập chưa đủ các câu hỏi trên trang và giá trị nhập không phù hợp sẽ hiển thị thông báo nguyên nhân để người dùng hiệu chỉnh.

\* Tùy theo tình huống sẽ có một số câu không cần trả lời thì ô nhập mờ đi và người dùng không nhập vào các ô này được.

#### Riêng **Trang Hoạt động:**

*Câu A4.2:* Thông tin về sản phẩm (vật chất và dịch vụ) của đơn vị trong năm 2022, tự động hiển thị 1 sản phẩm/dịch vụ có mô tả và mã sản phẩm lấy theo tổng điều tra kinh tế, nếu nội dung không phù hợp thì đơn vị hiệu chỉnh và chọn mã sản phẩm bằng cách nhấn nút <Mã SP> để tra cứu mã sản phẩm.

<Thêm SP>: Thêm mới một sản phẩm.

Nếu không còn sản phẩm nào khác thì chọn <Không> trên câu "*Ngoài các sản phẩm nêu trên đơn vị còn các sản phẩm khác không"*, nếu chọn <Có> thì tự động thêm một dòng để nhập thông tin sản phẩm mới. Trước khi hoàn tất phiếu câu này phải xác định là <Không>.

Xóa sản phẩm bằng cách nhấn  $\mathcal{K}$  trên dòng sản phẩm cần xóa, không thể xóa sản phẩm đầu tiên, chỉ có thể hiệu chỉnh phù hợp.

#### *Ghi chú:*

Nếu đơn vị chỉ có một sản phẩm duy nhất theo mã sản phẩm VCPA cấp 5 thì sẽ không kê khai chi phí hoạt động/chi phí SXKD, và chỉ trả lời cột 2, 3, 4 nếu Nguồn phí được khấu trừ, để lại + < Mã số 04 > + Doanh thu < Mã số 12 > # 0 và mã sản phẩm không thuộc ngành 26, 582, 951.

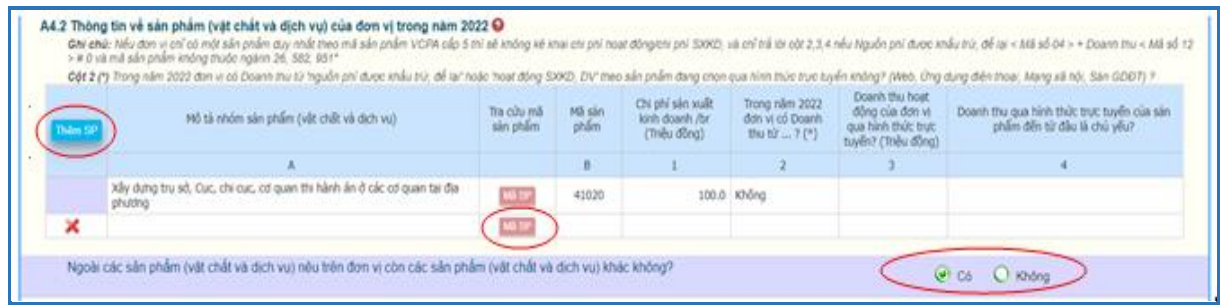

**Tra cứu sản phẩm:** Để dễ dàng chọn lựa, nên chọn lĩnh vực của sản phẩm, mô tả sản phẩm đã nhập tự động đưa vào ô <mô tả>.

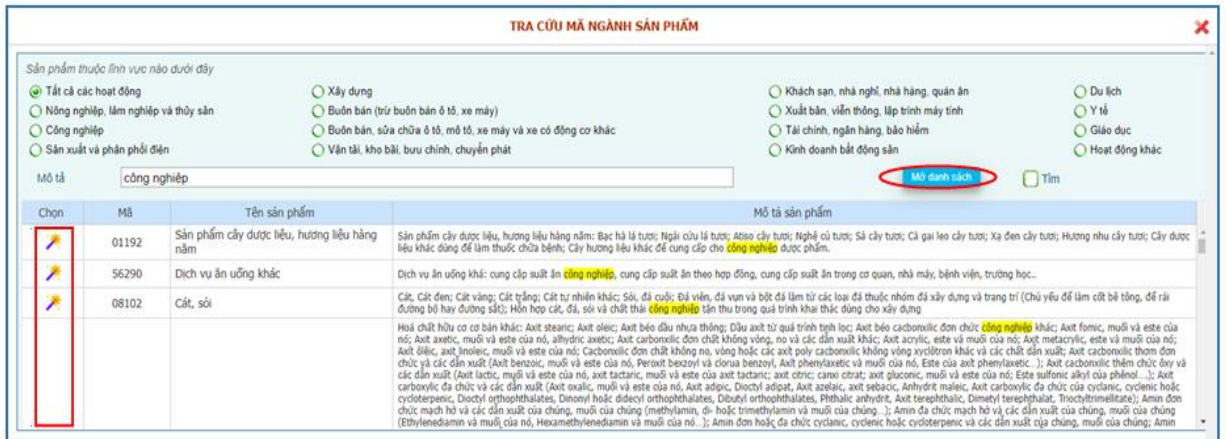

Nhấn  $\langle M\dot{\sigma}$  danh sách $\rangle \rightarrow h$ iển thị danh sách sản phẩm phù hợp lĩnh vực đã chọn và mô tả.

Chọn sản phẩm phù hợp, nhấn trên cột <Chọn> để lấy mã sản phẩm chọn về màn hình nhập.

#### *Ghi chú:*

- Nếu không tìm thấy mã sản phẩm phù hợp, xóa mô tả, nếu vẫn không có sản phẩm phù hợp, chọn lĩnh vực <Tất cả các hoạt động>.

- Mã sản phẩm không nhập trực tiếp, phải tìm trên bảng tra cứu.

Sau khi <Lưu> trên trang cuối có thông báo nhắc:

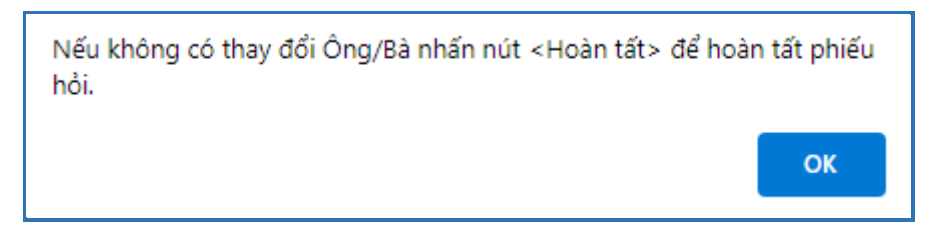

## **Hoàn tất kê khai:**

Sau khi nhập đủ các thông tin trên phiếu và đã kiểm tra tính chính xác các thông

Hoàn tất kê khai tin, nhấn <Hoàn tất> ở trang "Hoạt động" hoặc nút hoàn tất phiếu kê khai. Nếu còn thiếu giá trị nhập trên các trang hoặc giá trị nhập không hợp lệ sẽ hiển thị danh sách các lỗi cần hiệu chỉnh hay cần kiểm tra lại.

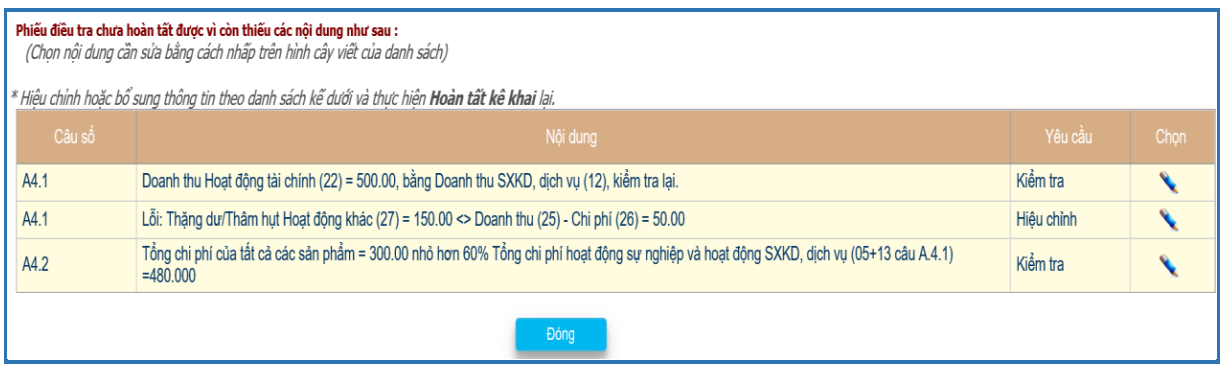

Có 2 nội dung trên cột <Yêu cầu>:

- Kiểm tra: Lỗi cần kiểm tra nội dung có đúng không? Nếu không đúng thì hiệu chỉnh.

- Hiệu chỉnh: Bắt buộc phải sửa.

- Để kiểm tra hoặc hiệu chỉnh thông tin có lỗi trên danh sách thì nhấn vào biểu tượng <Cây viết> cột chọn sẽ nhảy đến ô nhập thông tin tương ứng.

Nếu còn hiển thị loại lỗi "Hiệu chỉnh" trên danh sách thì phải sửa thông tin đến khi không còn mới hoàn tất phiếu kê khai được.

Nếu trên danh sách chỉ còn loại lỗi "Kiểm tra" thì hiển thị <Xác nhận đúng>, kiểm tra lại nội dung, nếu đúng thì <Xác nhận đúng> và hoàn tất phiếu.

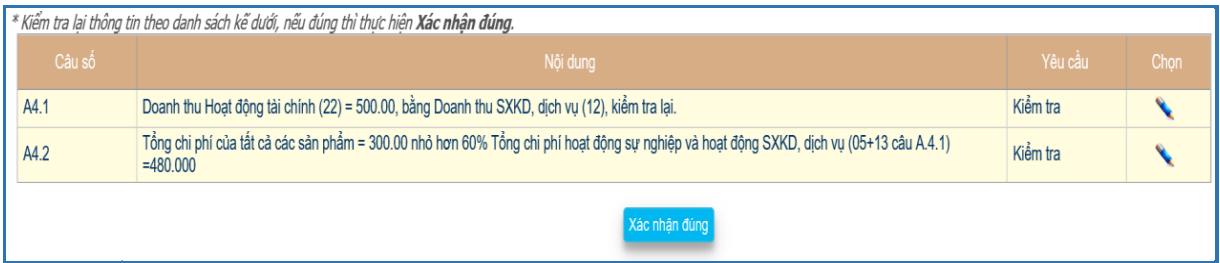

Phiếu hoàn tất sẽ khóa cập nhật, để cập nhật hiệu chỉnh cần phải <Hủy hoàn tất> nếu phiếu chưa được duyệt và còn trong thời hạn kê khai.

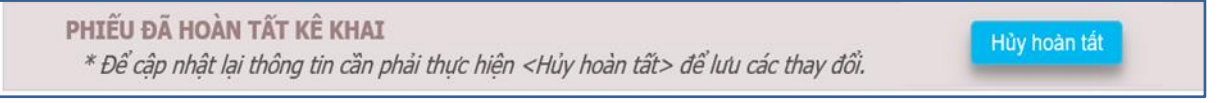

Nếu phiếu đã duyệt không < Hủy hoàn tất > được và có thông báo:

Phiếu thu thập thông tin đã được duyệt, nên không thể cập nhật được. Nếu cần hiệu chỉnh liên hệ điều tra viên.

Nếu ngoài thời hạn kê khai không cập nhật được và có thông báo:

Điều tra triển khai từ ngày 01/05/2023 đến ngày 17/05/2023, nên hiện nay không thể cập nhật được.

Phiếu hoàn tất, hiển thị lời cám ơn.

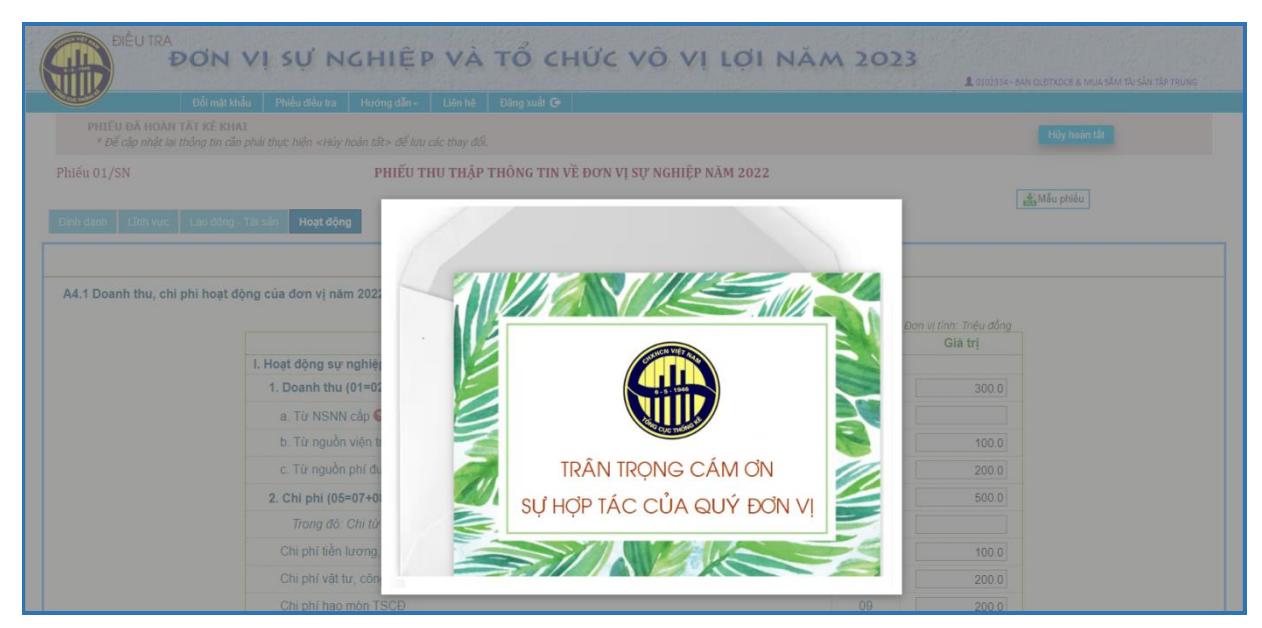

# *4.2. Phiếu hiệp hội*

Áp dụng đối với các hội, liên hiệp hội, tổng hội, liên đoàn, hiệp hội, câu lạc bộ có tư cách pháp nhân và các tên gọi khác theo quy định của pháp luật; tổ chức phi chính phủ.

Trong quá trình kê khai thông tin, nếu có vấn đề gì thì liên hệ với người hỗ trợ hiển thị phía trên màn hình phiếu nhập.

Màn hình kê khai thông tin gồm 4 trang:

- **Trang Định danh:** Thông tin định danh của đơn vị như tên, địa chỉ, mã số thuế (nếu có), điện thoại, email, thông tin về người đứng đầu, loại hình tổ chức.

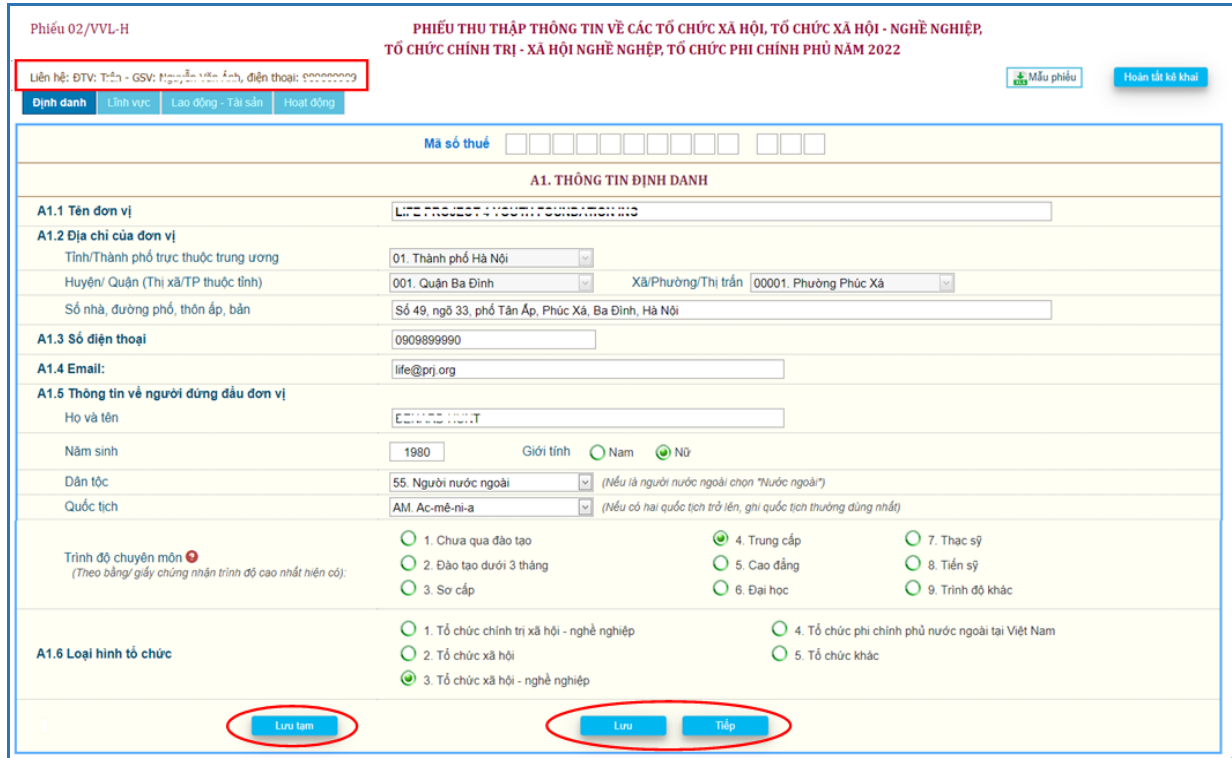

**- Trang Lĩnh vực:** Lĩnh vực hoạt động của đơn vị là thị trường hay phi thị trường và đơn vị kiểm soát.

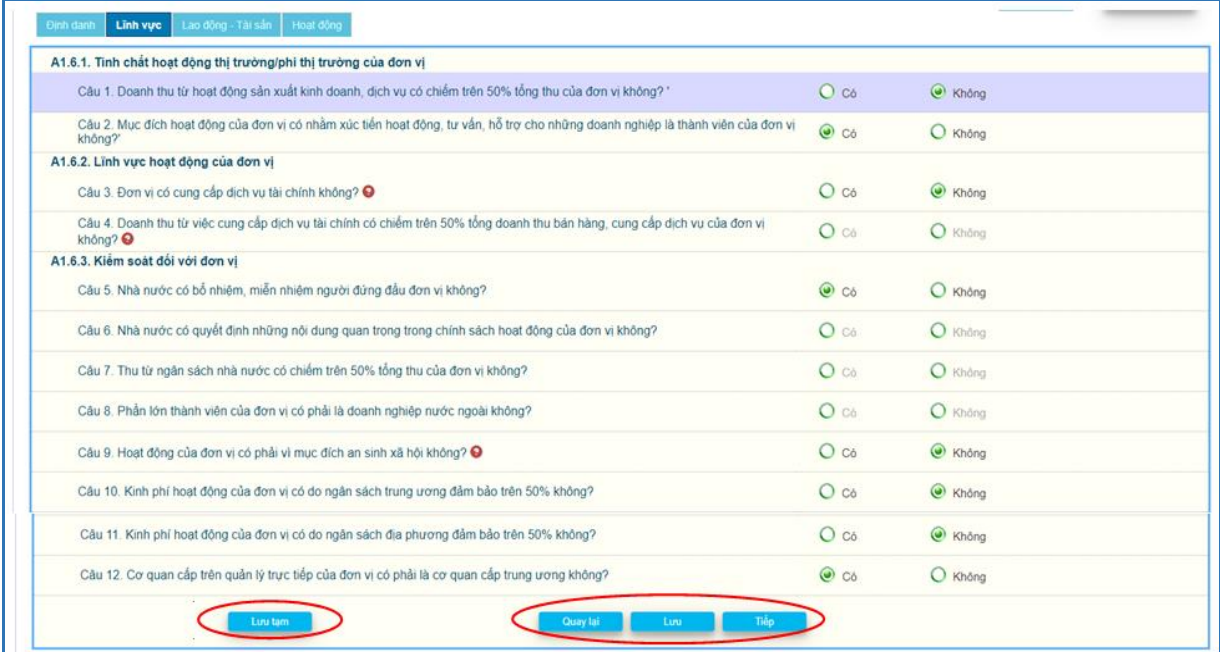

# - **Trang Lao động - Tài sản:**

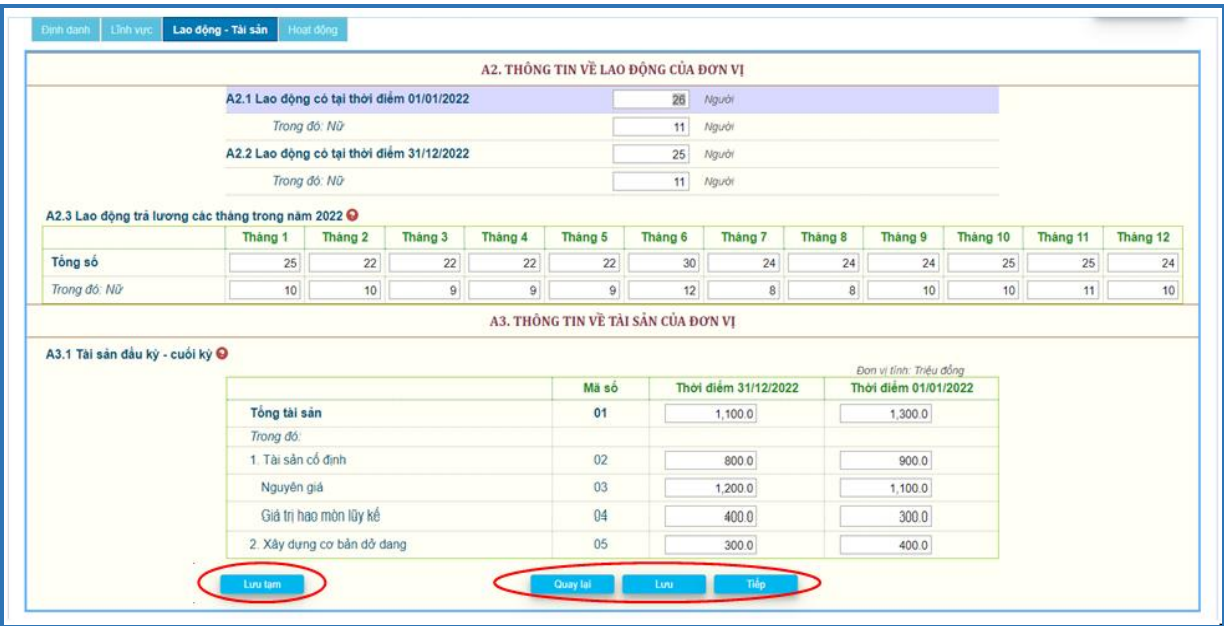

# - **Trang Hoạt động:** Thông tin về doanh thu, chi phí và sản phẩm của đơn vị.

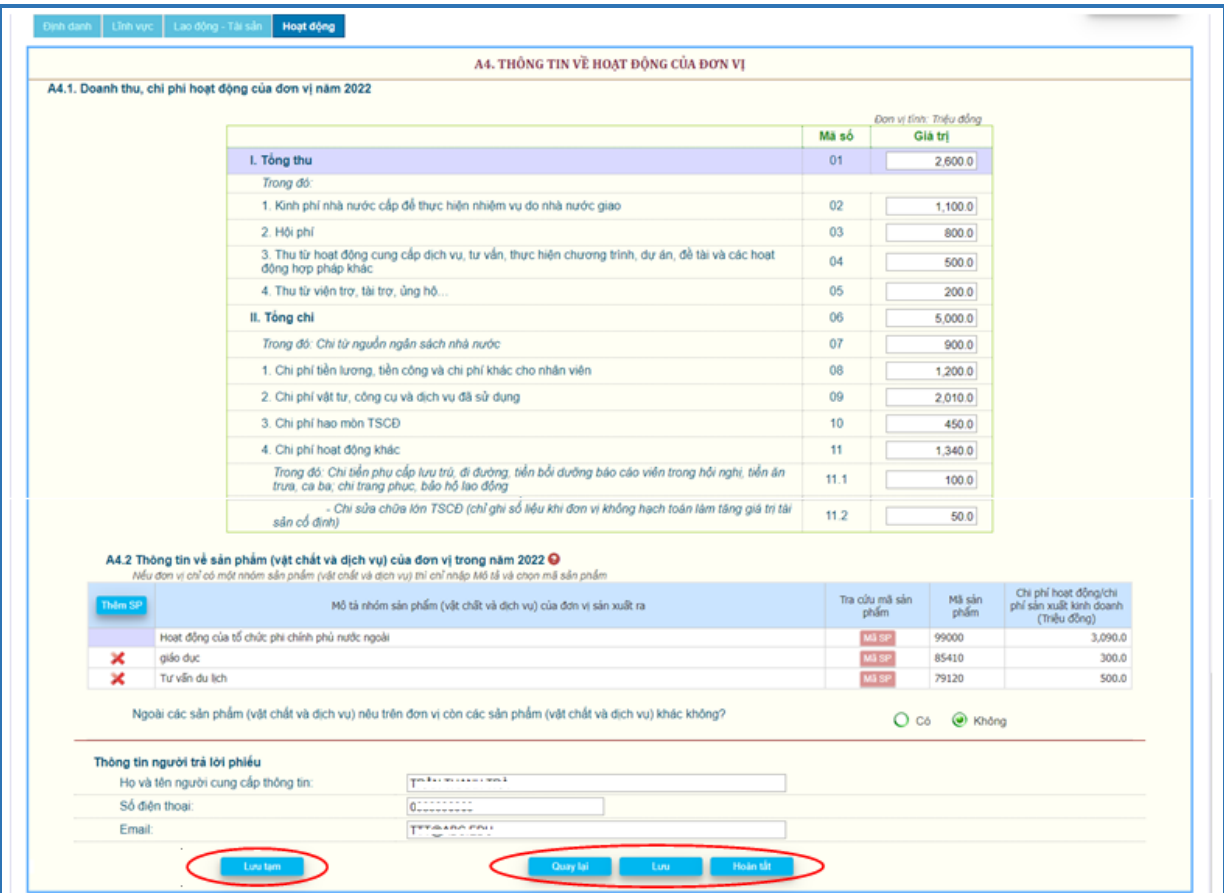

Trên các trang có các nút:

<Quay lại>: Chuyển về trang kế trước, sau khi đã *kiểm tra giá trị hợp lệ* của thông tin trên trang, nếu có sai sót không chuyển trang được.

<Tiếp>: Chuyển về trang kế tiếp, sau khi đã *kiểm tra giá trị hợp lệ* của thông tin trên trang, nếu có sai sót không chuyển trang được.

<Lưu>: *Kiểm tra giá trị hợp lệ* của thông tin trên trang, nếu tất cả đều đúng thì sẽ lưu các thông tin mới nhập trên trang so với lần lưu mới nhất, nếu lưu mà chưa có thay đổi sẽ thông báo "Chưa nhập thông tin mới", nếu có sai sót thì sẽ thông báo.

<Lưu tạm>: Lưu các thông tin mới nhập trên trang nhưng không kiểm tra giá trị hợp lệ của thông tin trên trang và có thể chuyển trang trước hay sau.

\* *Kiểm tra giá trị hợp lệ*: Nếu nhập chưa đủ các câu hỏi trên trang và giá trị nhập không phù hợp sẽ hiển thị thông báo nguyên nhân để người dùng hiệu chỉnh.

\* Tùy theo tình huống sẽ có một số câu không cần trả lời thì ô nhập mờ đi và người dùng không nhập vào các ô này được.

#### Riêng **Trang Hoạt động:**

*Câu A4.2:* Thông tin về sản phẩm (vật chất và dịch vụ) của đơn vị trong năm 2022, tự động hiển thị 1 sản phẩm/dịch vụ có mô tả và mã sản phẩm lấy theo tổng điều tra kinh tế, nếu nội dung không phù hợp thì đơn vị hiệu chỉnh và chọn mã sản phẩm bằng cách nhấn nút <Mã SP> để tra cứu mã sản phẩm.

<Thêm SP>: Thêm mới một sản phẩm.

Nếu không còn sản phẩm nào khác thì chọn <Không> trên câu "*Ngoài các sản phẩm nêu trên đơn vị còn các sản phẩm khác không"*, nếu chọn <Có> thì tự động thêm một dòng để nhập thông tin sản phẩm mới. Trước khi hoàn tất phiếu câu này phải xác định là <Không>.

Xóa sản phẩm bằng cách nhấn  $\mathbf{X}$  trên dòng sản phẩm cần xóa, không thể xóa sản phẩm đầu tiên, chỉ có thể hiệu chỉnh phù hợp.

#### *Ghi chú:*

Nếu đơn vị chỉ có một sản phẩm duy nhất theo mã sản phẩm VCPA cấp 5 thì sẽ không kê khai chi phí hoạt động/chi phí SXKD, và chỉ trả lời cột 2, 3, 4 nếu Nguồn phí được khấu trừ, để lại + < Mã số 04 > + Doanh thu < Mã số 12 > # 0 và mã sản phẩm không thuộc ngành 26, 582, 951.

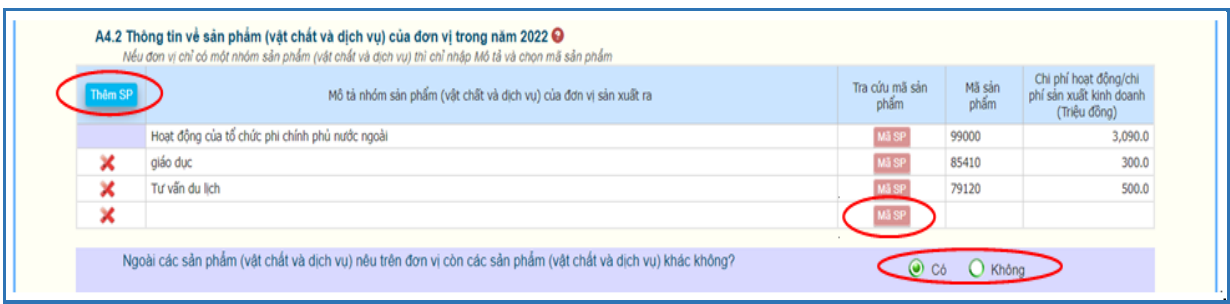

**Tra cứu sản phẩm:** Để dễ dàng chọn lựa, nên chọn lĩnh vực của sản phẩm, mô tả sản phẩm đã nhập tự động đưa vào ô <mô tả>.

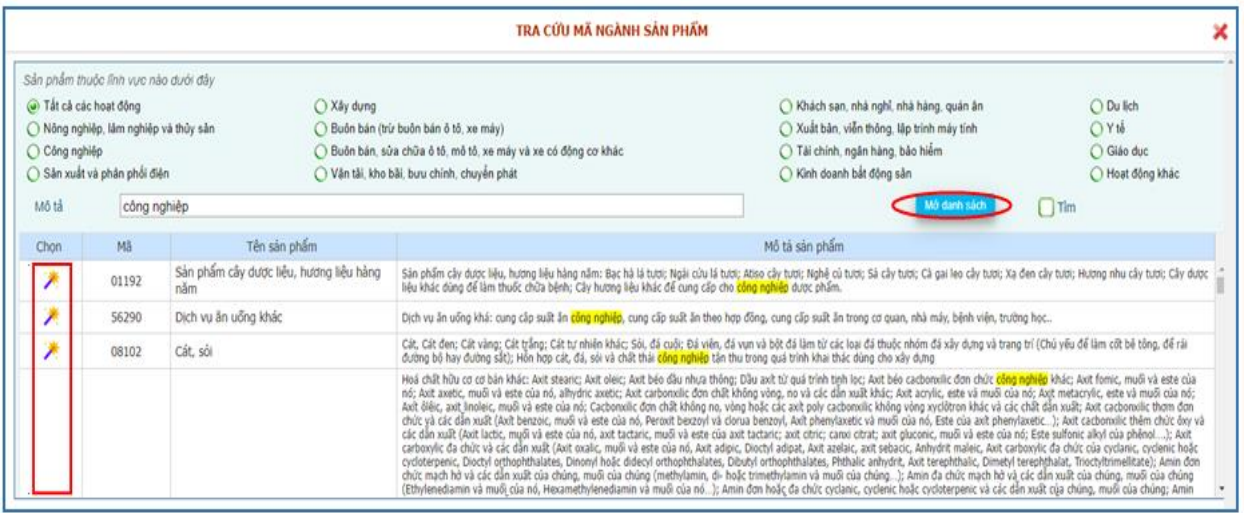

Nhấn  $\langle M\dot{\sigma}$  danh sách $\rangle \rightarrow h$ iển thị danh sách sản phẩm phù hợp lĩnh vực đã chọn và mô tả.

Chọn sản phẩm phù hợp, nhấn trên cột <Chọn> để lấy mã sản phẩm chọn về màn hình nhập.

#### *Ghi chú:*

- Nếu không tìm thấy mã sản phẩm phù hợp, xóa mô tả, nếu vẫn không có sản phẩm phù hợp, chọn lĩnh vực <Tất cả các hoạt động>.

- Mã sản phẩm không nhập trực tiếp, phải tìm trên bảng tra cứu.

Sau khi <Lưu> trên trang cuối có thông báo nhắc:

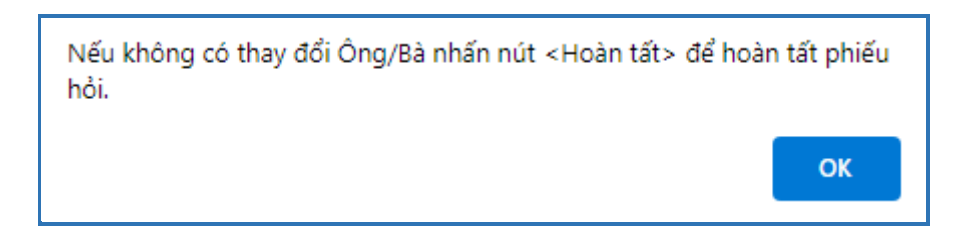

# **Hoàn tất kê khai:**

Sau khi nhập đủ các thông tin trên phiếu và đã kiểm tra tính chính xác các thông

Hoàn tất kê khai tin, nhấn <Hoàn tất> ở trang "Hoạt động" hoặc nút hoàn tất phiếu kê khai. Nếu còn thiếu giá trị nhập trên các trang hoặc giá trị nhập không hợp lệ sẽ hiển thị danh sách các lỗi cần hiệu chỉnh hay cần kiểm tra lại.

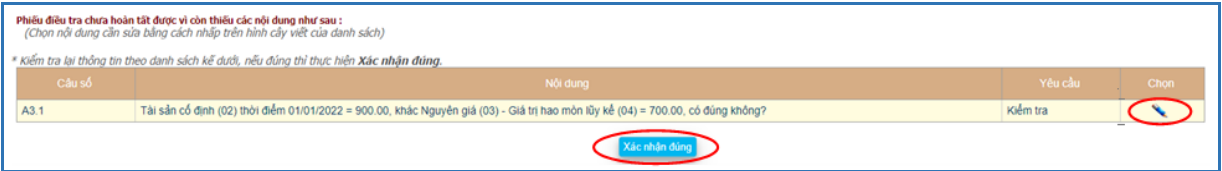

Có 2 nội dung trên cột <Yêu cầu>:

- Kiểm tra: Lỗi cần kiểm tra nội dung có đúng không? Nếu không đúng thì hiệu chỉnh.

- Hiệu chỉnh: Bắt buộc phải sửa.

- Để kiểm tra hoặc hiệu chỉnh thông tin có lỗi trên danh sách thì nhấn vào biểu tượng <Cây viết> cột chọn sẽ nhảy đến ô nhập thông tin tương ứng.

Nếu còn hiển thị loại lỗi "Hiệu chỉnh" trên danh sách thì phải sửa thông tin đến khi không còn mới hoàn tất phiếu kê khai được.

Nếu trên danh sách chỉ còn loại lỗi "Kiểm tra" thì hiển thị <Xác nhận đúng>, kiểm tra lại nội dung, nếu đúng thì <Xác nhận đúng> và hoàn tất phiếu.

Phiếu hoàn tất sẽ khóa cập nhật, để cập nhật hiệu chỉnh cần phải <Hủy hoàn tất> nếu phiếu chưa được duyệt và còn trong thời hạn kê khai.

### Nếu phiếu đã duyệt không < Hủy hoàn tất > được và có thông báo:

Phiếu thu thập thông tin đã được duyệt, nên không thể cập nhật được.Nếu cần hiệu chỉnh liên hệ điều tra viên.

Nếu ngoài thời hạn kê khai không cập nhật được và có thông báo:

Điều tra triển khai từ ngày 01/05/2023 đến ngày 17/05/2023, nên hiện nay không thể cập nhật được.

#### Phiếu hoàn tất, hiển thị lời cám ơn.

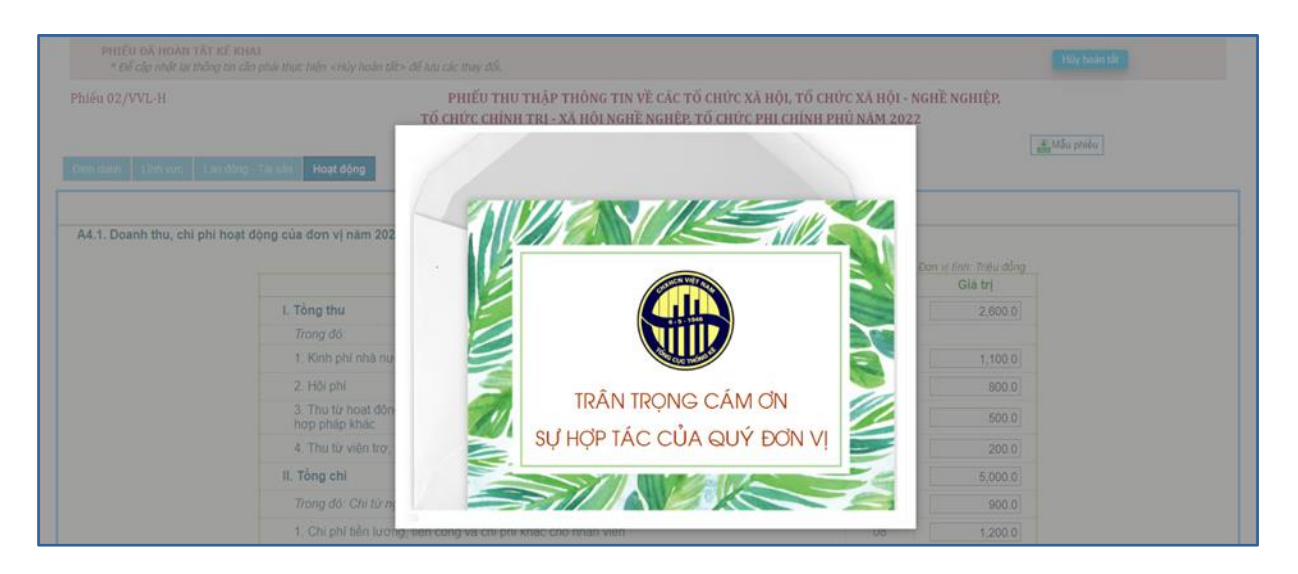

# *4.3. Phiếu tôn giáo, tín ngưỡng*

- Áp dụng đối với các cơ sở tôn giáo, tín ngưỡng.

- Thông tin từ các phiếu điều tra trên CAPI sau khi hoàn thành và đồng bộ lên hệ thống. GSV xem tại Kiểm tra, duyệt  $\rightarrow$  Tra cứu hoặc Tiến độ  $\rightarrow$  Tiến độ theo tình trạng. Chọn <Chi tiết> tại tên cơ sở cần xem thông tin.

GSV có thể kiểm tra logic phiếu và báo cho ĐTV hiệu chỉnh lỗi sai (nếu có) của các cơ sở tôn giáo, tín ngưỡng trên địa bàn được phụ trách, sau đó đồng bộ lại.

Sau khi kết thúc điều tra CAPI, GSV mới có thể sửa thông tin trên phiếu.

Màn hình kê khai thông tin gồm 3 trang:

- **Trang Định danh:** Thông tin định danh của đơn vị như tên, địa chỉ, điện thoại, email, thông tin về người đứng đầu, loại hình tôn giáo.

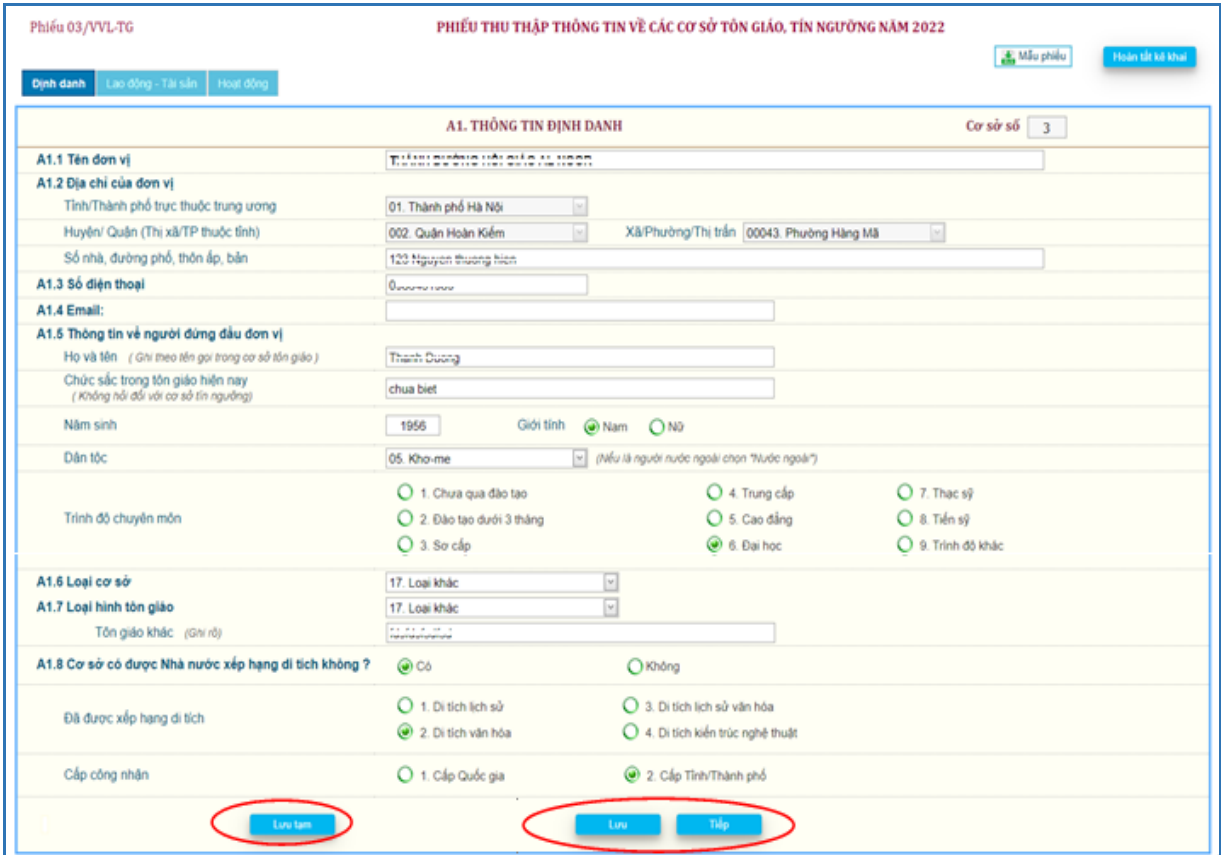

- **Trang Lĩnh vực:** Lĩnh vực hoạt động của cơ sở.

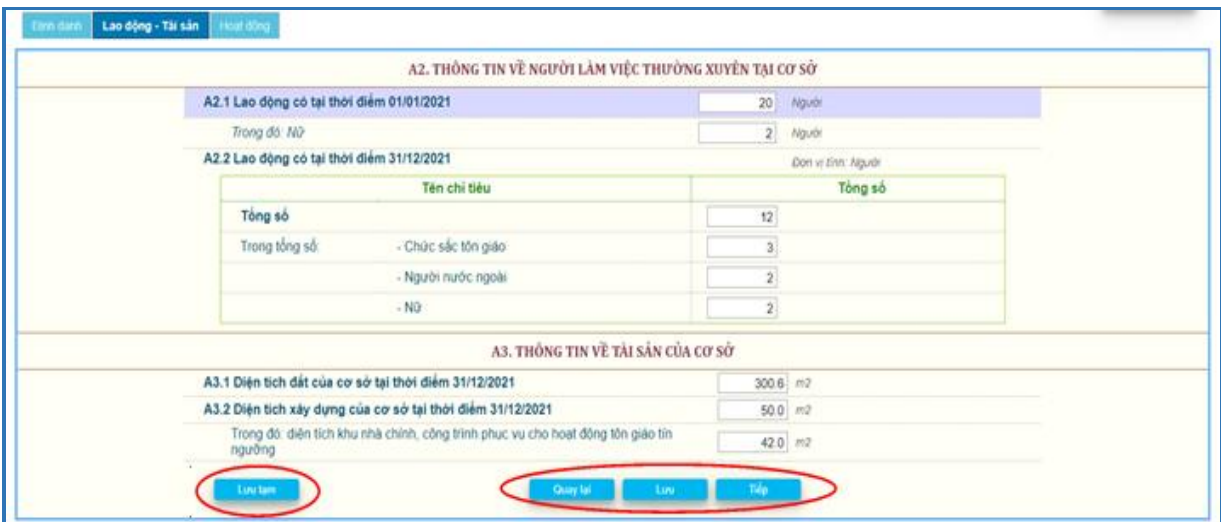

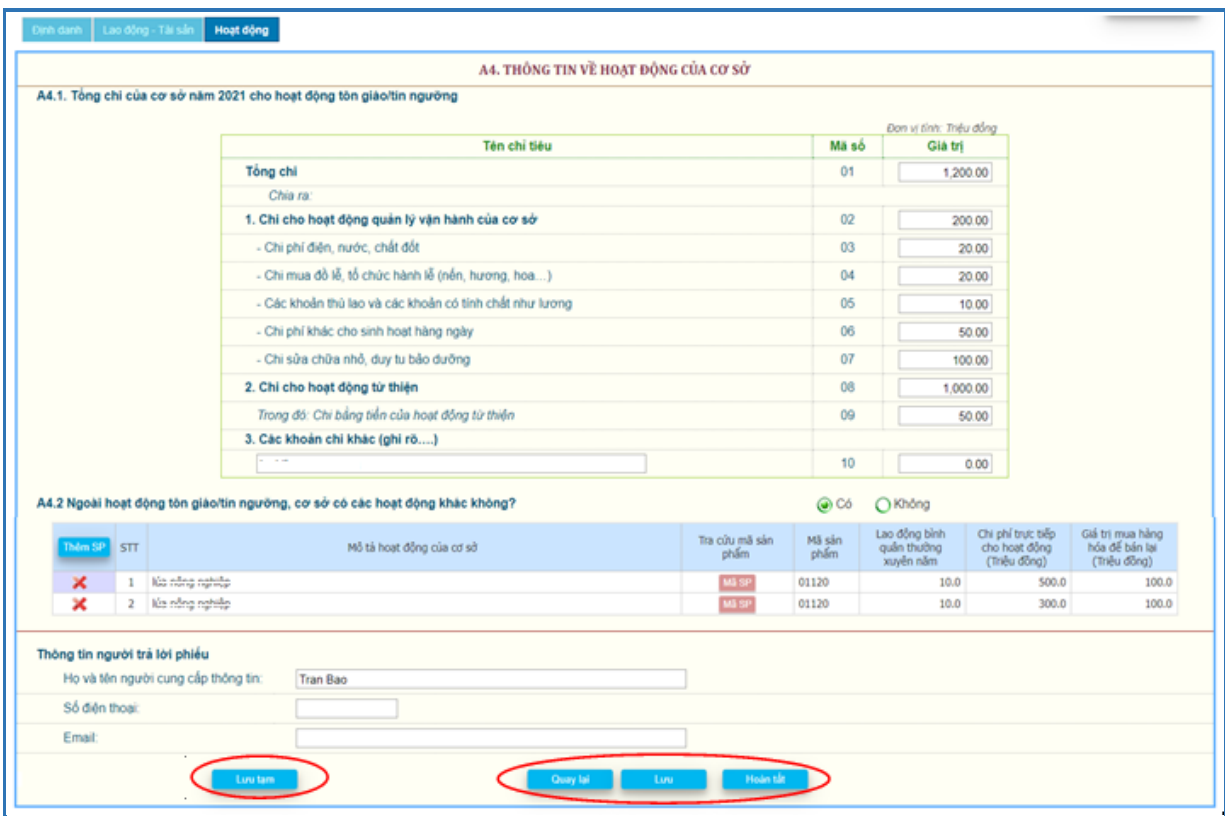

- **Trang Hoạt động:** Thông tin về doanh thu, chi phí và sản phẩm của cơ sở.

Trên các trang có các nút:

<Quay lại>: Chuyển về trang kế trước, sau khi đã *kiểm tra giá trị hợp lệ* của thông tin trên trang, nếu có sai sót không chuyển trang được.

<Tiếp>: Chuyển về trang kế tiếp, sau khi đã *kiểm tra giá trị hợp lệ* của thông tin trên trang, nếu có sai sót không chuyển trang được.

<Lưu>: *Kiểm tra giá trị hợp lệ* của thông tin trên trang, nếu tất cả đều đúng thì sẽ lưu các thông tin mới nhập trên trang so với lần lưu mới nhất, nếu lưu mà chưa có thay đổi sẽ thông báo "Chưa nhập thông tin mới", nếu có sai sót thì sẽ thông báo.

<Lưu tạm>: Lưu các thông tin mới nhập trên trang nhưng không kiểm tra giá trị hợp lệ của thông tin trên trang và có thể chuyển trang trước hay sau.

\* *Kiểm tra giá trị hợp lệ:* Nếu nhập chưa đủ các câu hỏi trên trang và giá trị nhập không phù hợp sẽ hiển thị thông báo nguyên nhân để người dùng hiệu chỉnh.

\* Tùy theo tình huống sẽ có một số câu không cần trả lời thì ô nhập mờ đi và người dùng không nhập vào các ô này được.

#### Riêng **Trang Hoạt động:**

*Câu A4.2:* Ngoài hoạt động tôn giáo/tín ngưỡng, cơ sở có hoạt động khác năm 2022, tự động hiển thị 1 sản phẩm/dịch vụ có mô tả và mã sản phẩm lấy theo tổng điều tra kinh tế, nếu nội dung không phù hợp thì cơ sở hiệu chỉnh và chọn mã sản phẩm bằng cách nhấn nút <Mã SP> để tra cứu mã sản phẩm.

<Thêm SP>: Thêm mới một sản phẩm.

Nếu không còn sản phẩm nào khác thì chọn <Không> trên câu "*Ngoài hoạt động tôn giáo/tín ngưỡng, cơ sở có các hoạt động khác không"*, nếu chọn <Có> thì tự động thêm một dòng để nhập thông tin sản phẩm mới. Trước khi hoàn tất phiếu câu này phải xác định là <Không>.

Xóa sản phẩm bằng cách nhấn trên dòng sản phẩm cần xóa, không thể xóa sản phẩm đầu tiên, chỉ có thể hiệu chỉnh phù hợp.

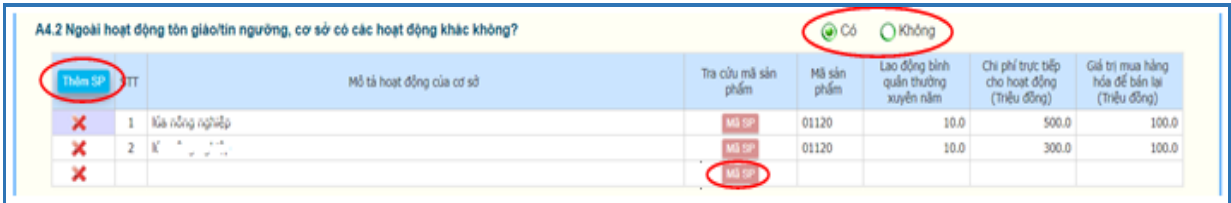

**Tra cứu sản phẩm:** Để dễ dàng chọn lựa, nên chọn lĩnh vực của sản phẩm, mô tả sản phẩm đã nhập tự động đưa vào ô <mô tả>.

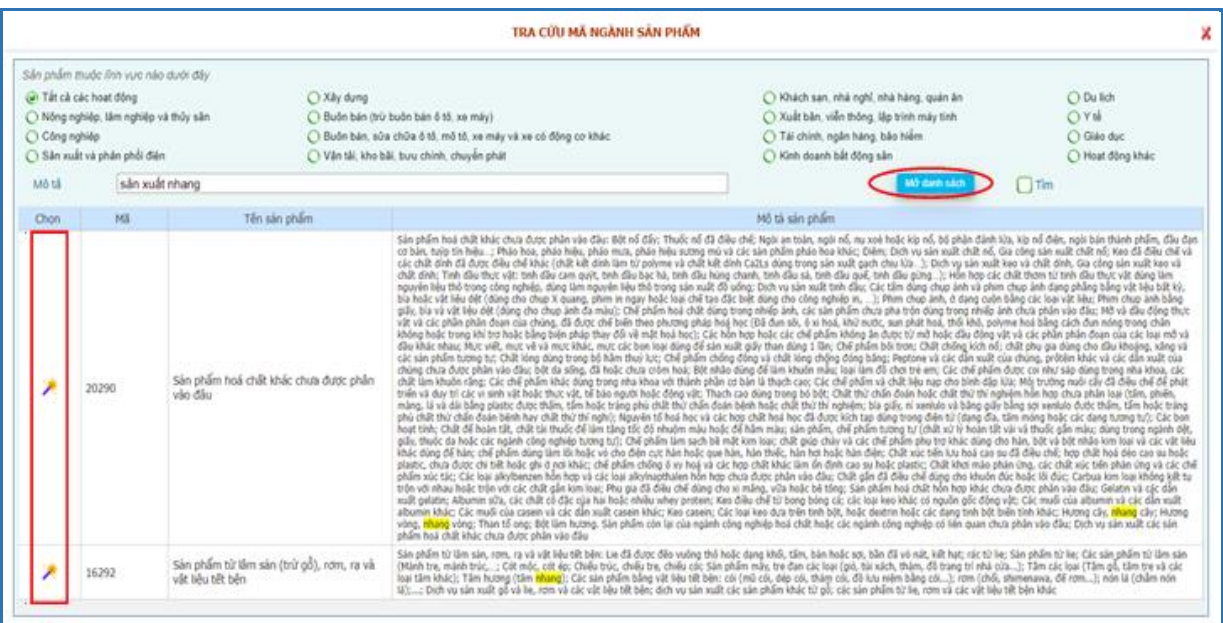

Nhấn  $\langle M\dot{\sigma}$  danh sách $\rangle \rightarrow$  hiển thị danh sách sản phẩm phù hợp lĩnh vực đã chọn và mô tả.

Chọn sản phẩm phù hợp, nhấn trên cột <Chọn> để lấy mã sản phẩm chọn về màn hình nhập.

#### *Ghi chú:*

- Nếu không tìm thấy mã sản phẩm phù hợp, xóa mô tả, nếu vẫn không có sản phẩm phù hợp, chọn lĩnh vực <Tất cả các hoạt động>.

- Mã sản phẩm không nhập trực tiếp, phải tìm trên bảng tra cứu.

Sau khi <Lưu> trên trang cuối có thông báo nhắc

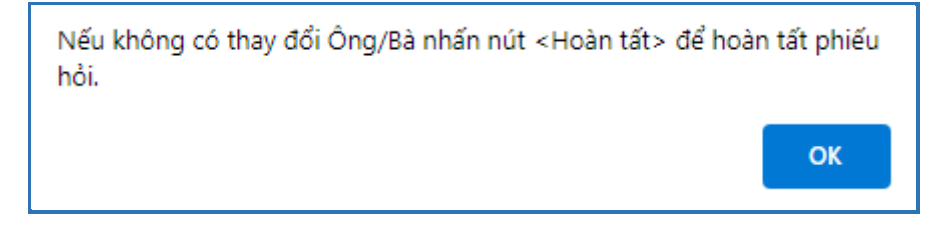

# **Hoàn tất kê khai:**

Sau khi nhập đủ các thông tin trên phiếu và đã kiểm tra tính chính xác các thông

Hoàn tất kê khai tin, nhấn <Hoàn tất> ở trang "Hoạt động" hoặc nút **dia trang đ**ầu trang để hoàn tất phiếu kê khai. Nếu còn thiếu giá trị nhập trên các trang hoặc giá trị nhập không hợp lệ sẽ hiển thị danh sách các lỗi cần hiệu chỉnh hay cần kiểm tra lại.

Phiếu hoàn tất sẽ khóa cập nhật, để cập nhật hiệu chỉnh cần phải <Hủy hoàn tất> nếu phiếu chưa được duyệt và còn trong thời hạn kê khai.

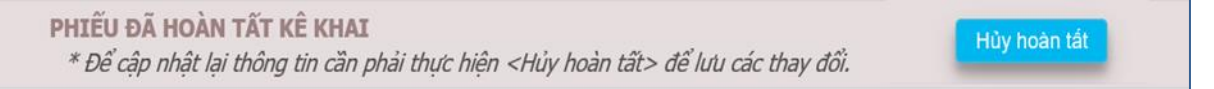

Nếu phiếu đã duyệt không < Hủy hoàn tất > được và có thông báo:

Phiếu thu thập thông tin đã được duyệt, nên không thể cập nhật được.Nếu cần hiệu chỉnh liên hệ điều tra viên.

Nếu ngoài thời hạn kê khai không cập nhật được và có thông báo:

Điều tra triển khai từ ngày 01/05/2023 đến ngày 17/05/2023, nên hiên nay không thể cập nhật được.
#### **5. Kiểm tra, duyệt**

#### *5.1. Kiểm tra nhập tin*

Thông tin từ các phiếu điện tử sau khi hoàn thành và đồng bộ lên hệ thống sẽ được kiểm tra logic theo địa bàn, các cơ sở còn lỗi sẽ được thông báo theo từng câu trên bảng hỏi. GSV có thể bấm vào <Chi tiết> để xem tổng thể toàn bộ phiếu.

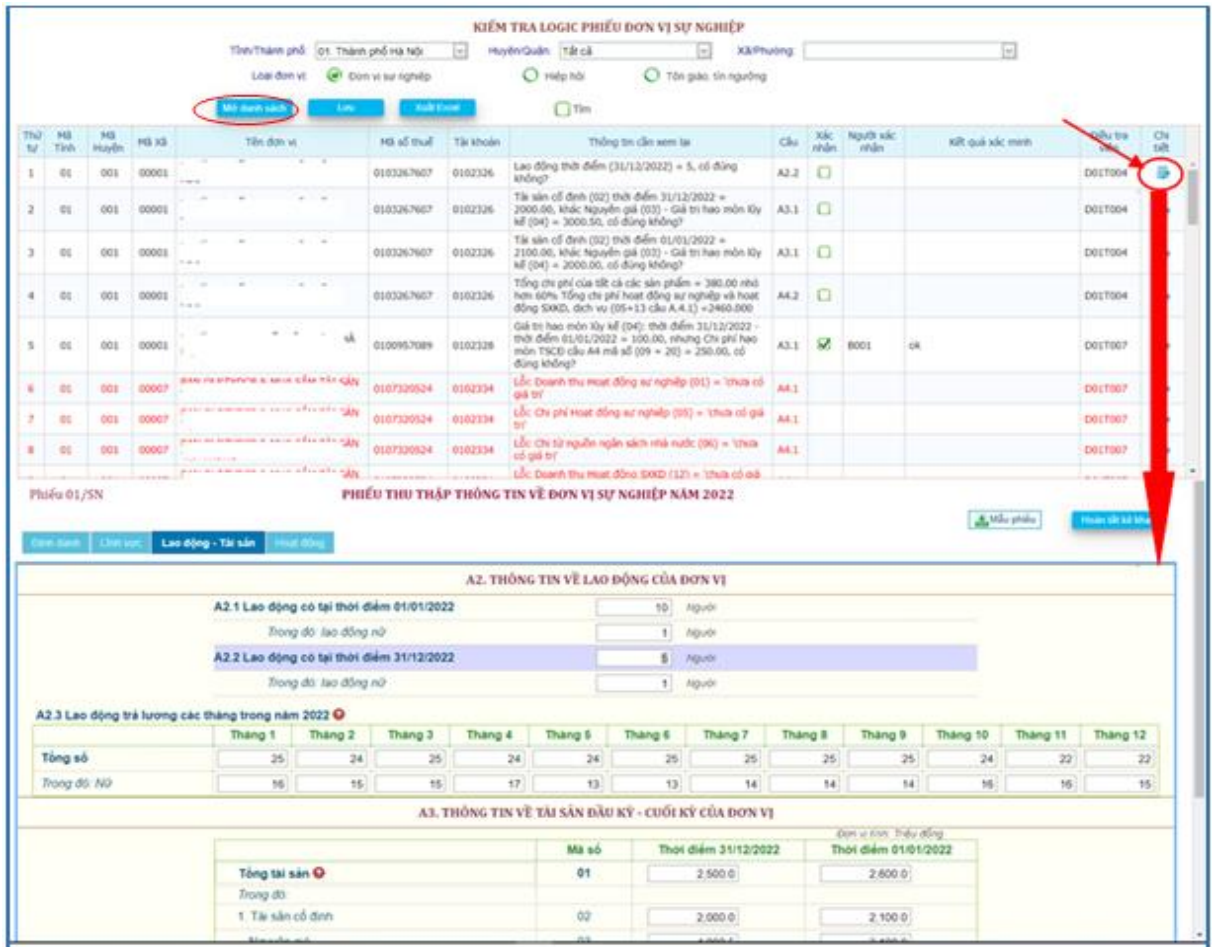

Những lỗi logic nếu có sẽ xuất hiện bên phải màn hình, người dùng quan tâm đến chỉ tiêu nào cần kiểm tra thì chương trình sẽ chuyển tới cho phép kiểm tra và sửa nếu thấy cần thiết.

Các dòng lỗi logic có màu đỏ bắt buộc phải sửa để hoàn tất phiếu.

Các dòng thông tin có màu xanh chỉ cần check vào cột Xác nhận là có thể hoàn tất phiếu.

Sau khi lưu thông tin mới, người dùng có thể nhấn vào <Kiểm tra logic> để chương trình kiểm tra lại lần nữa với các giá trị mới. Công việc này có thể còn tiếp tục tới khi không còn các lỗi này.

#### *5.2. Kiểm tra logic*

#### *5.2.1. Lao động*

Thông tin từ các phiếu điện tử sau khi hoàn thành và đồng bộ lên hệ thống. QTV hoặc GSV các cấp có thể kiểm tra logic lao động theo tỉnh/thành phố, quận/huyện được phân công.

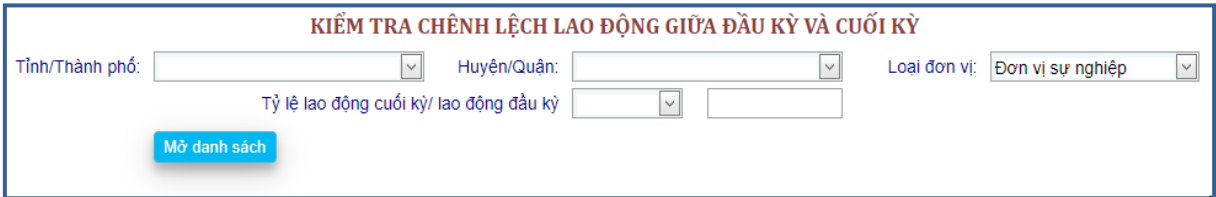

Đối với QTV, GSV cấp Trung ương, người dùng chọn tỉnh/thành phố được phân công trong danh sách đơn vị hành chính. Sau khi chọn đơn vị hành chính → người dùng nhớ bấm nút <Đóng> để cập nhật lại danh sách quận/huyện → chọn loại đơn vị  $\rightarrow$  chọn phép toán và nhập tỷ lệ cần so sánh cho lao động cuối kỳ/lao động đầu kỳ. Người dùng bấm vào <Mở danh sách> để xem kết quả so sánh.

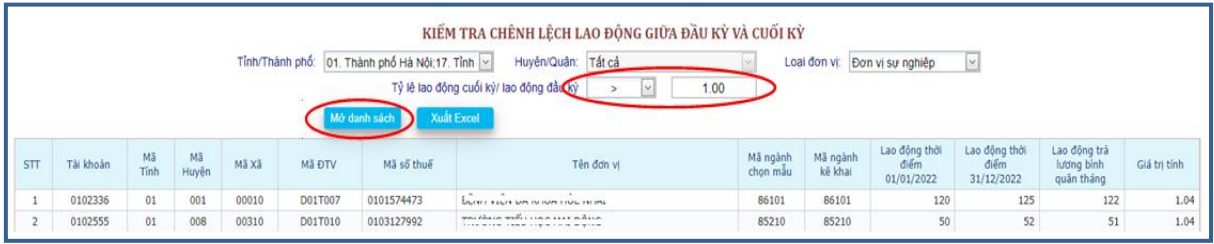

Các đơn vị có nền màu hồng là loại cơ sở điều tra khác loại cơ sở chọn mẫu đối với <phiếu tôn giáo>, còn phiếu sự nghiệp và hiệp hội là sản phẩm điều tra khác sản phẩm chọn mẫu.

#### *5.2.2. Doanh thu*

Thao tác thực hiện tương tự Lao động.

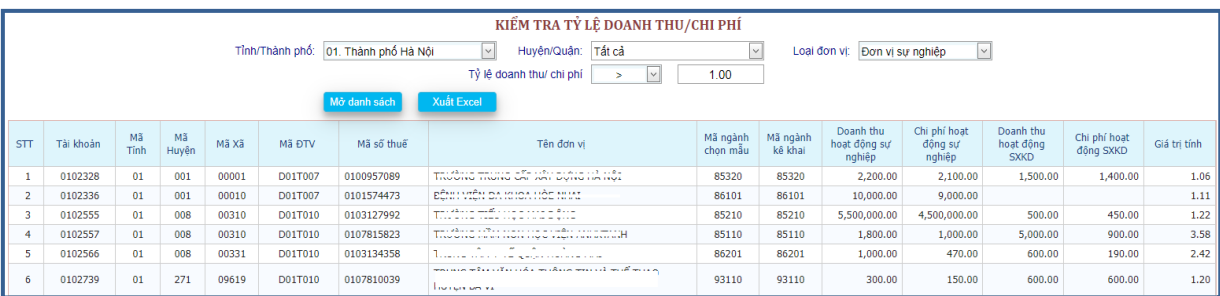

*5.2.3. Chi phí*

Thao tác thực hiện tương tự Lao động.

*5.2.4. Tần suất*

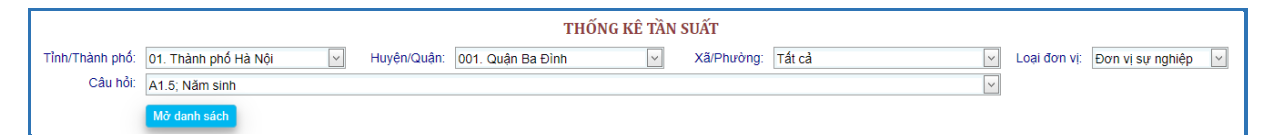

Thống kê số lần của các giá trị trả lời của câu hỏi chọn trong phạm vi số liệu được lựa chọn theo đơn vị hành chính.

Ứng dụng chỉ hiển thị những đơn vị hành chính mà người sử dụng được phân quyền xử lý. Sau khi chọn xong, người dùng nhấn nút <Mở danh sách> để xem kết quả thống kê.

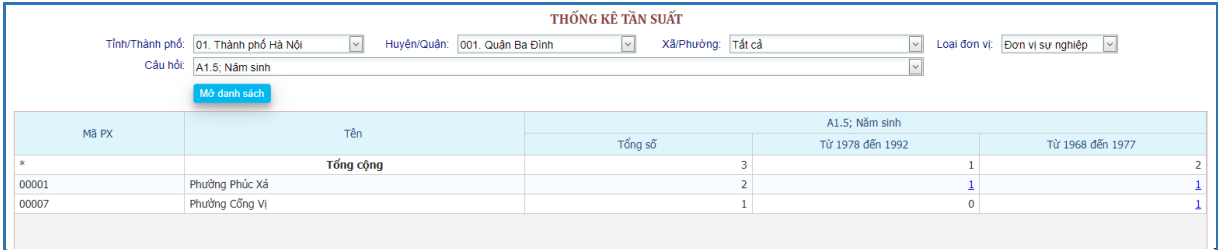

#### *5.2.5. Tương quan*

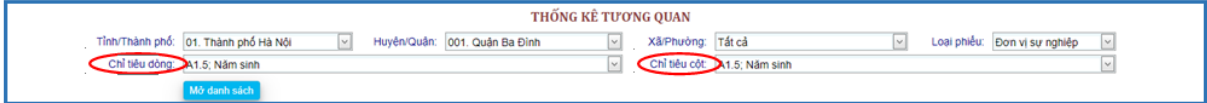

Thống kê số lần của các giá trị trả lời của câu hỏi chọn trong phạm vi số liệu được lựa chọn theo chỉ tiêu dòng, chỉ tiêu cột của đơn vị hành chính.

Ứng dụng chỉ hiển thị những đơn vị hành chính mà người sử dụng được phân quyền xử lý. Sau khi chọn xong, người dùng nhấn nút <Mở danh sách> để xem kết quả thống kê.

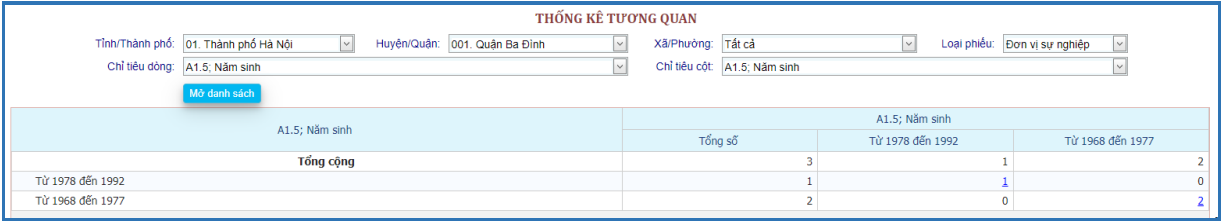

### *5.3. Kiểm tra dữ liệu so sánh với TĐT kinh tế*

QTV hoặc GSV các cấp có thể kiểm tra dữ liệu so sánh với TĐT kinh tế theo tỉnh/thành phố, quận/huyện được phân công.

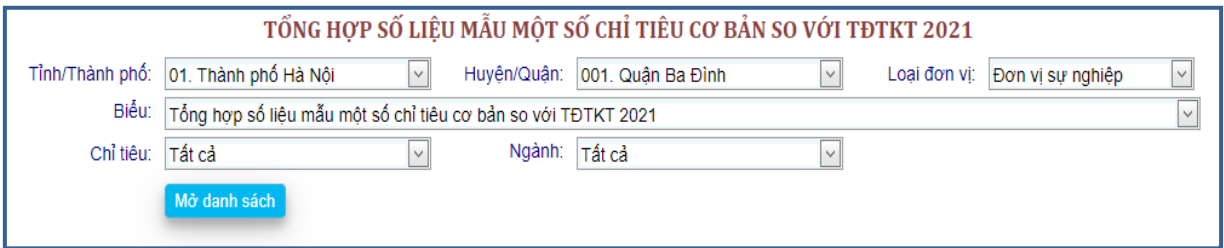

# *5.4. Kiểm tra biểu tổng hợp nhanh*

QTV hoặc GSV các cấp có thể kiểm tra dữ liệu so sánh với TĐT kinh tế theo tỉnh/thành phố, quận/huyện được phân công.

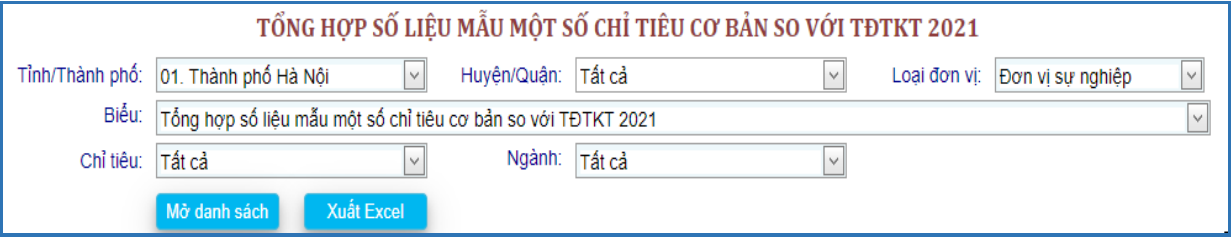

# *5.5. Kiểm tra thời gian phỏng vấn và IP kê khai*

#### *5.5.1. Thời gian phỏng vấn*

Chọn tỉnh, huyện cần thống kê thời gian phỏng vấn trong điều tra về các cơ sở tôn giáo, tín ngưỡng, sau đó chọn Mở danh sách.

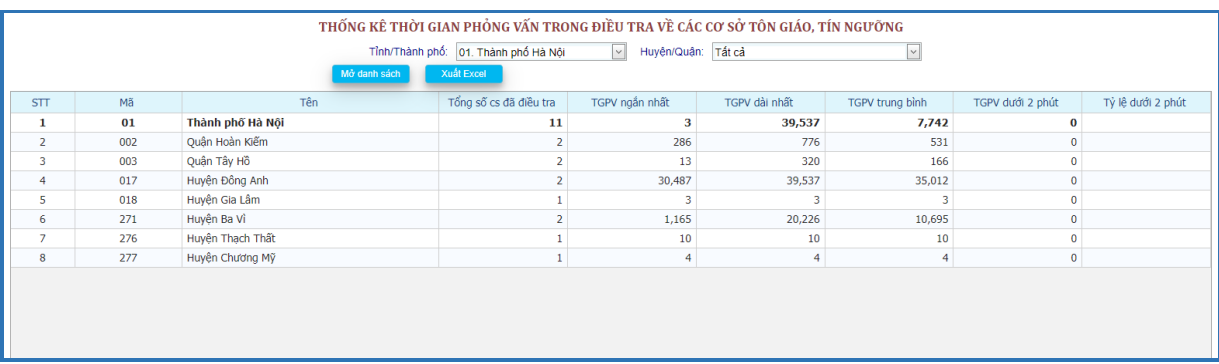

#### *5.5.2. Địa chỉ IP kê khai*

Chọn tỉnh, huyện, xã cần thống kê địa chỉ IP kê khai phiếu của đơn vị sự nghiệp, hiệp hội, sau đó chọn Mở danh sách.

Chỉ lấy các đơn vị trùng địa chỉ IP kê khai phiếu.

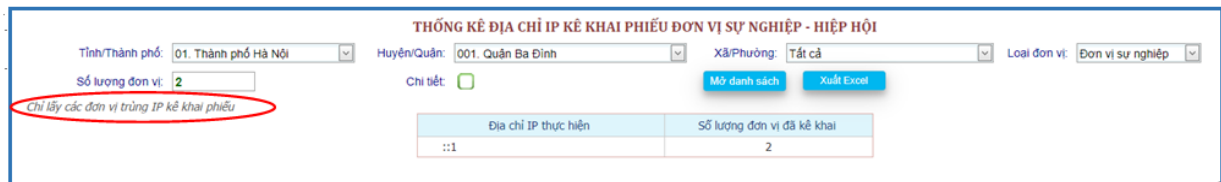

## *5.6. Tra cứu*

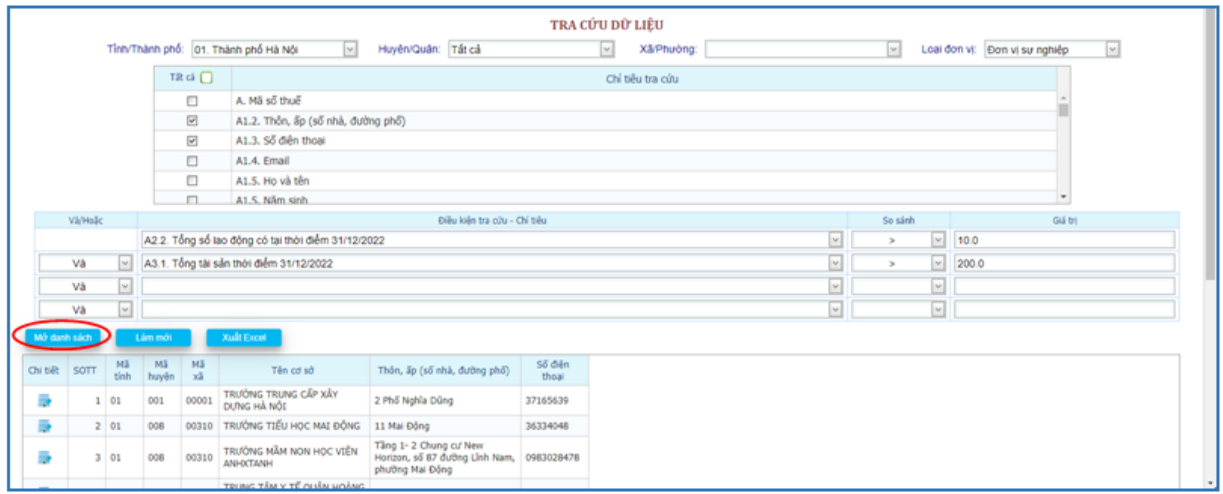

Với các cơ sở đã hoàn thành điều tra, dữ liệu được đồng bộ lên hệ thống máy chủ của Tổng cục Thống kê, GSV có thể tra cứu, tìm kiếm trên tất cả các thông tin trên phiếu điều tra. Các cơ sở điều tra thỏa các điều kiện sẽ được kết xuất sau khi người dùng nhấn <Mở danh sách>.

Thông tin kết quả được phép thay đổi các chỉ tiêu hiển thị; kết quả tra cứu có thể kết xuất ra dạng file bảng tính, phục vụ cho các nhu cầu khác.

Khi cần bỏ toàn bộ các điều kiện đã đặt ra trước đó, người sử dụng nhấn vào <Làm mới>.

Tra cứu thông tin các cơ sở đã điều tra xong là công cụ hỗ trợ cho GSV các cấp tìm ra các giá trị cá biệt trên tất cả các chỉ tiêu điều tra trong phạm vi phụ trách phục vụ cho các yêu cầu khác…

#### *5.7. Duyệt số liệu điều tra*

Sau khi hoàn thành kiểm tra logic theo từng địa bàn, QTV hoặc GSV duyệt chấp nhận thông tin đã điều tra từ chức năng này.

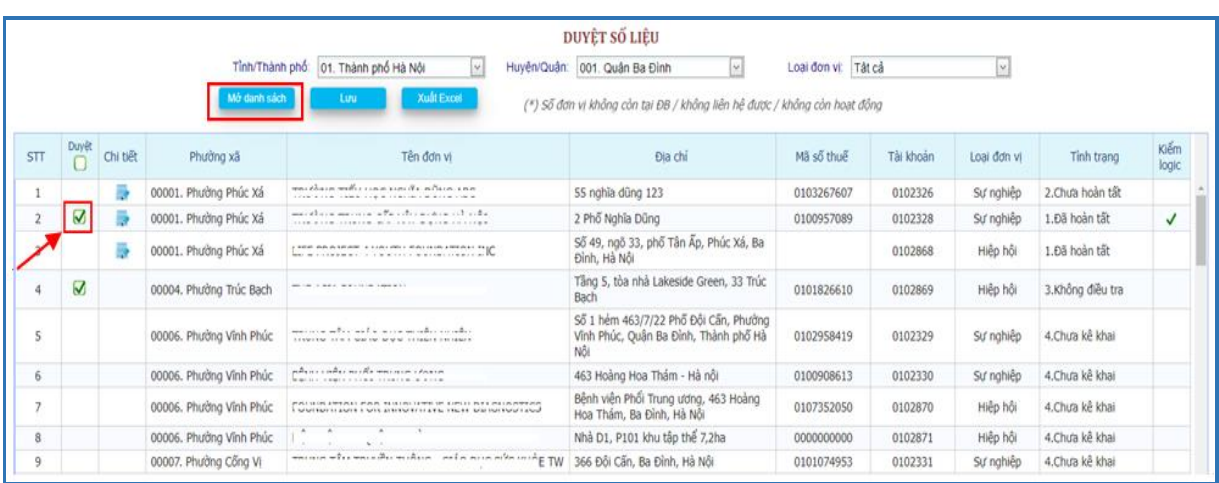

Chọn tỉnh, huyện, xã cần duyệt, sau đó chọn Mở danh sách.

Các cơ sở có thể duyệt khi:

- Cột Tình trạng: 1. Đã hoàn tất (đồng bộ hóa CAPI lên web).
- Cột Kiểm logic: Check (cơ sở đã kiểm tra logic).
- Cột Duyệt: Hiển thị ô check.

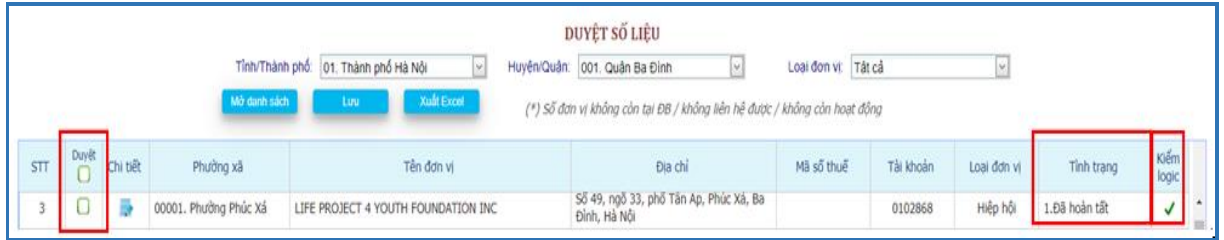

Trong phạm vi được phân công, GSV các cấp duyệt chấp nhận thông tin từ cấp thấp lên cao (xã/huyện/tỉnh). Các địa bàn trong xã đã được duyệt thì mới đủ điều kiện hoàn thành cả xã; các xã trong huyện được duyệt thì huyện đó mới hoàn thành.

Chương trình sẽ cho phép chỉnh sửa số liệu khi địa bàn chưa được duyệt số liệu điều tra và còn trong thời hạn được cho phép chỉnh sửa.

Nếu cần thiết phải sửa số liệu đã duyệt, GSV phải hủy duyệt số liệu theo cấp từ cao xuống thấp (ngược với quy trình duyệt từ thấp lên cao).

#### **6. Tiến độ**

Chức năng này sử dụng để thống kê tiến độ điều tra, tình trạng tỉnh điều tra, thống kê tiến độ điều tra theo điều tra viên và theo thời gian.

## *6.1. Tiến độ theo điều tra viên*

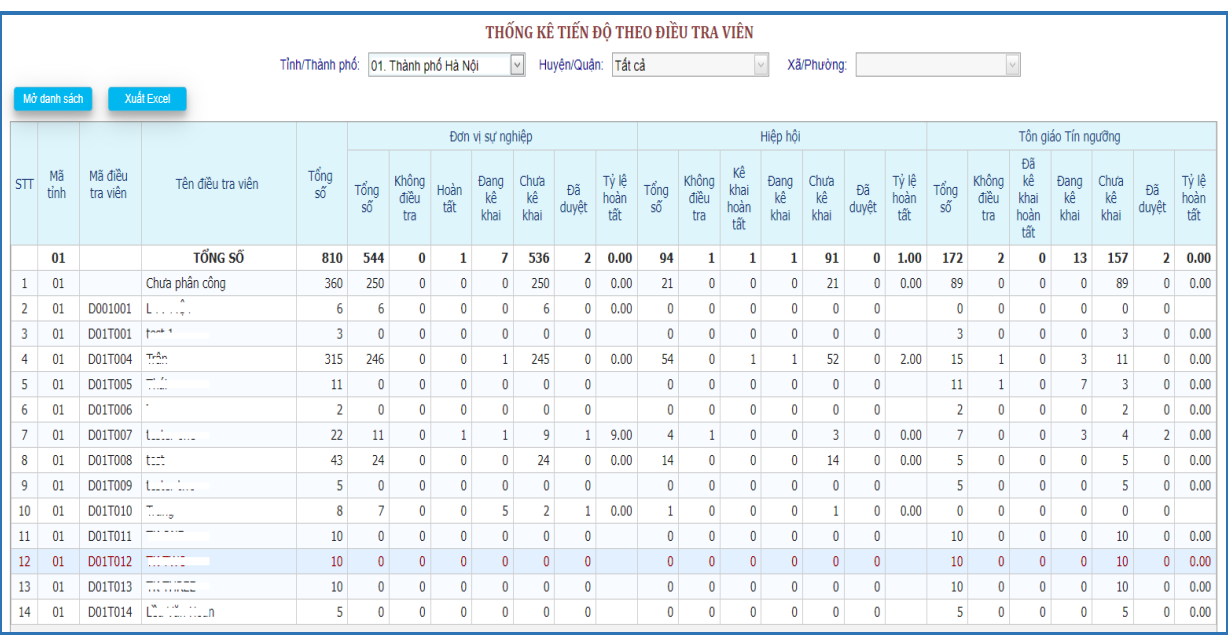

Người sử dụng có thể xem tiến độ chung của cuộc điều tra thuộc phạm vi mình phụ trách theo các cấp đơn vị hành chính và theo từng loại phiếu.

Sau khi chọn các yêu cầu phù hợp, người dùng nhấp nút <Mở danh sách> thông tin tiến độ sẽ có trên màn hình.

# *6.2. Tiến độ điều tra*

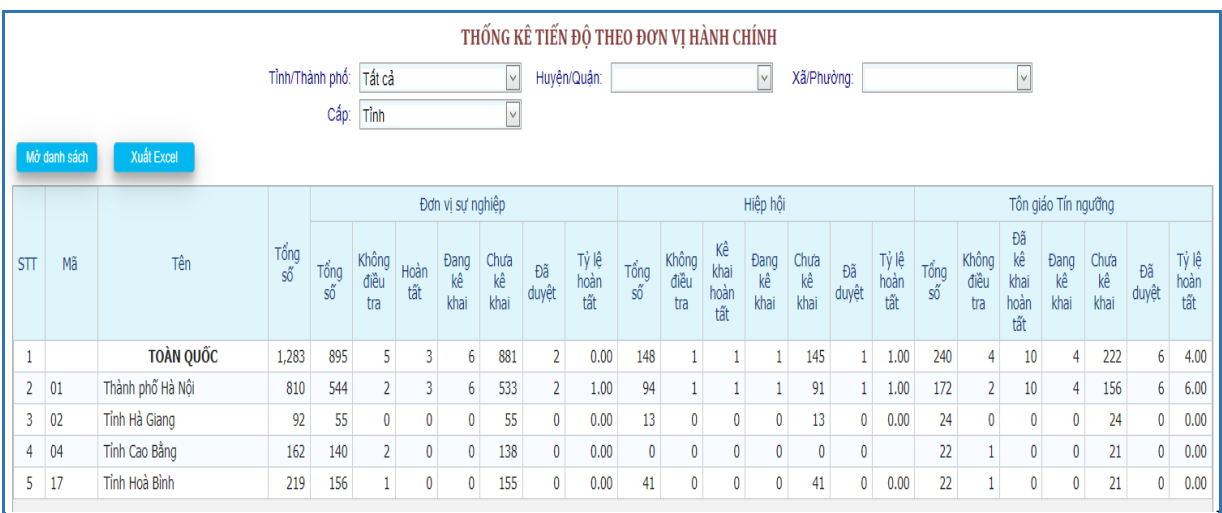

Người sử dụng có thể xem tiến độ chung của cuộc điều tra theo các cấp đơn vị hành chính (cấp tỉnh xem được tỉnh khác, cấp huyện xem được huyện khác trong phạm vi tỉnh) và theo từng loại phiếu.

# *6.3. Tiến độ theo tình trạng*

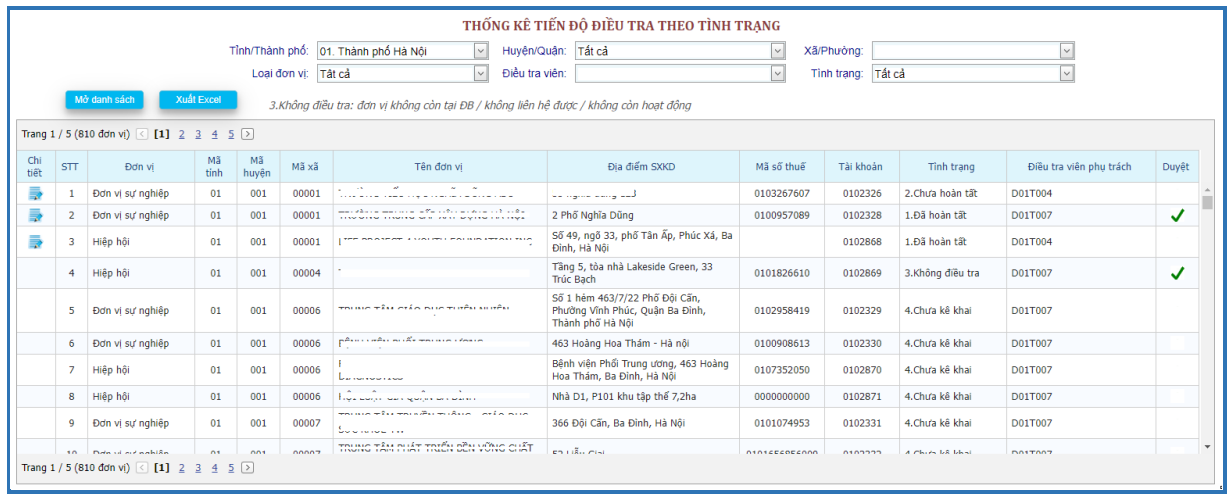

Người sử dụng có thể xem tiến độ điều tra cơ sở sản xuất kinh doanh theo tình trạng điều tra trong phạm vi mình phụ trách theo các cấp đơn vị hành chính; theo từng điều tra viên và theo từng loại phiếu.

Sau khi chọn các yêu cầu phù hợp, người dùng nhấp nút <Mở danh sách> thông tin danh sách các cơ sở mẫu cần điều tra từ danh sách nền sẽ có trên màn hình.

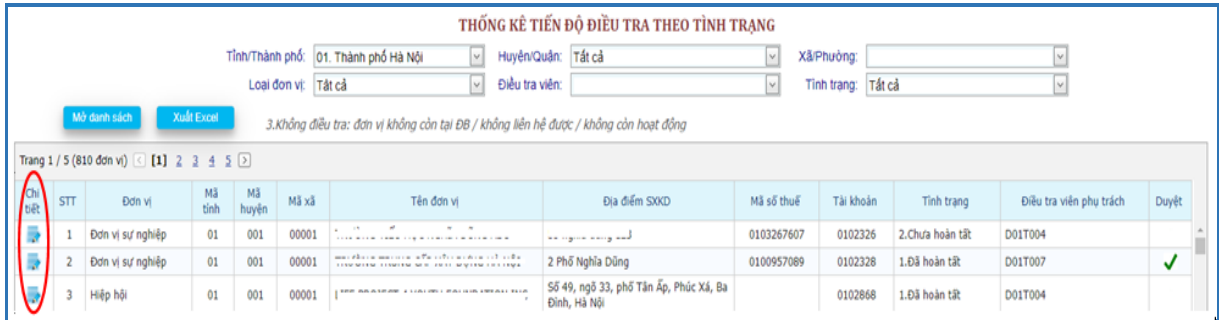

Người sử dụng có thể xem nội dung phiếu kê khai cụ thể của các cơ sở đã hoàn thành điều tra, được đồng bộ về hệ thống khi bấm vào biểu tượng tương ứng trong cột <Chi tiết>.

*6.4. Tiến độ duyệt số liệu*

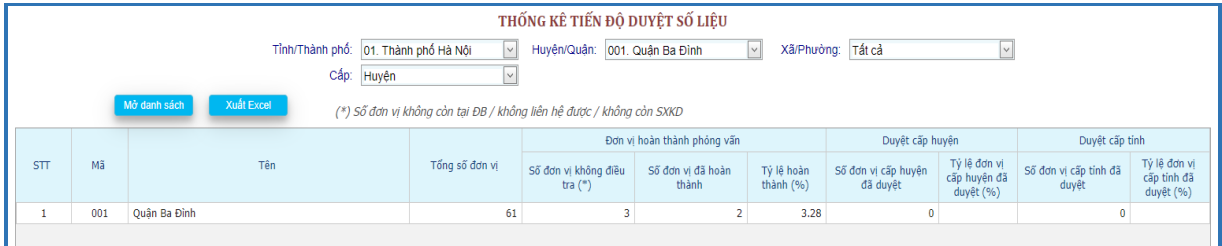

Người sử dụng có thể xem **tiến độ duyệt số liệu** đã điều tra trong phạm vi mình phụ trách theo các cấp đơn vị hành chính; theo loại hình hiển thị với 03 cấp độ: tỉnh/huyện/xã.

**7. Tổng hợp**

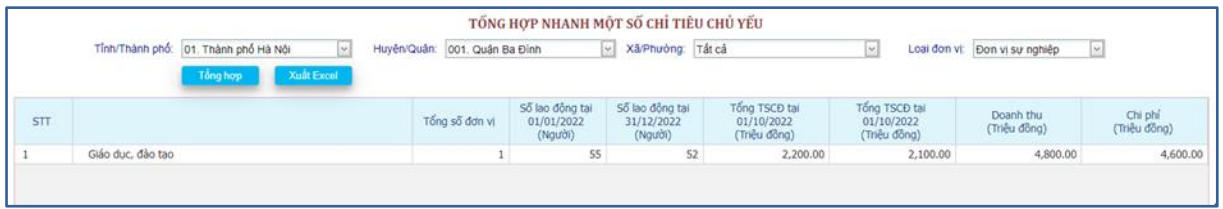

#### **8. Hỏi đáp**

Chức năng cho phép trao đổi trực tiếp với Quản trị và GSV Trung ương. Giao diện như sau:

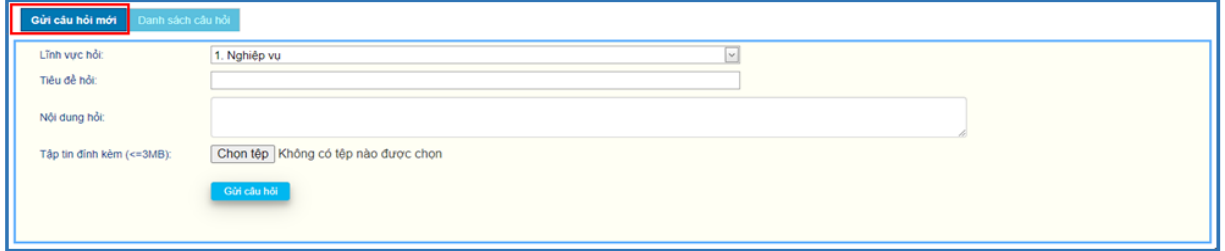

Lĩnh vực hỏi:

- Nghiệp vụ.
- Tài liệu nghiệp vụ.
- Điều tra CAPI.
- Điều hành và tác nghiệp.

Người dùng chọn lĩnh vực đặt câu hỏi, bổ sung tiêu đề, nội dung và tập tin đính kèm (nếu có), sau đó nhấn nút Gửi câu hỏi.

Nội dung các câu hỏi đã gửi sẽ được hiển thị ở phần Danh sách câu hỏi.

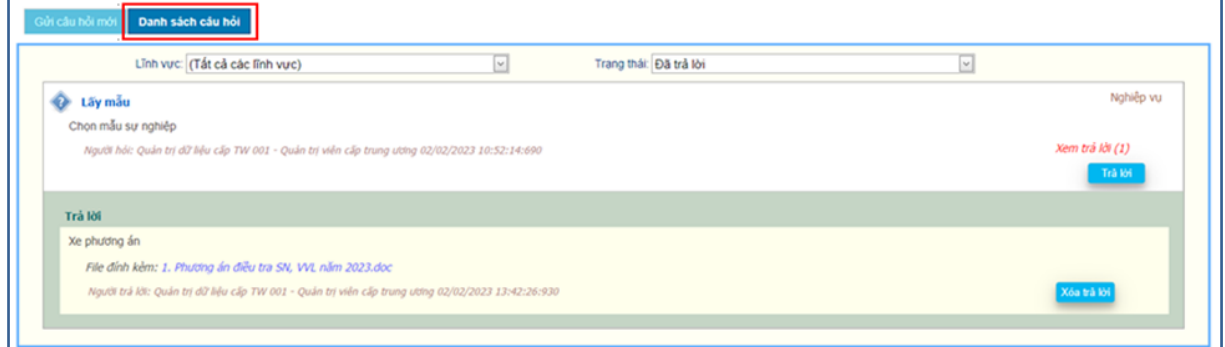

- + Lĩnh vực:
- Nghiệp vụ.
- Tài liệu nghiệp vụ.
- Điều tra CAPI.
- Điều hành và tác nghiệp.
- + Trạng thái:
- Chưa trả lời.
- Đã trả lời.

#### **9. Đăng xuất**

Chức năng này áp dụng khi người dùng muốn thoát khỏi hệ thống hoặc đổi từ tài khoản truy cập này sang tài khoản khác để truy cập vào Website trên cùng một máy tính.

Cách thực hiện: Vào "*Hệ thống*" → "*Đăng xuất".*

# **Phần II**

# **HƯỚNG DẪN KÊ KHAI THÔNG TIN VỀ CÁC ĐƠN VỊ SỰ NGHIỆP NĂM 2022**

# **I. GIỚI THIỆU**

Địa chỉ truy cập: <https://sunghiepvoviloi.gso.gov.vn/> Trang web cập nhật thông tin về đơn vị sự nghiệp năm 2022. Bộ mã tiếng Việt được sử dụng là *Unicode*. *Lưu ý:* Nên sử dụng trình duyệt *Google Chrome*.

#### **II. NỘI DUNG**

Truy cập địa chỉ <https://sunghiepvoviloi.gso.gov.vn/> hiển thị màn hình đăng nhập:

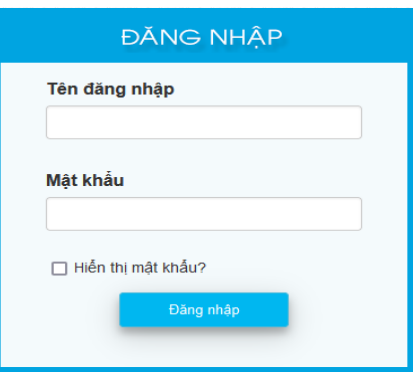

 Sử dụng Tên đăng nhập mà đơn vị được cấp, đăng nhập lần đầu mật khẩu cũng chính là tên đăng nhập và bắt buộc phải đổi mật khẩu mới có thể kê khai thông tin.

 Sau khi đổi mật khẩu hoặc đăng nhập bằng mật khẩu đã đổi thì màn hình kê khai thông tin hiển thị.

Đăng nhập thành công, hiển thị menu các chức năng như sau:

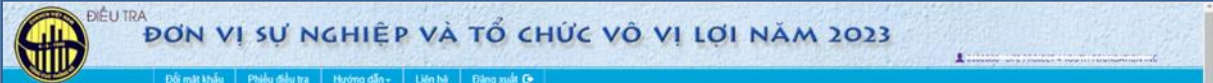

**1. Đổi mật khẩu**

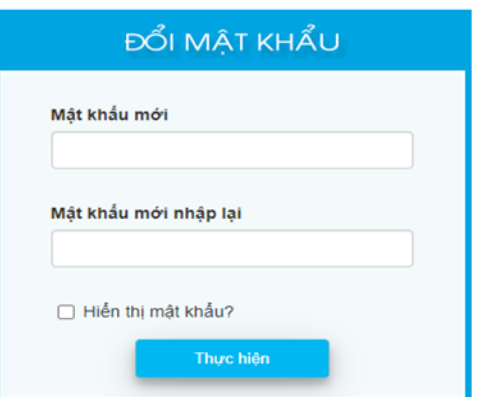

+ Mật khẩu mới và mật khẩu mới nhập lại phải như nhau.

+ Mật khẩu phải có độ dài từ 6 đến 20 kí tự, bao gồm ký số và ký tự, phân biệt chữ hoa và thường.

Sau đó nhấn "**Thực hiện**" và lần truy cập sau sẽ dùng mật khẩu mới đổi.

# **2. Phiếu điều tra**

Trong quá trình kê khai thông tin, nếu có vấn đề gì thì liên hệ với người hỗ trợ hiển thị phía trên màn hình phiếu nhập.

Màn hình kê khai thông tin gồm 4 trang:

- **Trang Định danh:** Thông tin định danh của đơn vị như tên, địa chỉ, mã số thuế (nếu có), điện thoại, email, thông tin về người đứng đầu, loại đơn vị.

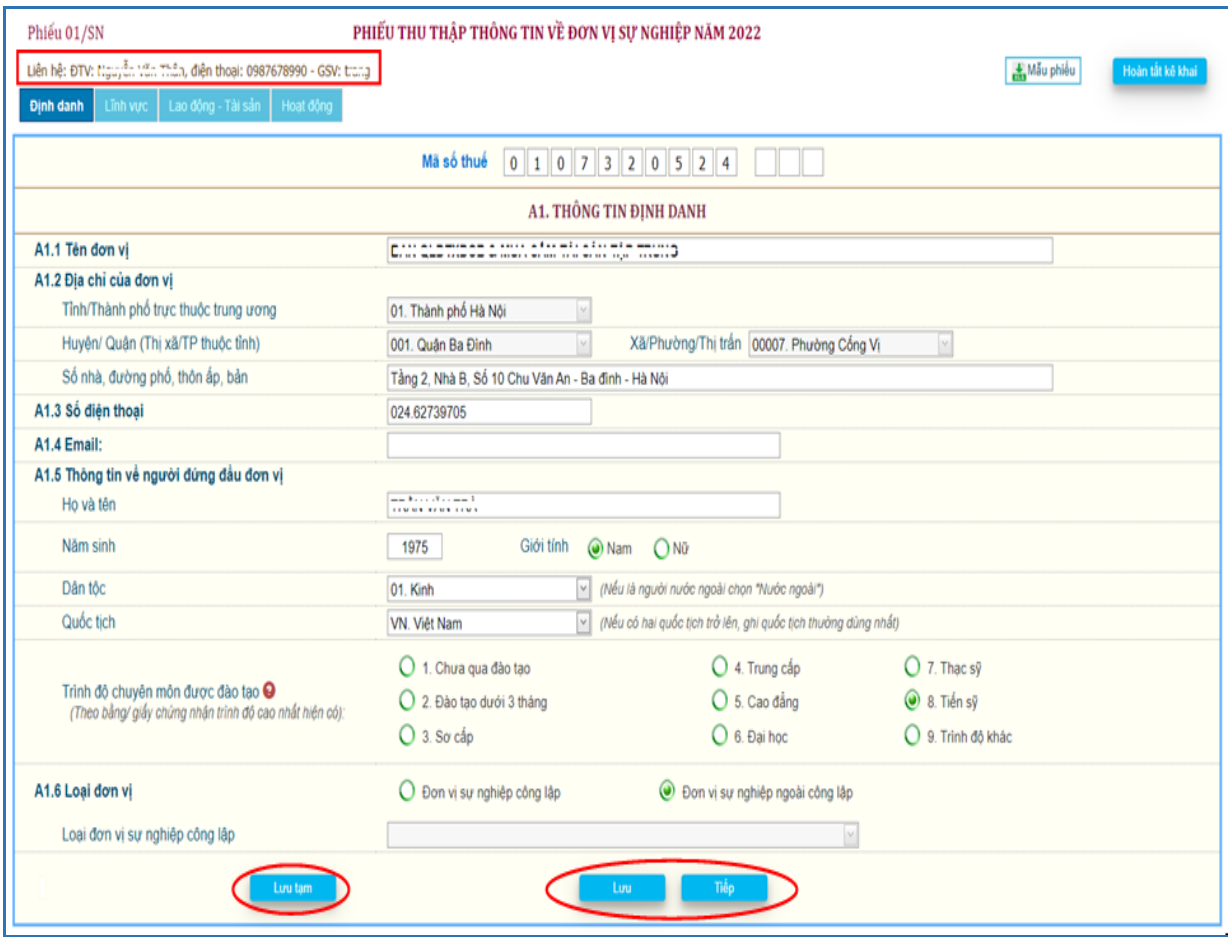

**- Trang Lĩnh vực:** Lĩnh vực hoạt động của đơn vị là thị trường hay phi thị trường và đơn vị kiểm soát.

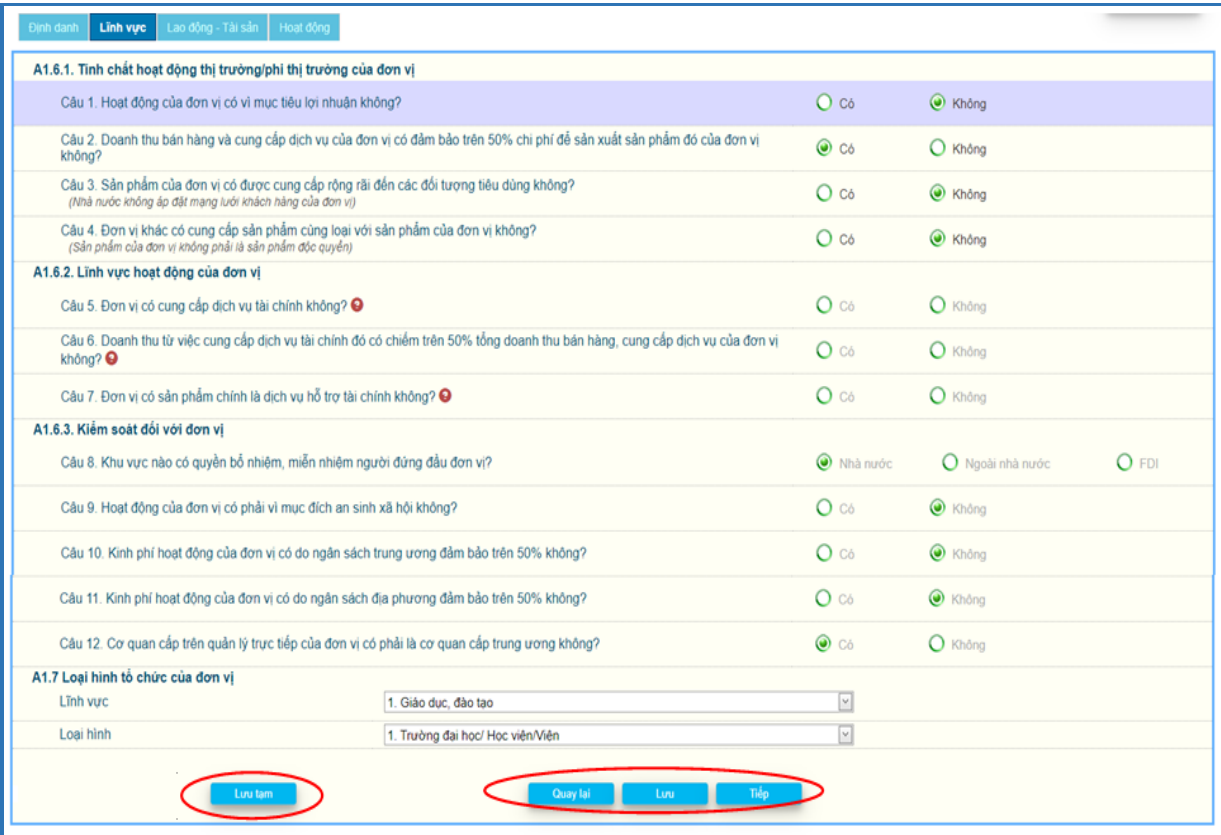

# - **Trang Lao động - Tài sản:**

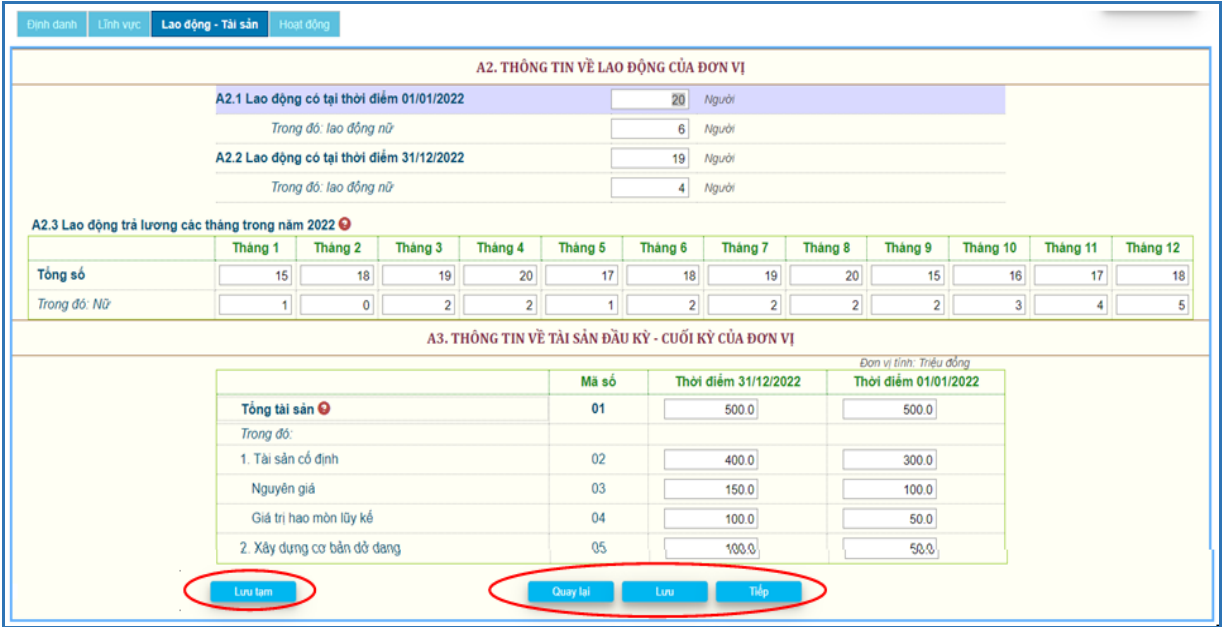

- **Trang Hoạt động:** Thông tin về doanh thu, chi phí và sản phẩm, các khoản nộp ngân sách nhà nước của đơn vị.

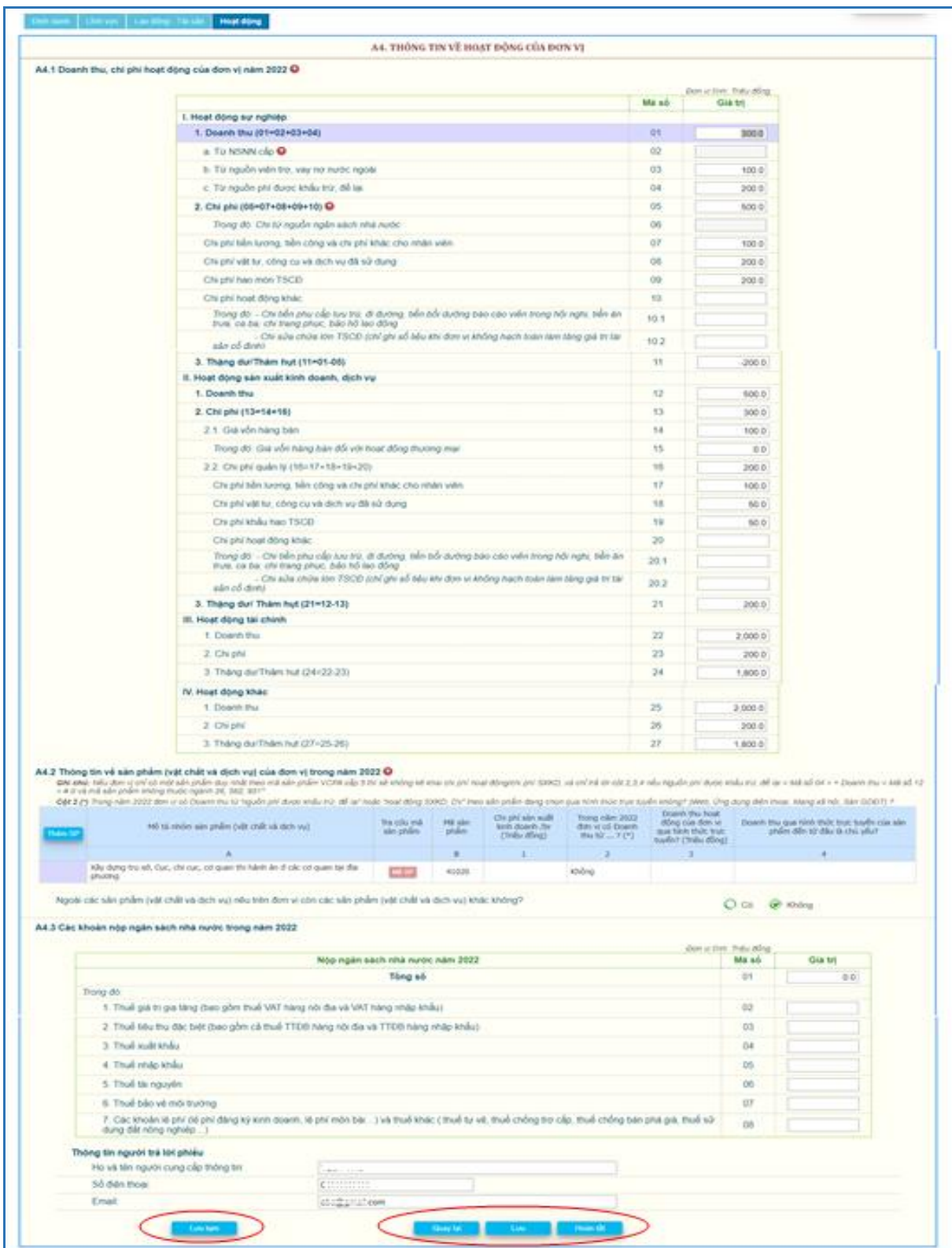

Trên các trang có các nút:

<Quay lại>: Chuyển về trang kế trước, sau khi đã *kiểm tra giá trị hợp lệ* của thông tin trên trang, nếu có sai sót không chuyển trang được.

<Tiếp>: Chuyển về trang kế tiếp, sau khi đã *kiểm tra giá trị hợp lệ* của thông tin trên trang, nếu có sai sót không chuyển trang được.

Ngoài ra, để chuyển đến trang nào thì nhấn trên tiêu đề của trang đó.

<Lưu>: *Kiểm tra giá trị hợp lệ* của thông tin trên trang, nếu tất cả đều đúng thì sẽ lưu các thông tin mới nhập trên trang so với lần lưu mới nhất, nếu lưu mà chưa có thay đổi sẽ thông báo "Chưa nhập thông tin mới", nếu có sai sót thì sẽ thông báo.

<Lưu tạm>: Lưu các thông tin mới nhập trên trang nhưng không kiểm tra giá trị hợp lệ của thông tin trên trang và có thể chuyển trang trước hay sau.

\* *Kiểm tra giá trị hợp lệ:* Nếu nhập chưa đủ các câu hỏi trên trang và giá trị nhập không phù hợp sẽ hiển thị thông báo nguyên nhân để người dùng hiệu chỉnh.

\* Tùy theo tình huống sẽ có một số câu không cần trả lời thì ô nhập mờ đi và người dùng không nhập vào các ô này được.

#### Riêng **Trang Hoạt động:**

*Câu A4.2:* Thông tin về sản phẩm (vật chất và dịch vụ) của đơn vị trong năm 2022, tự động hiển thị 1 sản phẩm/dịch vụ có mô tả và mã sản phẩm lấy theo tổng điều tra kinh tế, nếu nội dung không phù hợp thì đơn vị hiệu chỉnh và chọn mã sản phẩm bằng cách nhấn nút <Mã SP> để tra cứu mã sản phẩm.

<Thêm SP>: Thêm mới một sản phẩm.

Nếu không còn sản phẩm nào khác thì chọn <Không> trên câu "*Ngoài các sản phẩm nêu trên đơn vị còn các sản phẩm khác không"*, nếu chọn <Có> thì tự động thêm một dòng để nhập thông tin sản phẩm mới. Trước khi hoàn tất phiếu câu này phải xác định là <Không>.

Xóa sản phẩm bằng cách nhấn  $\mathbf{\times}$  trên dòng sản phẩm cần xóa, không thể xóa sản phẩm đầu tiên, chỉ có thể hiệu chỉnh phù hợp.

#### *Ghi chú:*

Nếu đơn vị chỉ có một sản phẩm duy nhất theo mã sản phẩm VCPA cấp 5 thì sẽ không kê khai chi phí hoạt động/chi phí SXKD, và chỉ trả lời cột 2, 3, 4 nếu Nguồn phí được khấu trừ, để lại + < Mã số 04 > + Doanh thu < Mã số 12 > # 0 và mã sản phẩm không thuộc ngành 26, 582, 951.

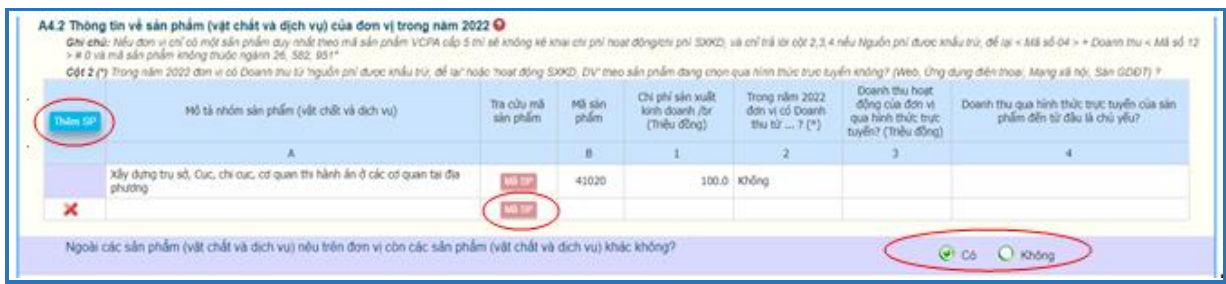

**Tra cứu sản phẩm:** Để dễ dàng chọn lựa, nên chọn lĩnh vực của sản phẩm, mô tả sản phẩm đã nhập tự động đưa vào ô <mô tả>.

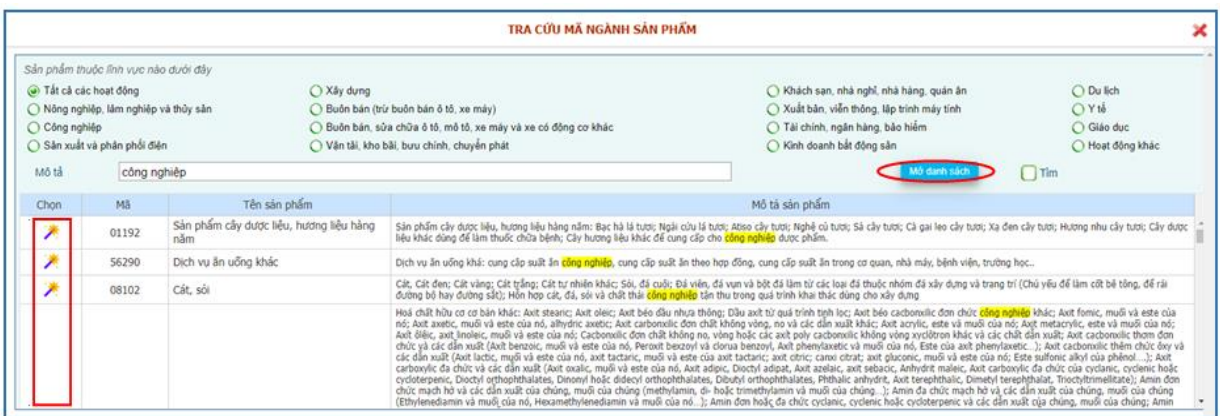

Nhấn  $\langle M\dot{\sigma}$  danh sách $\rangle \rightarrow$  hiển thị danh sách sản phẩm phù hợp lĩnh vực đã chọn và mô tả.

Chọn sản phẩm phù hợp, nhấn trên cột <Chọn> để lấy mã sản phẩm chọn về màn hình nhập.

#### *Ghi chú:*

- Nếu không tìm thấy mã sản phẩm phù hợp, xóa mô tả, nếu vẫn không có sản phẩm phù hợp, chọn lĩnh vực <Tất cả các hoạt động>.

- Mã sản phẩm không nhập trực tiếp, phải tìm trên bảng tra cứu.

Sau khi <Lưu> trên trang cuối có thông báo nhắc:

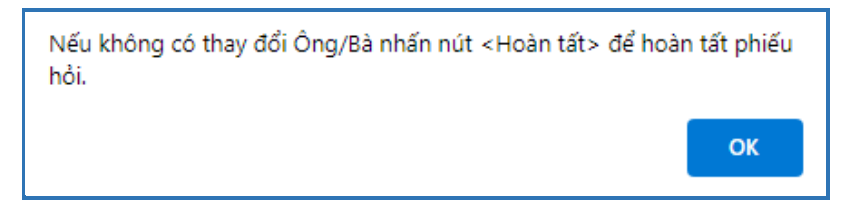

#### **Hoàn tất kê khai:**

Sau khi nhập đủ các thông tin trên phiếu và đã kiểm tra tính chính xác các thông

Hoàn tất kê khai tin, nhấn <Hoàn tất> ở trang "Hoạt động" hoặc nút hoàn tất phiếu kê khai. Nếu còn thiếu giá trị nhập trên các trang hoặc giá trị nhập không hợp lệ sẽ hiển thị danh sách các lỗi cần hiệu chỉnh hay cần kiểm tra lại.

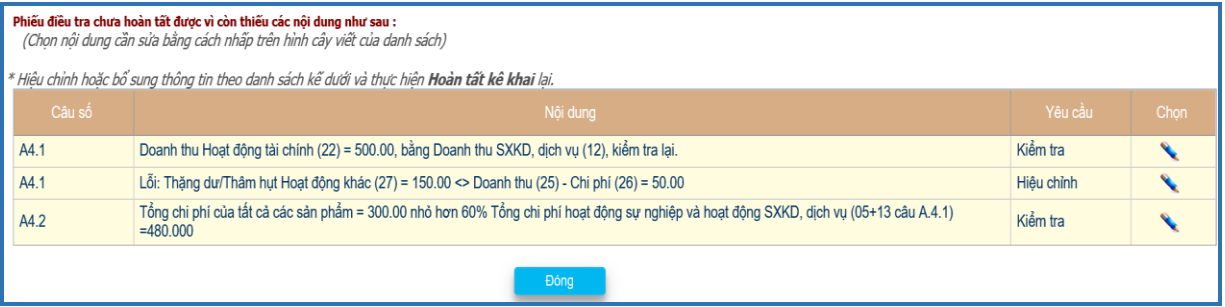

Có 2 nội dung trên cột <Yêu cầu>:

- Kiểm tra: Lỗi cần kiểm tra nội dung có đúng không? Nếu không đúng thì hiệu chỉnh.

- Hiệu chỉnh: Bắt buộc phải sửa.

- Để kiểm tra hoặc hiệu chỉnh thông tin có lỗi trên danh sách thì nhấn vào biểu tượng <Cây viết> cột chọn sẽ nhảy đến ô nhập thông tin tương ứng.

Nếu còn hiển thị loại lỗi "Hiệu chỉnh" trên danh sách thì phải sửa thông tin đến khi không còn mới hoàn tất phiếu kê khai được.

Nếu trên danh sách chỉ còn loại lỗi "Kiểm tra" thì hiển thị <Xác nhân đúng>, kiểm tra lại nội dung, nếu đúng thì <Xác nhận đúng> và hoàn tất phiếu.

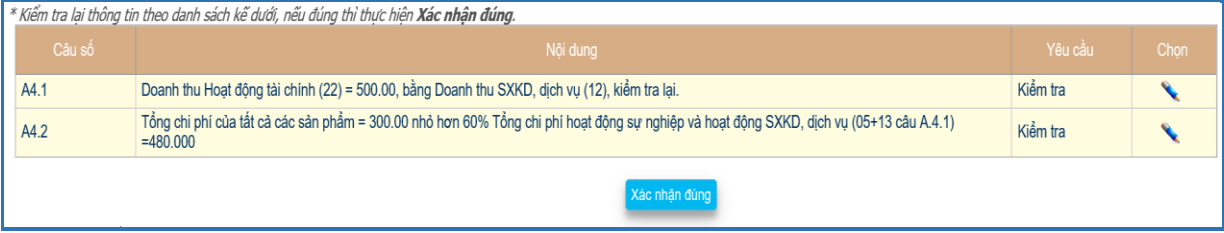

Phiếu hoàn tất sẽ khóa cập nhật, để cập nhật hiệu chỉnh cần phải <Hủy hoàn tất> nếu phiếu chưa được duyệt và còn trong thời hạn kê khai.

PHIẾU ĐÃ HOÀN TẤT KỀ KHAI Hủy hoàn tất \* Để cập nhật lại thông tin cần phải thực hiện <Hủy hoàn tất> để lưu các thay đổi.

Nếu phiếu đã duyệt không < Hủy hoàn tất > được và có thông báo:

Phiếu thu thập thông tin đã được duyệt, nên không thể cập nhật được.Nếu cần hiệu chỉnh liên hệ điều tra viên.

Nếu ngoài thời hạn kê khai không cập nhật được và có thông báo:

Điều tra triển khai từ ngày 01/05/2023 đến ngày 17/05/2023, nên hiện nay không thể cập nhật được.

Phiếu hoàn tất, hiển thị lời cám ơn.

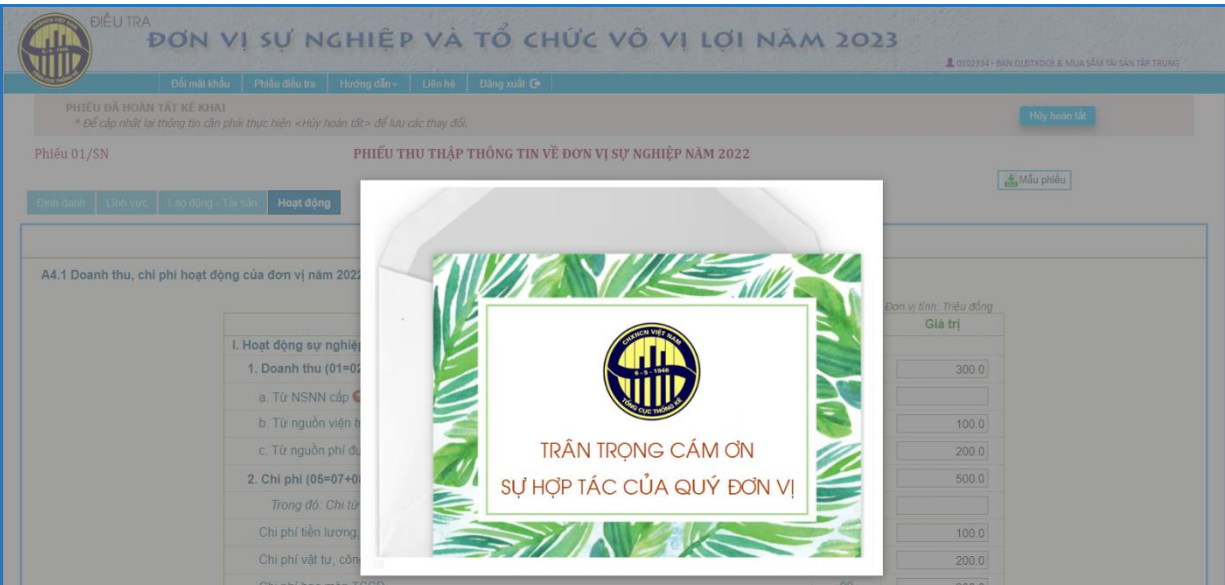

## **3. Đăng xuất**

Đóng màn hình kê khai phiếu, xóa tài khoản đang đăng nhập.

# **Phần III**

# **HƯỚNG DẪN KÊ KHAI THÔNG TIN PHIẾU HIỆP HỘI**

# **I. GIỚI THIỆU**

Địa chỉ truy cập: <https://sunghiepvoviloi.gso.gov.vn/>

Trang web cập nhật thông tin về các tổ chức xã hội, tổ chức xã hội - nghề nghiệp, tổ chức chính trị - xã hội nghề nghiệp, tổ chức phi chính phủ năm 2022.

Bộ mã tiếng Việt được sử dụng là *Unicode*.

*Lưu ý:* Nên sử dụng trình duyệt *Google Chrome*.

# **II. NỘI DUNG**

Truy cập địa chỉ <https://sunghiepvoviloi.gso.gov.vn/> hiển thị màn hình đăng nhập:

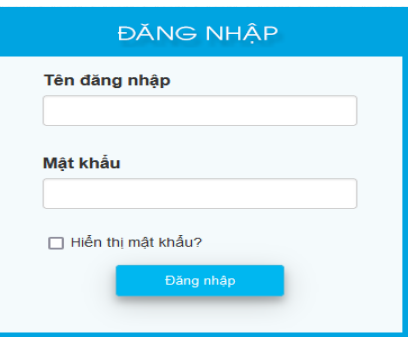

Sử dụng Tên đăng nhập đơn vị được cấp, đăng nhập lần đầu mật khẩu cũng chính là tên đăng nhập và bắt buộc phải đổi mật khẩu mới có thể kê khai thông tin.

Sau khi đổi mật khẩu hoặc đăng nhập bằng mật khẩu đã đổi màn hình kê khai thông tin hiển thị.

Đăng nhập thành công, hiển thị menu các chức năng như sau:

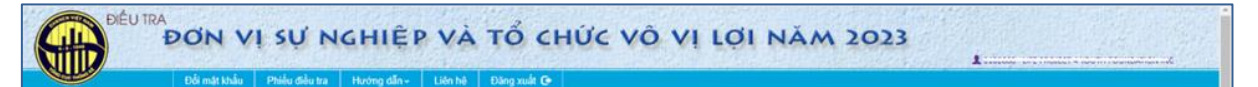

**1. Đổi mật khẩu**

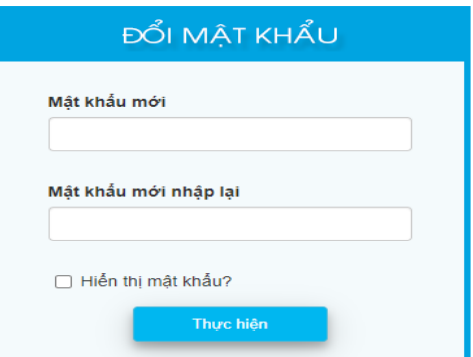

+ Mật khẩu mới và mật khẩu mới nhập lại phải như nhau.

+ Mật khẩu phải có độ dài từ 6 đến 20 kí tự, bao gồm ký số và ký tự, phân biệt chữ hoa và thường.

Sau đó nhấn "**Thực hiện**" và lần truy cập sau sẽ dùng mật khẩu mới đổi.

# **2. Phiếu điều tra**

Trong quá trình kê khai thông tin, nếu có vấn đề gì thì liên hệ với người hỗ trợ hiển thị phía trên màn hình phiếu nhập.

Màn hình kê khai thông tin gồm 4 trang:

- **Trang Định danh:** Thông tin định danh của đơn vị như tên, địa chỉ, mã số thuế (nếu có), điện thoại, email, thông tin về người đứng đầu, loại hình tổ chức.

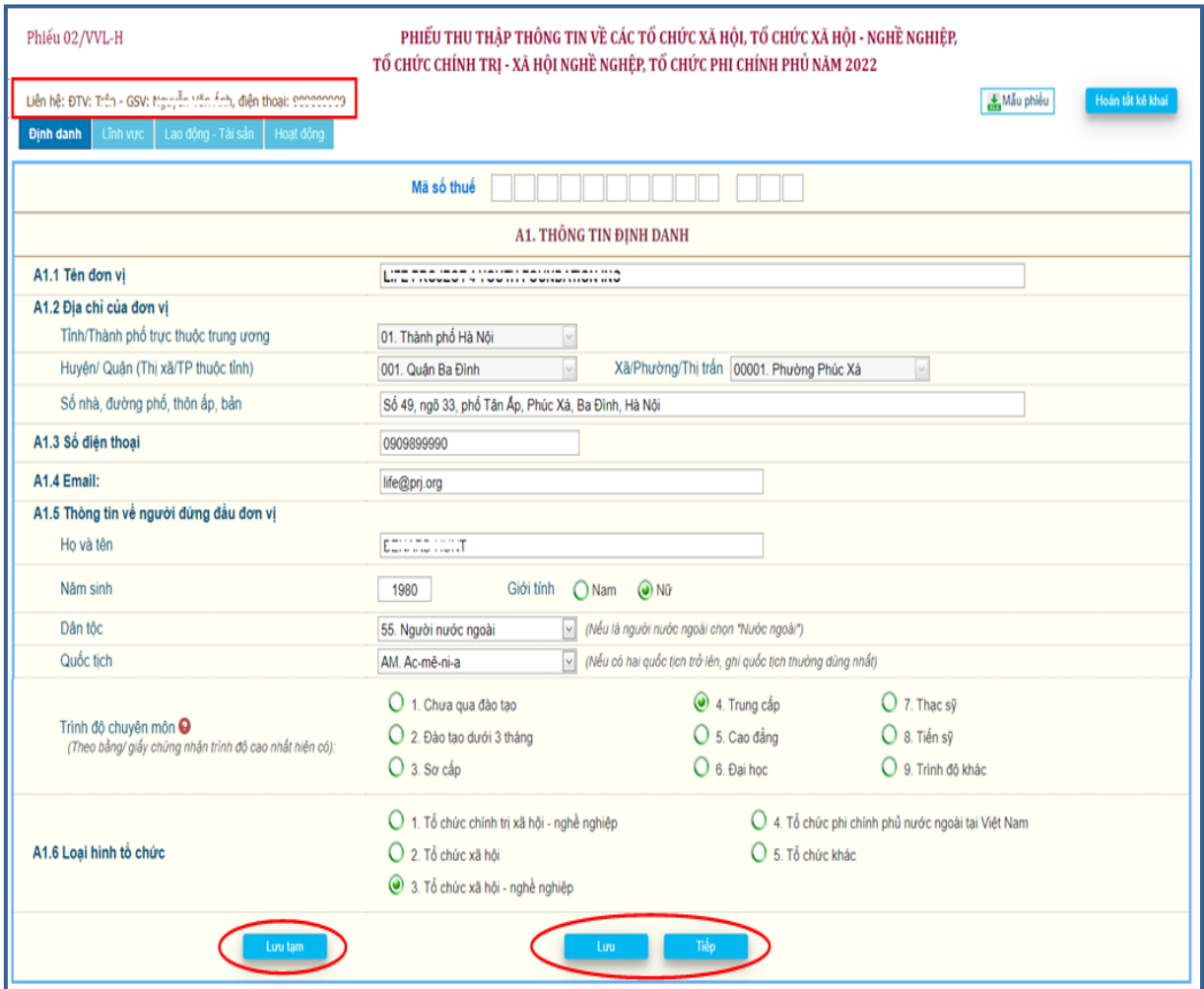

- **Trang Lĩnh vực:** Lĩnh vực hoạt động của đơn vị là thị trường hay phi thị trường và đơn vị kiểm soát.

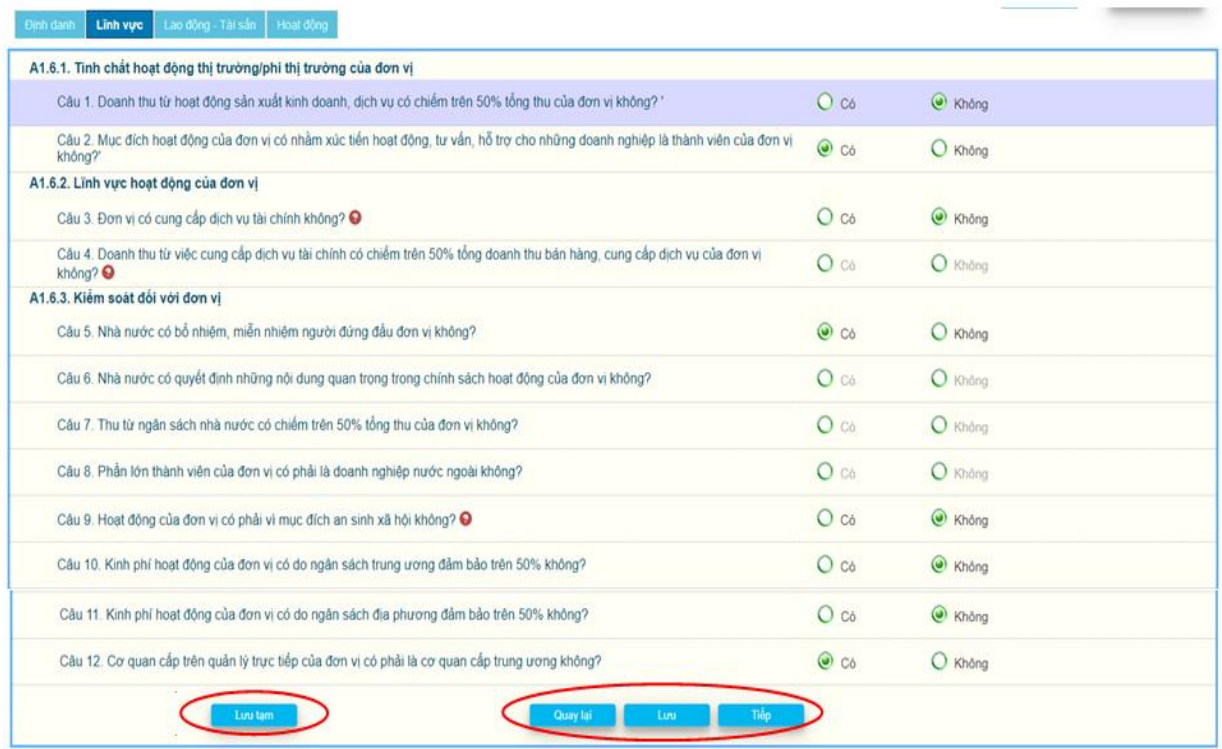

# - **Trang Lao động - Tài sản:**

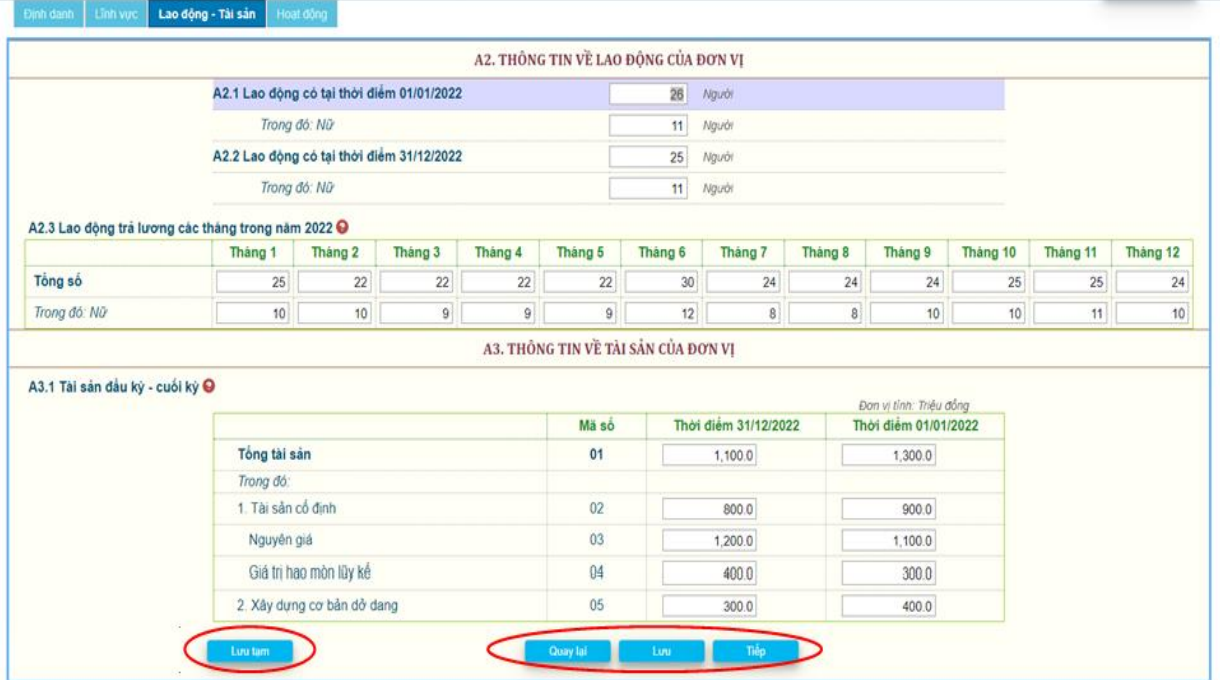

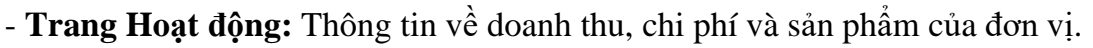

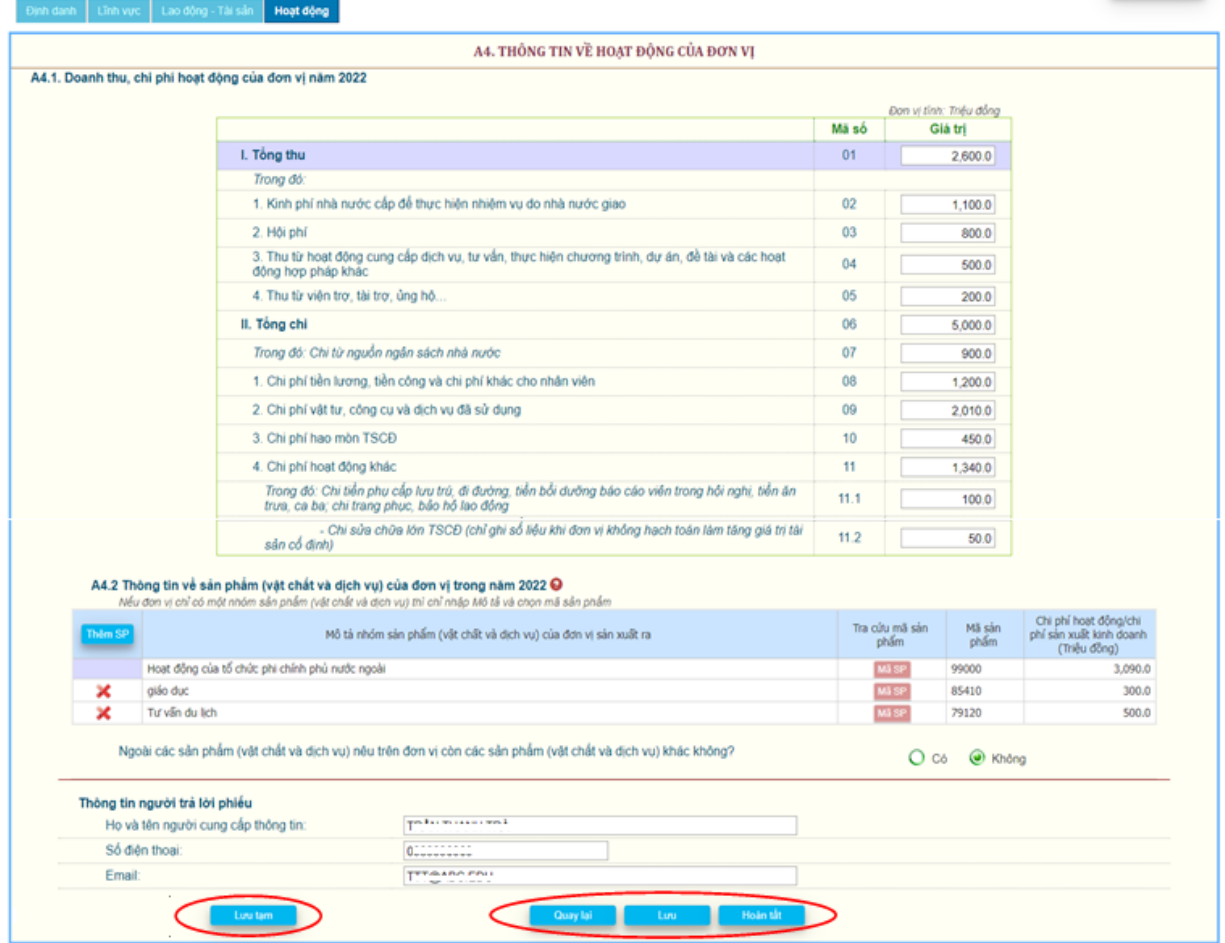

Trên các trang có các nút:

<Quay lại>: Chuyển về trang kế trước, sau khi đã *kiểm tra giá trị hợp lệ* của thông tin trên trang, nếu có sai sót không chuyển trang được.

<Tiếp>: Chuyển về trang kế tiếp, sau khi đã *kiểm tra giá trị hợp lệ* của thông tin trên trang, nếu có sai sót không chuyển trang được.

Ngoài ra, để chuyển đến trang nào thì nhấn trên tiêu đề của trang đó.

<Lưu>: *Kiểm tra giá trị hợp lệ* của thông tin trên trang, nếu tất cả đều đúng thì sẽ lưu các thông tin mới nhập trên trang so với lần lưu mới nhất, nếu lưu mà chưa có thay đổi sẽ thông báo "Chưa nhập thông tin mới", nếu có sai sót thì sẽ thông báo.

<Lưu tạm>: Lưu các thông tin mới nhập trên trang nhưng không kiểm tra giá trị hợp lệ của thông tin trên trang và có thể chuyển trang trước hay sau.

\* *Kiểm tra giá trị hợp lệ:* Nếu nhập chưa đủ các câu hỏi trên trang và giá trị nhập không phù hợp sẽ hiển thị thông báo nguyên nhân để người dùng hiệu chỉnh.

\* Tùy theo tình huống sẽ có một số câu không cần trả lời thì ô nhập mờ đi và người dùng không nhập vào các ô này được.

#### Riêng **Trang Hoạt động:**

*Câu A4.2:* Thông tin về sản phẩm (vật chất và dịch vụ) của đơn vị trong năm 2022, tự động hiển thị 1 sản phẩm/dịch vụ có mô tả và mã sản phẩm lấy theo tổng điều tra kinh tế, nếu nội dung không phù hợp thì đơn vị hiệu chỉnh và chọn mã sản phẩm bằng cách nhấn nút <Mã SP> để tra cứu mã sản phẩm.

<Thêm SP>: Thêm mới một sản phẩm.

Nếu không còn sản phẩm nào khác thì chọn <Không> trên câu "*Ngoài các sản phẩm nêu trên đơn vị còn các sản phẩm khác không"*, nếu chọn <Có> thì tự động thêm một dòng để nhập thông tin sản phẩm mới. Trước khi hoàn tất phiếu câu này phải xác định là <Không>.

Xóa sản phẩm bằng cách nhấn trên dòng sản phẩm cần xóa, không thể xóa sản phẩm đầu tiên, chỉ có thể hiệu chỉnh phù hợp.

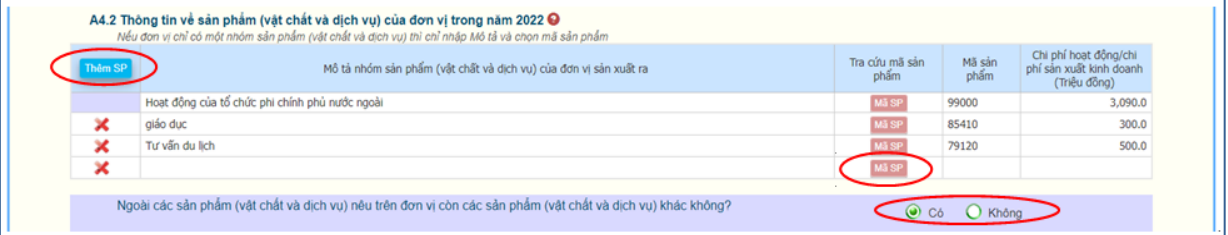

**Tra cứu sản phẩm:** Để dễ dàng chọn lựa, nên chọn lĩnh vực của sản phẩm, mô tả sản phẩm đã nhập tự động đưa vào ô <mô tả>.

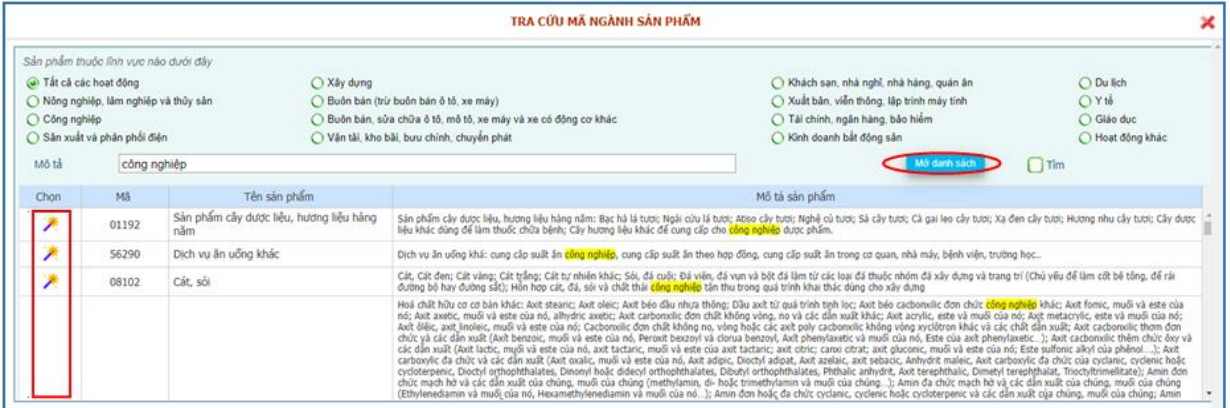

Nhấn  $\langle M\dot{\sigma}$  danh sách $\rangle \rightarrow$  hiển thị danh sách sản phẩm phù hợp lĩnh vực đã chọn và mô tả.

Chọn sản phẩm phù hợp, nhấn trên cột <Chọn> để lấy mã sản phẩm chon về màn hình nhập.

#### *Ghi chú:*

- Nếu không tìm thấy mã sản phẩm phù hợp, xóa mô tả, nếu vẫn không có sản phẩm phù hợp, chon lĩnh vực  $\langle T\hat{a}t \rangle$  các hoạt động $\geq$ .

- Mã sản phẩm không nhập trực tiếp, phải tìm trên bảng tra cứu.

Sau khi <Lưu> trên trang cuối có thông báo nhắc:

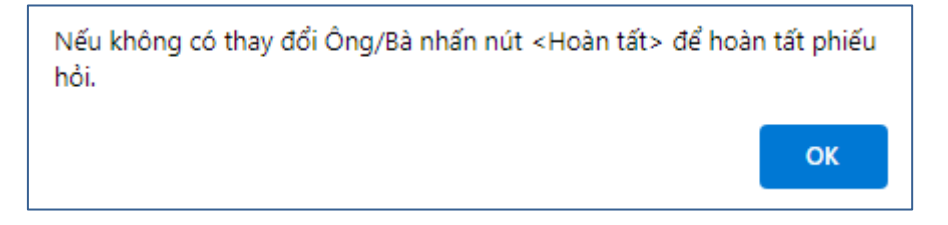

#### **Hoàn tất kê khai:**

Sau khi nhập đủ các thông tin trên phiếu và đã kiểm tra tính chính xác các thông

Hoàn tất kê khai tin, nhấn <Hoàn tất> ở trang "Hoạt động" hoặc nút diệu trang điều trang để hoàn tất phiếu kê khai. Nếu còn thiếu giá trị nhập trên các trang hoặc giá trị nhập không hợp lệ sẽ hiển thị danh sách các lỗi cần hiệu chỉnh hay cần kiểm tra lại.

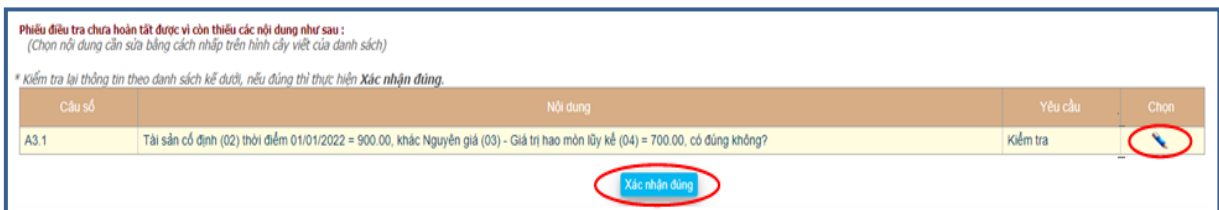

Có 2 nội dung trên cột <Yêu cầu>:

- Kiểm tra: Lỗi cần kiểm tra nội dung có đúng không? Nếu không đúng thì hiệu chỉnh.

- Hiệu chỉnh: Bắt buộc phải sửa.

- Để kiểm tra hoặc hiệu chỉnh thông tin có lỗi trên danh sách thì nhấn vào biểu tượng <Cây viết> cột chon sẽ nhảy đến ô nhập thông tin tượng ứng.

Nếu còn hiển thị loại lỗi "Hiệu chỉnh" trên danh sách thì phải sửa thông tin đến khi không còn mới hoàn tất phiếu kê khai được.

Nếu trên danh sách chỉ còn loại lỗi "Kiểm tra" thì hiển thị <Xác nhận đúng>, kiểm tra lại nội dung, nếu đúng thì <Xác nhận đúng> và hoàn tất phiếu.

Phiếu hoàn tất sẽ khóa cập nhật, để cập nhật hiệu chỉnh cần phải <Hủy hoàn tất> nếu phiếu chưa được duyệt và còn trong thời hạn kê khai.

PHIẾU ĐÃ HOÀN TẤT KẾ KHAI Hủy hoàn tất \* Để cập nhật lại thông tin cần phải thực hiện <Hủy hoàn tất> để lưu các thay đổi.

Nếu phiếu đã duyệt không < Hủy hoàn tất > được và có thông báo:

Phiếu thu thâp thông tin đã được duyệt, nên không thể cập nhật được. Nếu cần hiệu chỉnh liên hệ điều tra viên.

Nếu ngoài thời hạn kê khai không cập nhật được và có thông báo:

Điều tra triển khai từ ngày 01/05/2023 đến ngày 17/05/2023, nên hiện nay không thể cập nhật được.

Phiếu hoàn tất, hiển thị lời cám ơn.

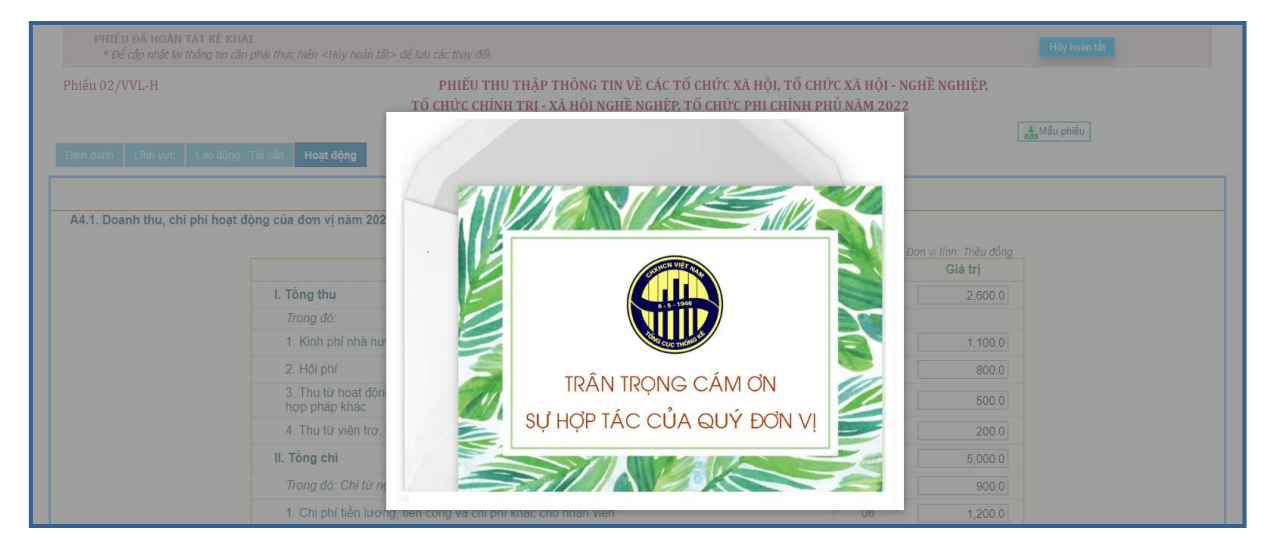

#### **3. Đăng xuất**

Đóng màn hình kê khai phiếu, xóa tài khoản đang đăng nhập.

# **Phần IV**

# **HƯỚNG DẪN SỬ DỤNG CAPI ĐIỀU TRA THU THẬP THÔNG TIN VỀ CÁC CƠ SỞ TÔN GIÁO, TÍN NGƯỠNG**

# **A. YÊU CẦU VỀ THIẾT BỊ DI ĐỘNG SỬ DỤNG TRONG ĐIỀU TRA**

### **1. Thiết bị di động**

Điều tra cơ sở tôn giáo, tín ngưỡng năm 2023 sử dụng hình thức thu thập thông tin bằng phiếu điện tử trên thiết bị di động hay còn gọi là CAPI. Điều tra viên cần cài đặt phần mềm thu thập thông tin cơ sở tôn giáo, tín ngưỡng vào thiết bị di động để thực hiện các thao tác về ghi nhận thông tin do cơ sở cung cấp và truyền gửi thông tin về cơ sở dữ liệu của cuộc điều tra theo yêu cầu.

Phần mềm điều tra thu thập thông tin được xây dựng dành cho các thiết bị di động sử dụng hệ điều hành Android: Máy tính bảng; điện thoại thông minh.

#### **2. Cấu hình thiết bị di động**

Đối với thiết bị di động: Phần mềm Điều tra cơ sở tôn giáo, tín ngưỡng năm 2023 yêu cầu thiết bị di động sử dụng hệ điều hành Android, cấu hình tối thiểu như sau:

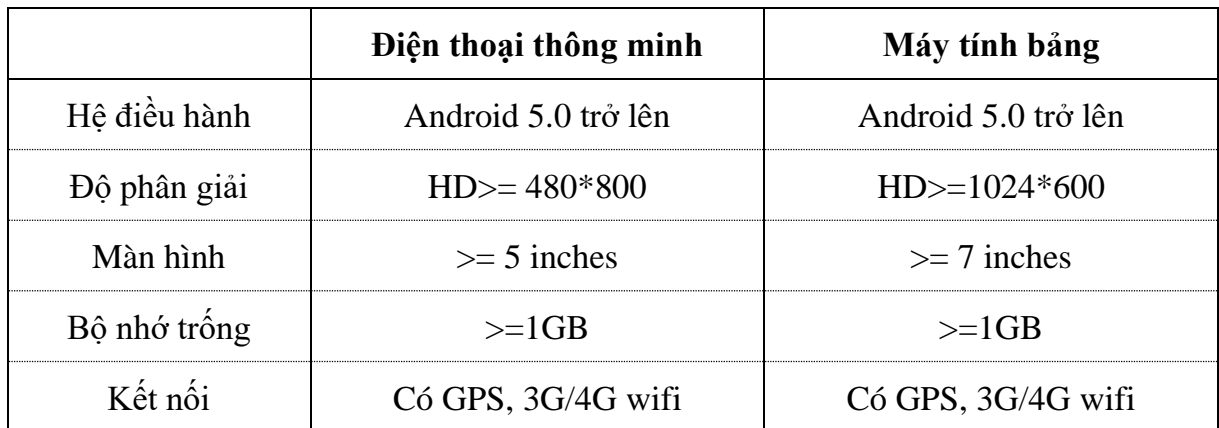

# **B. HƯỚNG DẪN CÀI ĐẶT CHƯƠNG TRÌNH ĐIỀU TRA**

#### **1. Đăng nhập tài khoản Google Play**

Trường hợp thiết bị di động đã từng đăng nhập tài khoản Google Play để cài đặt các ứng dụng khác, điều tra viên có thể bỏ qua mục này.

Trường hợp thiết bị di động chưa từng đăng nhập tài khoản Google để vào CHPlay, điều tra viên bắt buộc phải có tài khoản Google để có thể tải và cài đặt ứng dụng trên CHPlay. Điều tra viên đăng nhập tài khoản như sau:

Tìm và chọn biểu tượng  $\blacktriangleright$  trên màn hình thiết bị di động hoặc trong mục "Ứng dụng" của thiết bị di động để vào chương trình, điều tra viên chọn "Đăng nhập", sau đó lần lượt nhập tên tài khoản và mật khẩu rồi đồng ý với điều khoản dịch vụ như:

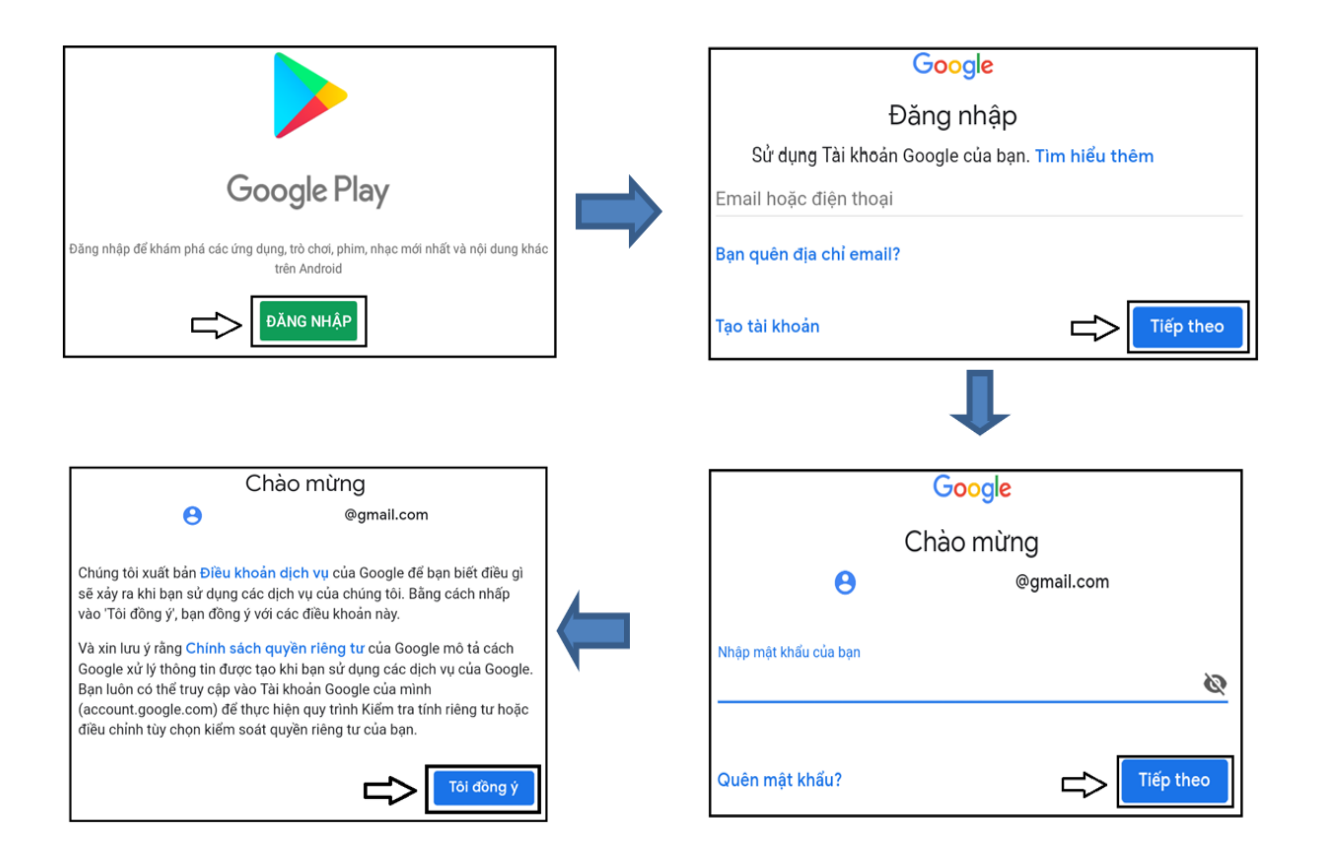

Sau khi đăng nhập xong, ứng dụng CHPlay sẽ yêu cầu thiết lập các thông tin cần thiết trước khi tiến hành tải các ứng dụng có trong cửa hàng. Điều tra viên làm theo như trong hình dưới để hoàn thành việc đăng nhập.

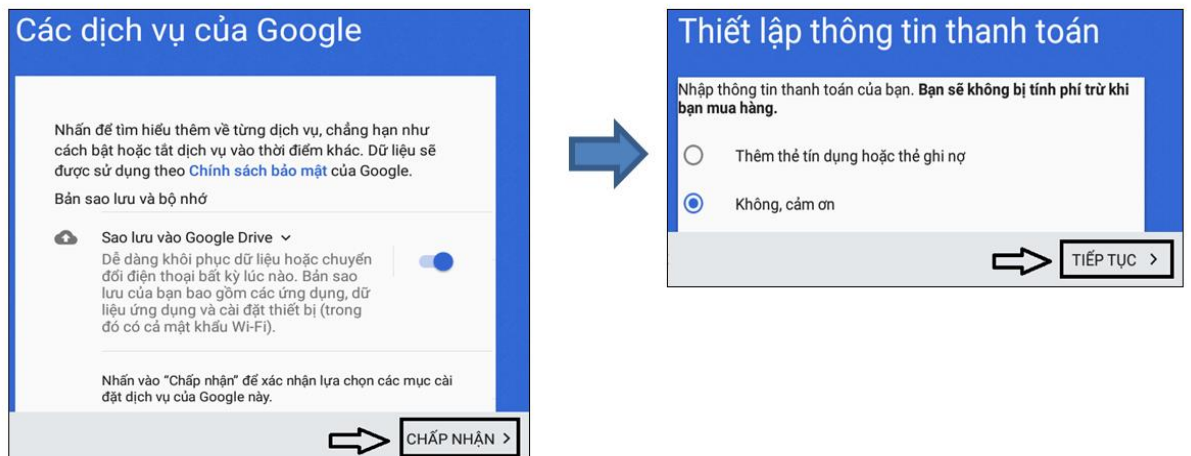

#### **2. Tải và cài đặt chương trình**

Sau khi đăng nhập thành công, điều tra viên di chuyển đến ô tìm kiếm và tải chương trình và gõ tên của chương trình "tôn giáo 2023".

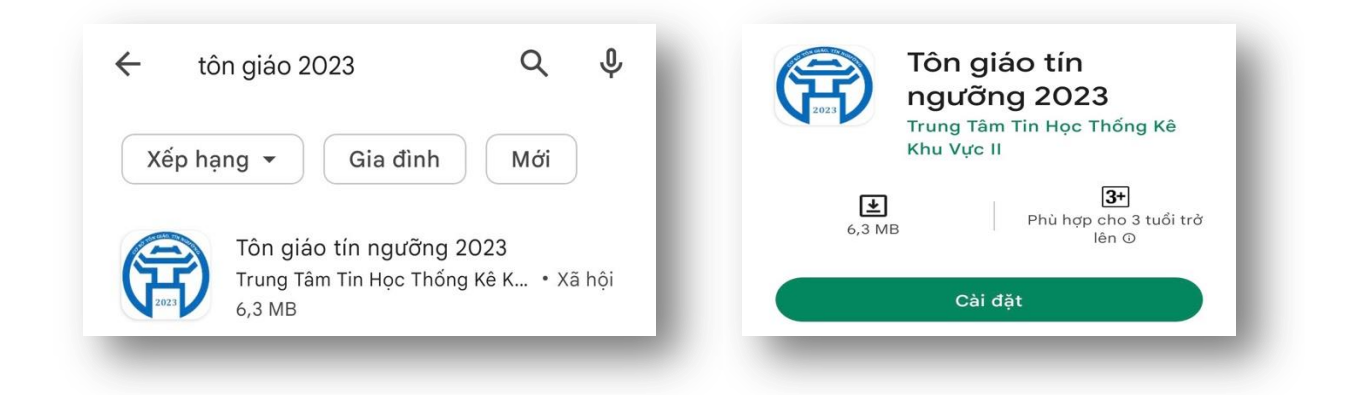

Úng dụng TonGiao2023 có biểu tượng **D**, điều tra viên tiến hành cài đặt như các bước ở hình dưới, thiết bị di động sẽ tự động cài đặt ứng dụng TonGiao2023 vào trong bộ nhớ của máy.

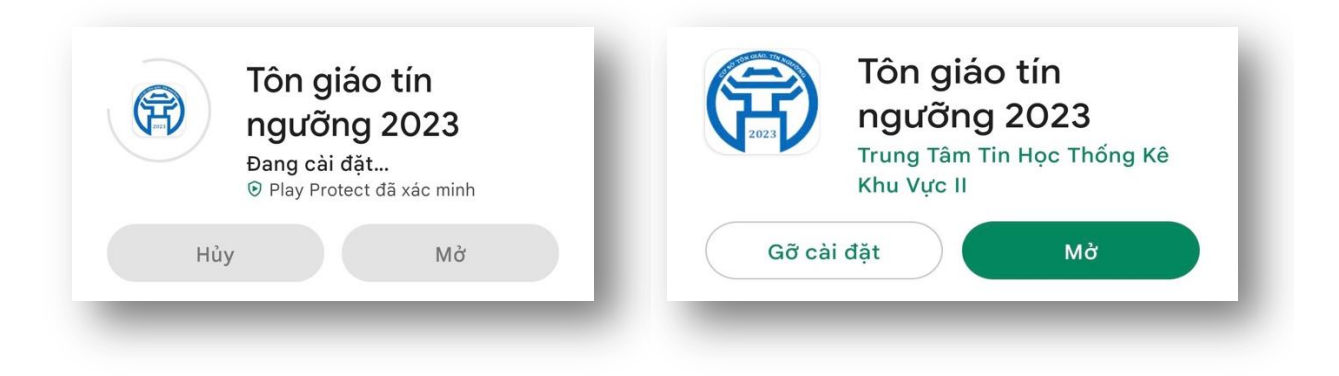

*Lưu ý:* Việc cài đặt ứng dụng TonGiao2023 hoàn toàn miễn phí trên CHPlay.

# **C. HƯỚNG DẪN SỬ DỤNG**

Lần đầu đăng nhập vào chương trình TonGiao2023, thiết bị di động bắt buộc phải kết nối Internet.

Điều tra viên tìm và chọn biểu tượng **th** trong danh sách ứng dụng của thiết bị di động để đăng nhập chương trình, giao diện ứng dụng sẽ hiện ra như hình dưới. ĐIỀU TRA VIÊN nhập "Tên đăng nhập" và "Mật khẩu" vào ô tương ứng rồi chon "ĐĂNG NHẬP". Giao diện chương trình sẽ hiện ra với danh sách các chức năng chính của chương trình.

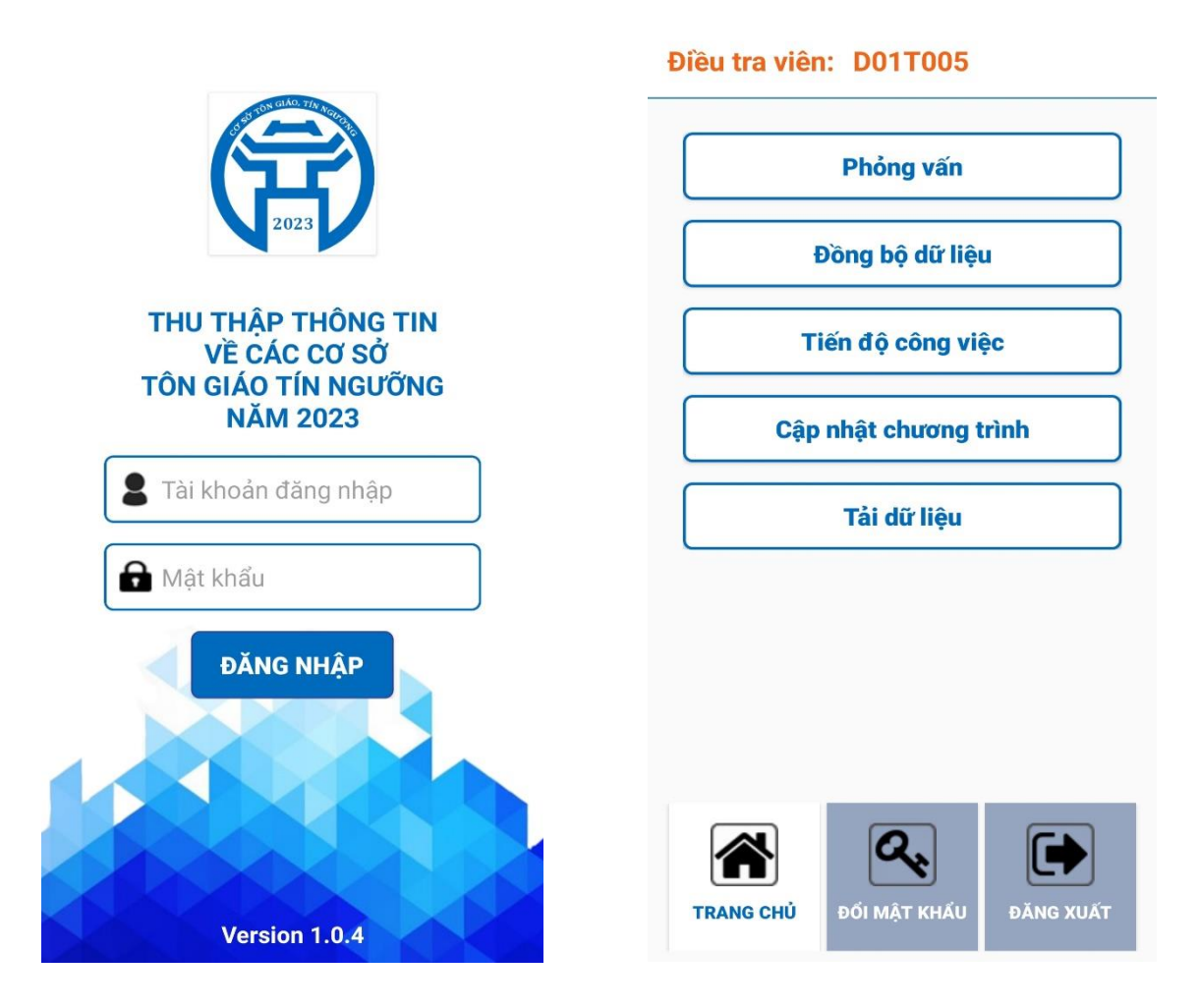

# I. MỘT SỐ CHỨC NĂNG CƠ BẢN

#### **1. Phím di chuyển**

Phím di chuyển nằm ở giữa 2 góc bên trái và bên phải của màn hình, có chức năng di chuyển sang màn hình câu hỏi tiếp theo hoặc quay lại thao tác trước đó. Nút  $\overline{S}$  hoặc nút  $\overline{S}$  có ý nghĩa là "Quay lại" và nút  $\overline{S}$  có ý nghĩa là "Tiếp tục" hoặc "Đồng ý".

#### **2. Các nút chức năng**

Trong chương trình có các nút chức năng chính như:
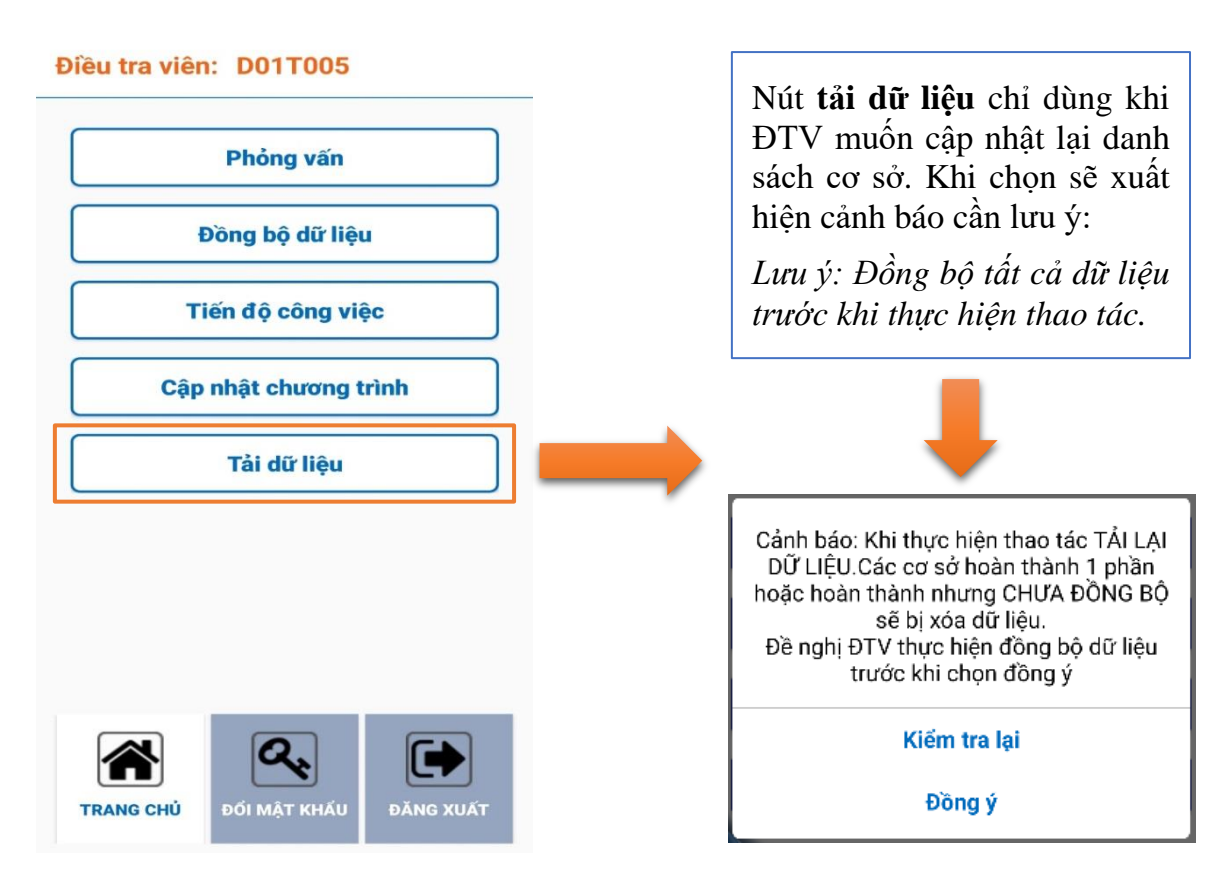

Điều tra viên chọn lựa chức năng cần thiết để sử dụng.

## **3. Cây thư mục các câu hỏi**

Chức năng "Cây thư mục các câu hỏi" có tác dụng giúp điều tra viên dễ dàng xem lại các phần trước đó, di chuyển nhanh đến bất kỳ câu hỏi nào đã phỏng vấn của phiếu hỏi. Để hiển thị cây thư mục, điều tra viên chọn biểu tượng  $\blacksquare$  ở góc trên bên trái màn hình.

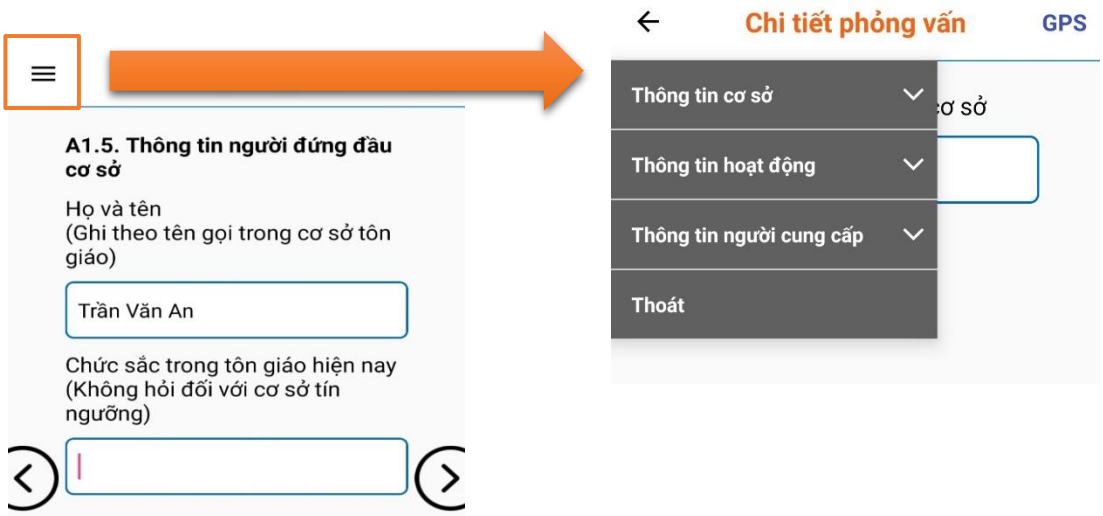

# II. CÁC CHỨC NĂNG CHÍNH

## **1. Phỏng vấn**

Điều tra viên chọn nút "PHỎNG VẤN" để thực hiện việc thu thập thông tin của cơ sở.

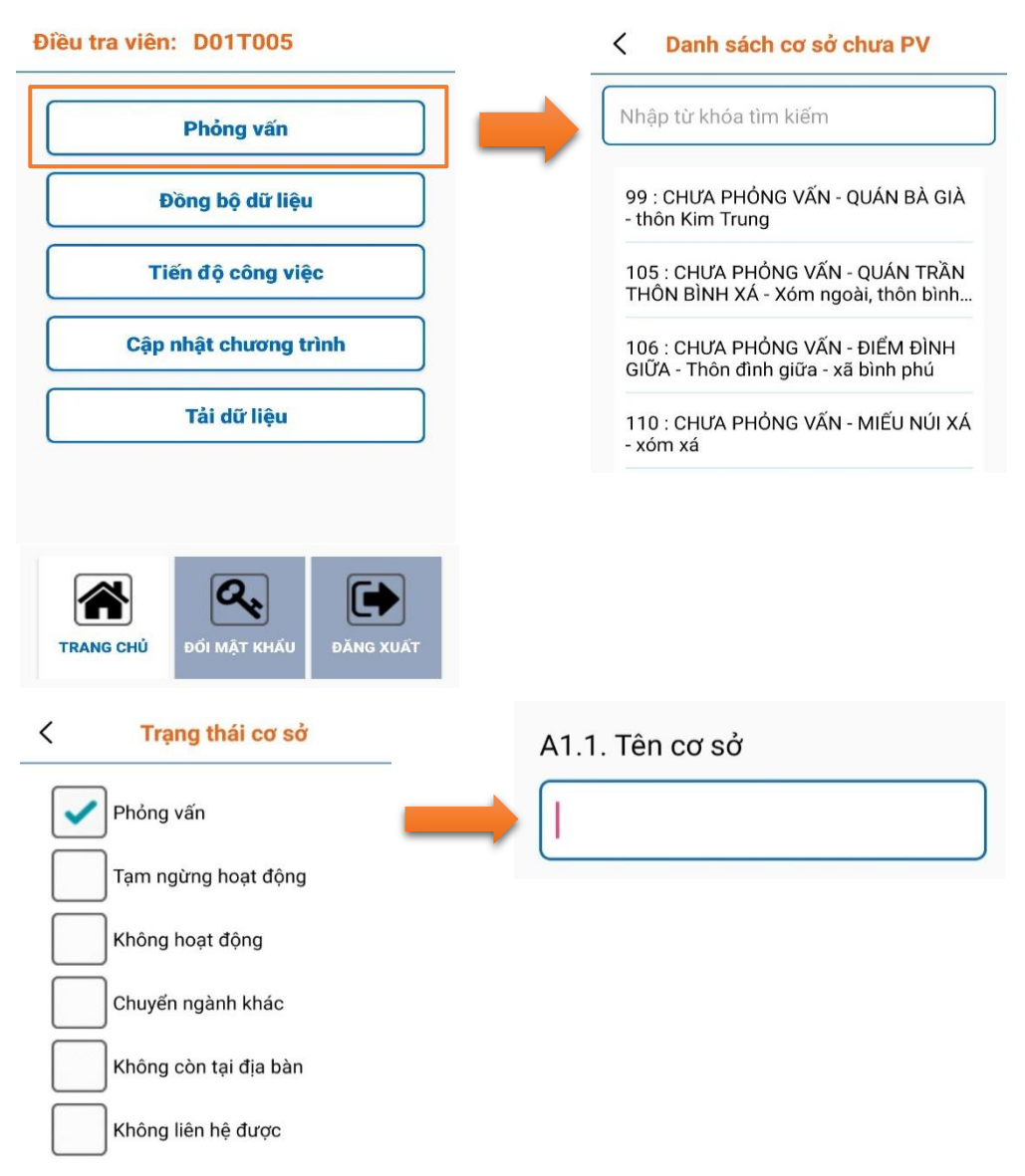

Điều tra viên chọn hiển thị danh sách cơ sở theo tình trạng: Chưa phỏng vấn; hoàn thành phỏng vấn. Sau khi điều tra viên chọn danh sách xong, chương trình sẽ hiển thị danh sách cơ sở theo tình trạng đã chọn. Thông tin hiển thị danh sách: Mã cơ sở + Tên cơ sở + địa chỉ. Trong danh sách có ô tìm kiếm, điều tra viên nhập các từ khóa cần tìm kiếm vào ô tìm kiếm để tìm nhanh một cơ sở. Danh sách hiển thị bên dưới sẽ lọc danh sách theo những từ khóa mà điều tra viên đã nhập.

## **Danh sách cơ sở chưa phỏng vấn:**

Có 2 trạng thái:

- Chưa phỏng vấn: Là cơ sở được chọn chưa được phỏng vấn.
- Hoàn thành 1 phần: Là cơ sở đang được điều tra dang dở.
- $\langle$ Danh sách cơ sở chưa PV  $\lt$ Danh sách cơ sở chưa PV Nhập từ khóa tìm kiếm Nhập từ khóa tìm kiếm 99 : CHƯA PHỎNG VẤN - QUÁN BÀ GIÀ 99 : HOÀN THÀNH 1 PHẦN - QUÁN BÀ - thôn Kim Trung GIÀ - thôn Kim Trung 105 : CHƯA PHỎNG VẤN - QUÁN TRẦN 105 : CHƯA PHỎNG VẤN - QUÁN TRẦN THÔN BÌNH XÁ - Xóm ngoài, thôn bình... THÔN BÌNH XÁ - Xóm ngoài, thôn bình... 106 : CHƯA PHỎNG VẤN - ĐIỂM ĐÌNH 106 : CHƯA PHỎNG VẤN - ĐIỂM ĐÌNH GIỮA - Thôn đình giữa - xã bình phú GIỮA - Thôn đình giữa - xã bình phú 110 : CHƯA PHỎNG VẤN - MIẾU NÚI XÁ 110 : CHƯA PHỎNG VẤN - MIẾU NÚI XÁ - xóm xá - xóm xá

## **Danh sách cơ sở hoàn thành phỏng vấn:**

Có 2 trạng thái:

- Hoàn thành chưa đồng bộ: Là cơ sở đã hoàn thành phỏng vấn nhưng chưa được đồng bộ (hiển thị màu xám).

- Hoàn thành đã đồng bộ: Là cơ sở đã hoàn thành phỏng vấn và đã được đồng bộ (hiển thị màu trắng).

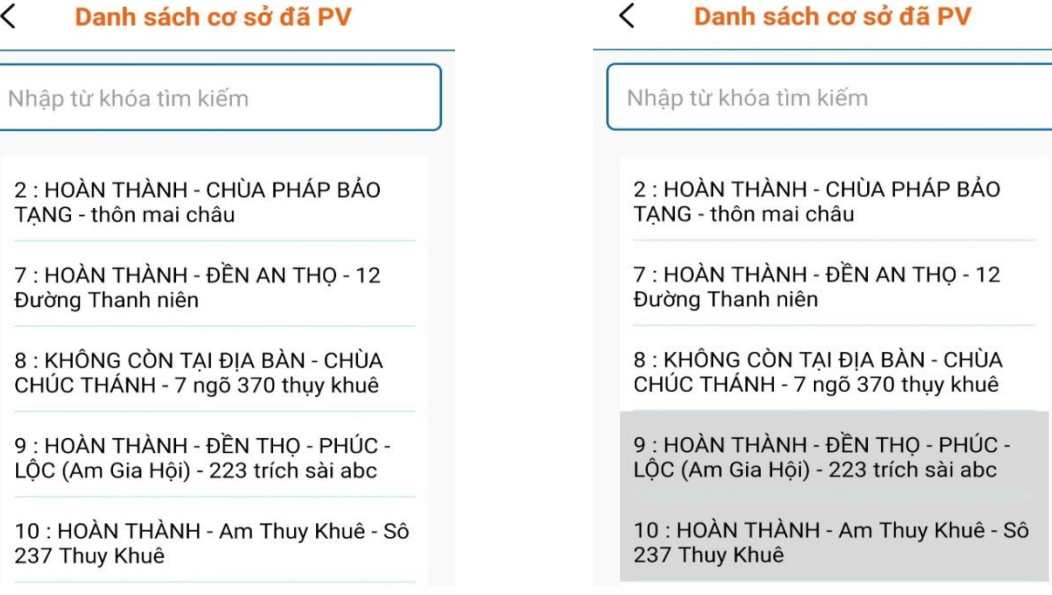

## **2. Đồng bộ dữ liệu**

Điều tra viên sử dụng chức năng này để đồng bộ dữ liệu điều tra từ thiết bị di động lên trên hệ thống. Để dùng được chức năng này thì trên thiết bị di động bắt buộc phải có kết nối internet. Để quá trình đồng bộ nhanh và an toàn, khuyến cáo điều tra viên nên chọn vị trí có tốc độ mạng cao (không nên ở vị trí internet chập chờn) vì sẽ dẫn đến hiện tượng trong quá trình truyền dữ liệu kết nối internet bị ngắt giữa chừng, dữ liệu truyền tải không đầy đủ.

## **3. Tiến độ phỏng vấn**

Điều tra viên nên sử dụng chức năng này để biết tổng số cơ sở được phân công, số cơ sở đã hoàn thành phỏng vấn, số cơ sở đã xác nhận không còn tại địa bàn, số cơ sở đã đồng bộ dữ liệu lên hệ thống máy chủ… Khi thực hiện chức năng này sẽ đưa ra màn hình kết quả như sau:

## **4. Đổi mật khẩu**

Điều tra viên nên sử dụng chức năng này ngay sau khi đăng nhập chương trình lần đầu tiên hoặc khi cần thay đổi mật khẩu để bảo đảm an toàn, bảo mật.

## **5. Đăng xuất**

Điều tra viên sử dụng chức năng này khi muốn thoát khỏi chương trình. Chức năng này sẽ bảo vệ thông tin của điều tra viên cũng như dữ liệu thu thập được. Tránh cho người khác sử dụng thông tin đã đang nhập của điều tra viên.

# $\hspace{0.1cm}\raisebox{0.5ex}{\scriptsize <}\hspace{-0.9ex}{\sim}$ Tiến độ công việc Tổng số CS được phân công  $17$ Trong đó:

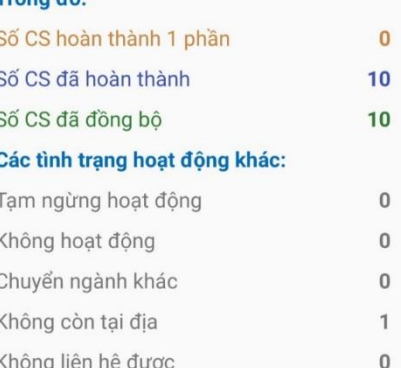

# Điều tra viên: D01T005 Mật khẩu hiện tại Mật khẩu hiện tại Mật khẩu mới Mật khẩu mới Nhập lại mật khẩu Nhập lại mật khẩu ĐỔI MẬT KHẨU  $\boldsymbol{\alpha}$ ĐỔI MẤT KHẨU

#### **6. Cập nhật chương trình**

Điều tra viên sử dụng chức năng này để cập nhật phiên bản mới nhất của ứng dụng (nếu có).

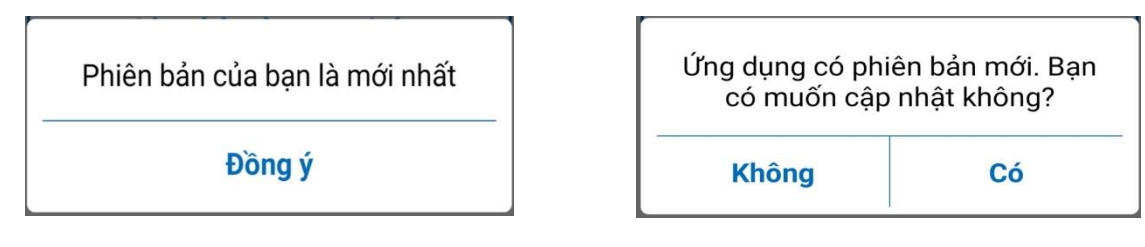

# III. CHƯƠNG TRÌNH PHỎNG VẤN

Sau khi điều tra viên chọn cơ sở cần thu thập, thông tin màn hình sau đây xuất hiện:

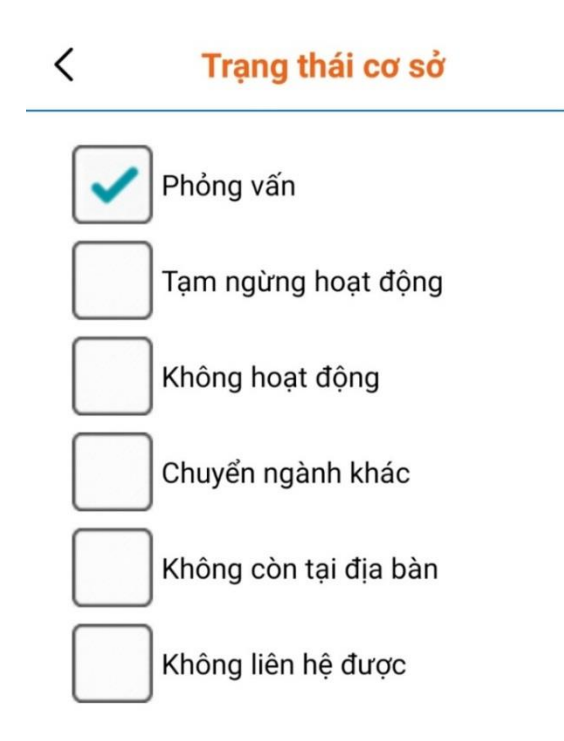

Điều tra viên xác định tình trạng hoạt động của cơ sở: Phỏng vấn (đang hoạt đông), tạm ngừng hoạt đông (không có KOSXKD 2022), không hoạt đông, chuyển ngành khác, không còn tại địa bàn, không liên hệ được. Sau đó, chọn "Tiếp tục" để đi tiếp. Cơ sở đang hoạt động thì sẽ phỏng vấn tiếp các thông tin, nếu là các trạng thái hoạt động khác (tạm ngừng hoạt động (không có KQSXKD 2022), không hoạt động, chuyển ngành khác, không còn tại địa bàn, không liên hệ được) chương trình tự động hiển thị danh sách những cơ sở khác để điều tra viên thu thập thông tin.

- **1. Các dạng câu hỏi trong quá trình thu thập thông tin**
- *a) Dạng nhập thông tin*

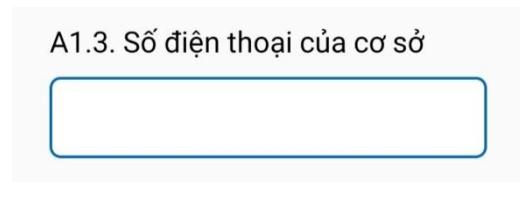

ĐTV hỏi theo từng nội dung câu hỏi, sau đó nhập thông tin trả lời vào ô.

*b) Dạng chọn câu trả lời từ danh sách*

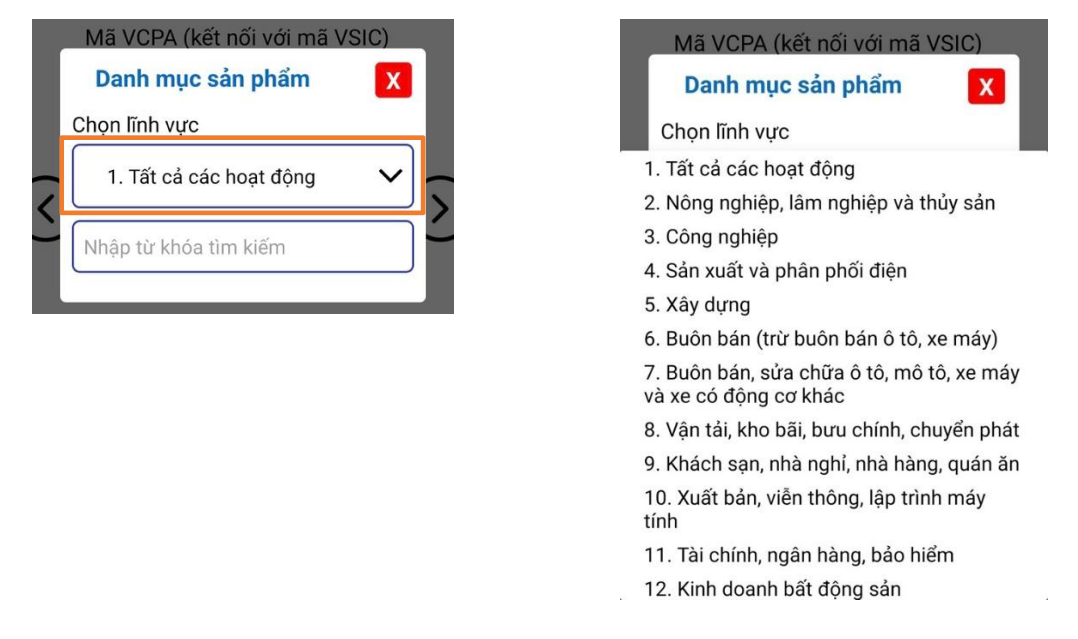

Điều tra viên bấm vào mũi tên để hiển thị ra danh sách câu trả lời. Sau đó, chọn phương án trả lời.

# *c) Dạng chọn một phương án trả lời*

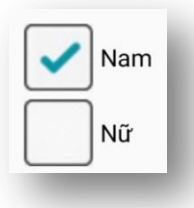

Điều tra viên chỉ được phép chọn một phương án trả lời. Những câu hỏi dạng này sẽ có các ô hình vuông để điều tra viên chọn.

# **2. Lấy định vị GPS**

GPS sẽ được lấy tự động sau khi phỏng vấn xong thông tin của cơ sở. Tuy nhiên, bất cứ khi nào trong quá trình thu thập thông tin, điều tra viên cần lấy GPS thì đều có thể bấm vào nút để lấy định vị của cơ sở. Chương trình sẽ kiểm tra xem thiết bị di động đã bật định vị chưa? Nếu chưa bật định vị thì chương trình sẽ chuyển tới chức năng để điều tra viên bật định vị trên thiết bị di động của mình bằng cách tự động vào phần cài đặt định vị để điều tra viên chọn. Sau khi bật định vị, điều tra viên phải chờ khoảng 5 giây để thiết bị định vị. Sau đó, bấm lại nút GPS để lấy định vị. Nếu thành công thì chương trình sẽ hiển thị tọa độ.

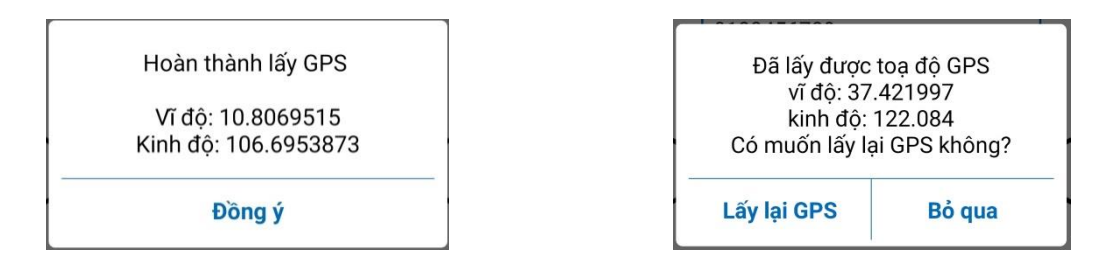

## **3. Lỗi và cảnh báo**

Trong quá trình thu thập thông tin, chương trình sẽ có kiểm tra logic đối với thông tin thu thập được. Từ đó, chương trình sẽ có những cảnh báo hoặc thông báo lỗi để điều tra viên xác nhận và sửa lại thông tin.

#### *a) Cảnh báo*

Là những thông báo thường đi kèm với các nút chức năng "Sửa/Bỏ qua", "Tiếp tục/Đồng ý":

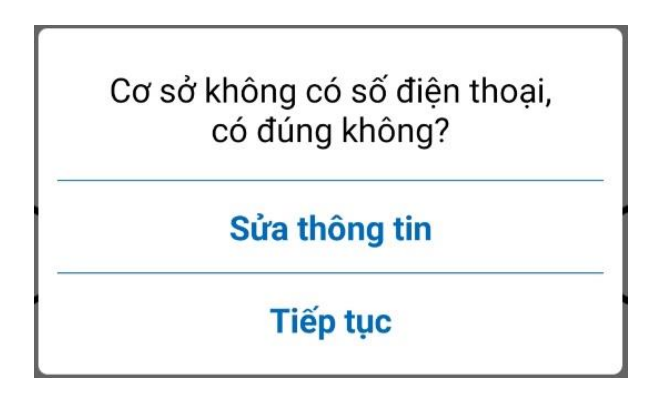

# *b) Lỗi*

Những thông báo lỗi sẽ bắt buộc điều tra viên phải sửa thông tin đã nhập. Điều tra viên chỉ có một lựa chọn là "Nhập lại" để nhập lại số liệu.

> Số điện thoại nhập vào phải có 10 ký số (nếu là di động), 11 hoặc 12 ký số (nếu là cố định). Kiểm tra lại!

> > Sửa thông tin